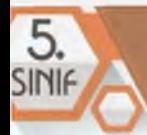

#### **Bilgisayar**

Zor ve karmaşık işlemleri, komutlar aracılığıyla çok kısa sürede gerçekleştiren elektronik makineye **BİLGİSAYAR** denir. Bilgisayarlar çok farklı şekillerde ve farklı amaçlarla özelleştirilerek üretilebilir. Dokunmatik ekranlı duvar büyüklüğünde olanlardan *(etkileşimli tahtalar)* cepte taşınabilecek kadar küçük boyutlu olanlar *(elektrik faturalarının yazılmasını sağlayan el terminalleri gibi)* buna örnek verilebilir. Yine de bilgisayar denince hâlen akla ilk olarak dizüstü ve masaüstü bilgisayarlar gelmektedir.

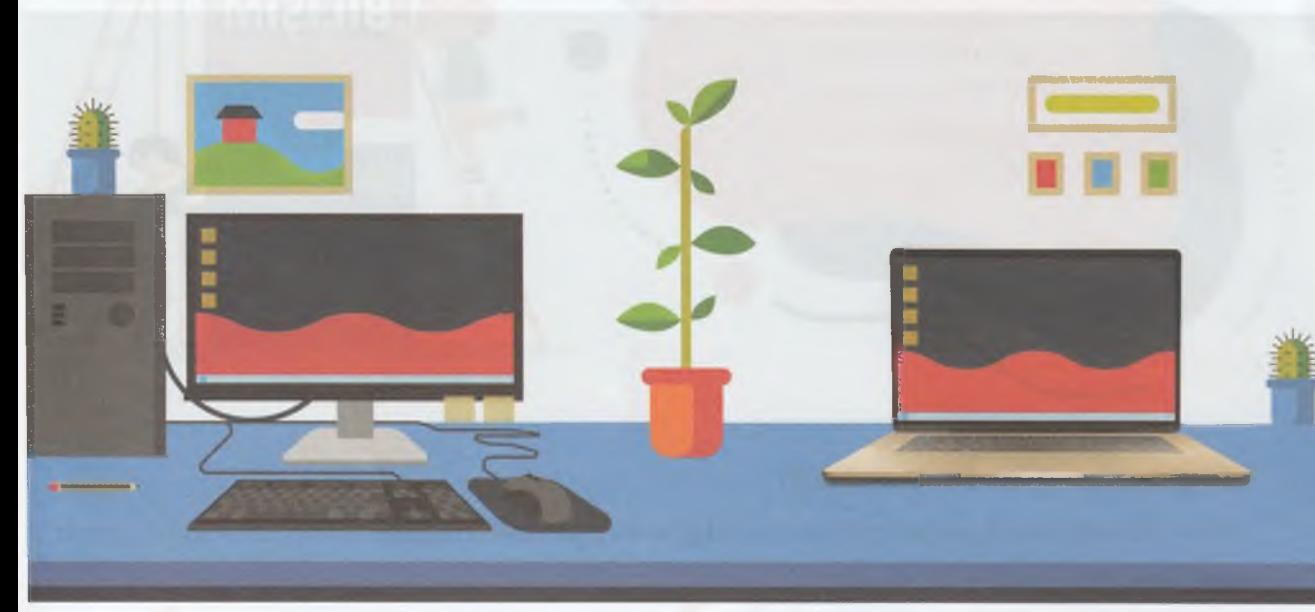

Masaüstü Bilgisayar Dizüstü Bilgisayar

#### **Internet**

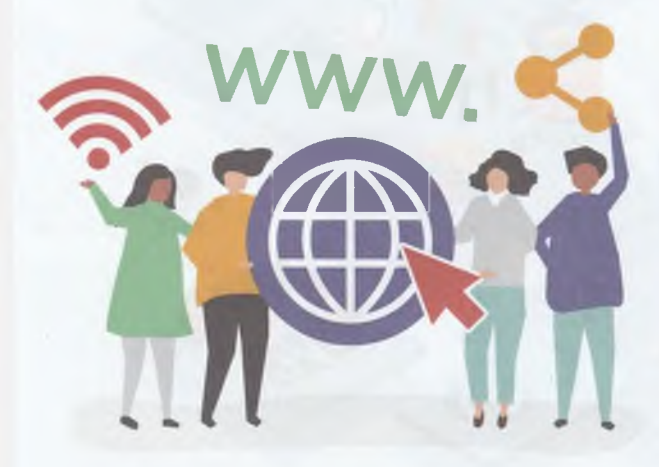

Bilgi ve iletişim Ağının Küreselleşmesi (internet)

Bilgisayarlar ve diğer akıllı cihazların kabloyla ya da kablosuz olarak birbirine bağlanarak dünya çapında oluşturduğu dijital iletişim sistemine **internet** denir. Kısaca sınırsız bilişim ağı da diyebileceğimiz interneti dünyada milyarlarca kişi aktif bir şekilde kullanırken henüz hiç kullanmamış olan milyonlarca kişi de mevcuttur.

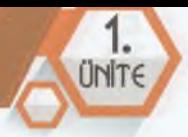

# **Bilgi ve İletişim Teknolojilerinde Zamanla Yaşanan Değişimler**

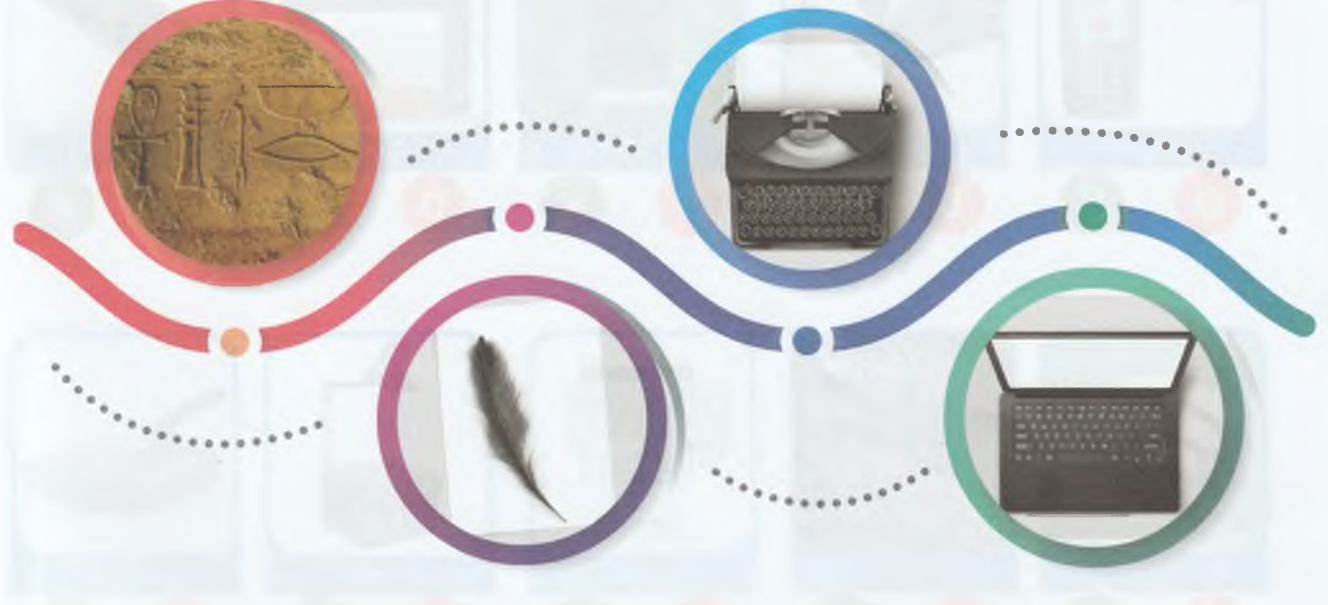

Antik Duvar Kabartmalarından Günümüze Yazı Teknolojisinin Evrimi

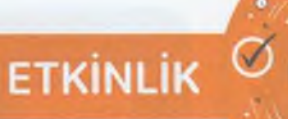

# **ZAMANI**

#### **Ne Kadar Teknolojiğiz?**

Aşağıdaki tabloda adını Duyduğumuz ve/veya Kullandığımız araç/cihaz/maklne/uygulamayı İşaretleyip sonuçları arkadaşlarımızla ve öğretmenimizle paylaşalım.

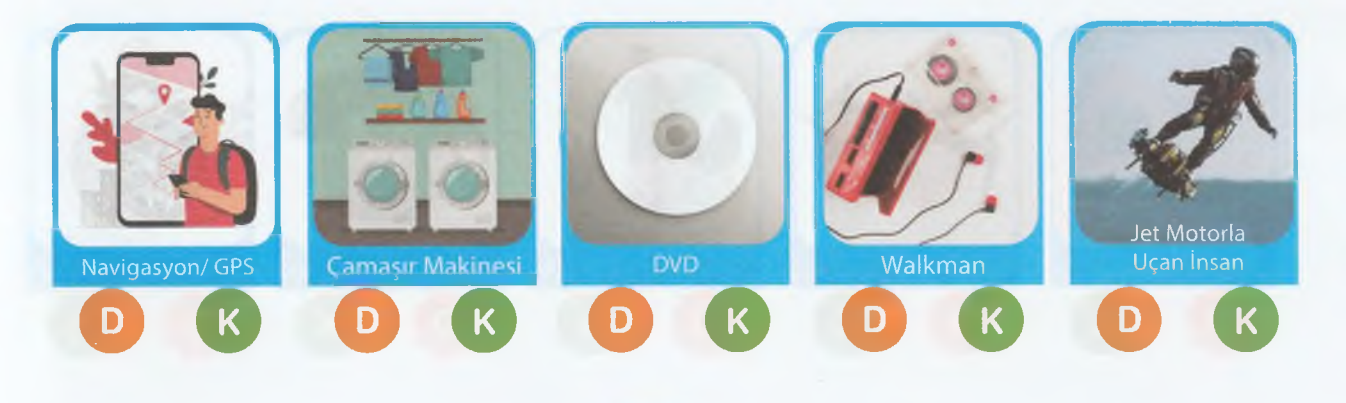

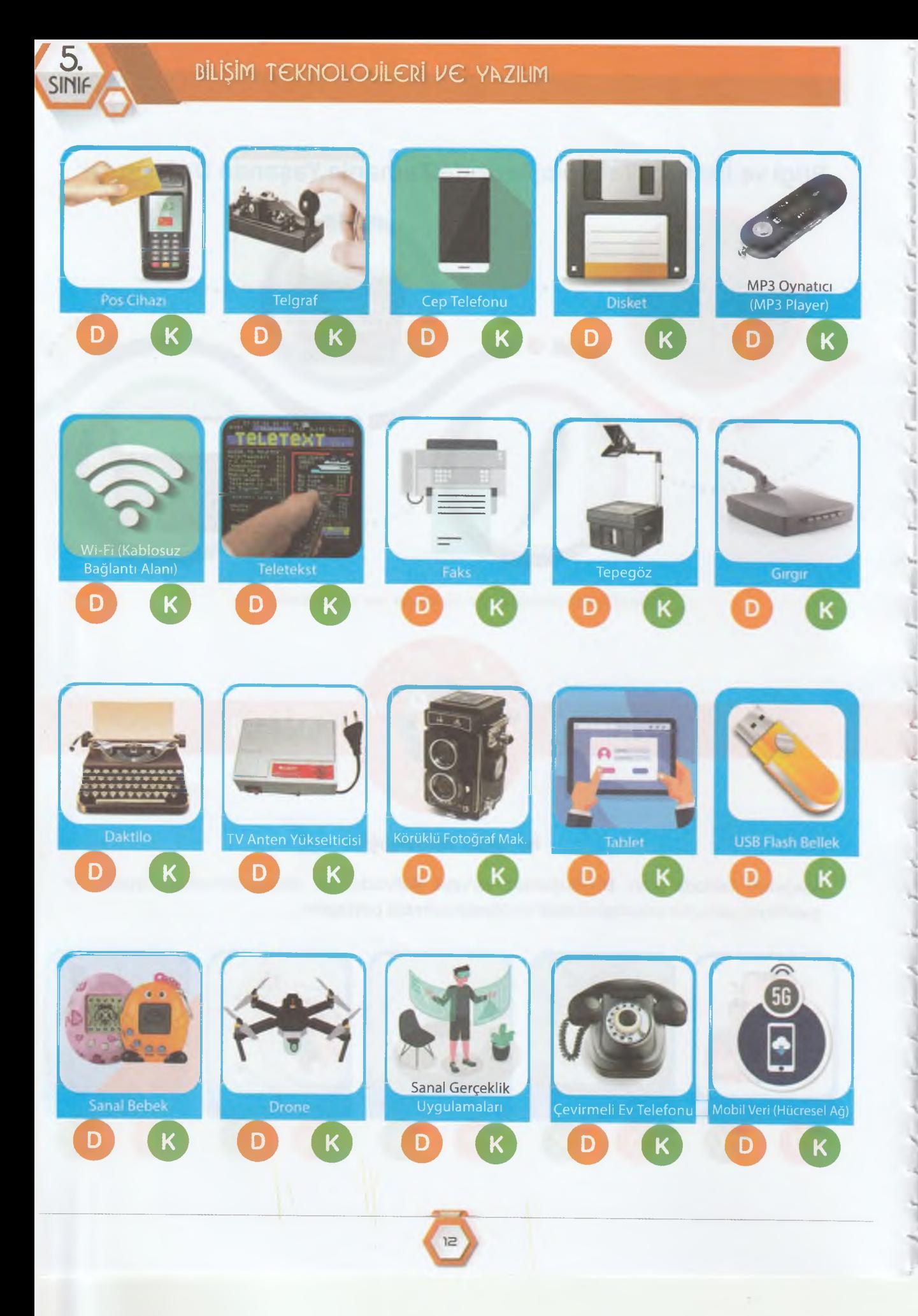

### BİLİSİM TEKNOLOJİLERİ

*ti*

**UNITE** 

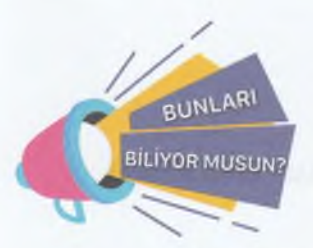

#### **İlk Bilgisayar Ne Zaman Yapıldı?**

1947 yılında basına tanıtılan ilk elektronik bilgisayar ENIAC (Electronic Numerical Integrator And Computer - Elektronik sayısal entegreli hesaplayıcı), günümüzdeki bilgisayarların temeli kabul edilmektedir. ENIAC, ilk elektronik veri işleme kapasiteli ve elektrikle çalışan

bilgisayardır. Sadece basit bir hesap makinesinin işlevlerini yapabilen ve 167 m<sup>2</sup>'lik bir alana ancak sığabilen ENlAC'ın ağırlığı 30 tondu.

#### **Bilişim Teknolojilerine Yön Verenler**

#### **Dünyanın en zenginleri ne iş yapıyor?**

Doğru tahminde bulunmamız hiç zor değil. Dünyadaki en zengin 10 insandan 7'sinin teknoloji alanında şirketleri var. Bilişim teknolojileri alanında yaptıkları çalışmalar ile Dünyanın en zenginleri olmayı başarıyorlar. Kısaca Dünyanın en zengin insanlarının ne iş yaptıklarını ve kim olduklarını tanıyalım.

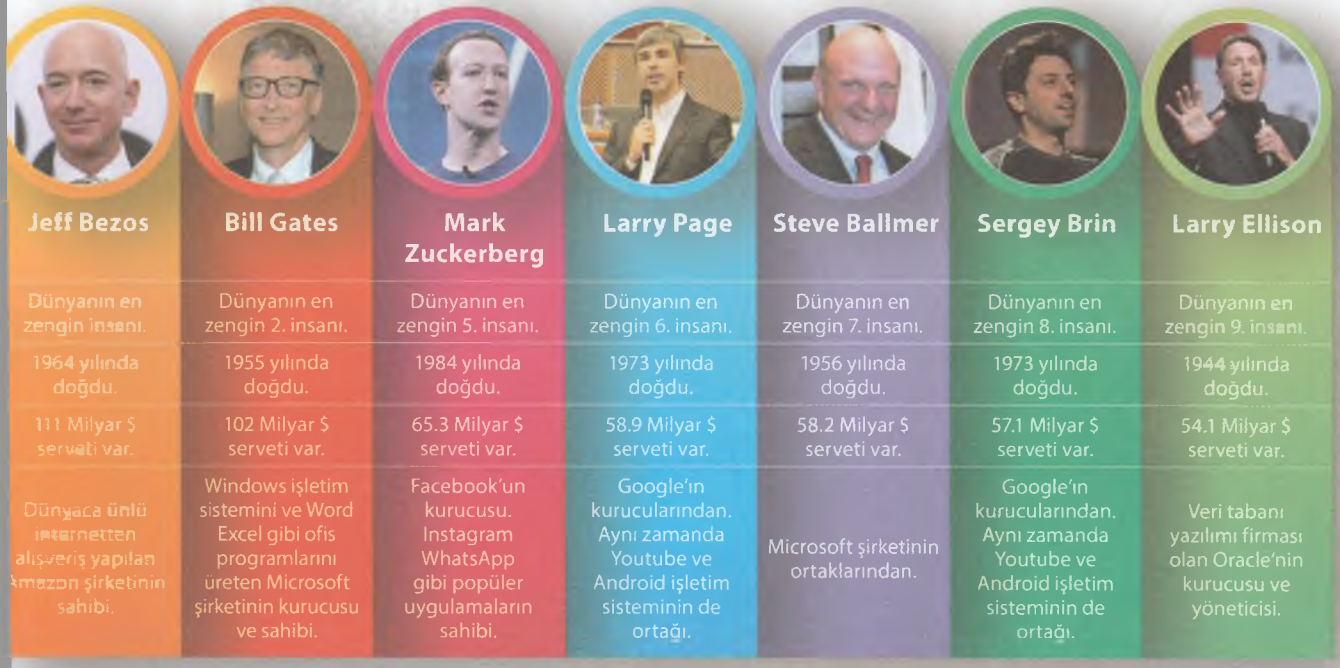

Dünyanın En Zenginleri Listesi (14 Mart 2020 tarihli)

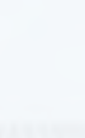

Bu isimlerin yanı sıra günümüzde;

5

- **SpaceX** uzay şirketi ve **Tesla** elektrikli otomobil şirketlerinin sahibi mucit **Elon R Musk,**
- **Alibaba/AliExpress** sitesinin kurucusu ve sahibi Çinli **Jack Ma,**
- **Apple** şirketinin kurucusu, ünlü **iPhone** telefonların yapımcısı **Steve Jobs** *(2011'de vefat etti)* bilişim alanındaki vizyon sahibi girişimci iş insanları olarak kabul edilebilir.

#### **Peki, hiç mi bizden biri yok?**

Elbette var! Üstelik robotik biliminin kurucusu, ilk robotu yapıp çalıştırdığı kabul edilen Şırnak ili Cizre ilçesi doğumlu 12. yüzyılda yaşamış **El-Cezeri!** *(El-Cezeri'nin de anlatıldığı Müslüman bilim insanlarıyla ilgili videoyu kare kodu okutarak izleyebiliriz)*

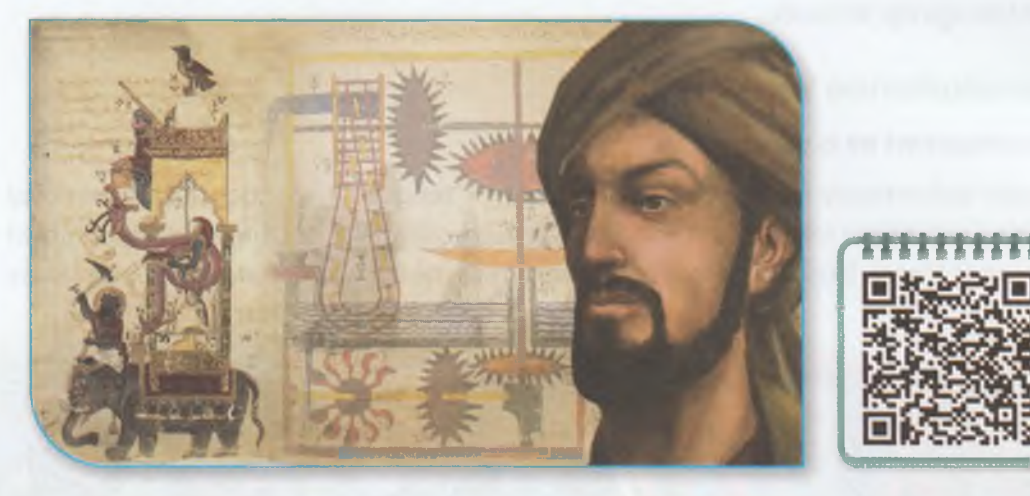

El Cezeri'nin en ünlü icatlarından Fil Saati

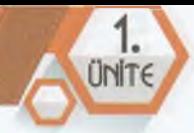

# **Bilişim Teknolojilerinin Kullanım Alanları, Olumlu ve Olumsuz Yönleri**

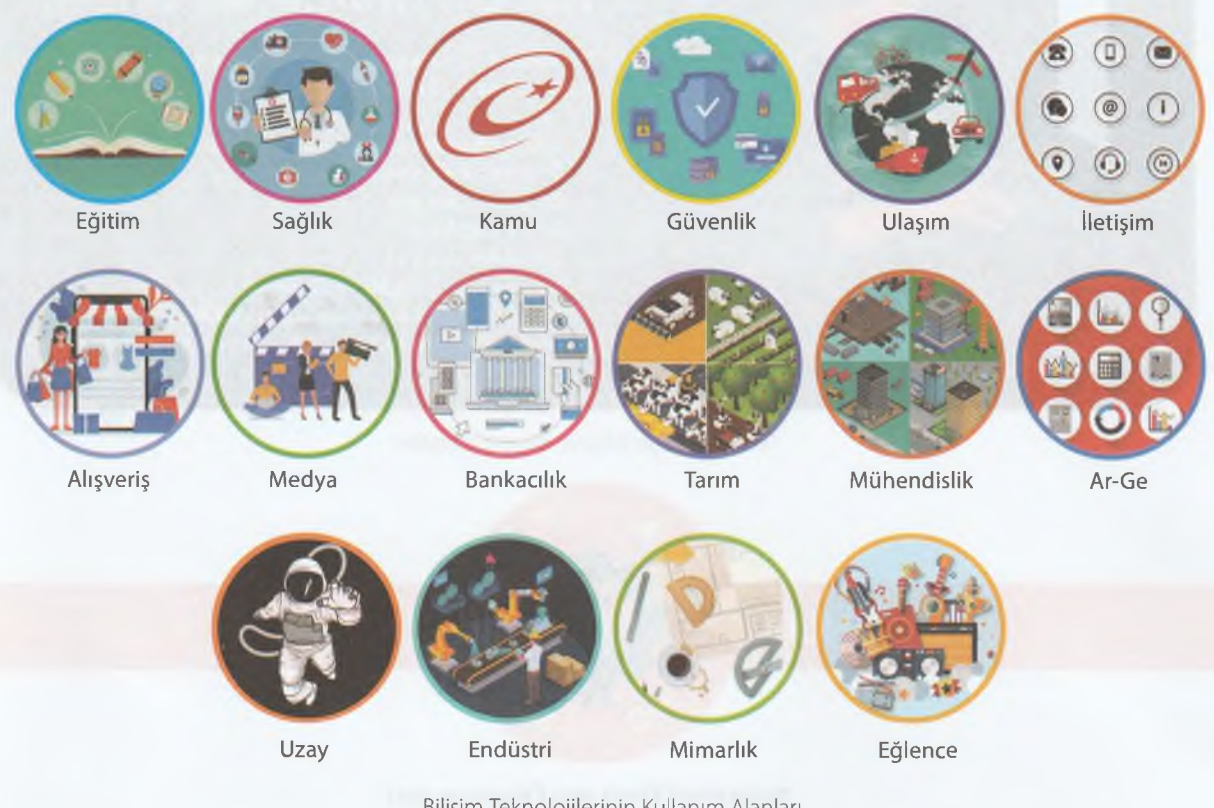

Bilişim Teknolojilerinin Kullanım Alanları

Bilişim teknolojileri hayatımızda artık her alanda yerini almıştır. Yukarıda belirtilen alanları, ilk akla gelenler olarak sayabiliriz. Bilişim teknolojilerinin yaygınlaşmasıyla birlikte gerekli kontroller sağlanmazsa büyük sorunlarla karşılaşabiliriz. Sanal dolandırıcılıktan siber zorbalığa, teknoloji ve oyun bağımlılığından şiddet eğilimine kadar teknolojinin olumsuz etkileri gün geçtikçe maalesef artıyor.

0

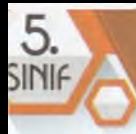

### BİLİŞİN TCKMOLOJİLCRİ UG YAZILIN

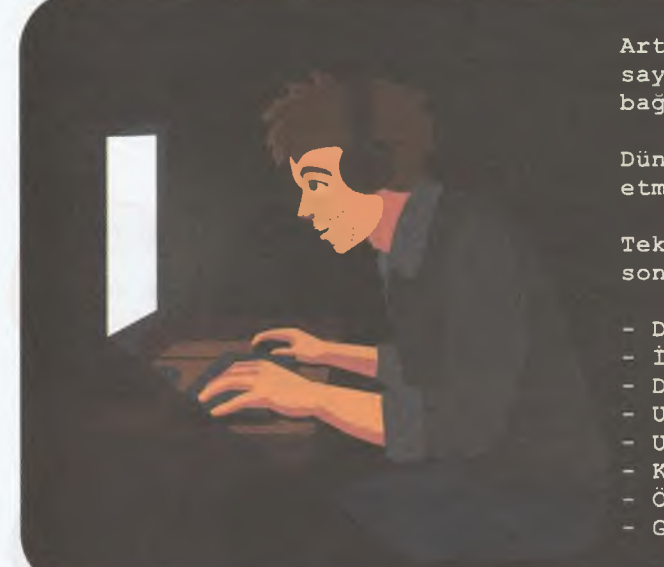

**Artık resmi olarakta bir hastalık sayılan dijital oyun ve teknoloji bağımlılığı giderek yaygınlaşmakta!**

**Dünyada bu hastalığı tedavi etmek için hastaneler dahi açılıyor.**

**Teknoloji bağımlılığı aşağıdaki sonuçlara sebep olabilir:**

- **Derslerdeki başarının düşmesi**
- **İçine kapanma**
- **Dikkat kaybı**
- **Unutkanlık**
- **Uyuşma hissi**
- **Kendini ifade edememe**
- **Özgüven hissinde değişiklik**
- **Görmede bulanıklık ve göz yorgunluğu**

1

'd

Teknoloji Bağımlılığının Olumsuz Etkileri

 $\left(\frac{1}{2}\right)$ 

o

*¥*

# ETKİNLİK

*â*

 $\bullet$   $\vee$   $\bullet$ 

**ZAMANI** 

#### **Teknoloji Dost mu Düşman mı?**

Teknolojinin faydaları ve zararlarını arkadaşlarımızla ve öğretmenlerimizle tartışarak aşağıdaki tabloyu dolduralım.

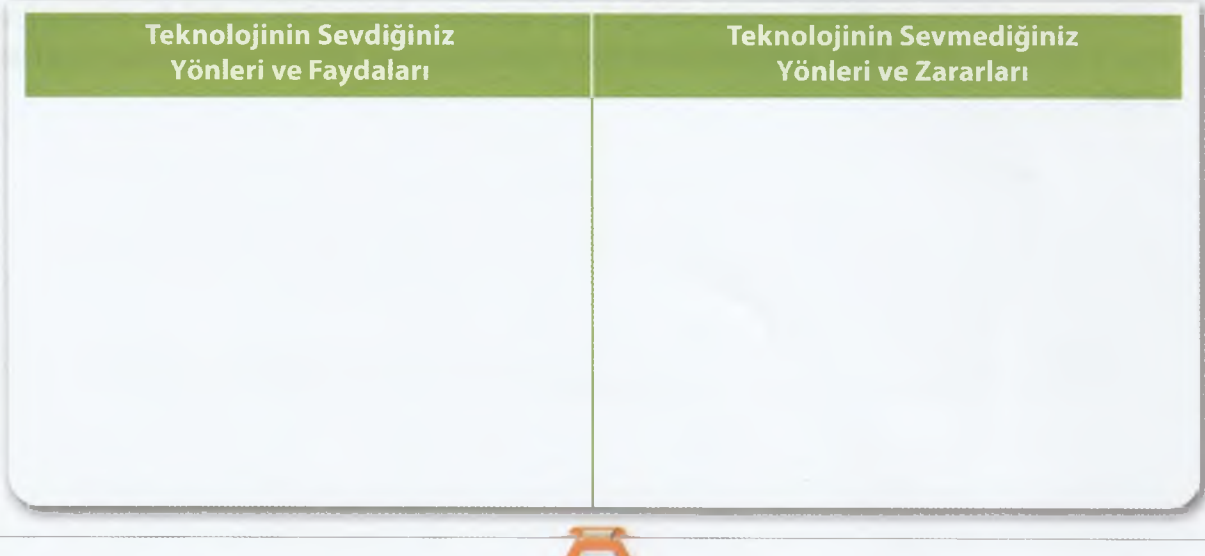

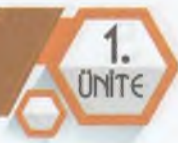

Sağlığımız için bilgisayar, cep telefonu, tablet gibi bilişim teknolojileri araçlarını kullanırken bazı kurallara dikkat etmemiz gerekir. Örneğin cep telefonu kullanırken başımızı öne eğersek boynumuza daha fazla yük binecek ve bel, boyun ağrılarına sebep olacaktır. Dolayısıyla ekranı olan bilişim teknolojileri araçlarını kullanırken uyulması gereken kuralların bilinmesi çok önemlidir. Aşağıdaki görselde bu konudaki bilgilere ulaşabiliriz.

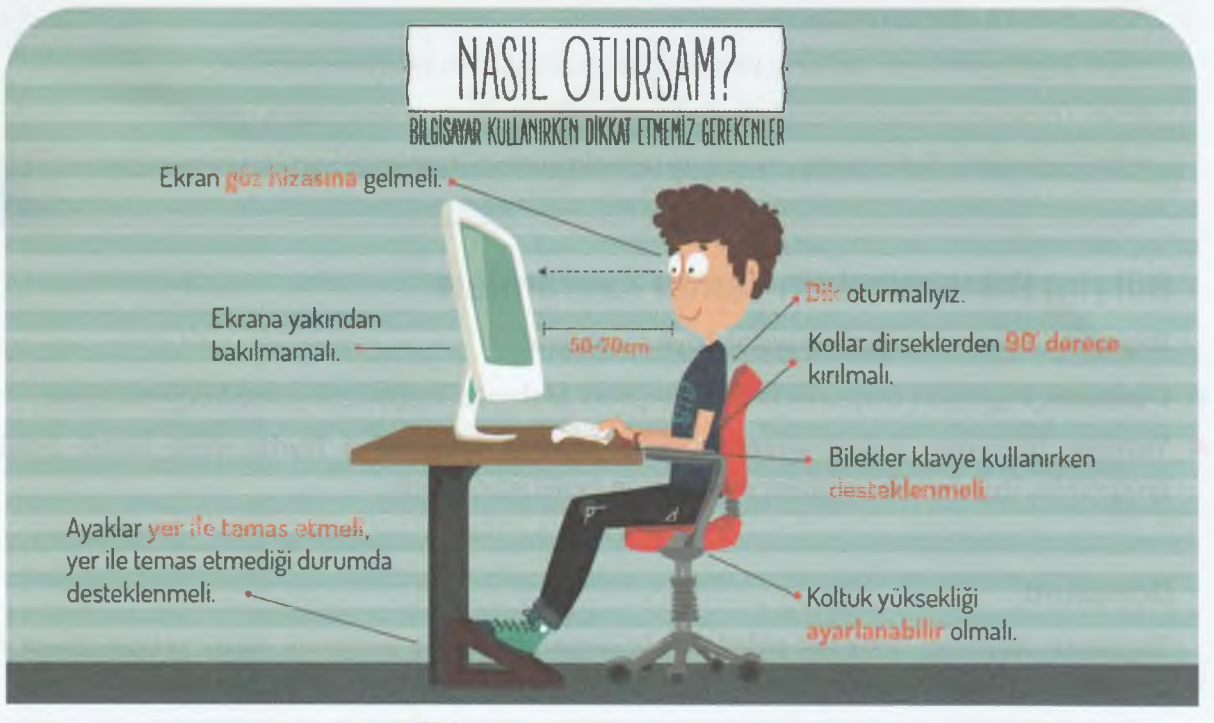

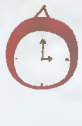

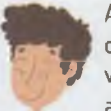

Her bir saatlik çalışma süresi Ara verildiği sırada gözler Ara verildiği sırada hareketli<br>Ara verildiği sırada hareketli dinlendirilmeli (Kitap okumak ezize vapılmalı (Bisiklet sonunda 5-15 dakikalık dinlendirilmeli (Kitap okumak p egzersiz yapılmalı (Bisiklet )<br>Azərbaycan bir veya televizyon izlemek gibi aralar verilmeli. **V** *veya televizyon izlemek gibi* **sürme, yürüyü**<br>kaymak gibi sürüş, patentimeli sürüş, patentimeli sürelerden kaçınılmalı.), patentimeli kaymak gibi sürüşü aktivitelerden kaçınılmalı.]. kaymak gibi.).

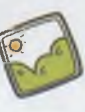

Bilgisayar Kullanırken Dikkat Edilmesi Gerekenler

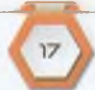

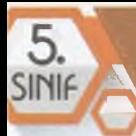

# **BİLGİSAYAR SİSTEMLERİ**

#### **BÖLÜM KAZANIMLARI**

- $\cdot$ G $\cdot$ Bilgisayar sisteminin temel kavramlarını ve işlevlerini açıklar.
- Giriş ve çıkış birimlerine örnek verir.
- Fare ve klavyeyi doğru bir şekilde kullanır.
- •<sup>C</sup> Bilgisayarda veri saklama yöntemlerini ve depolama birimlerini açıklar.
- •<sup>c</sup>: Donanım ve yazılım konusunda karşılaştığı teknik sorunlara çözüm üretir.
- •<sup>C</sup> Aynı türde farklı marka, model ve teknolojilerin bileşenlerini karşılaştırarak sunar.

— , , ,

 $\tilde{a}$ 

# **Bilişim Sistemlerinin Temel Kavramları**

Bilgisayarı donanım ve yazılım olarak ikiye ayırabiliriz.

- **Donanım:** Bilgisayarı oluşturan fiziksel parçalara *(dokunabileceğimiz ve görebileceğimiz)* denir.
- **Yazılım:** Bilgisayarı kullanmamızı sağlayan kodlarla oluşturulan faydalı veya zararlı bütün programlar, uygulamalar, oyunlar ve virüslerin genel adına denir.

#### **Donanım**

Bilgisayarı oluşturan donanım birimlerini iç donanım ve **dış** donanım olarak gruplandırırız. İç donanım bilgisayar kasasının içindeki parçalardır. Dış donanım ise kasanın dışındaki cihazlardır.

#### **İç Donanım Birimleri**

- **2- İşlemci**
- 
- 3- Anakart **4- Sabit Disk 5- Ram Bellek**
- 
- **7- Ekran Kart»**

#### **Dış Donanım** Birimleri

- **8- Ekran**
- 
- **10- Fare**
- 
- **13- Mikrofon**

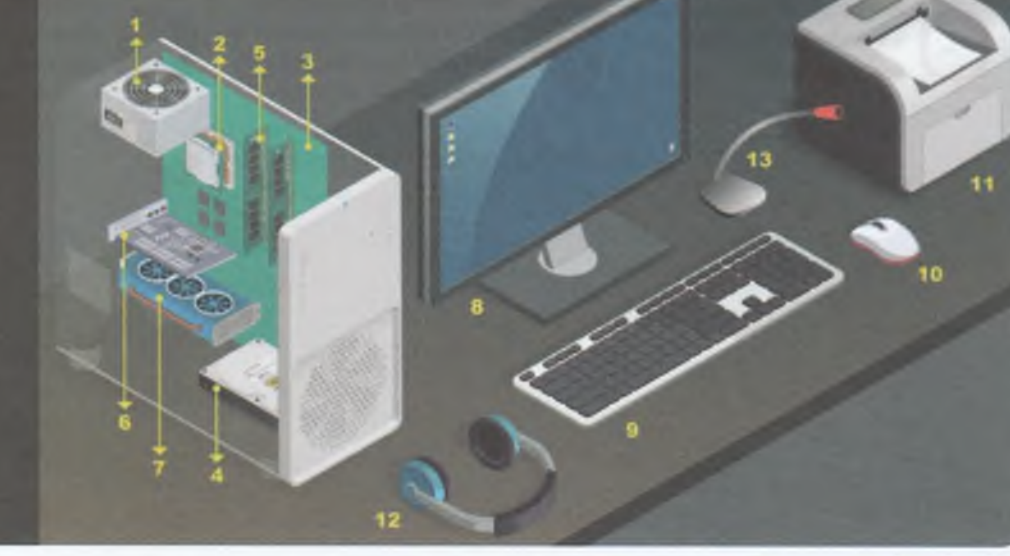

Bilgisayarı Oluşturan İç ve Dış Donanım Birimleri

**ö**

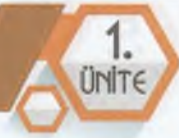

# **İç Donanım Birimleri**

- **1. Güç Kaynağı:** Elektrikle çalışan cihazlarda bulunan bir donanım birimidir. Elektriği uygun şekilde bilgisayarın parçalarına iletmekle görevlidir.
- **2. İşlemci:** Bilgisayarda yapılan tüm işlemlerden sorumlu parçadır. Bilgisayara verilen komutları işler, yorumlar, diğer donanım parçalarına işlemle ilgili görevleri verir ve uygun şekilde uygulanmasını sağlar.
- **3. Anakart:** Donanım birimlerinin birbiriyle iletişimini sağlamak üzere tasarlanmıştır. Bütün birimler doğrudan, kabloyla veya kablosuz olarak anakarta bağlanır. Anakartların üzerinde genellikle yerleşik olarak USB girişleri, ethernet kartı, ses kartı, temel düzeyde görüntü sağlayabilecek ekran kartı bulunur.
- **4. Sabit Disk:** Bilgisayarda verilerin kalıcı olarak saklandığı donanım birimidir. Bilgisayar kapansa da içindeki veriler silinmez.
- **5. RAM Bellek:** Yapılan işleme göre o anda gerekli olan verilerin geçici olarak tutulduğu hafıza donanımı birimidir. Bilgisayar kapatıldığında içindeki veriler silinir.
- **6. Ses Kartı:** Bilgisayardaki ses ile ilgili verileri işleyerek gerekli donanıma aktaran karttır. *(Profesyonel anlamda kullanılmayacaksa hârici olarak bir ses kartı alınmasına gerek yoktur.)*
- **7. Ekran Kartı:** Bilgisayardaki görüntü ile ilgili verileri işleyerek ekrana gerektiği şekilde aktaran karttır.

#### o c *c c o c c o o o o o o c o o o c o o o c O C* O O C - C, D  $\sqrt{O_M}$

**Dağlı o la rak Hafıza Kartı Okuyucu Modülü, Güvenlik Kartı** ve **DVD/CD Sürücü** İsteğegibi donanım birimleri kasanın içine ilave edilebilir.

#### **Dış Donanım Birimleri**

- **8. Ekran:** Bilgisayarda yapılan işlemleri görmemizi sağlayan donanımdır.
- **9. Klavye:** Bilgisayarda yazı yazmamızı ve komutlar vermemizi sağlayan donanımdır.
- **10.Fare:** Ekranda ok şeklinde bir işaretçisi bulunan ve bu işaretçisi elimizin hareketine göre hareket eden, bilgisayara komutlar vermemizi sağlayan genellikle üzerine iki tuş ve tıklanabilen bir tekerlek bulunan donanımdır.
- **11.Yazıcı:** Bilgisayarda var olan belge, veri, resim gibi dosyaları kâğıda yazdırmak için kullanılan donanımdır.
- **12.Kulaklık/Hoparlör:** Bilgisayardan ses almamızı sağlayan donanım birimleridir. Hoparlör sesi dışarı verir. Kulaklık ise sesi sadece bizim duyabileceğimiz şekilde kulağımıza aktarır.
- **13.Mikrofon:** Sesimizi bilgisayar ortamına aktarmak için kullandığımız donanımdır.

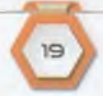

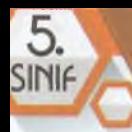

**ETKİNLİK** 

*^ c c c r c c c c c c c c c c c c c r c c r ç c ' C c c t c ?~ c* NOT Bilgisayarlar bizim isteğimiz doğrultusunda şekillenirler. Örneğin sesleri dinlemek için hoparlör ya da kulaklıktan birini tercih edebileceğimiz gibi mikrofona ihtiyaç duymuyorsak almamak da bizim elimizdedir.

Bunun yanı sıra üstteki dış donanım birimlerine ek olarak istek ve ihtiyacımıza göre kamera, tarayıcı, joystick (oyun kolu), modem gibi donanımlar da edinebiliriz.

**ZAMANI** 

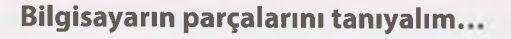

Aşağıda bir bilgisayar kasasının içindeki temel donanım birimlerinin ve dışındaki çevresel donanım cihazlarının görselleri verilmiştir. Görsellerin üzerine donanım birimlerinin kasanın **içinde mi dışında mı** olduğunu ve adını yazarak arkadaşlarımızla ve öğretmenimizle paylaşalım.

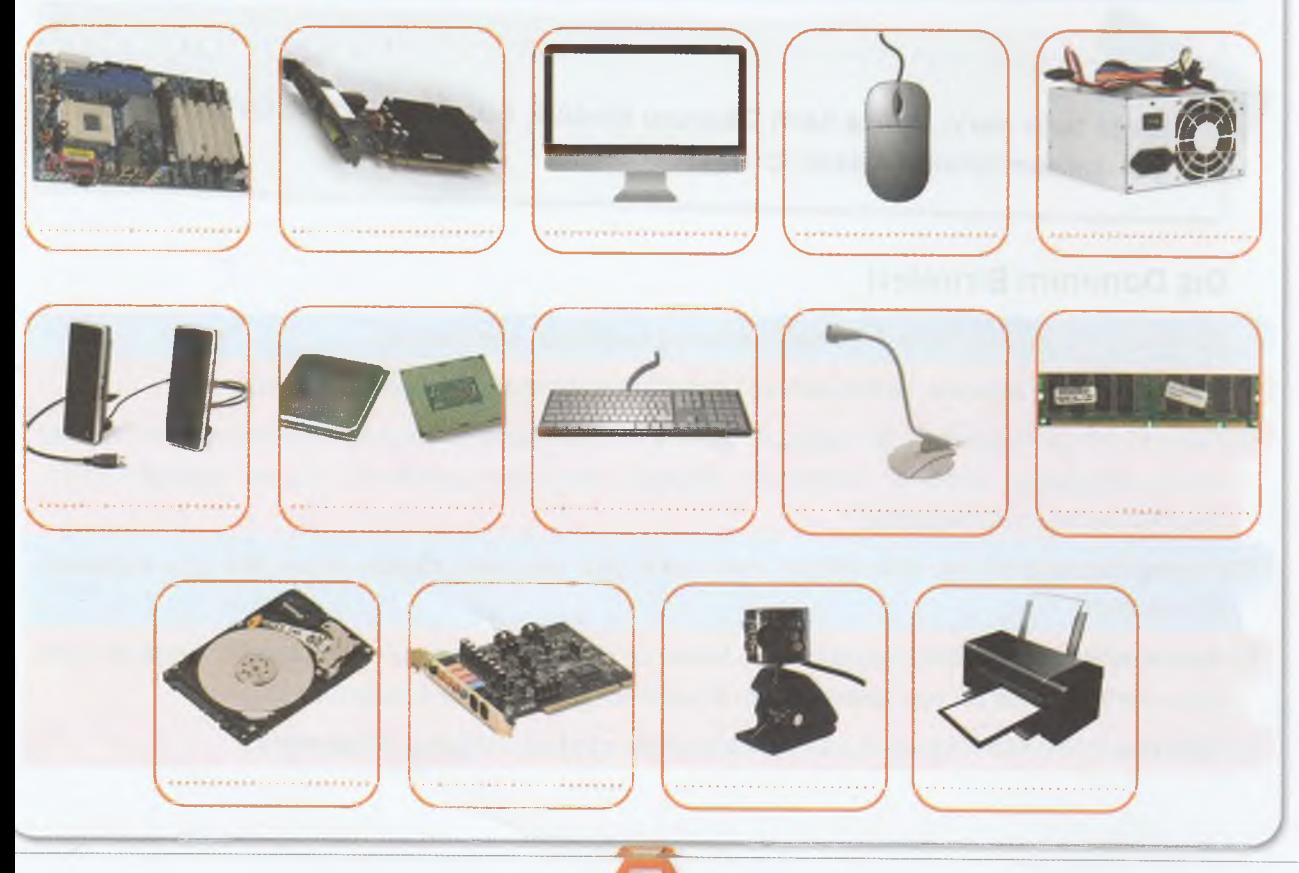

Æ

*A*

1**. ÜMİT€**

#### **Yazılım <2**

Donanım birimlerini yöneten ve bilgisayarı etkin bir şekilde kullanmamızı sağlayan program, uygulama ve oyunlar gibi kodlar bütününe yazılım denildiğini önceki , bölümde söylemiştik. Yazılımları iki ana gruba ayırmak mümkündür:

#### **İşletim Sistemi Yazılımları**

Donanım ve yazılımların kullanılmasını sağlayan, kullanıcı ile cihaz arasında etkileşimi sağlayan, her bilgisayarda

ve mobil cihazda var olan **temel yazılım türüdür.** Bir bilgisayara önce işletim sistemi yazılımı yüklenir. Bu yazılımlara Windows, Pardus, Linux, Android, iOS, MacOS gibi işletim sistemleri örnek verilebilir.

#### **Uygulama Yazılımları**

Bilgisayara ve mobil cihazlara işletim sistemi yazılımı kurulumundan sonra ihtiyaç ve isteğimize göre yüklenen diğer tüm yazılımlardır. Görsel düzenleme yazılımları, oyunlar, internete girmek için internet tarayıcı yazılımları, ofis yazılımları, antivirüs yazılımları gibi tüm yazılımlar bu kapsama girer.

#### **Makine Dili**

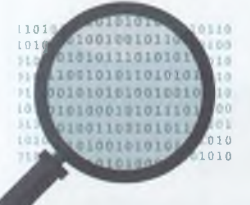

Elektrik sinyallerinin komutlara çevrilmesi için kullanılan dile **makine dili** denir. Bu dilde sadece iki karakter vardır. Bu karakterler **0 (sıfır)** ve **1** (bir)'dir. Milyonlarca komutu çok kısa zamanda işleyebilen bilgisayarlar için 2 seçenekle komutlar verilemez. Bu sebeple "0" ve "1 "ler gerektiği kadar yan yana yazılarak işleme dair komutlar bilgisayara gönderilir.

Bilgisayarlara komut verirken kullanılan "0" ve "1"leri de bizim anlamamız mümkün değildir. Makine dilini anlayabilmemiz için günümüzde kullanılan karakterleri içeren birtablo oluşturulmuş. Toplam **256** karakterden oluşan ve **ASCII Karakter Tablosu** denen bu tabloda her karaktere bir sayı karşılığı verilmiş. Bu sayılar da ikili sayı sistemine çevrilerek bilgisayarın anlayacağı şekle *(makine diline)* dönüştürülür. Örneğin klavyeden **"CDt"** yazıldığında önce bu harflerin ASCII Karakter Tablosundaki karşılığına bakılır ve sonra *2'ye* bölme işlemi yapılarak makine diline çevrilir. **"C"** harfinin bu tablodaki karşılığı **67** sayısına denk gelmektedir. **"D"** harfinin 68, **"t"** harfinin ise **116.**

#### BİLİŞİM TGKNOLOJİLGRİ *VC* YAZILIM

5.<br>SINIF

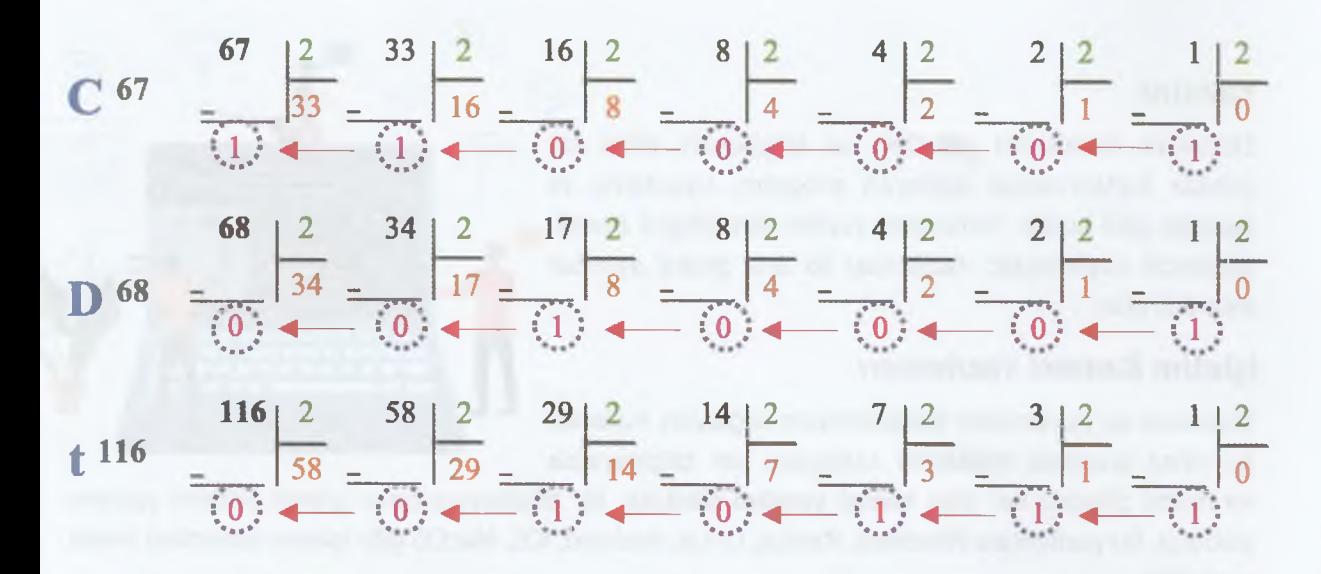

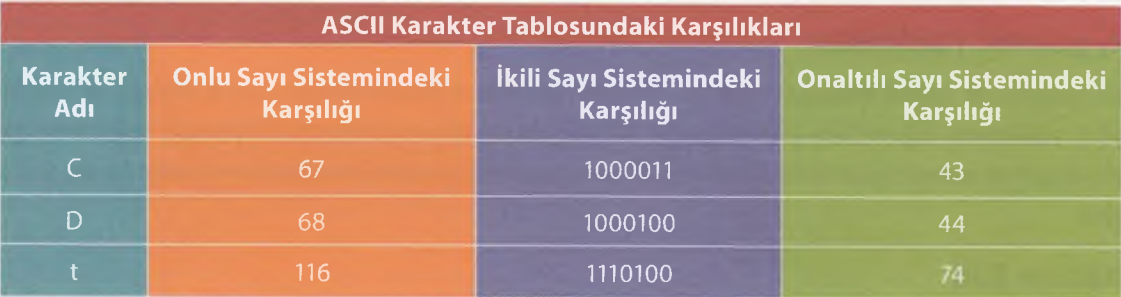

Konuşma Dilinin Makine Diline Çevrilmesi

■)*c r* c *ç c c c c c c c c c* Bilgisayarların gelişmesiyle beraber ikili sayı sisteminde gösterimlerin çok uzaması sebebiyle on altılı sayı sistemiyle gösterim kullanılmaya başlanmıştır. Bu sayı sisteminde kullanılan karakterler ise **"0-1-2-3-4-5-6-7-8-9-A-B-C-D-E-F"** dir.

 $22$ 

#### *A* , *a*  $\mathbb{R}$  $\mathbb{R}$   $\mathbb{R}$ E T KINLIK YANAN ZAMANI  $o^{\bullet}$  1 **w**

#### **Adımızı makine dilinde yazalım!**

ASCII karakter tablosundan adımızda geçen harflerin onlu sayı sistemindeki karşılığını bulup makine diline çevirerek *(ikili sayı sisteminde)* arkadaşlarımızla ve öğretmenimizle paylaşalım.

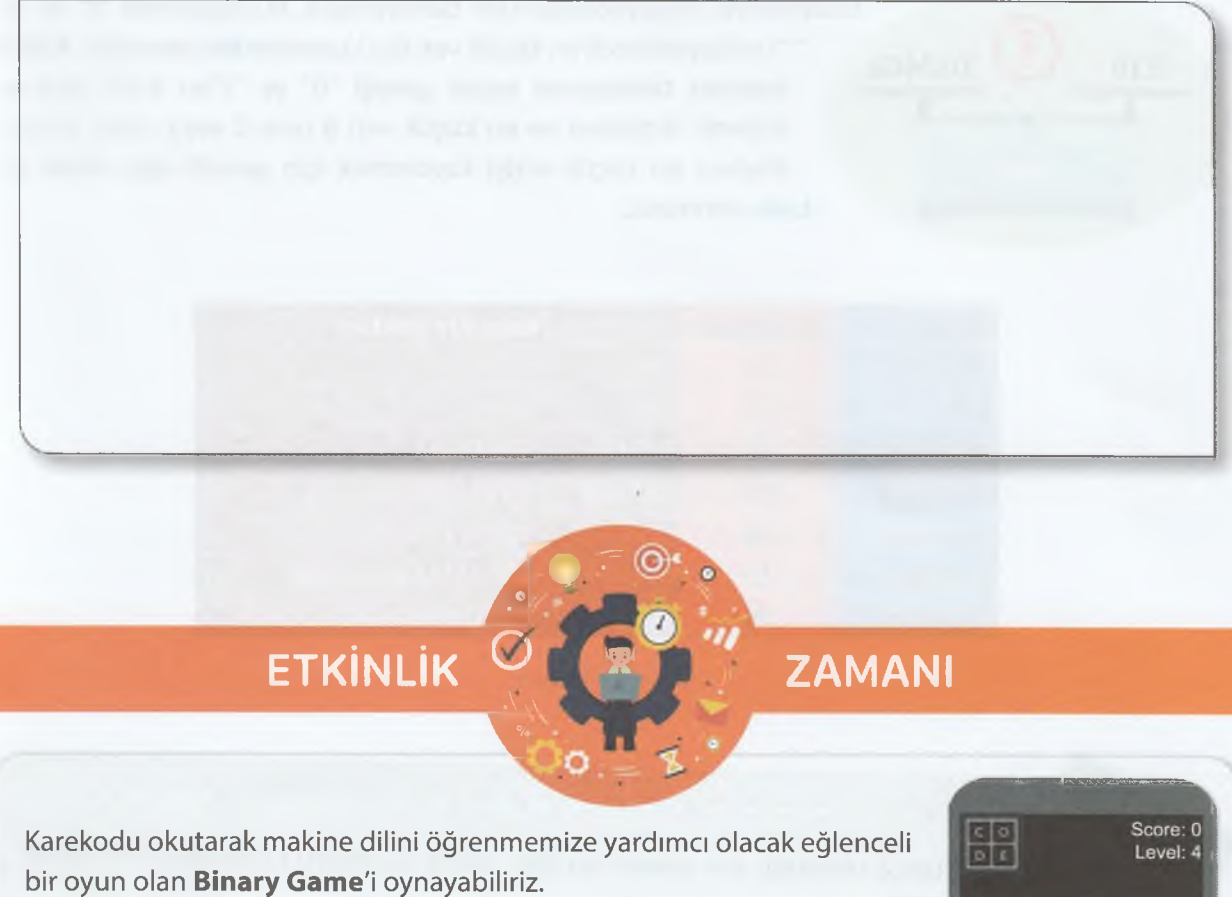

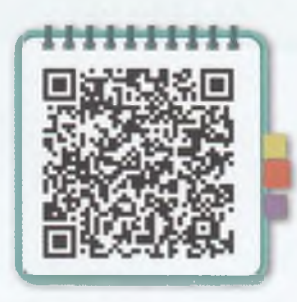

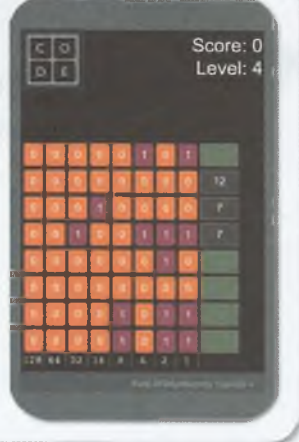

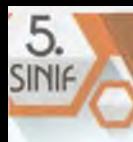

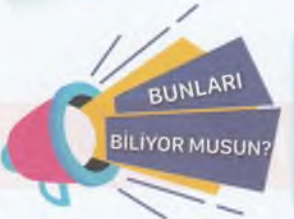

Bütün elektronik cihazlarda ve bilgisayarlarda da bulunan açma kapama düğmesinin simgesi olarak kullanılan güç simgesi "0" ve "1" rakamlarının birleştirilmesiyle oluşturulmuştur.

|+**O**=**U** 

# **Verilerin Ölçülmesi**

Nasıl ki ağırlığımızı gramla, uzunluğumuzu metreyle ölçüyorsak dijital verilerimizi de ölçtüğümüz birimler vardır. Bilgisayardaki tüm veriler dijital anlamda bir yer kaplar. Bu sebeple bu verilerin ne kadar olduğunu hesaplamak için **ölçü birimleri** geliştirilmiştir. Bilgisayarın her şeyi "0" ve "1"

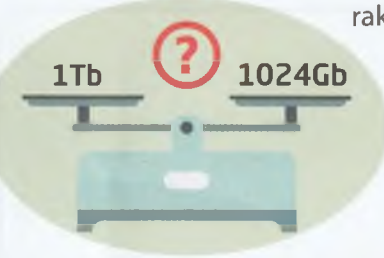

rakamlarıyla algılayabildiğinden bahsetmiştik. Bu kapsamda "0" ya da 1Tb **V** 1024Gb  $\blacksquare$ <sup>"1"</sup>i saklayabilecek en küçük veri ölçü birimine bit denmiştir. ASCII karakter tablosunun yapısı gereği "0" ve "1"ler 8'erli gruplar halinde depolanır ve en küçük veri 8 tane 0 veya 1'den oluşur. Böylece en küçük veriyi kaydetmek için gerekli olan alana da **byte** denmiştir.

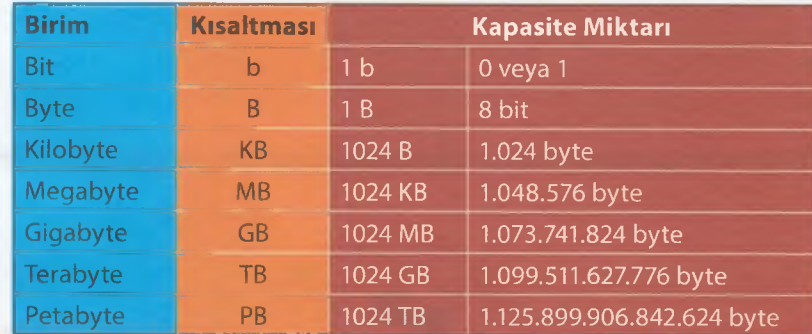

Kapasite Birimleri

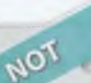

# f c c o c c o o o ö o c c c o c c o *rccr rrr c r r*

**byte** kelimesi Türkçe olmadığı için okunduğu gibi yazılışı da doğru kabul edilebilir. **Byte** yerine **bayt** yazabiliriz.

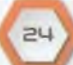

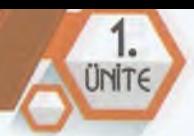

# **Giriş Çıkış Birimleri ve Kullanıcı Arayüzü**

# **Giriş Çıkış Birimleri**

Bilgisayarda her donanım biriminin farklı görevleri vardır. Bazı donanım birimleriyle bilgisayara veriler ve komutları göndeririz. Bazılarıyla bu veriler ve komutlar işlenir. Bazı donanım birimleri de bize işlenen sonuçları gönderir. Bu sebeple bilgisayardaki donanım birimlerini giriş birimi ve çıkış birimi olarak gruplandırabiliriz.

**Giriş Birimleri:** Bilgisayara veri veya komut girişi yapılan donanımlardır.

**Çıkış Birimleri:** Veri veya komutların işlenmiş sonuçlarını aldığımız donanımlardır.

............................... NOT Bazı donanım birimleri hem giriş hem de çıkış birimi olarak kabul edilebilir. Dokunmatik **ekran** ile **flash bellek** ve **CD/DVD** gibi hafıza birimleri bu kategoriye örnek verilebilir.

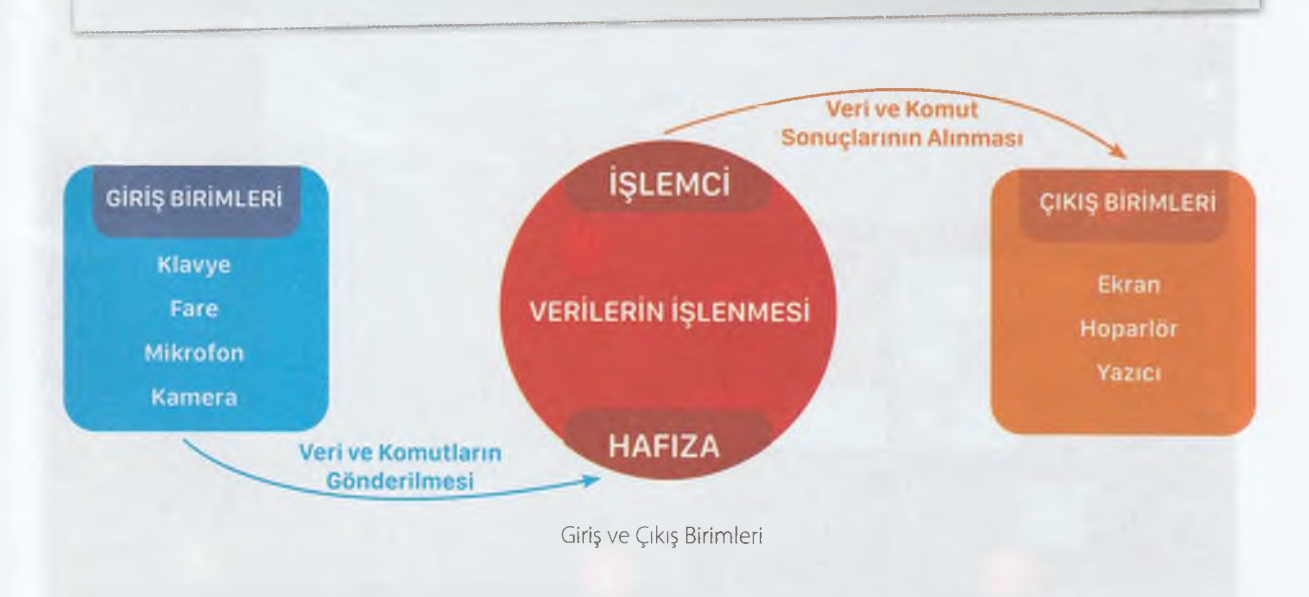

## **Kullanıcı Arayüzü**

Ekranı olan her elektronik cihaz, kullanıcıya bir arayüz sunmak zorundadır. Arayüz yazılımları makine ile kullanıcı arasındaki etkileşimi sağlamakla görevlidir. Bütün yazılımlar etkileşimi artırmak için kullanıcıya doğru ve basit bir arayüzü sağlamaya çalışırlar. Bu sebeple temel yazılım olan işletim sistemi yazılımlarının en önemli kısımlarından biri de **kullanıcı** arayüzleridir.

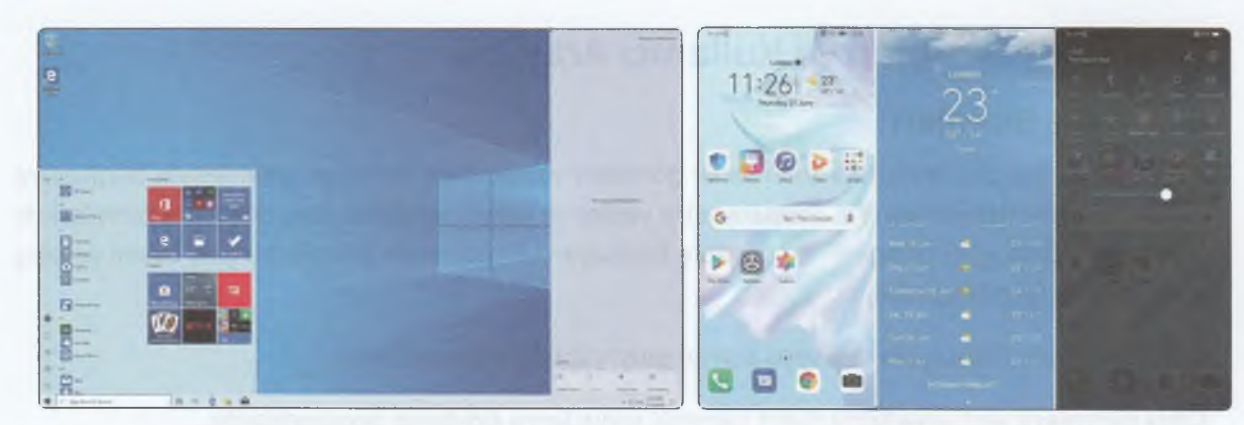

5.

**SINIF** 

başlat düğmesine tıklanarak açılan menüdür.

Bir bilgisayara ait kullanıcı arayüzü Bir mobil cihaza ait kullanıcı arayüzü

Dünyada ve ülkemizde en çok kullanılan masaüstü işletim sistemi Windows işletim sistemidir. Bu işletim sisteminin son sürümü olan Windows 10 arayüzünün detaylarına bakalım.

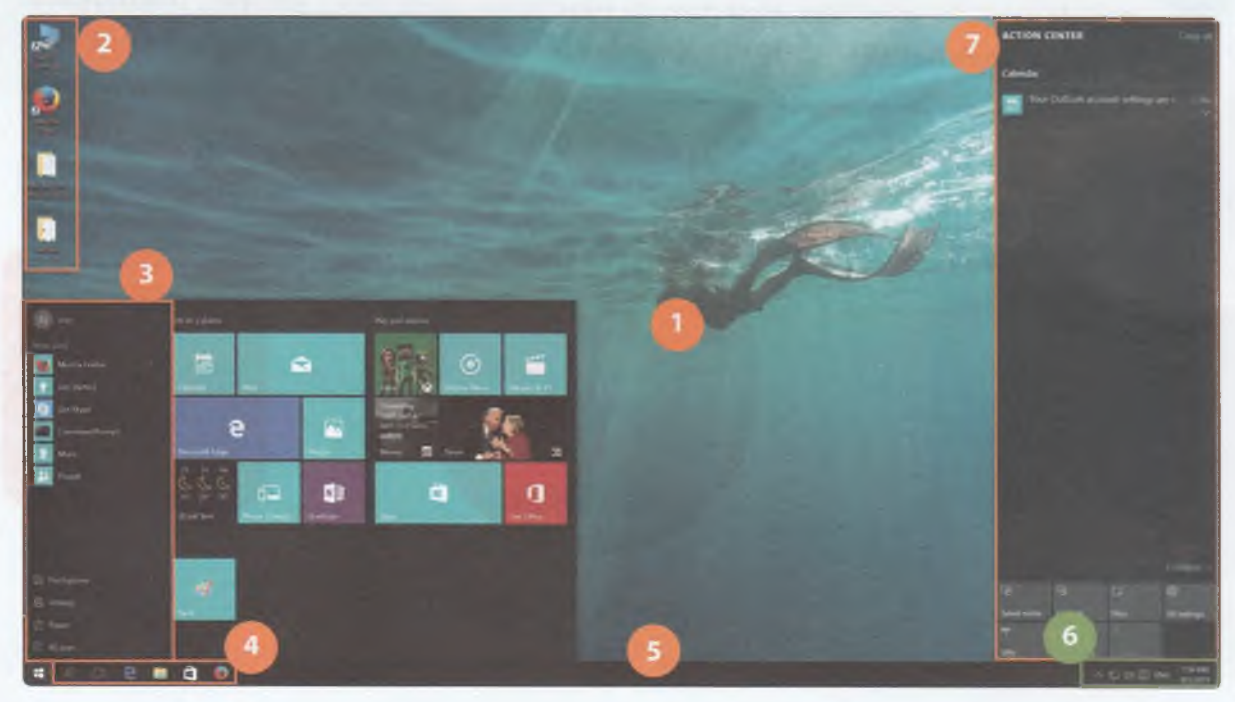

Windows 10 işletim Sistemi Masaüstü Ekranı

- **1. Masaüstü:** Windows ilk açıldığında ekrana gelen üzerinde simgelerin bulunduğu ekrana masaüstü denir.
- 2. Masaüstü Simgeleri: Masaüstü ekranında bulunan Bilgisayar, Geri Dönüşüm Kutusu, Ağ, İnternet Tarayıcıları Yazılımları, Diğer Programlar, Oyunlar, Kısayollar, Dosyalar ve Klasörlerin simgelerine masaüstü simgeleri denir.
- 3. Başlat Menüsü: Tüm programlara ulaşmak için sol alt köşede pencere şeklinde simgesi bulunan **başlat düğmesine tıklanarak açılan menüdür.**

PE

## BİLİŞİN TEKNOLOJİLERİ

- 
- **4. Hızlı Başlat:** Sık kullanılan programların tek tıklamayla açılması için simgelerinin yer aldığı kısımdır.
- **5. Görev Çubuğu:** Çalışmakta olan yazılımlara ait simgelerin bulunduğu ekranın alt kısmında düz bir şerit halinde var olan bölümdür. Başlat düğmesi, hızlı başlat alanı ve bildirim simgeleri alanı da görev çubuğunun üzerinde yer alır.
- **6. Bildirim Simgeleri:** Saat tarih, internet bağlantı durumu, batarya durumu ve arka planda çalışan yazılımlarla ilgili bildirimleri aldığımız simgelerin bulunduğu kısımdır.
- **7. Bildirim Alanı:** Gelen bildirimlerin detaylarını görüntülediğimiz alandır.

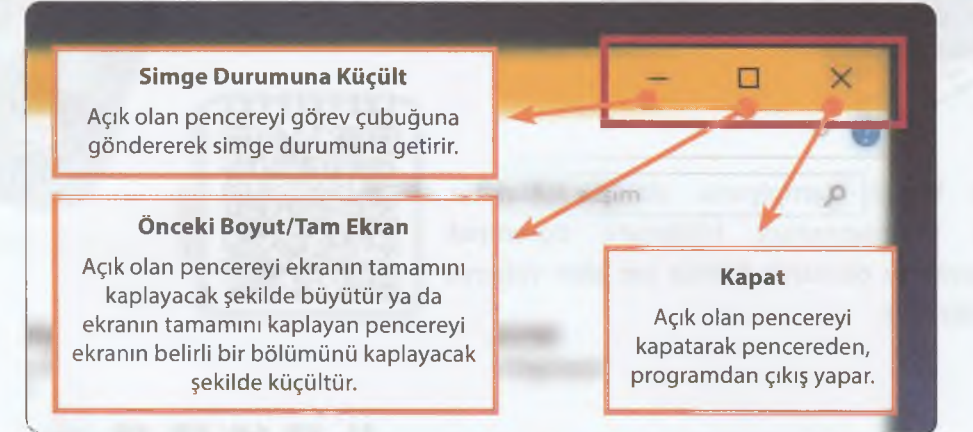

#### Temel Pencere Simgelerinin Görevleri

# **Fare ve Klavye Kullanımı**

#### **Fare Kullanımı**

Ekranda genellikle  $\Lambda$  şeklinde bir imleci bulunur. Seçme, çalıştırma, onaylama, menülere erişim gibi birçok işlemde bilgisayara komut göndermemizi sağlar. Genellikle 3 tuşu bulunur.

#### **SOL TUS**

Onaylama tusudur. Genellikle bu tus kullanılır. 1 kez tıklanırsa seçme, çift tıklanırsa çalıştırma gerçekleşir.

#### **ORTA TUS (TEKERLEK)**

Genellikle ekranı aşağı yukarı kaydırmak için kullanılır.

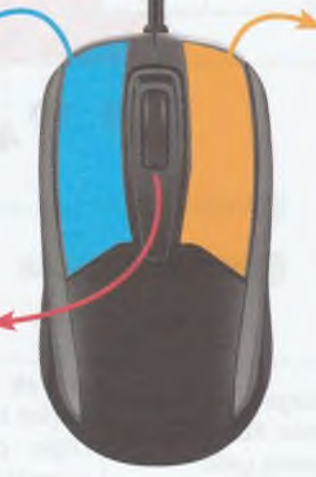

#### **S A Ğ T U Ş**

Farenin Bölümleri

# 12 16 17 18 21

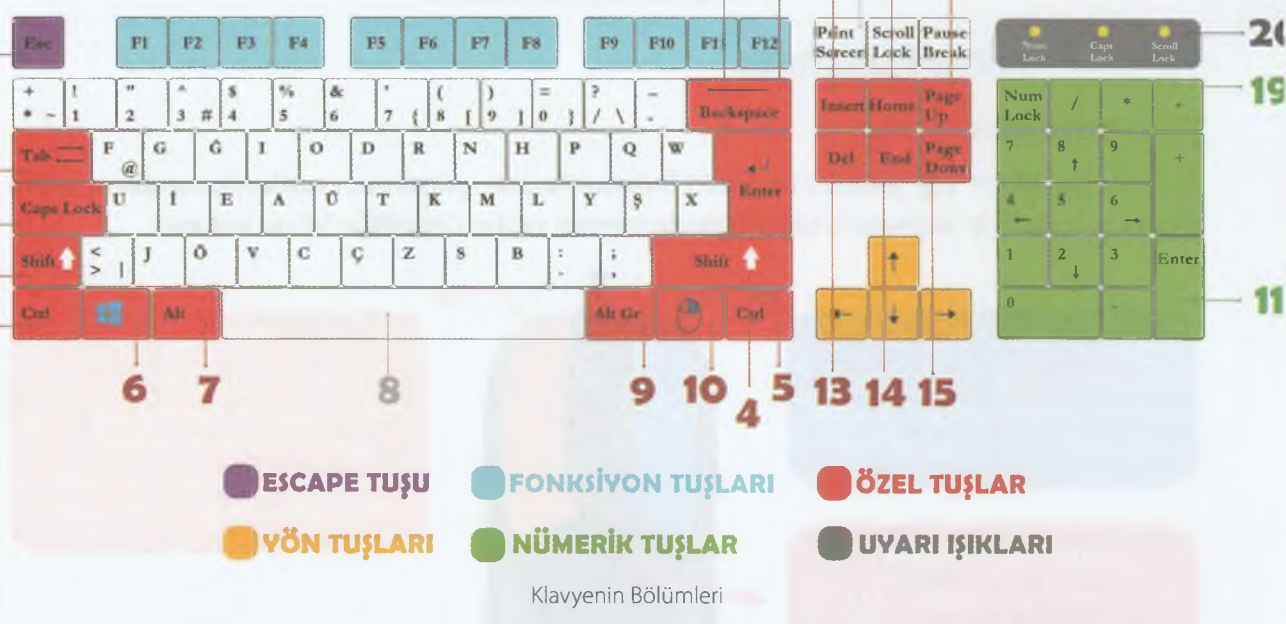

**I.Escape:** Yapılan işi duraklatmak, vazgeçmek veya bir adım geriye gitmek amacıyla kullanılır. Kullandığımız programlarda genellikle "İptal" anlamına gelir.

**2. Tab (Sekme):** Yazı yazarken belirli miktar boşluk bırakarak hizalama yapmak için kullanılır. Diğer programlarda ve internette ise geçiş yapmak için kullanılır.

# BİLİŞİM TEKNOLOJİLERİ

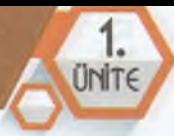

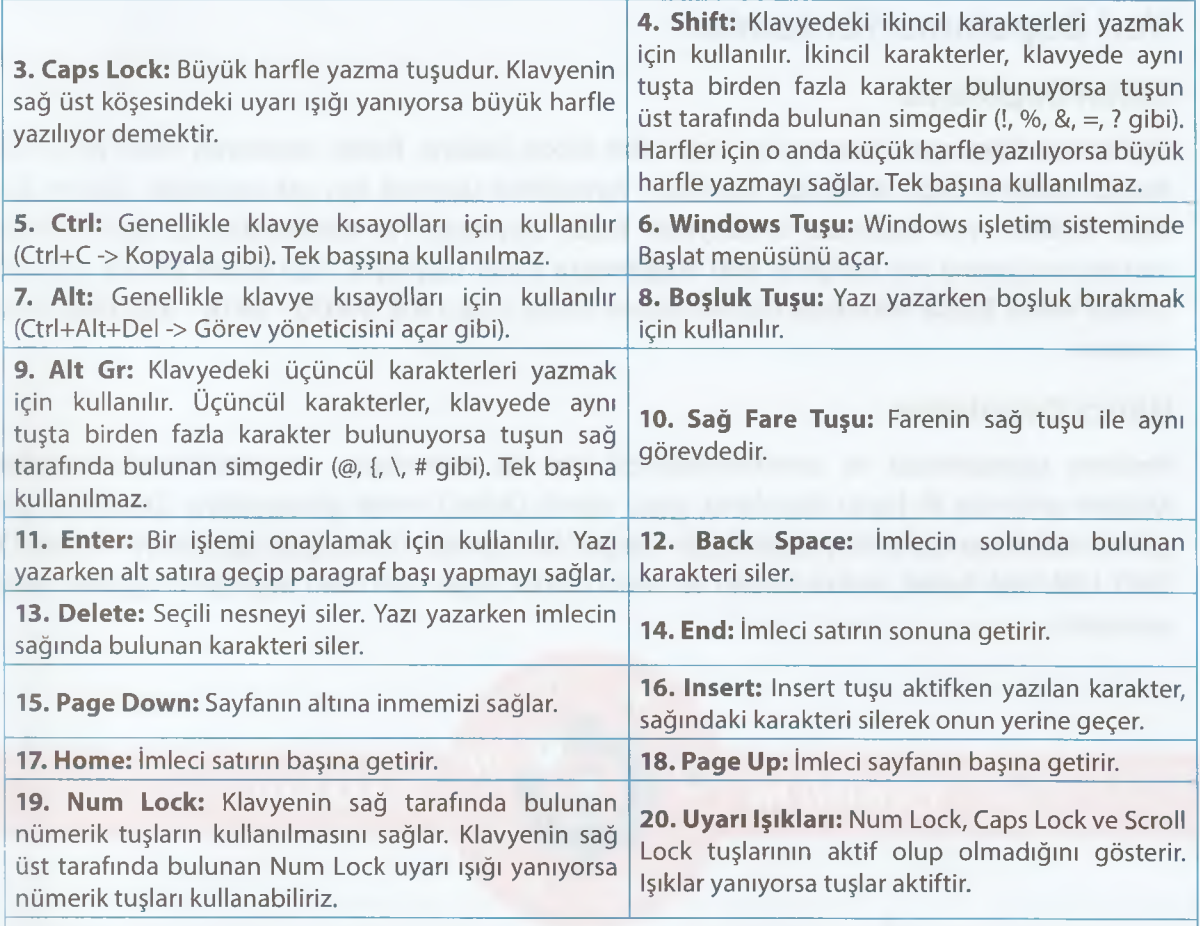

**21. Print Screen:** Ekranın görüntüsünü kaydeder. Bu tuşa basıldıktan sonra herhangi bir programda yapıştır komutunu uygulayarak ekranın o anki görüntüsünü görebiliriz.

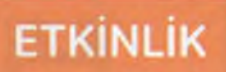

**ZAMANI** 

#### **Bilgisayara kendimizi tanıtalım.**

Bilgisayarda yazı yazabileceğimiz bir uygulama açarak kendimizi tanıtan bir metin oluşturalım. Kendimizi tanıttıktan sonra en sevdiğimiz şiir ya da şarkıdan bir bölüm yazalım. Bu arada klavyenin tuşlarının görevlerine ve farenin özelliklerine dikkat edelim.

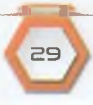

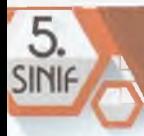

# **Veri Depolama Yöntemleri**

#### **Dâhili Depolama**

Verilerimizi bilgisayar kasasının içindeki sabit diskte saklarız. Bütün verilerimiz kalıcı bir şekilde burada saklanır. Sabit diskimizin özellikleri verilerimize ulaşmak için çok önemlidir. Günümüzde sabit disklerin veri kapasitesi terabaytlara kadar ulaşmıştır. Hız bakımından ise sabit disklerin veri okuma/yazma hızı saniyede **600 megabayta** kadar ulaşmıştır. Yapı olarak 3 farklı sabit disk modeli vardır. Bunlar teknolojik olarak eskiden yeniye doğru **IDE (PATA) - SATA - SSD Disk** olarak sıralanır.

#### **Hârici Depolama**

Verilerin taşınabilmesi ve yedeklenebilmesi için dış ortamlarda veri depolamak önemlidir. Modern anlamda ilk harici depolama aygıtı olarak Disket'i örnek gösterebiliriz *(Disketlerin içine günümüzdeki cep telefonlarıyla çekilen bir fotoğraf bile sığmaz).* Teknolojinin gelişimiyle birlikte CD, DVD, USB flash bellek, hafıza kartları ve harici diskler diğer harici veri depolama aygıtları olarak sayılabilir.

# ETKİNLİK<sup>Q</sup> **ZAMANI**

#### **Hangisi ne kadar bilgi alıyor?**

Aşağıdaki bazı hârici depolama birimleri verilmiş ve karşılığında kapasite miktarları yazılmıştır. Donanım birimleri ile kapasite miktarlarını eşleştirip sonuçları arkadaşlarımızla ve öğretmenimizle paylaşalım *(bir donanım birimi birden fazla kapasite miktarıyla eşleştirilebilir).*

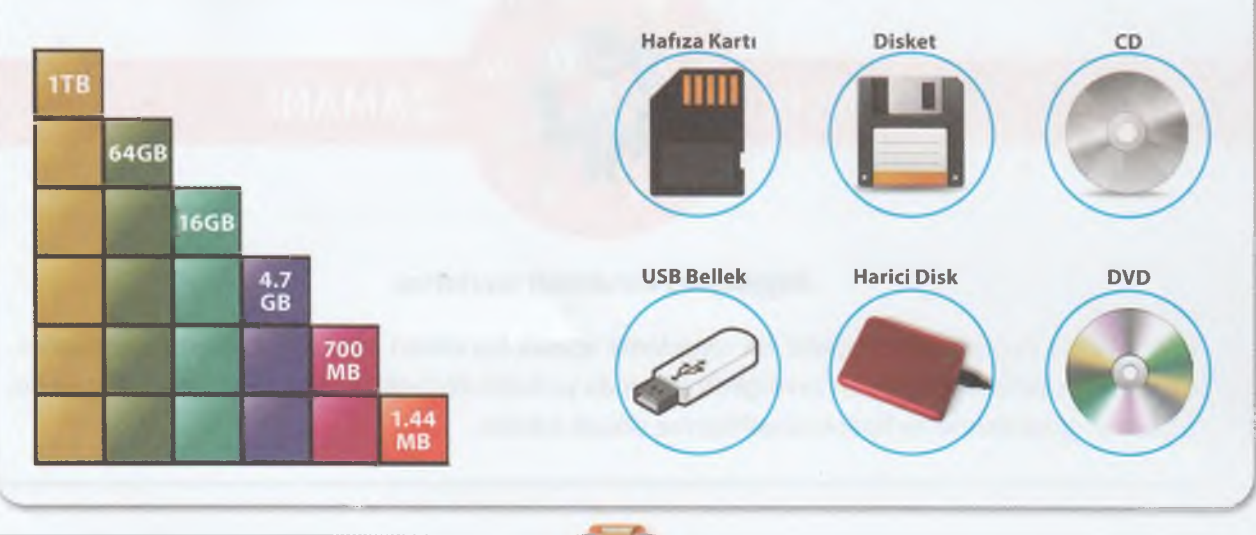

 $\sim$ 

<u>1</u> ÜMİT6

#### **Bulut Depolama**

Bazı internet siteleri bizlere **ücretli** veya **ücretsiz** bir şekilde belirli bir veri depolama alanı verir. İnternetin olduğu her yerde verilerimizi bu alanlara yükleyebiliriz. Verilerin internet üzerinde var olan alanlara yüklenmesine **bulut depolama** denir. **"İletişim, Araştırma ve İş Birliği"** ünitesinde bu hizmetten ayrıntılı olarak bahsedeceğiz.

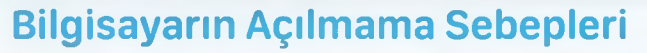

Bilgisayarımız açılmıyorsa bunun çeşitli sebepleri olabilir. Bu, donanım ya da yazılım kaynaklı olabilir. "Bilgisayarım Çalışmıyor" demeden önce şu maddeleri kontrol edelim:

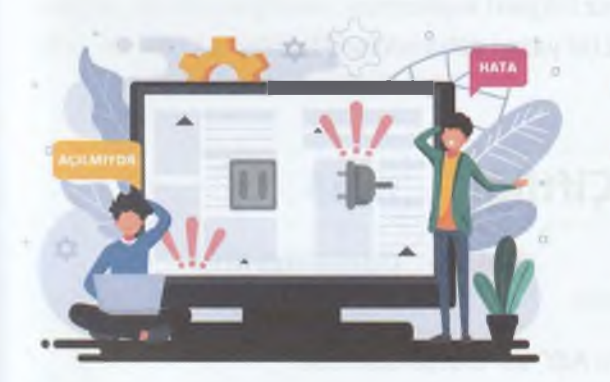

- •- G Elektrikler var mı, kontrol ettik mi?
- Bilgisayarın fişini prize taktık mı?
- Güç kablosu bilgisayar kasasına takılı mı?
- Bilgisayarın açma tuşuna bastık mı?

**Kasa üzerinde bilgisayarın açıldığını gösteren** LED'ler yanmış ama ekranımızı açmamış olabilir miyiz?

Bu kontrolleri yaptıktan sonra bilgisayarımız halen açılmıyorsa bir büyüğümüzden yardım istemeli ve asla kendimiz kasanın içini açmaya çalışmamalıyız!

# **Bilgisayar Alırken Dikkat Edilecek Hususlar**

Bir bilgisayar alırken öncelikle hangi amaçla kullanacağımıza karar vermeliyiz. Sonra bilgisayar için ayırabileceğimiz bütçeye karar veririz. Son olarak bu bütçeyle en iyi donanım özelliklerine sahip bilgisayarı almak için araştırma yaparız. Bilgisayarın hızlı olmasını sağlayan temel donanım birimleri **işlemci, bellek (RAM)** ve **sabit disktir.** Bunun yanı sıra kullanım amacımıza göre diğer donanım birimlerine *(ekranın büyüklüğü, yazıcı alıp almama vb.)* karar veririz.

# **ETKİNLİK**

# **<sup>O</sup> ZAMANI**

#### **Kendimize bilgisayar seçelim!**

Bir elektronik ticaret sitesi açıp temel donanım birimlerini ve özelliklerini seçelim. İstediğimiz bilgisayarın ne kadar olduğunu hesaplayalım. **J**

**ö**

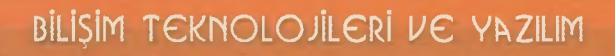

# **DOSYA YÖNETİMİ**

sinik

#### **BÖLÜM KAZANIMLARI**

- • $\mathbb{G}$  Elektronik ortamda veri yönetiminin önemini fark eder.
- $\bullet$  Temel dosya ve klasör yönetim işlemlerini yapar.

# **Dosya Yapısı ve Türleri**

İçerisinde yazı, resim, ses, video gibi her türlü bilginin kayıtlı olabileceği birimlere **dosya** adı verilir. Kullandığımız program ve uygulamalarla ürettiğimiz bilgileri kaydetmek istediğimizde bu bilgiler oluşturulan dosyalarla saklanır. Örneğin yazdığımız bir yazıyı daha sonra düzenlemek istersek onu bir dosyada saklamamız gerekir.

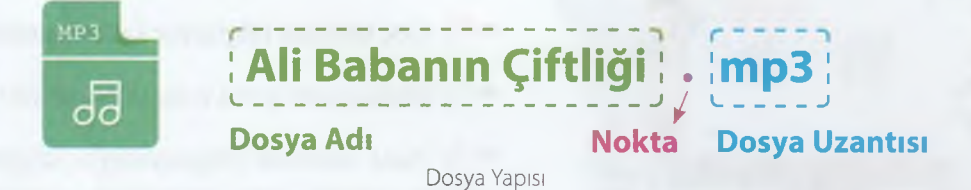

Dosya yapısı esas olarak 2 bölümden oluşur: "Dosya Adı" ve "Dosya Uzantısı"

Dosyanın adını dosyayı kaydederken biz belirleriz ve istediğimiz adı verebiliriz. Fakat içindeki bilgileri anlatan bir dosya adı belirlersek bu bize dosyamızı açmadan da dosyanın içeriği hakkında fikir verir.

Dosya adını oluştururken yanda verilen karakterlerin kullanılması kısıtlanmıştır. Dosya adı ile uzantısı arasında bulunan nokta (.) ise tüm dosyalarda bulunur ve dosya adı ile uzantıyı ayırır.

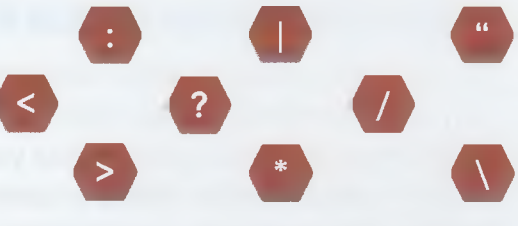

Dosya ve Klasör adı verilirken kullanılamayan karakterler

Dosya uzantısı ise dosyanın yapısına göre değişir. Örneğin dinlediğimiz müziklerle izlediğimiz filmlerin dosya uzantıları farklıdır ya da çektiğimiz fotoğraflarla hazırladığımız ödev yazılarının uzantıları farklıdır. En çok kullanılan **dosya uzantılarını** aşağıda görebiliriz.

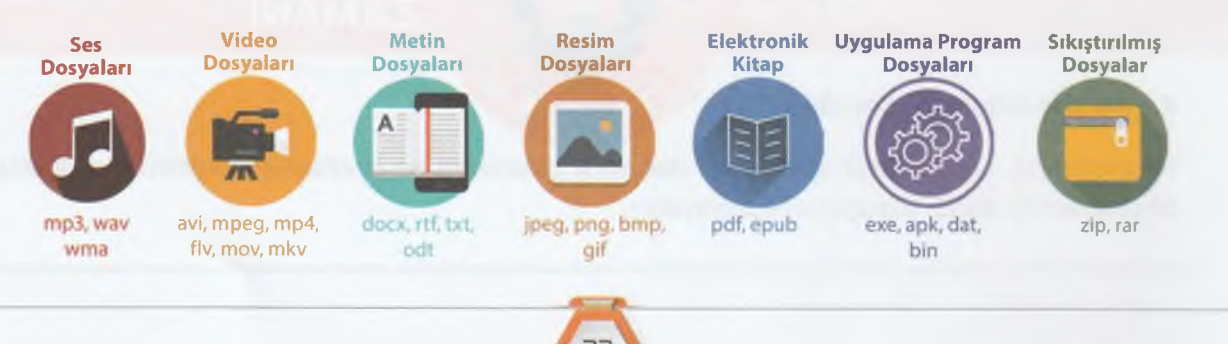

## **Klasör Yapısı**

Ortak özelliğe sahip dosyaları bir arada tutan birimlere **klasör** *(dizin)* denir.

Örneğin resim dosyalarımızı **"Resimler"** diye bir klasör oluşturup içine koyabiliriz. Ya da filmlerimizi **"Filmler"** diye bir klasör oluşturup içine koyabiliriz. Hazırladığımız ödevleri derslerine göre gruplandırmak istiyorsak ders isimlerinde klasörler oluşturup ödev dosyalarımızı ilgili ders klasörümüzün içine koyabiliriz.

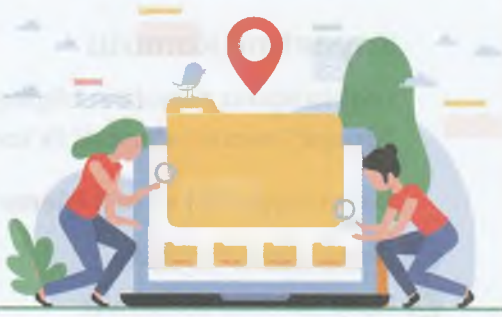

#### **Alt Klasör**

Bir klasörün içine başka bir klasör oluşturduğumuzda bu **alt klasör** olarak adlandırılır. Örneğin "Oyunlar" adlı bir klasör oluşturup içerisine de "Yarış Oyunları", "Spor Oyunları", "Strateji Oyunları" gibi alt klasörler oluşturarak oyunlarımızı kendi içerisinde gruplandırabiliriz.

#### **Klasör Oluşturma**

- Klasör oluşturmak istediğimiz yerde farenin **sağ** tuşuna tıklarız.
- Açılan menüden **"Yeni"** seçeneğini tıklayıp açılan alt menüden **"Klasör"** seçeneğine tıklarız.
- Oluşturduğumuz klasöre içindeki dosyaları anlatan bir isim veririz.
- **Enter** tuşuna basıp veya ekranda boş bir alana tıklayıp isimlendirme işlemini bitiririz.

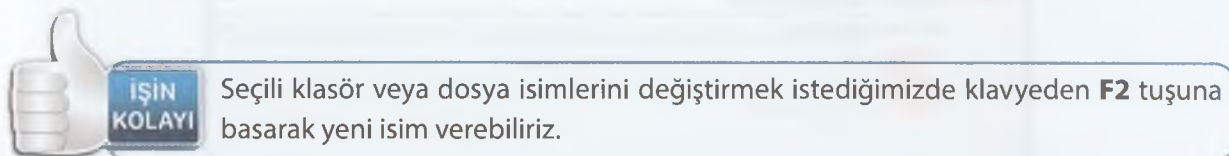

 ............ Seçili klasör veya dosya isimlerini değiştirmek istediğimizde klavyeden **F2** tuşuna basarak yeni isim verebiliriz.

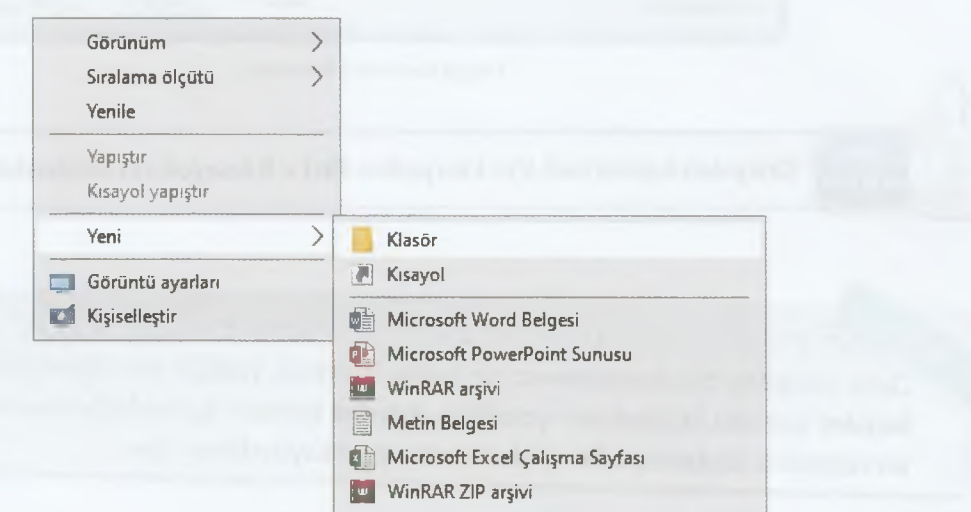

Klasör Oluşturma Yöntemi

**©**

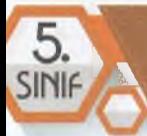

*J*

# **Temel Komutlar**

#### **Kaydetme Komutu**

Hazırladığımız dosyaların bilgisayara kaydedilmesi için kullanılan komuttur. Yazılımlarda genellikle **"dosya"** menüsü altındaki ilk komuttur.

Dosya kaydedilirken şu **3 işleme** dikkat etmek gerekir:

- 1. Nereye kaydettiğimize
- Hangi adla kaydettiğimize
- **e** Hangi dosya türünde kaydettiğimize

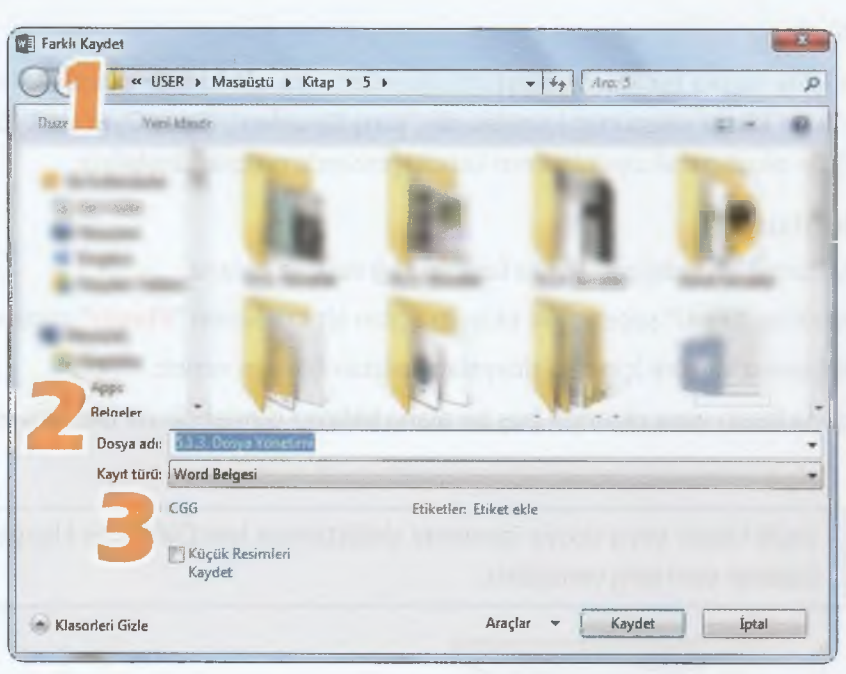

Dosya Kaydetme Penceresi

**İŞİN**<br>KOLAYI **KOLAYI** Dosyaları kaydetmek için klavyeden **Ctrl + S** kısayolunu kullanabiliriz.

*•f ■ ■ ■ , t*.... f r ! r *C* c r Daha önceden oluşturduğumuz bir belge üzerinde yapılan son işlemleri kaydetmek için **kaydet** komutu kullanılması yeterlldir. **Kaydet** komutu kullanıldığında ekranda herhangi bir değişiklik algılamayız fakat işlemler belgeye kaydedilmiş olur.

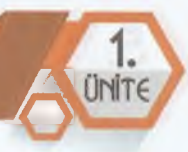

**İL.L.9L..ü** Aç Yeni pencerede aç Hızlı erişime sabitle U3 Wındows Defender île tara.,, Başlangıç'a sabitle **K WinRAR** 

> Kes Kopyala Yapıştır Kısayol oluştur Sil Yeniden adlandır özellikler

Gönder **>** 

# **Kes Kopyala Yapıştır Komutları**

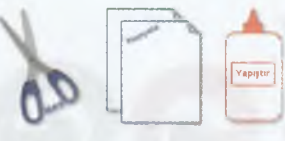

Dosya, klasör veya bunların bir bölümünü başka bir yere taşımak için **Kes+Yapıştır, çoğaltmak için Kopyala+Yapıştır** komutları kullanılır.

### **Taşıma ve Kopyalama İşlemleri Nasıl Yapılır?**

- **\*-C<sub>r</sub>** Taşımak veya kopyalamak istediğimiz dosya ya da klasörün üzerine farenin **sağ** tuşuyla tıklarız.
- Acılan menüden taşıma işlemi yapacaksak KES, çoğaltma işlemi yapacaksak KOPYALA komutuna tıklarız.
- **C** Dosya veya klasörümüzün bulunmasını istediğimiz yere geliriz.
- Farenin sağ tuşuna tıklayıp açılan menüden YAPIŞTIR komutuna tıklarız.

**İSİN** Bu işlemleri daha kısa ve daha kolay yapmak için klavye kısayolları kullanılabilir. **KOLAYI** Kes **Ctrl+X** Kopyala **Ctrl+C** Yapıştır **Ctrl+V**

#### **Sil Komutu**

**(**

Bilgisayardaki dosya ve klasörleri silmek için **Sil** komutu kullanılır. Silinen dosya ve klasörler Geri Dönüşüm Kutusuna gönderilir. Bir dosya ya da klasörü silmek için şu adımlardan biri uygulanabilir:

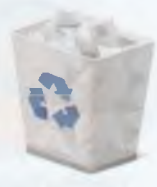

- Silmek istediğimiz dosya veya klasörün üzerine farenin **sağ tuşuyla** tıklayıp **Sil** komutuna tıklayabiliriz.
- Silmek istediğimiz dosya veya klasörün üzerinde farenin **sol tuşunu** basılı tutup geri dönüşüm kutusuna sürükleyebiliriz.

**3 5**

Silmek istediğimiz dosya veya klasörü seçip klavyeden **Delete** tuşuna basabiliriz.

#### , r r r r r r c o o o o o o o O O C C O O C O < > Silerek Geri Dönüşüm Kutusuna gönderdiğimiz dosya ve klasörler bilgisayarın hafızasında saklanmaya devam eder. Dosya ve klasörleri bilgisayarımızdan tamamen silmek için Geri Dönüşüm Kutusuna gidip **"Geri Dönüşüm Kutusunu Boşalt"** komutunu tıklamamız

gerekir.

**NOW** 

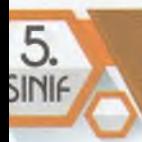

#### **Geri Al ve Yinele Komutları**

#### **Bilgisayarda yazdığımız bir yazıyı yanlışlıkla şildiysek ne yapabiliriz?**

Bazen bilgisayarda yaptığımız bir işlemden vazgeçer ve bu işlemi geriye döndürmek isteriz. Bu durumlarda imdadımıza **Geri Al** komutu yetişir. Son yapılan işlemi geri almak için kullandığımız bu komut bilgisayarda en sık kullanılan komutlardandır.

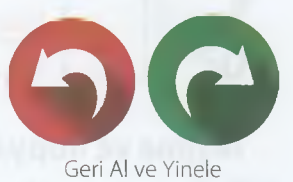

Bazen de geriye aldığımız işlemi tekrar yapmak isteriz. Bu durumda da **Geri Al** komutunun tersi olarak son yapılan işlemi tekrarlamak için **Yinele** komutu kullanılır.

**Geri Al** ve **Yinele** komutlarını farenin **sağ tuşuna** basarak açılan menüden gerçekleştirebiliriz.

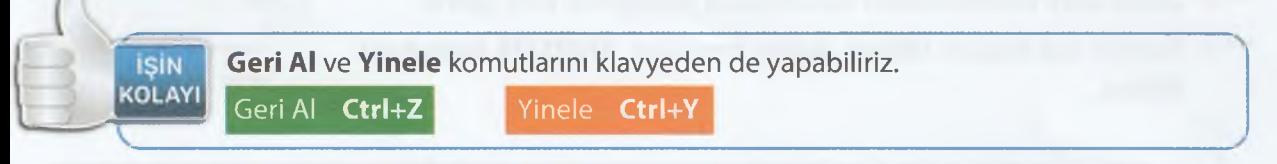

#### **Arama İşlemi**

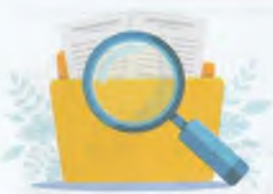

Bilgisayarda zaman zaman dosya ve klasörlerimizi bulamadığımız zamanlar olabilir. Böyle durumlarda **Arama** komutu kullanılarak dosya ve klasörlerimizi bulabiliriz.

Arama işlemi çeşitli şekillerde yapılabilir. Bunlardan en temeli belirli bir yerde arama işlemi yapmaktır. Arama yapılacak bölüm açılarak sağ üst

tarafta bulunan arama bölümüne aradığımız belgenin adı yazılır. Diğer bir yol ise başlat tuşunun yanındaki **büyüteç** simgesinden arama işlemini yapmaktır.

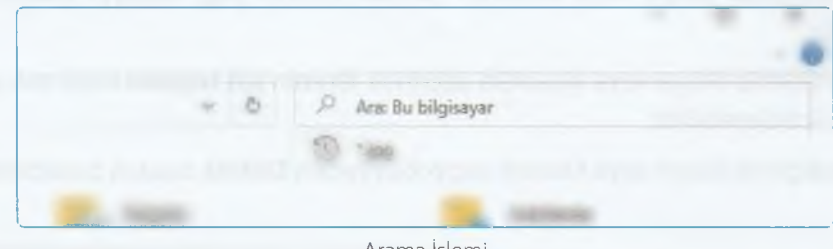

Arama işlemi

36

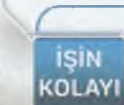

Eğer arayacağımız belgenin adını bilmiyorsak \* simgesini kullanabiliriz. Örneğin aradığımız dizindeki müzikleri buldurmak için **\*.mp3** yazarsak o dizindeki tüm **mp3** dosyalarını bulabiliriz.

Bir yazılım içinde **Ctrl+F** klavye kısayoluyla arama penceresi aktif hâle getirilebilir.

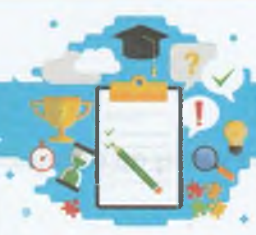

# ÖLÇÜYORUM

**ÜNITE** 

# A. Kelime Bulmaca

**BİLGİMİ** 

**Aşağıda açıklamaları verilen kelimeleri belirtilen boşluklara yerleştirelim.**

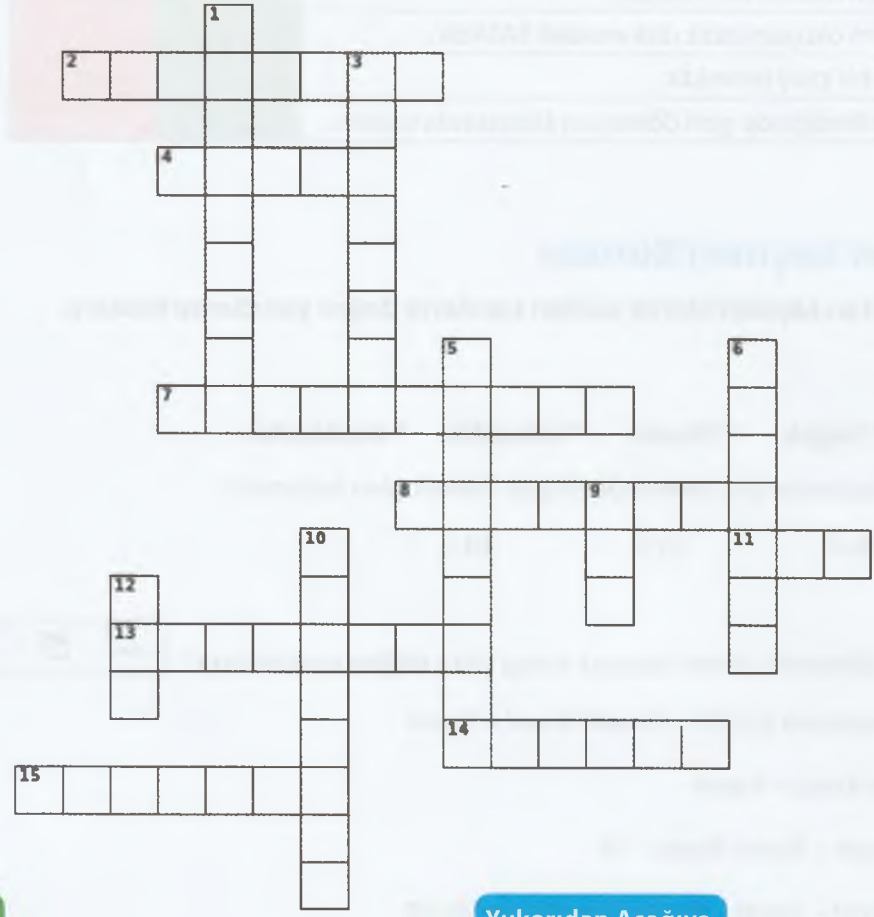

#### 2. Bilgisayarların birbirine bağlanarak oluşturduğu küresel veri iletişim sistemi

**4.** İlk bilgisayar

Soldan Sağa

- **7.** Zor ve karmaşık işlemleri komutlar aracılığıyla çok kısa sürede gerçekleştiren elektronik makine
- 8. 1024 megabayt
- 11. En çok kullanılan müzik dosyası uzantısı
- **13.** Fabrikalarda kullanılan bilişim teknolojileri alanı
- **14.** Yazı yazmamızı sağlayan donanım birimi
- **15.** Dünyada ve ülkemizde en çok kullanılan masaüstü işletim sistemi

#### **Yukarıdan A şağıya**

- 1. Hayatı kolaylaştırmak amacıyla üretilen araç gereç ve makinelerle bunların yapım kullanım bilgi ve yöntemlerini kapsayan uygulama bilimi
- **3.** 12. yüzyılda yaşamış robotik biliminin kurucusu
- **5.** Bilgilerin kalıcı olarak kaydedildiği donanım birimi
- 6. Bilgisayarda yapılan tüm işlemlerden sorumlu donanım birimi
- **9.** 0 veya 1'i saklayabilen en küçük veri ölçü birimi
- **10.** Windows ilk açıldığında karşımıza gelen ekran
- **12.** Ctrl+X klavye kısayolu karşılığı

# **B.Doğru Yanlış**

**Aşağıda verilen cümlelerin doğru mu yanlış mı olduğunu bulalım.**

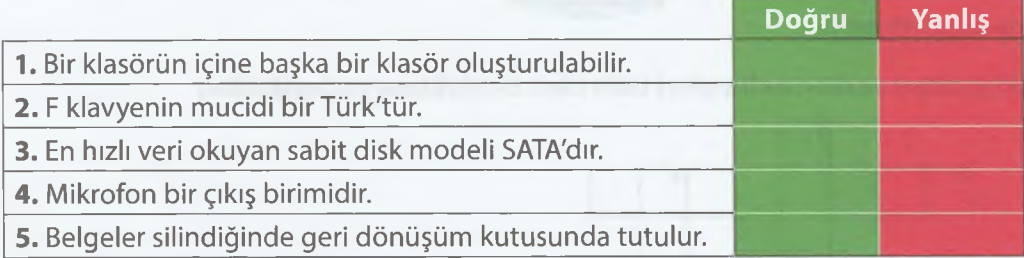

# **C. Çoktan Seçmeli Sorular**

**Aşağıda çoktan seçmeli olarak verilen soruların doğru yanıtlarını bulalım.**

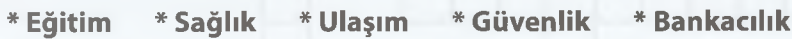

1. Yukarıdaki alanlardan kaç tanesinde Bilişim Teknolojileri kullanılır?

**A) 5 B) 4 C)3 D) 2**

**2.** Yandaki üç düğmenin görevi sırasıyla hangi şıkta **doğru** sıralanmıştır?  $\begin{bmatrix} - & - \end{bmatrix}$ 

**A)** Simge Durumuna Küçült - Önceki Boyut - Kapat

**B)** Sil - Ekranı Kapla - Kapat

**C)** Önceki Boyut - Ekranı Kapla - Sil

**D)** Önceki Boyut - Kapat - Simge Durumuna Küçült

3 .4 (Dört) Gigabyte (GB) kapasiteye sahip bir USB flash belleğe 512 Megabyte (MB)'lık kaç tane video sığar?

**A)** 4 **B)** 6 **0** 8 **D)** 10

**4.** Bilgisayarda kullandığımız tüm program, oyun ve dosyalara verilen genel isim aşağıdakilerden hangisidir?

**A)** Yazılım **B)** Donanım **O** Teknoloji **D)** Giriş Elemanı

# **BİLİŞİM TEKN OLOJİLERİ**

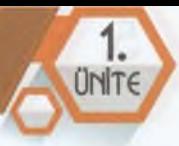

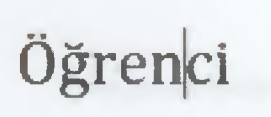

 $\underbrace{\hspace{2.5cm}}$ 

*e* n

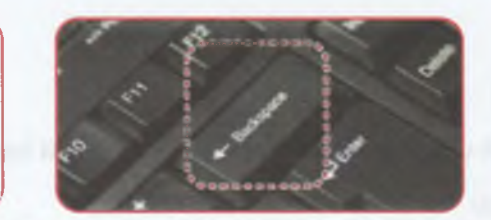

**5.** İmleç yukarıda "öğrenci" kelimesinin üzerinde "n" ile "c" harfleri arasındadır. Bu durumda resimdeki çerçeve içerisine alınarak gösterilen **silme** *(backspace)* tuşuna 1 kere basıldığında oluşan yeni kelime aşağıdakilerden hangisi gibi olur?

**A)** Öğreni **B)** renci **C)** Öğreci **D)** Öğe

6. Bilgisayarı ve bilgisayara bağlı olan tüm birimleri yöneten ana yazılım aşağıdakilerden hangisidir?

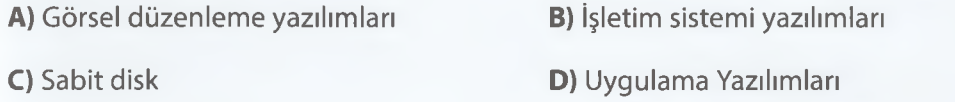

- 7. Yeni bir klasör oluşturmak için aşağıdaki komut adımlarından hangisi doğrudur?
	- **A)** Farenin sağ tuşu Açılan menüden Yeni seçeneği Açılan alt menüden Yeni Klasör seçeneği
	- **B)** Farenin sol tuşu Açılan menüden Yeni seçeneği Açılan alt menüden Yeni Klasör seçeneği
	- **C)** Farenin sol tuşu Açılan menüden Eski seçeneği Açılan alt menüden Yeni Klasör seçeneği
	- **D)** Klavyenin CTRL tuşu Açılan menüden Yeni seçeneği Açılan alt menüden Yeni Klasör seçeneği
- 8. Yapıştır komutunun klavye kısayolu hangisidir?

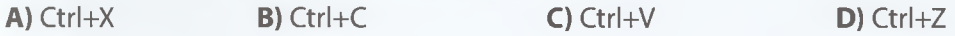

**9.** Yeni bir klasör oluşturduğumuzda aşağıdaki hangi ismi **veremeyiz?**

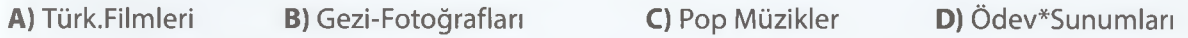

**10.** Klavyeden "Türk Öğün Çalış Güven" yazmak isteyen Ozan kelimelerin sadece ilk harflerini büyük yazmak istemektedir. Bunun için Caps Lock tuşunu kullanmak istemeyen Ozan hangi tuşu kullanarak bu işlemi gerçekleştirebilir?

A) Ctrl B) Shift C) Alt D) Home

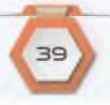

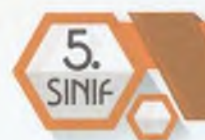

# **BİLİŞİM TG KN O LO JİLG Rİ U € YAZILIM**

### **D. EBA Oyunları**

**Aşağıda adı geçen EBA uygulamaları çok eğlenceli. Hadi hep beraber deneyelim.**

40

- G Dış Donanım Oyunu
- G Klavye Tuşlarını Bulalım
- Bilişim Bilgi Yarışması
- •-Ç? Donanım Birimleri

# *etik ve GÜVENLİK*

 $\ddot{\cdot}$ 

٠

٠

 $\mathbf{A}$ 

**2**.

 $\binom{1}{1}$  UNITE  $\binom{1}{2}$ 

 $\overline{\mathcal{L}}$ 

Düşünelim Konuşalım • ö  $\widehat{(\mathcal{C})}$ Q

Neyin doğru, neyin yanlış olduğuna nasıl karar veririz? İnternet kullanırken nelere dikkat ederiz?

- E-Devlet hakkında neler biliyoruz?
- İyi bir dijital vatandaş başkalarına nasıl davranmalıdır?
- Şifrelerinizi oluştururken nelere dikkat ederiz?

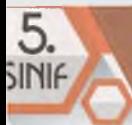

# **ETİK DEĞERLER**

#### **BÖLÜM KAZANIMLARI**

- •<sup>-</sup> Etik ve bilişim etiği ile ilgili temel kavramları açıklar.
- $\cdot$  $\div$  Bilişim teknolojileri ile İnterneti kullanma ve yönetme sürecinde etik ilkelere uymanın önemini açıklar.
- $\mathbb{G}$  Cevrim içi ortamda başkalarının haklarına saygı duyar.
- Etik ilkelerin ihlali sonucunda karşılaşılacak durumları fark eder.

# **Etik**

Etik, Yunanca kökenli bir kelime olup; örf, adet, gelenek, karakter anlamlarına gelen "Ethos" kelimesinden türemiştir. İnsanların binlerce yıl içinde oluşturmuş olduğu yazılı metinlere dayanmayan kurallara **etik değerler** denilmektedir. Etik değerler; doğru ile yanlışı, iyi ile kötüyü, haklı ile haksızı ayırt edebilmemizi sağlayan herkesçe kabul görmüş kurallardır. Bu kurallara aşağıdaki liste örnek verilebilir.

- $\cdot$ Güvenilir kişiler olmak
- **Yalan söylememek**
- •<sup>-</sup>G. Doğru ve dürüst olmak
- $\div$  $\div$  Başkalarının haklarına saygı duymak
- $\leftarrow$  ihtiyacı olanlara yardım etmek
- <del>C</del>: Vatandaşlık bilinci ve sorumluluğu taşımak
- •<sup>- C</sup> Zor durumda olanlara karşı anlayışlı olmak

# **ETKİNLİK**

**Siz de sınıfınızda** etik kurallara örnekier verebilir **misiniz?**

Yandaki alana sınıfta uyulması gereken kuralları yazarak sonuçları arkadaşlarımız ve öğretmenimiz ile paylaşalım.

**ZAMANI** 

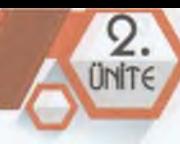

# **Bilişim Etiği**

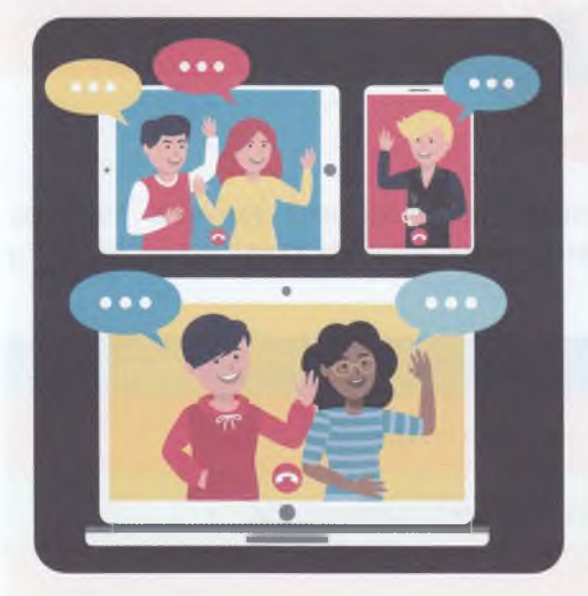

Gerçek dünyada nasıl ki insanlara saygı ve nezaket ile yaklaşıyorsak, sanal dünyada da aynı şekilde davranmalıyız. Günlük hayatımızda uymamız gereken kurallar bulunduğu gibi sanal dünyada, internet ortamında da uymamız gereken birtakım kurallar bulunmaktadır. İşte bu kurallar bütününe **bilişim etiği** adı verilmektedir.

#### **Internet Kullanırken Uymamız Gereken Bazı Etik Kurallar**

- 1- Internet kullanırken başkalarına zarar vermemeliyiz.
- 2- Başkalarına ait gizli içeriklere ulaşmaya çalışmamalıyız.
- Bazı oyun ve yazılımlar ücretsiz olarak kullanılabilirken, bazılarını kullanmak için lisans satın almamız gerekir. Ücretli oyun ve yazılımların herhangi bir bedel ödenmeden, telif sahibinden izinsiz bir şekilde kullanılmasına korsan oyun veya yazılım denilmektedir. Korsan oyun veya yazılım kullanmamalıyız.

*A*

**4-** internet üzerinden iletişim kurarken de başkalarına saygı göstermeyi \*ihmal etmemeliyiz. Sanal zorba olmamalı, zorbalığa izin vermemeliyiz.

5- Fikri mülkiyet (telif) haklarına özen göstererek interneti kullanmalıyız.

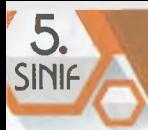

**ETKİNLİK** 

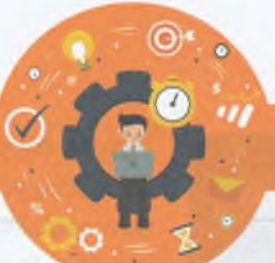

# **ZAMANI**

#### **Ne kadar etik davranıyoruz?**

Aşağıdaki maddelerden doğru olduğunu düşündüğümüz maddelerin yanındaki kutucuğa Doğru, yanlış olduğunu düşündüğümüz maddenin yanındaki kutucuğa Yanlış yazınız. Sonuçları arkadaşlarımız ve öğretmenimizle paylaşalım.

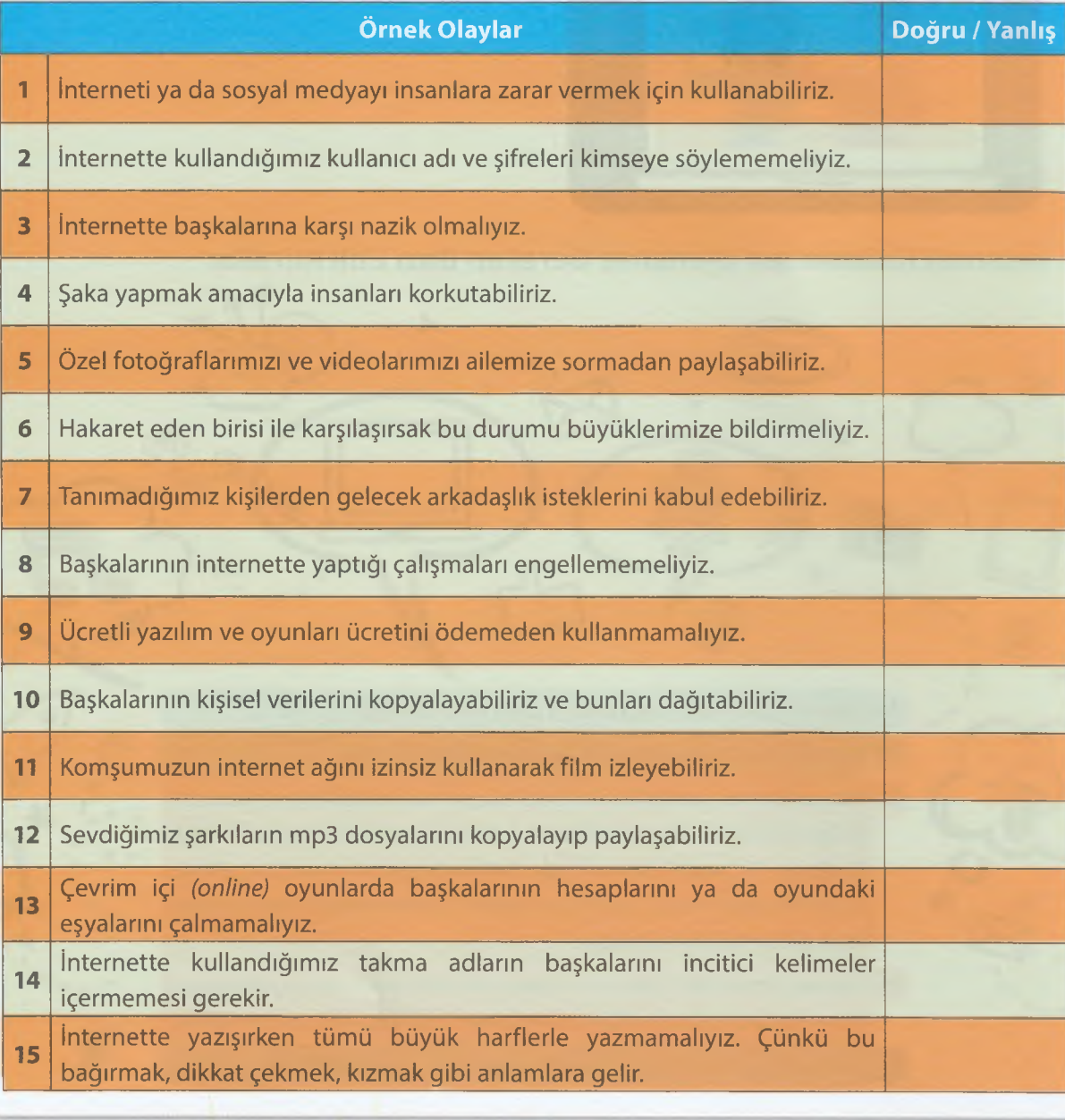

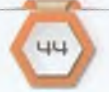

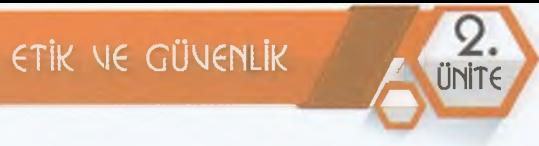

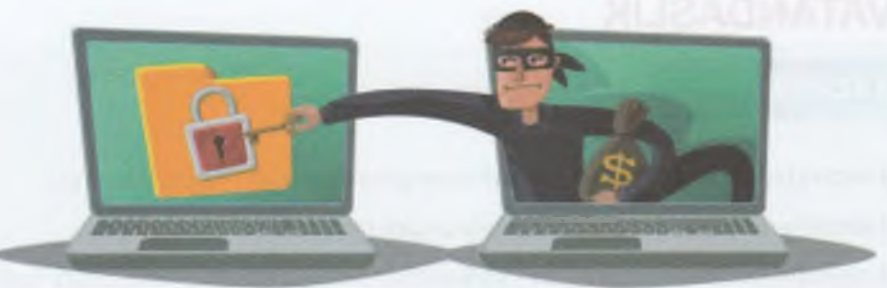

Etkin ve doğru bir şekilde internet kullanabilmenin bir şartı da diğer ortamlarda olduğu gibi **kurallara uymaktır.** Hem kendi haklarınızı korumak hem de kullandığınız platforma uygun olmayan davranışlarda bulunmamak için mutlaka gizlilik ve kullanım politikalarını okumalı ve bunlara uygun olarak davranmalısınız. Bütün insanlar için düşünce ve iletişim özgürlüğü hakları olduğu gibi internete erişim hakkı da bulunmaktadır. Bu nedenle her zaman diğer internet kullanıcılarının haklarına **saygı duymalıyız.** Zorbalık yapmak, tacizde bulunmak, hakaret etmek, kötü söz söylemek gibi olumsuz davranışları asla yapmamalıyız. İnternette ve sosyal medyada herkese açık olarak yaptığınız paylaşımların bir anda milyonlarca kişiye ulaşma ihtimali vardır. Bu nedenle paylaşımlarınızı yaparken dikkatli olmamız çok önemlidir.

Uygunsuz *(yasa dışı)* içeriklerin ne olursa olsun kopyalanması, paylaşılması, indirilmesi ve saklanması yasaktır. Bu durumlar suç teşkil ettiği için ceza alınacağı unutulmamalıdır. Filmler,

video klipler, şarkılar, fotoğraflar, bilgisayar oyunları ve yazılımları, mobil oyunlar ve yazılımlar gibi içerikler telif ve lisans hakları ile korunmaktadır. Bu içeriklerin bazılarına sahip olmak için gerekli lisans ücretlerini ödememiz gerekebilir. Telif hakkı olan oyun ve yazılımları indirmemeli ya da kopyalamamalısınız. Ayrıca size ait olmayan cihazları kullanmak, başkalarına ait dosyalarda değişiklik yapmak, başkalarının hesap bilgilerini ele geçirmeye çalışmak da **Türk Ceza Kanunu'na** göre **suç** sayılmaktadır.

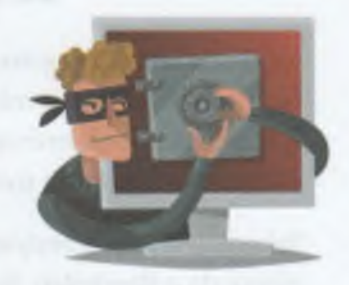

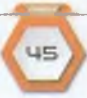
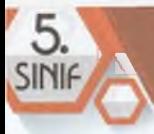

## **DİJİTAL VATANDAŞLIK**

### **BOLÜM KAZANIMLARI**

- Dijital vatandaşlık uygulamalarının kullanım amaçlarını ve önemini kavrar.
- Dijital kimliklerin gerçeği yansıtmayabileceğini fark eder.
- Dijital paylaşımların kalıcı olduğunu ve kendisinden geride izler bıraktığını fark eder.

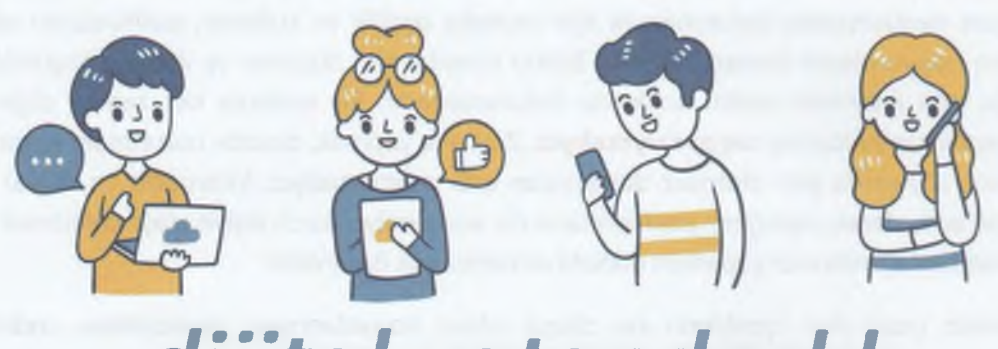

# *dijital vatandaşlık*

Kimsenin kurallara uymadığı bir toplumda yaşadığımızı bir düşünelim. Ne kadar zor ve stres dolu bir hayat olurdu değil mi! İşte, bu yüzden insanlar bir toplulukta düzenli, güvenli ve rahat yaşamak için önceden belirlenmiş bazı **kurallara** ihtiyaç duymaktadır. Aynı ülkede birlikte yaşayan, aynı anayasa ve kanunlara uyan insanlar o ülkenin vatandaşıdır.

Teknolojinin gelişmesiyle tüm dünyada insanlar artık rahatça iletişim kurabiliyorlar. Küreselleşme olarak da adlandırılan, iletişim ve haberleşmede yaşanan bu kolaylık yeni bir vatandaşlık türünü ortaya çıkardı. Dijital vatandaşlar olarak isimlendirilen bu yeni vatandaşlar; dijital araçları kullanabilen, internet etiğine, kişilik haklarına sanal dünyada da saygı duyan kişilerdir.

ZAMANI

 $2.0$ 

# **ETKİNLİK**

### **Daha iyi bir vatandaş olmak için birbirimize nasıl davranmalıyız?**

Yukarıdaki sorunun cevabını düşündükten sonra aklımıza gelenleri aşağıda yer alan boşluklara yazarak sonuçları arkadaşlarımızla ve öğretmenimizle paylaşalım.

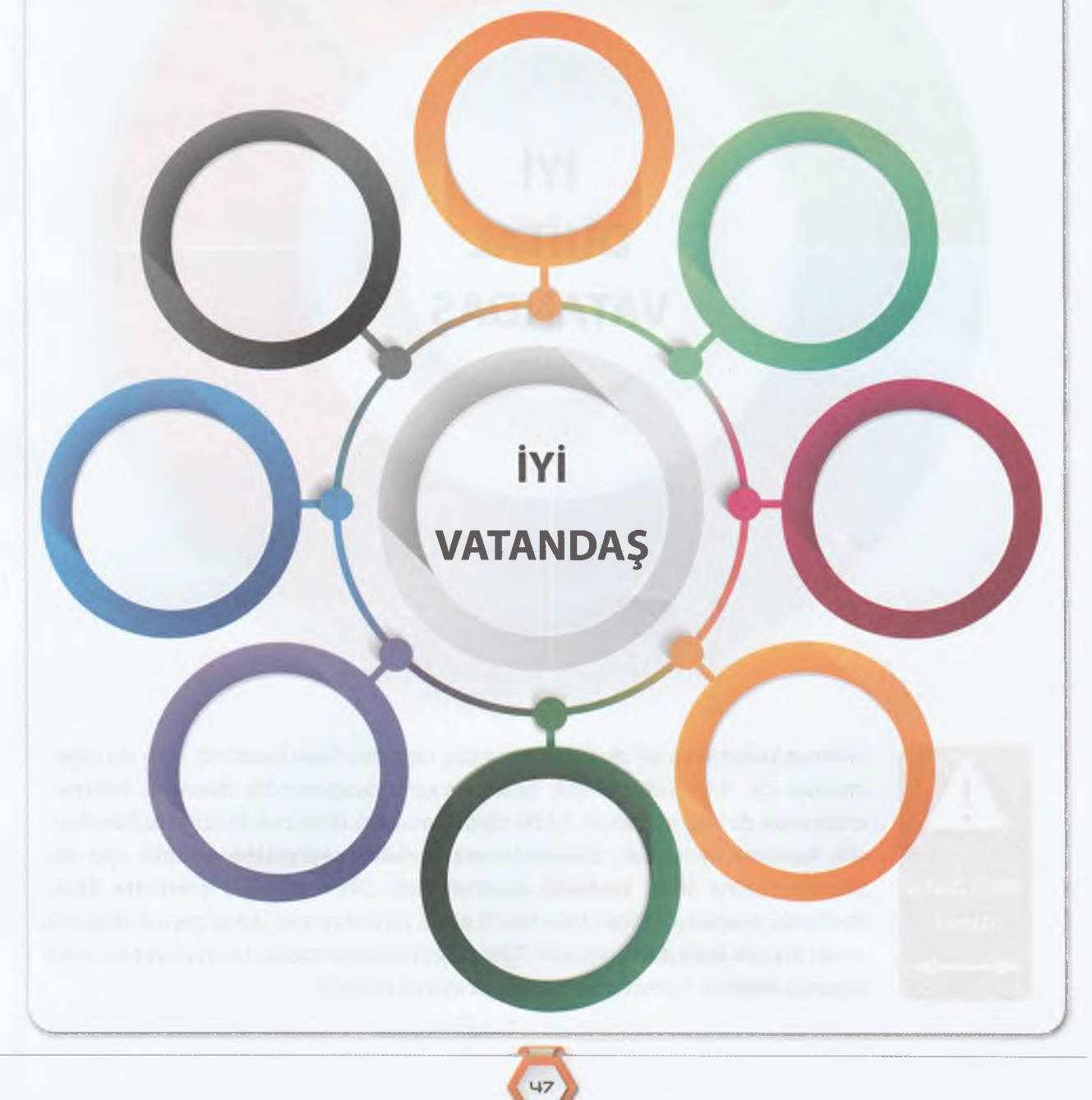

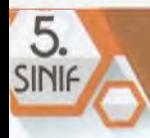

### **Daha iyi bir dijital vatandaş olmak için birbirimize nasıl davranmalıyız?**

Yukarıdaki sorunun cevabını düşündükten sonra aklımıza gelenleri aşağıda yer alan boşluklara yazarak sonuçları arkadaşlarımızla ve öğretmenimizle paylaşalım.

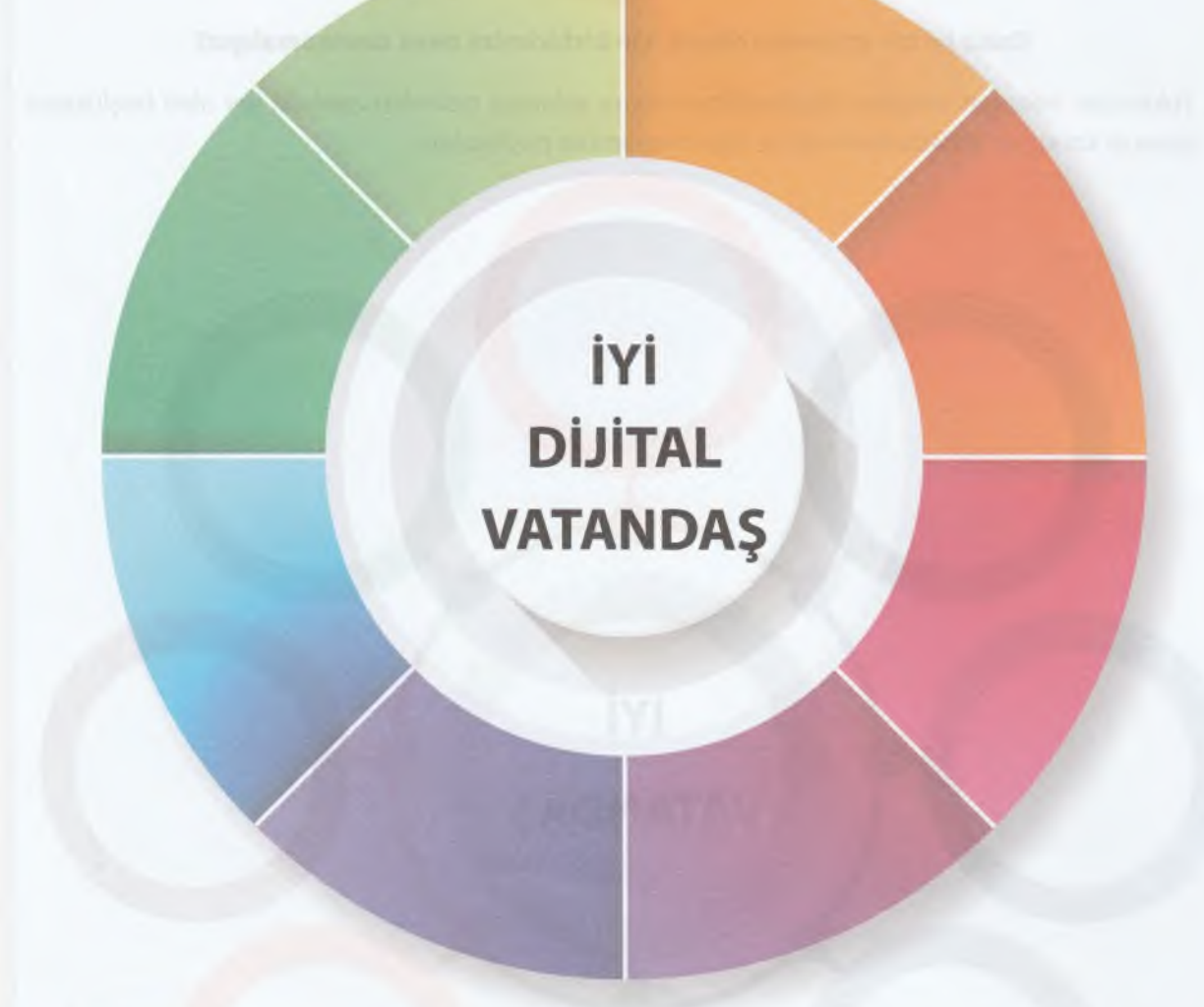

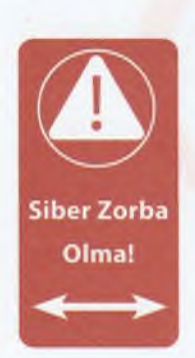

İnternet kullanırken iyi bir dijital vatandaş olmamız hem kendimiz hem de diğer insanlar için önemlidir. Gerçek hayatta yapmayacağımız bir davranışı, internet ortamında da yapmamalıyız. İyi bir dijital vatandaş olmaz ve internet kullanırken etik kurallara uymazsak; davranışlarımız **zorbalık seviyesine** gelebilir. İşte bu zorbalık türüne **siber zorbalık** denilmektedir. Siber zorbalık; internette iftira, dedikodu, aşağılama, taciz etme, tehdit etme, rencide etme, dalga geçme, dışlama amacı taşıyan kötü davranışlardır. Eğer siber zorbalığa maruz kalıyorsanız bu sizin suçunuz değildir. Herkes siber zorbalığa maruz kalabilir.

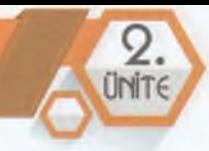

Siber zorbalıktan korunmak için KORKMAyalım ve aşağıdaki görselde yer alan davranışları yerine getirelim.

# R

### **Karşılık Verme**

Zorbalığa maruz kalırsanız sakinliğinizi koruyun ve karşılık vermeyin!

### **Onaylama**

Tanımadığınız kişilerden gelen arkadaşlık isteklerini ve mesajları yanıtlamayın!

### **Reddet**

Siber zorbaları hemen engelleyip büyüklerinize bildirin!

### **Kaydet**

Uğradığınız zorbalığa ait içerikleri *(fotoğraf, ekran görüntüsü, mesajlar, vb.)* kaydedip saklayın!

### **Misilleme Yapma**

Siz de siber zorbalık yaparak karşı saldırıya geçmeyin!

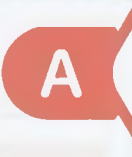

### **Anlat**

Mutlaka aileniz, öğretmeniniz ya da yakın bir büyüğünüze uğradığınız zorbalığı anlatın!

### **Öğrenin ve Öğretin!**

Siber zorbalık ile ilgili araştırma ya pın, öğrendiklerinizi etrafınızdakilere anlatın.

### **Önce Düşün, Sonra Paylaş!**

Sanal dünyada yaptığınız her şey geride bir iz bırakır. Paylaştığınız her şeyin tekrar karşınıza çıkacağını düşünerek pay-<br>Laşım yapın.

### **Siber zorbalıktan**

**nasıl**

### **Bilgilerinizi Koruyun**

■Ej B Kişisel bilgilerinizi herkese açık ortamlarda paylaşmayın. Şifrelerinizi belirlerken başkaları tarafından tahmin edilecek karakterleri *(doğumyılınız, adınız, vb.)* kullan mayın, belirli aralıklarla mutlaka değiştirin

### **Güvenliğinizden Siz Sorumlusunuz**

**korunurum?** Sosyal medyada paylaşımlarınızı kimin göreceğini ayarlayın. Tanımadığınız kişilerden gelen arkadaşlık tekliflerini kabul etmeyin.

### **BİLİŞİM TG KN O LO JİLG Rİ** *V C* **VKZILIM**

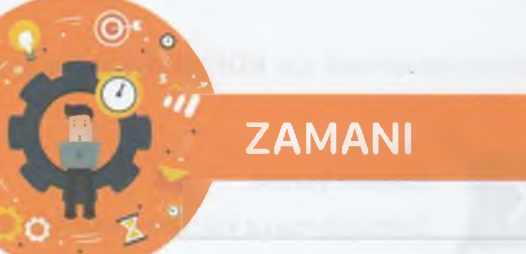

**-i**

*4*

**Dijital vatandaşlık ya da siber zorbalık konularına dikkat çekici, bilgilendirici, eğlenceli bir slogan yazalım.**

Öğretmenimizin rehberliğinde guruplara ayrıldıktan sonra dikkat çekici bir slogan yazalım. Yazdığımız sloganı sınıf panomuzda paylaşalım.

### **Dijital Vatandaşlığın Dokuz Boyutu**

**ETKİNLİK ° 8**

 $rac{5}{SINIF}$ 

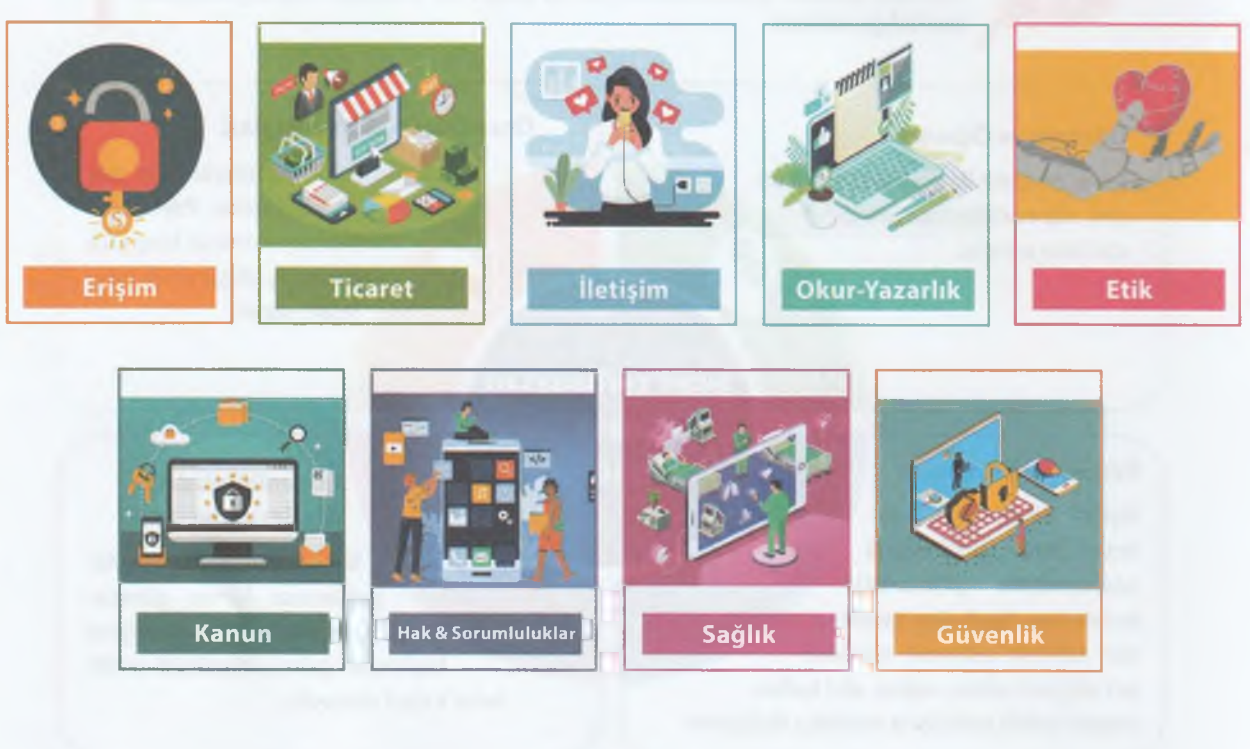

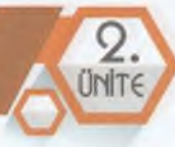

**Dijital Erişim:** Toplumun tamamının yüksek hızda ve yüksek kalitede teknolojiye erişimini ifade eder.

**Dijital Ticaret:** Güvenli internet siteleri üzerinden alışveriş yapma bilincinin ve yeterliliğinin olmasını ifade eder. Aynı zamanda çevrimiçi bankacılık hizmetlerinin güvenlik ve gizliliğini sağlayabilmesini içerir.

**Dijital İletişim:** Farklı dijital iletişim kaynaklarını doğru zamanda kullanma ve bilgi alışverişi yapma becerisine sahip olmayı ifade eder.

**Dijital Okuryazarlık:** Öğrenme ve öğretme süreçlerinde teknolojinin kullanılmasını içerir. Dijital ortam kullanarak doğru bilgiye ulaşma, üretme ve paylaşabilme bilincine sahip olmayı ifade eder.

**Dijital Etik:** Dijital araçların ne zaman ve nasıl kullanılacağı konusunda sorumluluk sahibi olmayı ve başkalarının haklarına saygı duymayı içerir.

**Dijital Kanun:** Dijital ortamlarda geçerli olan gizlilik kuralları, kullanım politikaları gibi çeşitli kurallar hakkında bilinçli olmayı, bunlara uymayı ve uymayanları uyarmayı içerir.

**Dijital Hak ve Sorumluluklar:** Dijital araçları kullanarak herkesin kendini özgürce ifade etme hakkını, dijital ortamda yapılan haksızlıklar ve işlenen suçlar için de şikâyet etme sorumluluğunu ifade eder.

**Dijital Sağlık:** Teknoloji kullanımının getirdiği yeni hastalıklar hakkında bilgili ve bilinçli olmayı ifade eder.

**Dijital Güvenlik:** Kişilerin dijital araçları kullanırken donanım, yazılım, ağ ve kişisel bilgi güvenliklerini sağlayabilmesini ifade eder.

### **E-Devlet Kapısı**

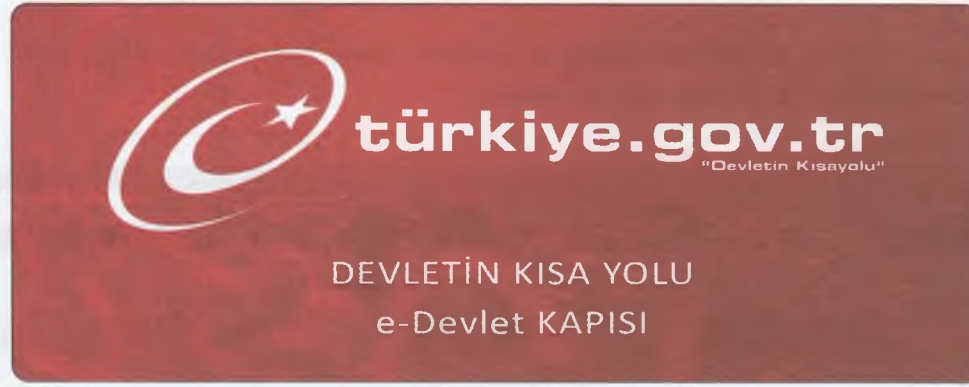

**e-Devlet** kapısı; vatandaşların kamu hizmetlerine internet üzerinden hızlı, kesintisiz ve **güvenli** bir şekilde ulaştıkları bir internet sitesidir. Amacı vatandaşların devlet kurumlan ile olan işlerinde hayatlarını kolaylaştırmaktır. Önceleri her kurumun internetten ayrı ayrı sunduğu hizmetler tek bir kanalda toplanmıştır. Hizmet veren kurum sayısının ve verilen hizmet çeşitlerinin her geçen gün artması sağlanmıştır.

### BİLİSİM TEKNOLOJİLERİ VE YAZILIM.

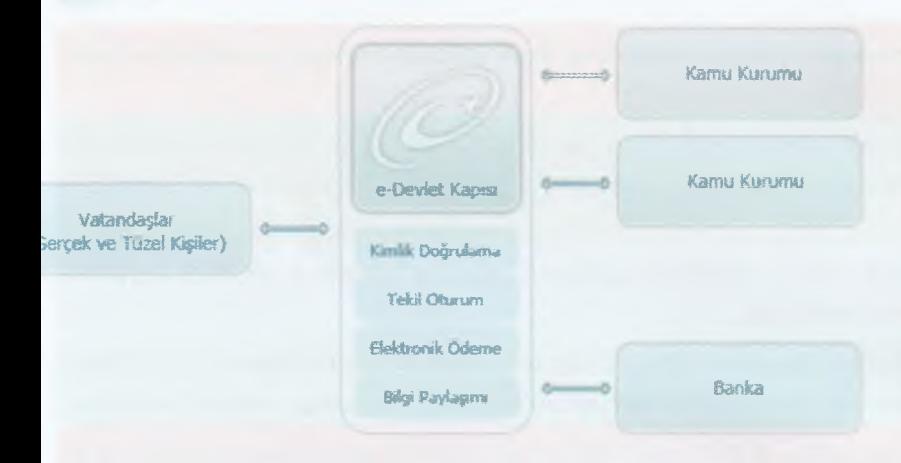

5.

Vatandaşlar e-devlet hizmetlerine **[www.turkiye.gov.tr](http://www.turkiye.gov.tr)** internet sitesinden ya da mobil uygulamalarından erişim sağlayabilirler. Giriş yapmak için **şifre, e-imza, mobil imza, elektronik kimlik kartı** ya da **internet bankacılığı** yöntemlerinden birisi kullanılır. Sisteme giriş yapan kullanıcılar sadece

kendisine ait olan bilgilere erişebilmektedir. e-Devlet kapısında kişinin profil bilgileri dışında veri kaydı yapılmamaktadır. Kişiler hizmet almak istedikleri kurumun bilgileri üzerinden sorgulama yaparak kendileri ile ilgili bilgiye kolayca ulaşırlar. e-Devlet kapısı sayesinde vatandaşlar bütün devlet kurumlarına tek yerden ulaşmakta ve ödeme gerektiren durumlarda da tek noktadan ödemelerini güvenli bir şekilde yapmaktadırlar.

# **ETKİNLİK**

**e-Devlet kapısında kayıtlı kullanıcı, hizmet sayısı, mobil hizmetler ve kurum sayılarını öğrenelim.**

**ZAMANI** 

İnternet tarayıcınızda **[www.turkiye.gov.tr](http://www.turkiye.gov.tr)** adresine ulaşıp istenen bilgileri yazalım. Sonuçları arkadaşlarımızla ve öğretmenimizle paylaşalım.

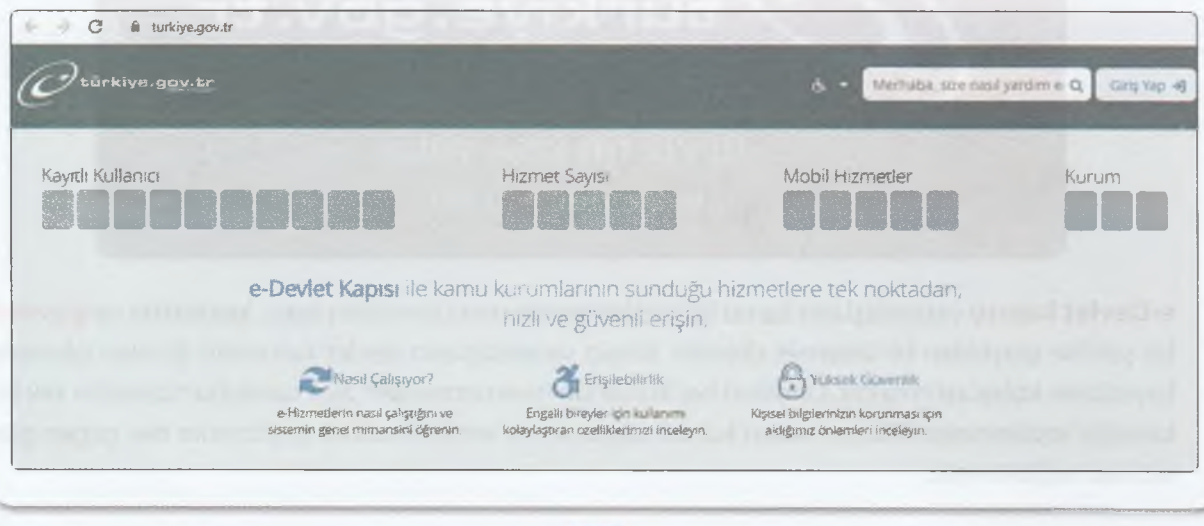

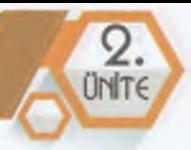

### **E-Devletin Sağladığı Kolaylıklar Nelerdir?**

Tüm kamu hizmetlerine tek noktadan erişim kolaylığı sağlamaktadır. Vatandaşlar doğruluğu ve güncelliği kamu kurumlarınca sağlanan bilgilere kolayca erişebilmektedir.

Kamu kurumlan arasında **e-Devlet** kapısında sunulan hizmetler ile bilgi ve belge paylaşımı sağlanmıştır. e-Devlet kapısında tek bir kimlik doğrulamasından geçtikten sonra ikinci bir doğrulamaya gerek kalmadan bütün hizmetler kullanılabilmektedir.

e-Devlet kapısı üzerinde vergi, harç vb. ödeme yapılması gereken durumlarda ödeme birimi hizmeti sayesinde **hızlı ve güvenilir** bir şekilde gerekli ödemeler yapılabilmektedir. **e-Devlet** kapısı; zamandan tasarruf sağlar, maliyetleri düşürür, ödeme ve sorgulama işlemleri için kamu kurumlarına gitmeden işlem yapabilmeyi sağlar.

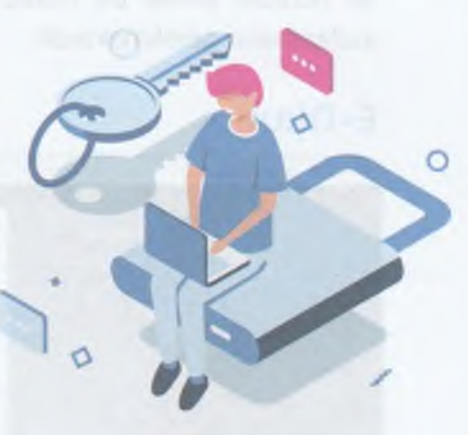

**e-Devlet** kapısının önemli özelliklerinden biri de şifre, e-imza ve mobil imza gibi çeşitli kimlik doğrulama araçları kullanılarak **elektronik devlet hizmetlerine** erişim sağlanmasıdır. e-Devlet kapısının sağlamış olduğu altyapı pek çok ülke tarafından da örnek alınmaktadır.

### **E-Randevu MHRS**

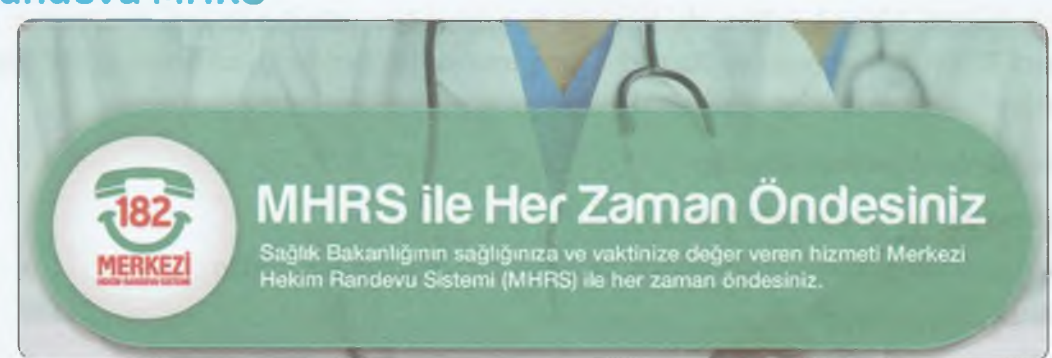

Vatandaşların sağlık hizmetlerine daha kolay erişmeleri için T.C. Sağlık Bakanlığı, Sağlıkta Dönüşüm Projesi'ni yürürlüğe koymuştur. Bu projenin en önemli bileşenlerinden birisi de **Merkezî Hekim Randevu Sistemidir** *(e-Randevu).*

**e-Randevu** sistemi vatandaşlara sağlık hizmeti alırken sıra beklemeden randevu alma imkânı sağlar. Vatandaşlar randevu almak için **Alo 182** ile telefondan, **[www.mhrs.gov.tr](http://www.mhrs.gov.tr)** internet adresinden ya da **MHRS mobil uygulaması** üzerinden işlem yapabilirler.

**e-Randevu** sistemi Avrupa Birliği tarafından kabul edilen 20 temel kamu hizmetinden birisidir. Kamuya ait çeşitli sağlık kuruluşlarının dağınık olarak uyguladıkları randevu sistemlerini

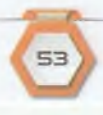

### DİLİŞİN TCKNOLOJİLCRİ UG YAZILIN

bir merkezden yürütmelerine imkân sağlamıştır. Bu özelliği ile **e-Randevu sistemi,** kamu hastanelerine ait randevu sistemlerini bir merkezden yöneten dünyadaki **ilk ve tek** sistemdir.

**e-Randevu** internet sitesinden ya da mobil uygulamalarından yararlanmak için kimlik bilgileriniz ile ücretsiz olarak bir hesap ve şifre oluşturmanız veya mevcut e-Devlet Kapısı hesabınızı kullanmanız gerekmektedir.

### **E-Okul**

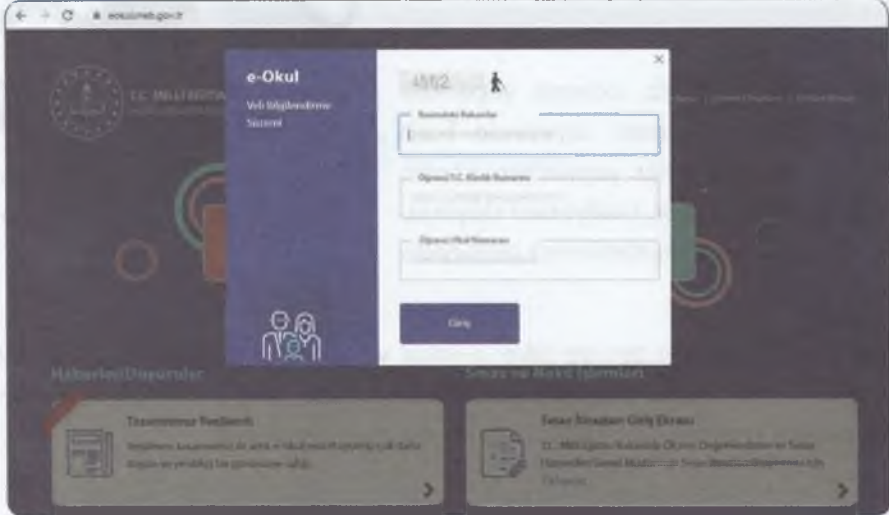

E-okul sistemi ülkemizdeki; tüm okul öncesi, ilköğretim ve ortaöğretim kurumlarını tek bir çatı altında toplamıştır. Okulların karne, devam-devamsızlık, yazılı tarihleri, haftalık ders çizelgeleri gibi bir sürü farklı bilgiyi tek yerden kullanmalarına imkân sağlanmıştır.

Aynı zamanda öğrenci velileri de internet tarayıcısından **eokul.meb.gov.tr** adresine girerek öğrenci TC kimlik numarası ve öğrenci okul numarası bilgileri ile çocuklarının çeşitli bilgilerine kolayca erişebilmektedirler.

### **E-Okulda Yer Alan Bazı Bilgiler;**

- Göğrenci devam-devamsızlık bilgisi
- •<sup>C</sup>: Öğrencinin yazılı, ders içi performans, proje, yıl sonu ve davranış notları
- GHaftalık ders programı
- G Sınav tarihleri
- Göğrencinin aldığı belgeler
- $\cdot$ G $\cdot$  Öğrencinin okuduğu kitaplar
- •<sup>-</sup>G Öğrencinin Fiziksel Uygunluk Karnesi

Ayrıca isteyen veliler **8383 MEB Mobil Bilgi Servisine** cep telefonlarını kaydettirerek devamsızlık, sınav tarihleri, sınav notları gibi bilgilerin kısa mesaj yoluyla kendilerine düzenli olarak iletilmesini de sağlayabilirler.

€>

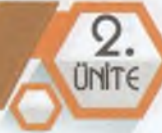

### **Siber Tuzaklarla Başa Çıkmak**

İyi bir dijital vatandaş olmak için interneti **bilinçli** kullanmak ve dijital ortamlardaki tehlikelere karşı **dikkatli** olmak gerekir.

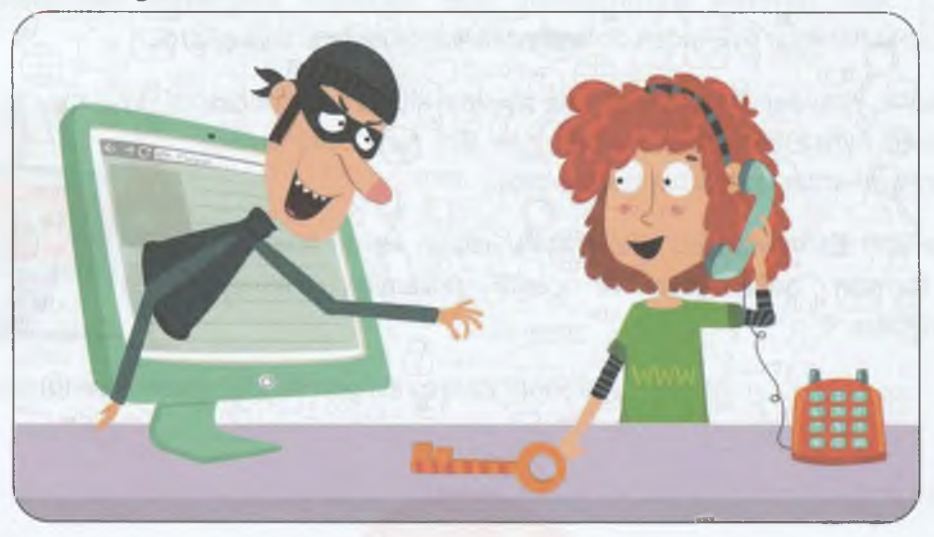

**Siber tuzaklara düşmemek için dikkat etmen gereken 10 madde:**

- 1- İnternette kimlik bilgilerini girmen gereken sitelere karşı dikkatli olmalısın! Gizli kalması gereken bilgilerini yazma!
- **2-** Hediye kazandığını söyleyen reklam mesajlarına inanma!
- 3- Eğlenceli gibi görünen bazı testler senin hakkında bilgi toplamak amacıyla yapılmış olabilir. İyice düşünmeden bunları doldurma!
- **4-** Hiçbir firma-kurum senin parola gibi gizli bilgilerini e-posta, kısa mesaj ya da telefon yoluyla istemez. Bu isteklere sakın cevap verme!
- 5- Bazı internet sitelerinde açılır pencere *(pop-up)* yoluyla çıkan yarışma, anket vb. reklam pencerelerini kapat. Bu pencerelerde yer alan bağlantıları tıklama!
- 6- Kimin gönderdiğini bilmediğin, şüpheli görünen e-posta ve kısa mesajlardaki bağlantılara tıklama!
- **7-** Tanımadığın kişilerden gelen bir e-postayı açma!
- **8** "Bu mesajı 10 kişiye gönder, sonra en çok istediğin şey olacak" benzeri zincir e-postalar aktif adres toplamak için yapılmaktadır. Seni ve arkadaşlarını tehlikeye atabilir. Bu mesajları sil! Gönderen kişileri uyar!
- **9-** Bilgisayarında bulunan kamera çeşitli zararlı yazılımlar ile isteğin dışında kullanılabilir. Güvenlik yazılımları kullandığından emin ol. Kullanmadığın dönemlerde kameranı kapalı tut!

55

10-Oyun oynamak için üye olmanı isteyen bir site varsa önce siteyi ve istediği bilgileri kontrol et.

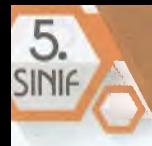

### **BASINDAN**

### **Siber suçlular, filmleri dolandırıcılık yapmak için kullanıyor!**

Siber güvenlik araştırmacıları, siber suçluların internetten film izlemek isteyen kullanıcılar üzerinden dolandırıcılık yaptıklarını ortaya çıkardı.

Araştırmacılar, yirmiden fazla film izletme sitesinin kimlik avı yaptığını tespit ettiler. Ayrıca film izletme sitelerinde 925 tane kötü amaçlı yazılım, araştırmacılar tarafından tespit edildi.

Zararlı içerikler barındıran bu siteler kullanıcıların kişisel bilgilerini isteyen formları doldurmaya ve çeşitli reklamları izlemeye yönlendiriyorlar.

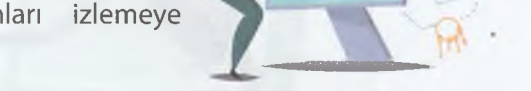

70 *Şubat 2020 tarihli gazete haberinden düzenlenerek alınmıştır.*

**ZAMANI** 

# **ETKİNLİK**

### **Okuduğumuz haberden yararlanarak aşağıdaki soruları cevaplayalım.**

- 1- Araştırmacılar hangi konuda araştırma yapmış ve hangi sonuçlara ulaşmıştır? Bu çalışmaların bilgi güvenliği açısından önemini arkadaşlarımız ile tartışalım.
- **2-** Sizce kullanıcıların siber tuzaklara düşmemesi için neler yapması gerekir? Dikkat edilmesi gerekenleri ve alınabilecek önlemleri düşünerek arkadaşlarımız ile tartışalım.

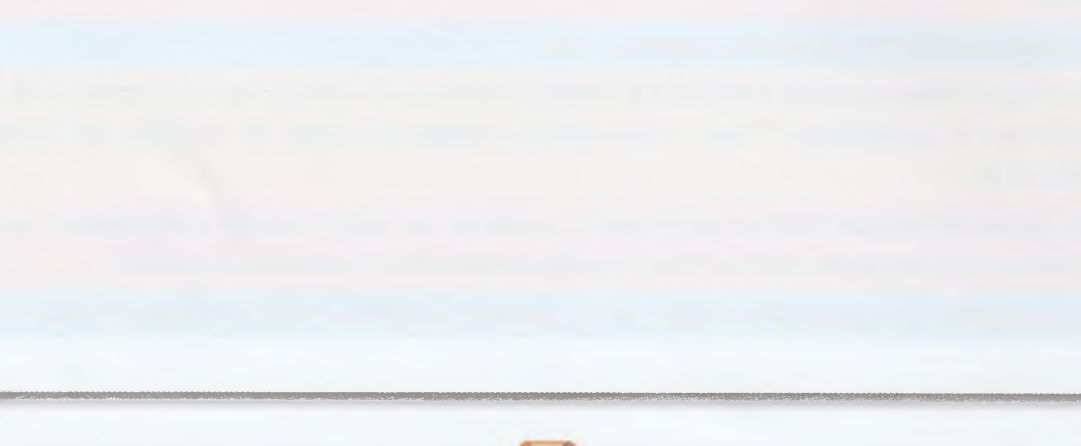

# **GİZLİLİK VE GÜVENLİK**

### **İQ c BÖLÜM KAZANIMLARI**

 $\frac{1}{2}$   $\odot$   $\frac{1}{2}$  **BÖLÜM KAZANIMLARI**<br> **SEC** Gizlilik acısından önemli olan bilesenleri belirler  $\cdot$ Gizlilik açısından önemli olan bileşenleri belirler.

*\**

Gizli kalması gereken bilgi ile paylaşılabilecek bilgiyi ayırt eder.

İnterneti kötü niyetli insanlar da kullanmaktadır. İyi bir dijital vatandaş, interneti kullanırken kişisel verilerini korumalıdır. Bu bölümde **gizlilik ve güvenlik** konularında yapmamız gerekenlerden bahsedeceğiz.

### **Şifrem Yeterince Güvenli Mi?**

Kullanıcıların internet kullanırken yaptıkları en büyük hatalardan birisi de tahmin edilmesi **kolay şifreler** seçmeleridir. Bazı kullanıcılar da bütün sitelerde aynı şifreleri kullanmaktadır. Kullanıcının adını soyadını, doğum tarihini, telefon numarasını, memleketini içeren şifreler ya da 123456, abcdef gibi sıralı harf ve rakamlardan oluşan

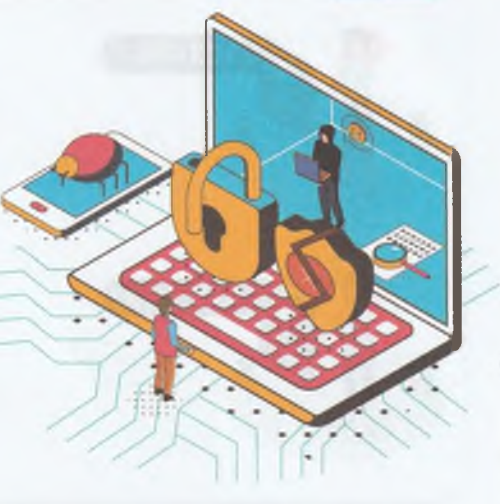

şifreler **tahmin edilmesi kolay şifrelerdir.** Herhangi bir olumsuzluk ile karşılaşmamak için sosyal ağ, e-posta, kredi kartı gibi şifreleri **birbirinden farklı ve güçlü şifreler olarak belirlememiz gerekmektedir.**

### **Güçlü Şifrelerin Özellikleri:**

En az 8 karakterden oluşmalıdır. Büyük-küçük harf, rakam ve özel karakterler (.,;+%& vb.) içermelidir. Kişisel bilgileri içermemelidir. Bütün hesaplarınız için farklı şifreler seçilmelidir. Şifreler en az 6 ayda bir değiştirilmelidir.

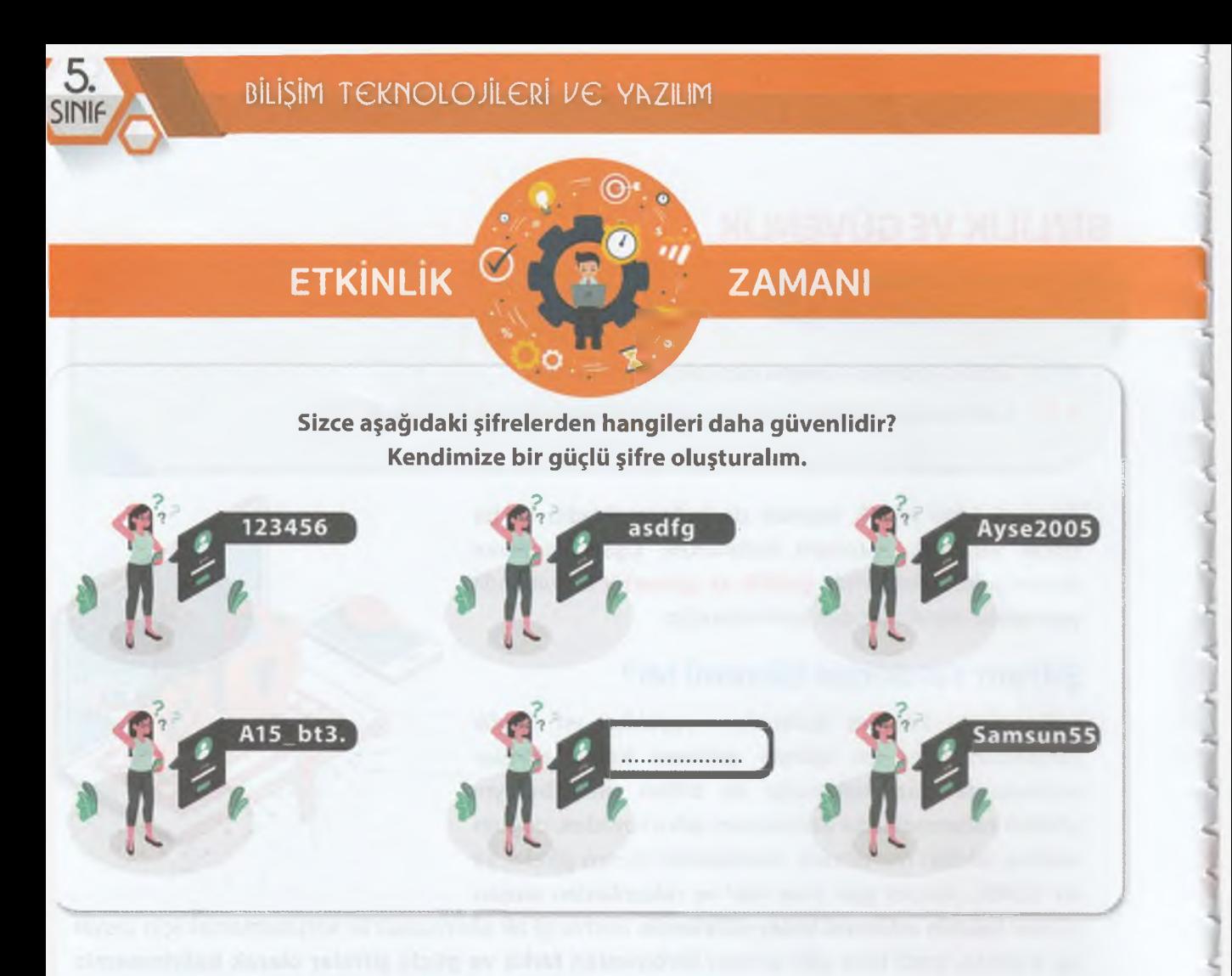

### **Kişisel Bilgilerim Yeterince Güvenli Mi?**

Kişisel veriler, kişinin kimliğini ortaya çıkaran **özel bilgileridir.** Kişisel bilgiler paylaşılmadan önce iyice düşünülmelidir. Kişisel bilgilerimizin kötü niyetli kişilerin eline geçmesi çeşitli sorunlar oluşturmaktadır.

Kişisel bilgi denince akla ilk olarak ad, soyad, doğum tarihi, il plaka numarası gibi bilgiler gelir. Bunun yanında fiziksel, sosyal, kültürel, ekonomik, psikolojik bilgiler de kişisel bilgilerdir. Ayrıca T.C. kimlik numarası, telefon numarası, e-posta adresi,

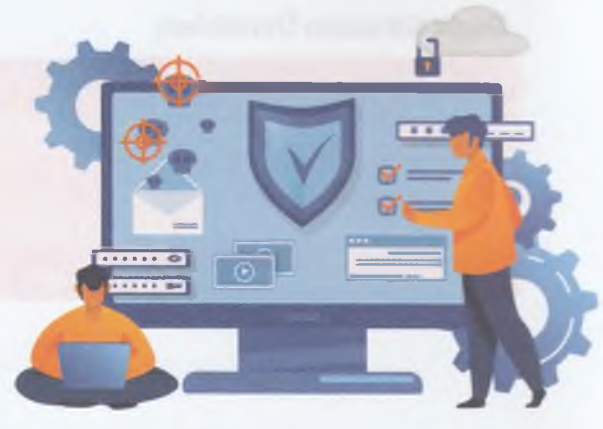

ev adresi, öz geçmişi, fotoğraf ve video görüntüleri, kan grubu kişisel bilgilerdendir.

Sosyal medya ortamları İnsanları daha çok paylaşım yapmaya itmektedir. Kullanıcılar gizli kalması gereken kişisel bilgilerini kendi istekleriyle internet üzerinde paylaşmakta sakınca görmemektedir. Kişiler, istenmedik durumlarla karşılaşmamak için paylaşım yaparken **gizlilik ayarlarını kontrol etmelidir.** Gizli kalması gereken bilgileri paylaşmamak, kişinin sorumluluğundadır.

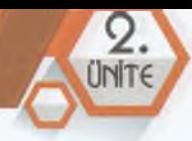

### **İnternet kullanırken dikkat edilmesi gerekenler;**

- Konum, adres, telefon gibi bilgilerinizi herkese açık şekilde paylaşmayın.
- • $\mathbb{C}^*$  Bilmediğiniz güvenilir olmayan sitelerden alışveriş yapmayın, dosya indirmeyin.
- • $\div$ : Sık kullandığınız siteleri sık kullanılanlar kısmına ekleyin. Adresini bildiğiniz bir siteye adresini yazarak ulaşın.
- **Internet kafe gibi herkesin kullanımına açık bilgisayarların olduğu yerlerde hesaplarınıza** girmeyin. Bu bilgisayarları sadece bilgi edinme, eğlenme vb. amaçlarla kullanın.
- G Alışveriş, iletişim, ticaret, dosya indirme gibi işlemler yaptığınız sitelerin mutlaka https bağlantısında açıldığından ve geçerli bir sertifikasının bulunduğundan emin olun.
- $\leftarrow$  internet alışverişlerinizde limiti belirlenmiş sanal kartlar kullanın.
- •<sup>←</sup> Güncel bir antivirüs yazılımı kullanın.
- İnternetten indirdiğiniz ya da hâricî medyalardan *(usb, cd-dvd vb.)* aldığınız dosyaları virüs taramasından geçirmeden açmayın.
- •- $\mathbb{C}$  Siber tuzaklara karşı dikkatli olun.
- •<sup>c</sup> Cep telefonunuza kurduğunuz uygulama ve oyunların istediği izinlere dikkat edin. Resmî kaynaklar dışında oyun-uygulama kurmayın.

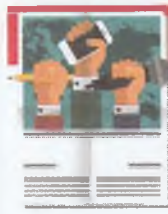

### **BASINDAN**

### **İnternette güvenlik sorunu yaşayanlar!**

Kullanıcıların internette şifre avcılığı, dolandırıcılık ve kimlik bilgilerini ele

geçirme amaçlı yönlendirilmeleri benzeri güvenlik sorunu yaşadığını bildirenlerin oranı Türkiye'de yüzde 15, Avrupa Birliği ortalamasında ise yüzde 34 oldu.

Günümüzde internet, alışverişten eğlenceye pek çok alanda olmazsa olmazlarımızdan biri olmuş durumda. İnternet kullanırken kolaylıklarının yanında bilgilerimizin

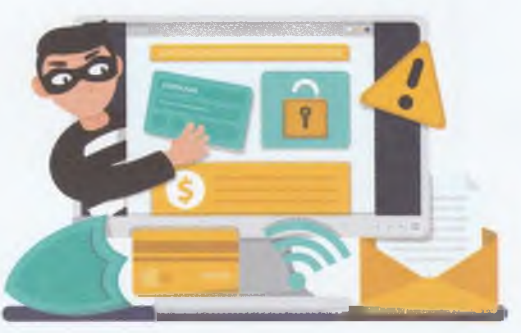

güvenliğine de dikkat etmemiz gerekiyor. İnternet güvenliği açısından başka kredi kartı ve kimlik bilgileri hırsızlığı gibi olayların engellenmesi çok önemli. Sizce interneti ne kadar güvenli kullanıyoruz? 2019 yılında ülkemizde internet kullanırken güvenlik sorunu yaşadığını bildirenlerin oranı yüzde 15 iken, 28 Avrupa Birliği ülkesinin ortalaması ise yüzde 34.

AB İstatistik Ofisi tarafından 16-74 yaş arasındaki kişilerle yapılan bir araştırmada kişilere internet kullanırken bir güvenlik sorunu yaşayıp yaşamadıkları soruldu. Araştırmaya katılanların şifre hırsızlığı, dolandırıcılık ve sosyal medya hesaplarının çalınması gibi konularda neler yaşadıkları araştırıldı.

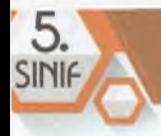

Türkiye'de en çok karşılaşılan güvenlik sorunu **mesaj yolu** ile kişisel bilgilerin çalınmaya çalışılması olarak tespit edildi.

*13 Şubat 2020 tarihli gazete haberinden düzenlenerek alınmıştır.*

**ZAMANI** 

# **ETKİNLİK**

### **Okuduğumuz haberlerden yararlanarak aşağıdaki soruları cevaplayalım. Düşüncelerimizi arkadaşlarımızla ve öğretmenimizle paylaşalım.**

- 1- AB İstatistik ofisi neleri araştırmış? Hangi sonuçlara ulaşmış?
- **2-** Kişisel bilgilerimizin kötü niyetli kişilerin eline geçmesi ne gibi sonuçlar doğurabilir?
- **3-** Kişisel bilgilerimizin mahremiyetini sağlamak için neler yapabiliriz?

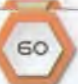

**ÖLÇÜYORUM**

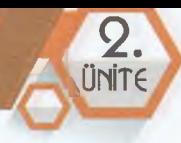

# **BİLGİMİ**

### **Çoktan Seçmeli Sorular**

**Aşağıda çoktan seçmeli olarak verilen soruların doğru yanıtlarını bulalım.**

- 1. Aşağıdakilerden hangisi etik kurallardan **değildir?**
	- **A)** Güvenilir kişiler olmak **B)** Yalan söylememek
	- **C)** Doğru ve dürüst olmak **D)** İhtiyacı olan birine yardım etmemek
- **2.** Doğru ile yanlışı, iyi ile kötüyü, haklı ile haksızı ayırt edebilmemizi sağlayan herkesçe kabul görmüş kurallara ne denir?

 $\sim$  M *O '*

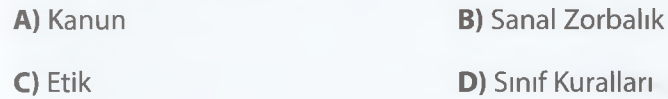

- **3.** Aşağıdakilerden hangisi etik olmayan davranışlara örnek **gösterilemez?**
	- **A)** İnterneti başkalarına zarar vermek amacıyla kullanmak.
	- **B)** Bir başkasının çektiği bir fotoğrafı kendimiz çekmiş gibi paylaşmak.
	- **C)** Zor durumda olan birisine yardım etmek.
	- **D)** Ödev konusunu araştırmak yerine internetten bir kaynaktan kopyalayarak hazırlamak.
- **4.** Aşağıdakilerden hangisi **yanlıştır?**
	- **A)** Anne-Babamızın kredi kartını kullanarak internetten alışveriş yapabiliriz.
	- **B)** Başkalarına internette kullandığımız kullanıcı adı ve şifrelerimizi söylememeliyiz.
	- **C)** İnternette nazik olmalıyız ve iyi bir dil kullanmalıyız.
	- **D)** Kişisel bilgilerimizi internette paylaşmamalıyız.

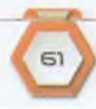

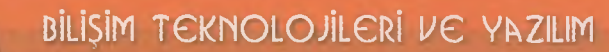

- **5.** Aşağıdakilerden hangisi güçlü bir şifre oluştururken dikkat etmemiz gerekenlerden **değildir?**
	- **A)** İçerisinde büyük ve küçük harfler olmalıdır. **B)** Sadece rakamlar bulunmalıdır.

**C)** İsmimiz, doğum tarihimiz gibi bilgiler yer almamalıdır. **D)** Özel karakterler bulunmalıdır.

- 6. Ali bir internet sitesine üye olurken Ali.2005! şeklinde bir şifre seçmiştir. Ali şifre koyma kurallarından hangisine **uymamıştır?**
	- **A)** En az 8 karakterden oluşmalıdır. **B)** Büyük-Küçük harfler içermelidir.
	-

M

**C)** Şifrede rakamlar olmalıdır. **D)** Kişisel bilgileri içermemelidir.

**7.** Dijital ortamlarda geçerli olan gizlilik kuralları, kullanım politikaları gibi çeşitli kurallar hakkında bilinçli olmayı, bunlara uymayı ve uymayanları uyarmayı dijital vatandaşlığın hangi boyutu içerir?

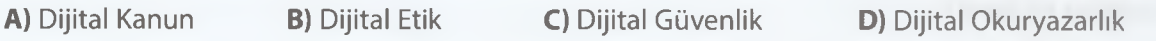

**<sup>8</sup>**. Hangisi e-Devlet internet sitesinin adresidir?

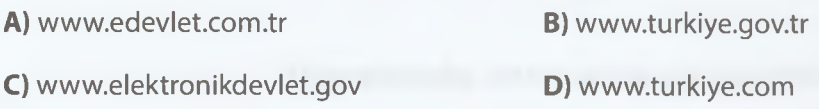

- **9.** Telefonla size ulaşan bir kişi savcı olduğunu söyledi. Banka hesabınızın terör örgütlerinin eline geçtiğini ve suç işlemek için hesabınızı kullandıklarını söyledi. Bu durumdan zarar görmemek için tüm paranızı çekip bir adrese hemen getirmenizi söyledi. Bu durumda ne yapmalısınız?
	- **A)** Bütün parayı çekip götürmeliyim. **B)** Banka hesap ve kredi kartı bilgilerimi söylerim. **C)** Dolandırıcıya uygunsuz laflar ederim. **D)** En yakın polis merkezine gidip durumu anlatırım.
- **10.** Hangisi e-Okul'dan ulaşabileceğimiz bilgilerden **değildir?**
	- **A)** Devam-Devamsızlık Bilgisi **B)** Yazılı Notları
	-

**C)** Haftalık Ders Programı **D)** Okul Aile Birliği başkanının adı soyadı

# ILETIŞIM,<br>ARAŞTIRMA VE<br>İŞBİRLIĞI

 $\frac{3}{2}$ 

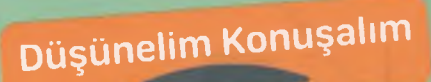

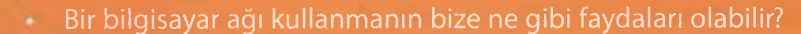

*<sup>4</sup>***H İSİIİT**

- Evde bir bilgisayar ağı kurulabilir mi?
- Bir ağ kurup bu ağda bir yazıcıyı paylaşabilir miyiz?
- 

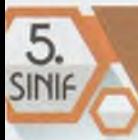

# **BİLGİSAYAR AĞLARI**

### **BÖLÜM KAZANIMLARI**

- Bilginin ağlar arasındaki yolculuğunu keşfeder.
- Bilgisayar ağlarına ilişkin temel kavramları ve bilgisayar ağ türlerini açıklar.
- **Bilgisayar ağlarında kullanılan bağlanma teknolojilerini listeler.**

### **Bilgisayar Ağlarına İlişkin Temel Kavramlar**

### **Bilgisayar Ağı (Network)**

En az iki bilgisayarın kablolu ya da kablosuz olarak birbiriyle bağlanıp iletişim kurduğu ve dosya/ klasör ile yazıcı paylaştığı yapıdır. Bilgisayar ağları evde, okulda, hastanede, kütüphanede vb. yerlerde kullanılır. •-G r İnternet olmadan da ağ bağlantısı kurulabilir.

### **Kablolu Ağ Bağlantısı**

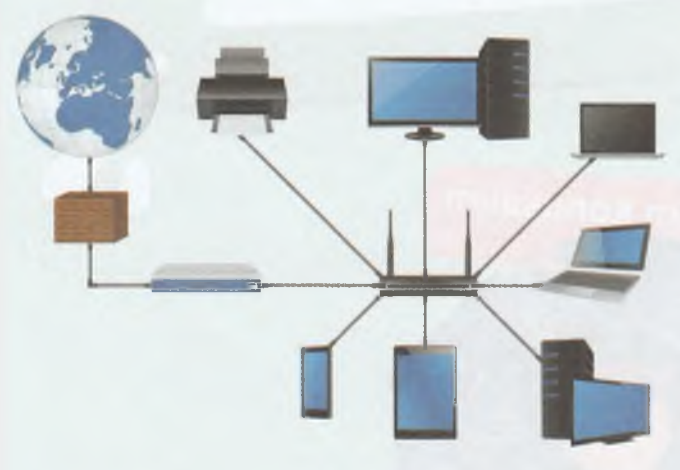

İnternete ya da ağa bağlanan cihaz kablo kullanılarak bağlanıyorsa bu bağlantı kablolu ağ bağlantısıdır.

Kablolu Bilgisayar Ağı

### **Kablosuz Ağ Bağlantısı**

İnternete ya da ağa bağlanan cihaz kablo kullanmadan bağlanıyorsa bu bağlantı kablosuz ağ bağlantısıdır.

Ağda bulunan her bilgisayar kendisine bağlı bulunan yazıcı, tarayıcı gibi donanımları paylaşabilir.

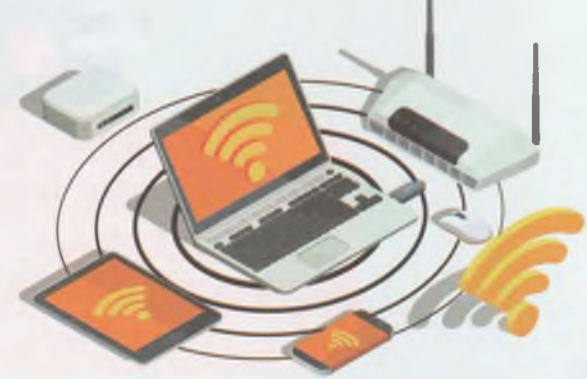

Kablosuz Bilgisayar Ağı

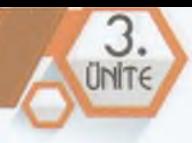

**O**

### **Neden Bilgisayar Ağı Kullanmalıyız?**

- 1. Birbirimize ses, resim, video, yazı ve farklı türden dosyaları paylaşmak ve almak
- 2. Yazıcı gibi donanımları paylaşarak, tek bir yazıcıyı birlikte kullanmak
- 3. Oyun gibi yazılımları paylaşıp aynı oyunu çoklu oynamak
- **4.** Yazılı, sesli ya da görüntülü iletişim kurmak
- 5. Aynı dosya üzerinde ortak çalışma yapmak

# **ETKİNLİK ö**

### **Ağ bağlantılarını ne kadar tanıyoruz? ö . — i<sup>r</sup>**

Aşağıdaki tabloda adını Gördüğünüz ve/veya Kullandığınız araç veya yazılımı işaretleyip sonuçları arkadaşlarınızla ve öğretmeninizle paylaşınız.

A

*\** **} ZAMANI**

**,**

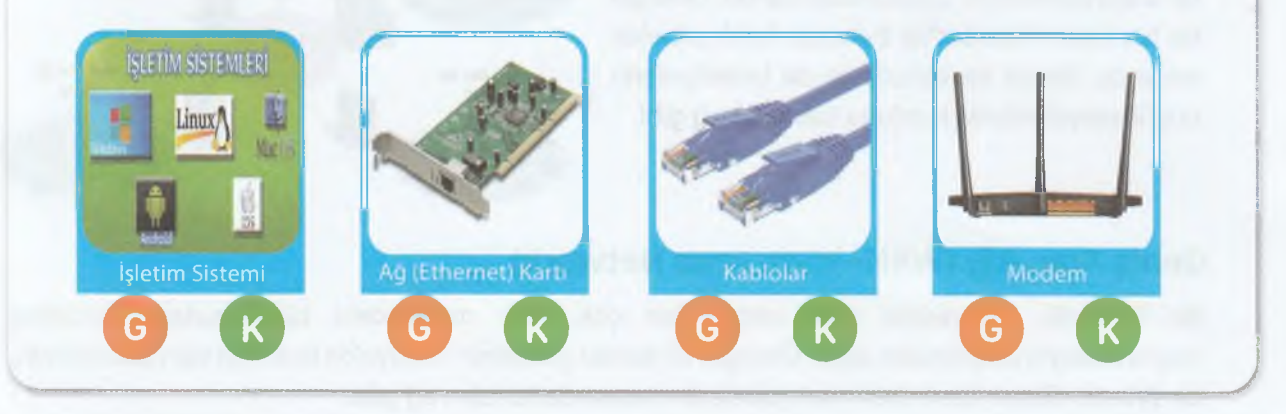

# **Ağ Bağlantısı İçin Neler Gerekir?** İşletim Sistemi Örnek Bir Ağ Bağlantısı Kablolar Modem ya da Dağıtıcı (HUB) Ağ (Ethernet) Kartı

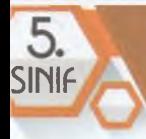

### **Ağ Çeşitleri**

### **Yerel Alan Ağı (LAN=Local Area Network)**

Birbirine yakın mesafede bulunan bilgisayarların birbirine bağlanmasıyla oluşturulan ağdır. Kablosuz ağ bağlantıları (WLAN) da bir yerel alan ağıdır. Örneğin evimizde kurduğumuz kablosuz ağ bağlantısı (WLAN), BT sınıfımızdaki veya iş yerimizde kurduğumuz kablolu ağ gibi.

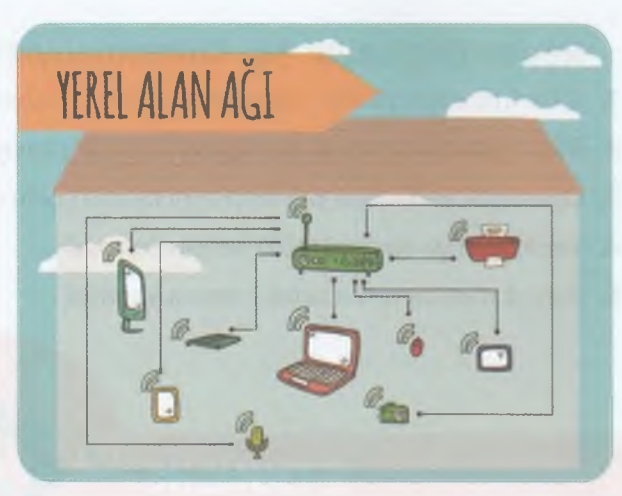

**j I**

**<** s

> **•N** S

" ,

### **Metropol Alan Ağı (MAN=Metropol Area Network)**

Bir şehirde, üniversitede, büyük bir bölgede ya da büyük bir iş yerinde birçok yerel alan ağının bir araya gelmesiyle oluşturulan yapıdır. Örneğin bir bankanın İstanbul'da bulunan farklı şubeleri arasında, büyük bir binada ya da belediyelerin büyük meydanlarda kurduğu kablosuz ağ gibi.

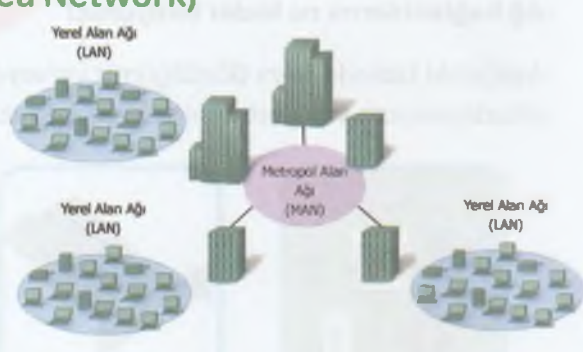

### **Geniş Alan Ağı (WAN=Wide Area Network)**

Bir ülkedeki, dünyadaki veya birbirinden çok uzak mesafedeki bilgisayarların birbirine bağlanmasıyla oluşturulan ağdır. Örneğin bir banka şubesinin Türkiye'de bulunan tüm şubelerinin, bir şirketin dünya üzerindeki tüm şubelerinin arasında kurulan ağ gibi.

66

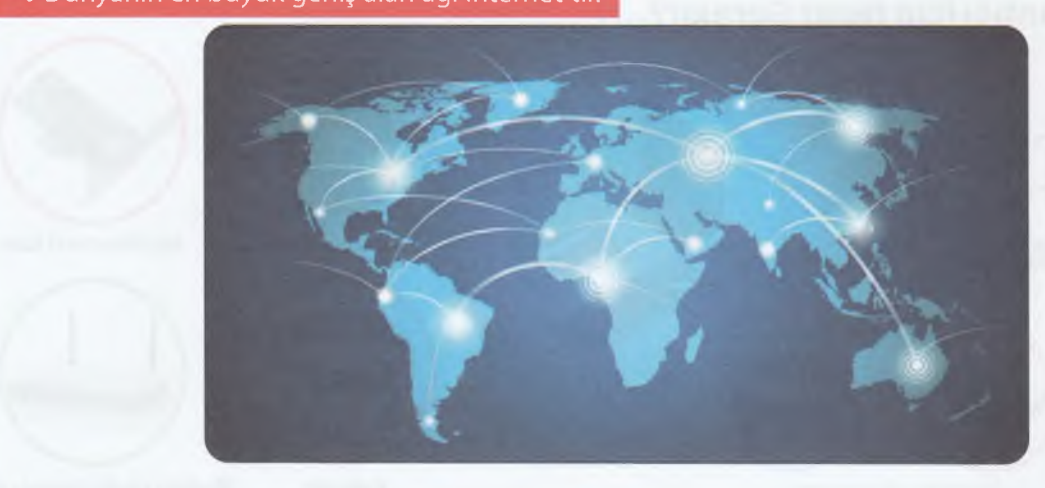

### $\blacklozenge \mathbb{G}$  Dünyanın en büyük geniş alan ağı İnternet'tir.

**ZAMANI** 

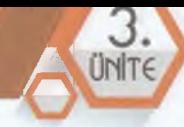

### **Daha Fazla Bilgiye Ulaşmak İster Misiniz?**

Verinin bir ağda yolcuğuyla ilgili BBNet Medya'da yayınlanan animasyonu izlemek için karekodu okutabilirsiniz.

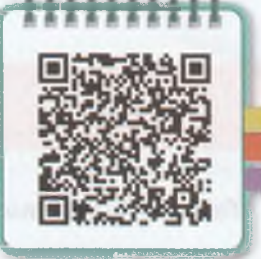

# **ETKİNLİK**

### **Sence hangi ağ türündedir?**

Aşağıdaki tabloda verilen çeşitli yerlerin altındaki boşluklara burada kullanılan ağ türünü uygun şekilde yazarak, sınıfta paylaşınız.

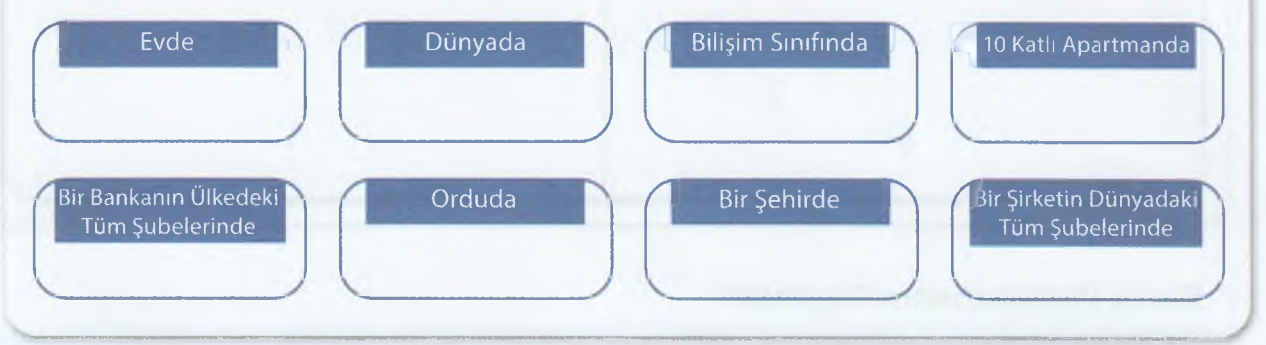

### **Bulut Depolama**

İnternette bulunan ve **resim, müzik, film, belge** gibi çeşitli türden dosyalarımızı yükleyerek saklayabildiğimiz ortamlardır. Bulut depolama hizmeti genellikle ücretsizdir. İnternet ile her zaman ve her yerden tablet, akıllı telefon ve bilgisayar ile bulut depolamaya bağlanabiliriz. Örneğin **Google Drive, Yandex Disk, Dropbox, ¡Cloud, One Drive** gibi.

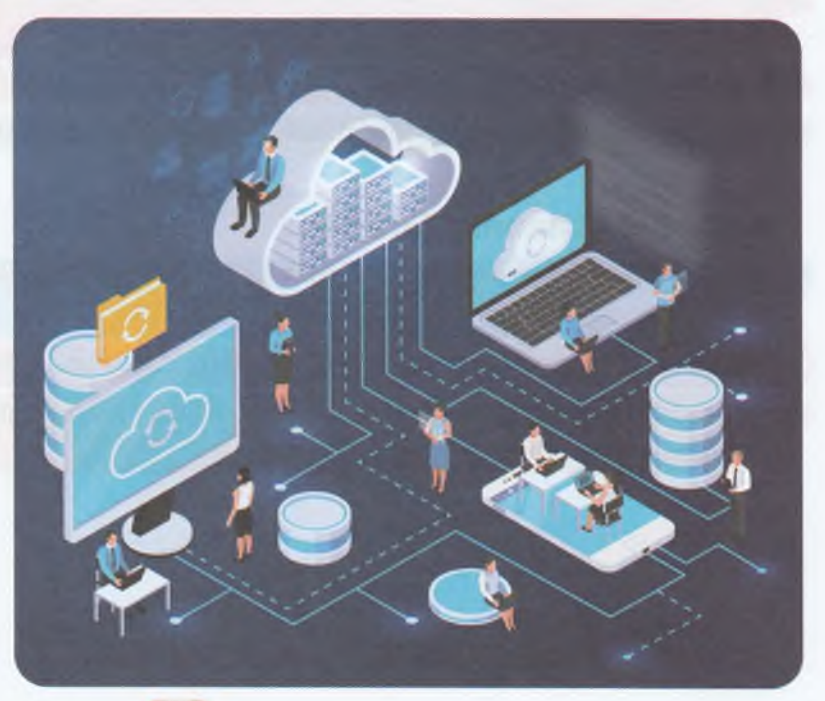

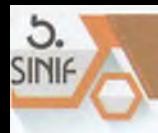

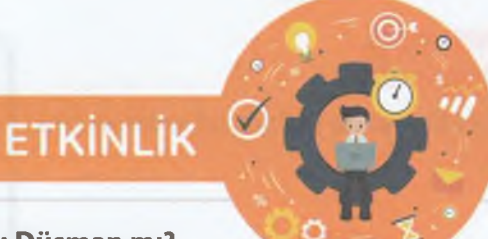

**ZAMANI** 

### **Teknoloji Dost mu Düşman mı?**

Bize göre bulut depolamanın faydaları ve zararları nelerdir? Aşağıdaki tabloya yazarak sonuçları arkadaşlarımızla ve öğretmenimizle paylaşalım.

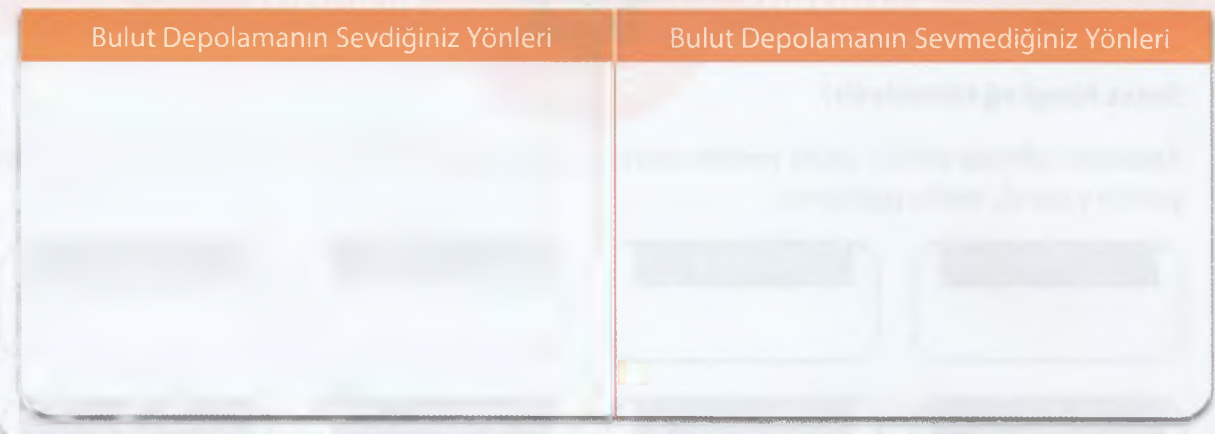

### **Bulut Depolamanın Faydaları**

- 1. Bulut depolama alanına yüklediğimiz dosyalara istediğimiz zaman ve yerden ulaşılabilir.
- Bulut depolama alanına yüklediğimiz dosyaların boyutu kadar bilgisayarımızın sabit disk alanından yer kazanılabilir.
- **3.** Çoğunlukla ücretsizdir.
- **4.** Bilgisayarımız zarar görmesi durumunda bile dosyalar zarar görmez, korunmuş olur.

### **Bulut Depolamanın Zararları**

- 1. Bulut depolama kullanıcı ve şifremizin çalınması durumunda tüm dosyalarımız istemediğimiz kişilerin eline geçebilir.
- **2.** Dosyalarınızı güvenilmeyen kişilerle paylaşmanız durumunda, dosyalarımız herkesin eline geçebilir.
- **3.** Bulut depolama hizmeti sunan firmanın (OneDrive, Google drive vb.) bu işi bırakmasıyla dosyalarımız silinebilir.

6<sub>F</sub>

*A*

 $\mathcal{O}$ ONT€

**\**

### **ARAŞTIRMA**

### *IQ=* **BÖLÜM KAZANIMLARI**

- •-C: İnternet adreslerinin oluşumunu ve yapısını açıklar.
- •- C Web tarayıcısı kavramını açıklar ve tarayıcıyı kullanır.
- *•-Ç?* Arama motorlarını kullanarak basit düzeyde araştırma yapar.
- $\div$  Ulaştığı bilginin doğruluğunu farklı kaynaklardan sorgular.
- **Ulaştığı bilgiyi kaynak göstererek düzenler.**
- *•-Ç?* EBA kullanılarak yapılabilecekleri açıklar.

### **Düşünelim Konuşalım**

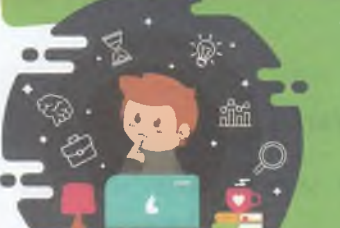

- İnternet adresi olmadan bir siteye bağlanabilir miyiz?
- Bir internet sitesinin adresine bakarak o siteyle ilgili hangi ipuçlarına ulaşabiliriz?
- Arama motorunun bulamayacağı bir bilgi var mı?
- İnternette gördüğümüz her bilgi doğrudur diyebilir miyiz?

### **İnternet Adreslerinin Oluşumu ve Yapısı**

### **İnternet**

Dünya üzerinde bulunan çok sayıda bilgisayar ağının ve bilgisayarın birbiriyle bağlandığı ve iletişim kurduğu sürekli gelişen bir iletişim ağıdır.

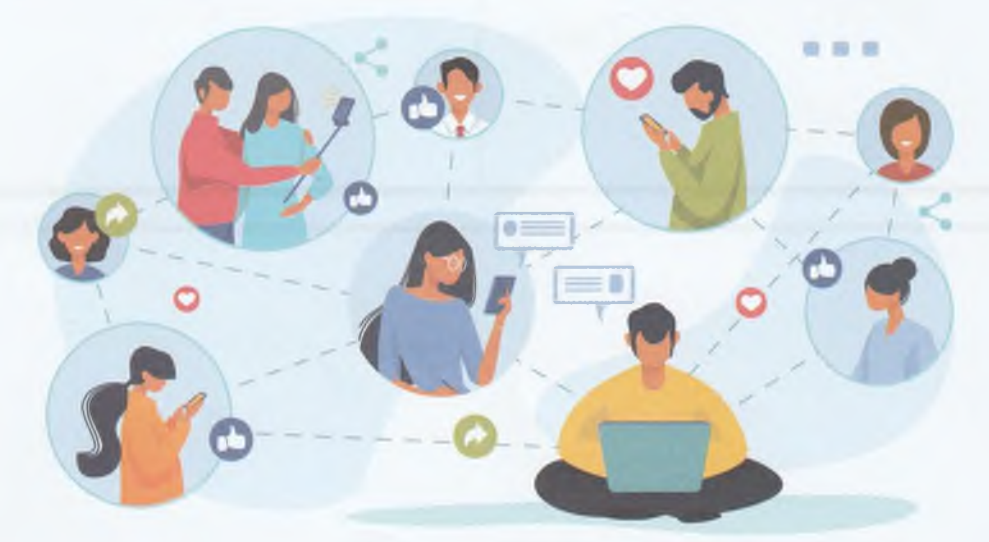

internet Nedir?

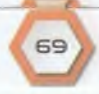

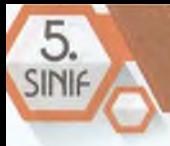

### **İnternete Bağlanmak İçin Neler Gerekir?**

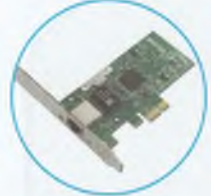

Ethernet (Ağ) Kartı Kablolar işletim Sistemi Telefon Hattı

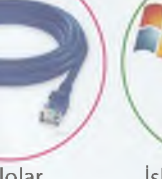

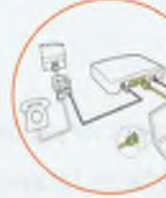

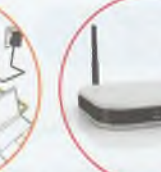

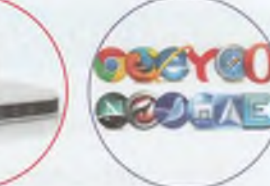

Modem Web Tarayıcı

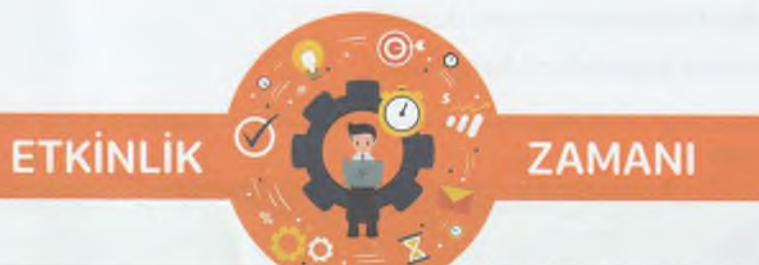

### **İnternete Bağlanmak İçin Nelere İhtiyacımız Var?**

İnternete bağlanmak için gereken donanım ve yazılımları uygun yerlere yazıp sonuçları arkadaşlarımızla ve öğretmenimizle paylaşalım.

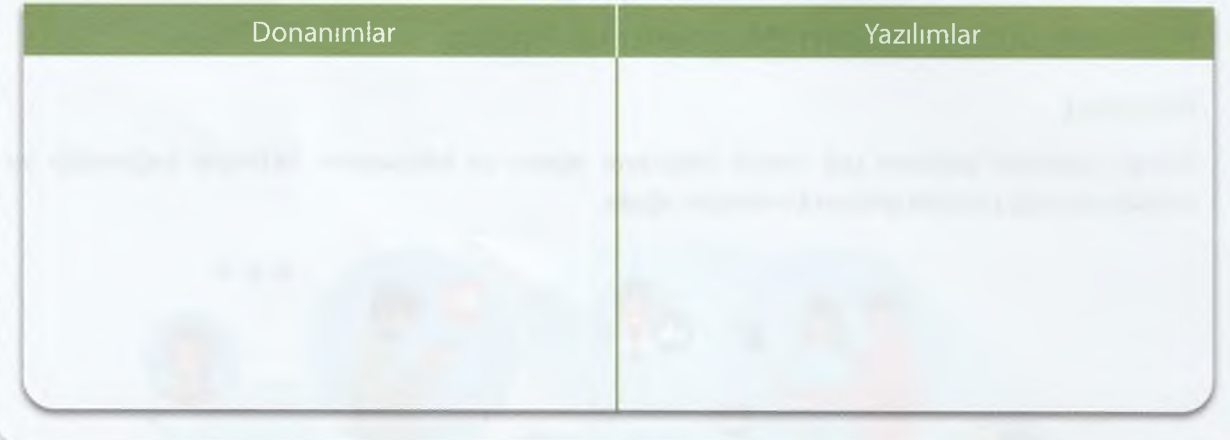

### **Internet Adresleri**

İnternet adreslerinin oluşumunu bölümlere ayırarak bir örnek üzerinde inceleyelim:

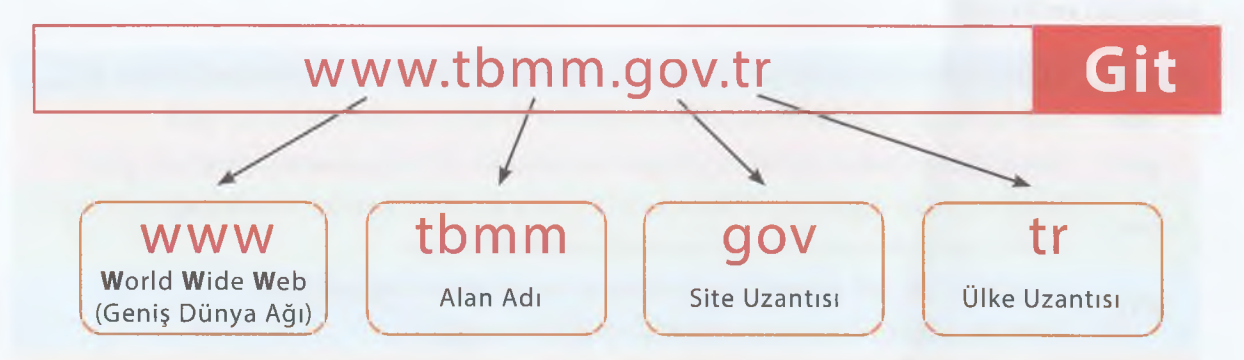

### **WWW**

Dünya çapında ağ anlamına gelen World Wide Web kelimelerinin ilk harflerinin bir araya getirilmesiyle oluşturulan kısaltmadır. Tüm dünyada değiştirilemez bir kural olarak kabul edilmiştir.

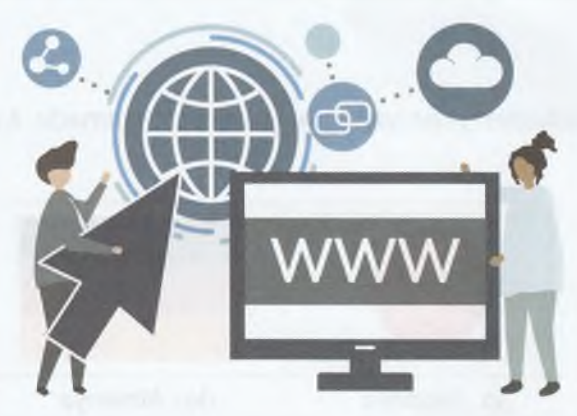

### **Alan Adı**

Web sitesinin internetteki adıdır. Alan adında boşluk kullanılamaz. Örneğin Google, Instagram, Facebook, Twitter, Bilgisayarbilisim gibi.

Google facebook **DO 1**nstagram

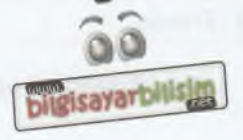

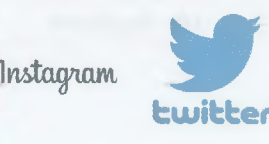

Örnek Alan Adları

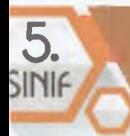

### **Site Uzantısı**

Sitenin içeriğinde ne tür bilgi olduğunu gösteren kısaltmadır. Aşağıdaki tabloda değişik site uzantıları verilmiştir:

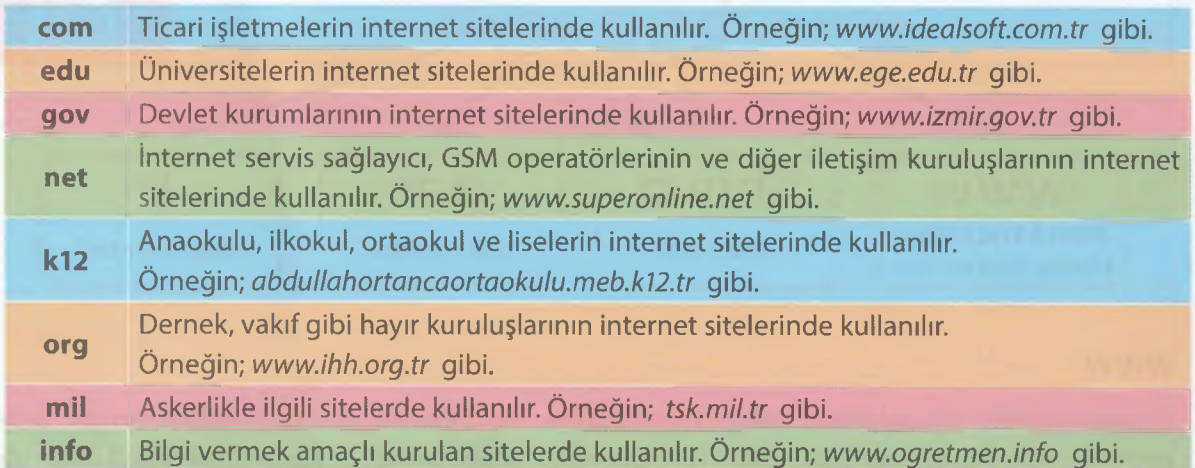

### **Ülke Uzantısı**

İnternet sitesinin hangi ülkeden yayın yaptığını gösteren kısaltmadır. Aşağıdaki tabloda farklı ülke uzantıları verilmiştir:

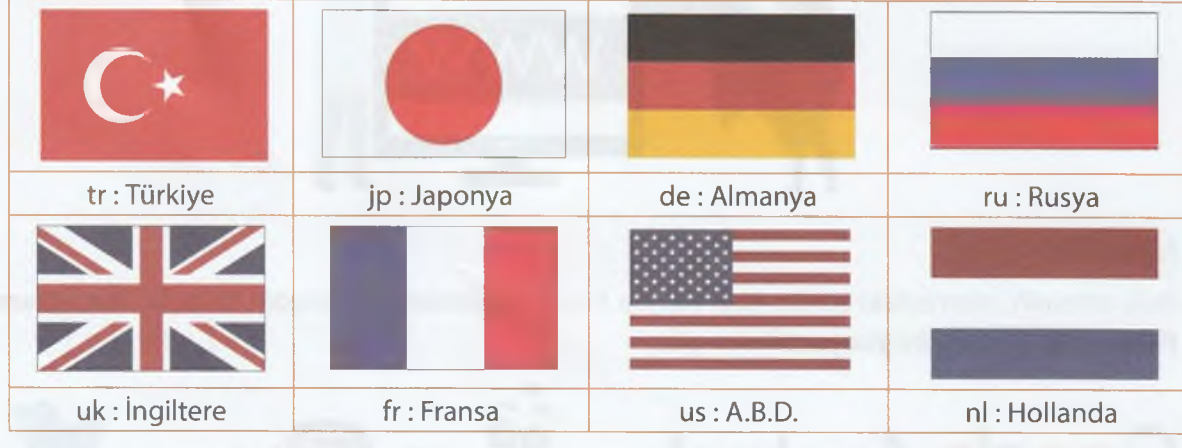

Örnek Ülke Kısaltmaları

*c c c* o o r © o o © c *r e c e <sup>c</sup>*<sup>r</sup> **NOW** Her site ülke uzantısını kullanmak zorunda değildir. Örn; [www.bilgisayarbilisim.net](http://www.bilgisayarbilisim.net) gibi.

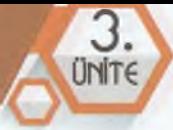

# **ETKİNLİK**

 $\mathcal Q$ 

### **ZAMANI**

### **Internet adreslerini ne kadar tanıyoruz?**

Aşağıdaki tabloda boş bırakılan yerleri uygun kelimeleri kullanarak doldurup sonuçları arkadaşlarımızla ve öğretmenimizle paylaşalım.

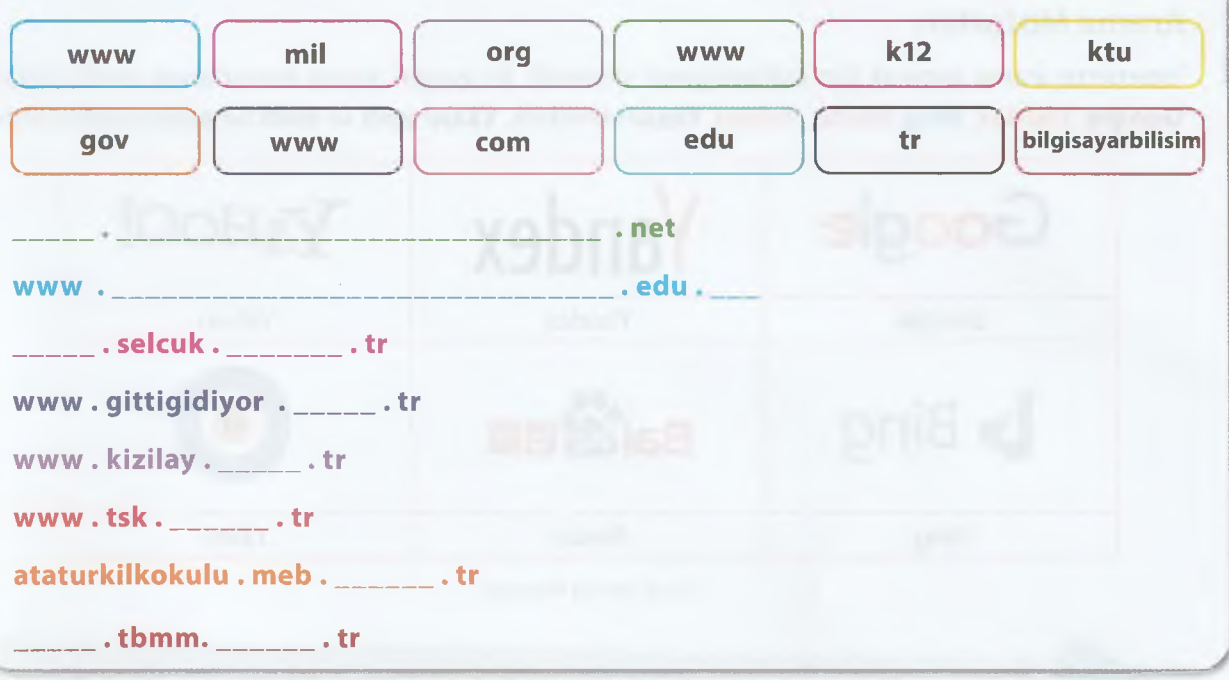

### **İnternet Tarayıcıları (Web Browser)**

İnternete girmek, internette gezinmek, dosya indirmek, yüklemek için kullandığımız ücretsiz programlardır. En yaygın internet tarayıcılara örnek olarak Google Chrome, İnternet Explorer, Mozilla Firefox, Yandex Browser, Safari ve Opera verilebilir.

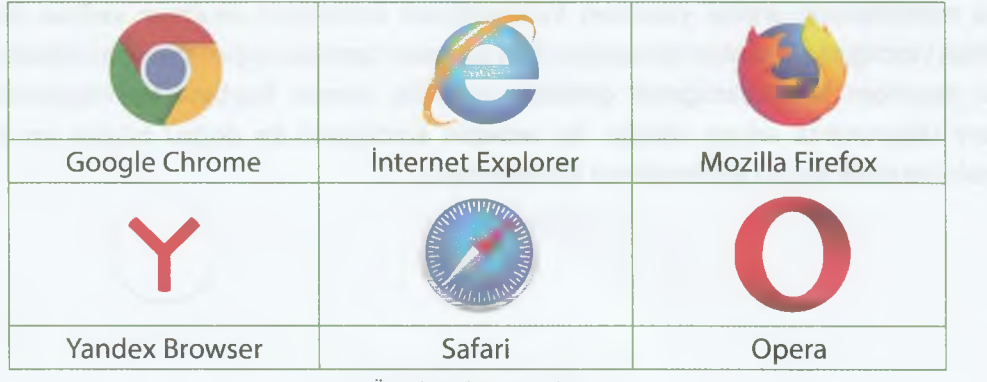

Örnek Web Tarayıcıları

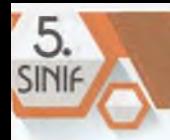

### **İnternet Tarayıcıların Bölümleri**

İnternet tarayıcıların bölümlerini örnek olarak **Google Chrome** üzerinden inceleyelim:

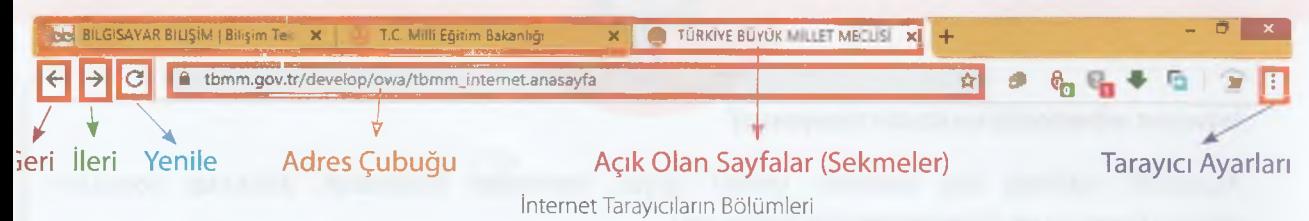

### **Arama Motorları**

NOV

İnternette arama yapmak için kullandığımız sitelerdir. En yaygın arama motorlarına örnek olarak **Google,** Yandex, **Bing, Baidu, Yahoo, Yaani** verilebilir. **Yaani yerli** ve **millî** bir arama motorudur.

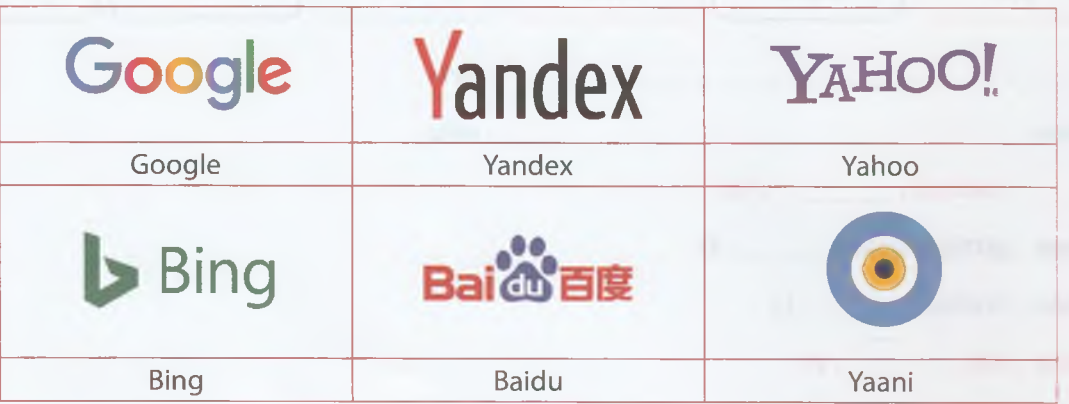

Örnek Arama Motorları

### r c r c r r c c f c r r 6 e f *ç\*'' f\*' C\* C\* {\*\*'* ^ *^ ^*

Arama motorları ile internet tarayıcıları karıştırılmamalıdır. Arama Motorları web siteleridir. İnternet tarayıcılar ise birer yazılım/programdır.

Arama motorlarında arama yaparken kullandığımız kelimelere **anahtar kelime** denir. Arama motorları yazdığımız anahtar kelimelerle ilgili sayfaları tarar ve uygun sonuçları listeler. İnternette arama yaparken karşılaşacağımız gereksiz sonuçlar, zaman kaybına ve ihtiyacımız olmayan bilgilere ulaşmamıza sebep olabilir. Bu sebeple aradığımız en doğru bilgiye en hızlı şekilde ulaşmak için etkili arama yöntemlerini kullanmalıyız.

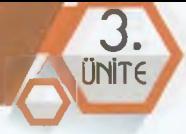

### **Etkili Arama Yöntemleri**

### **İnternette dosya türüne göre arama yapabiliriz.**

Bunun için arama motoruna konuyu yazıp boşluk bırakıp dosya türünü yazmamız gerekir. Örneğin; "bilişim suçları" ile ilgili "pptx" uzantılı bir powerpoint sunu türünde bir dosya arayacaksak arama motoruna **bilişim suçları pptx** yazarak aratmalıyız.

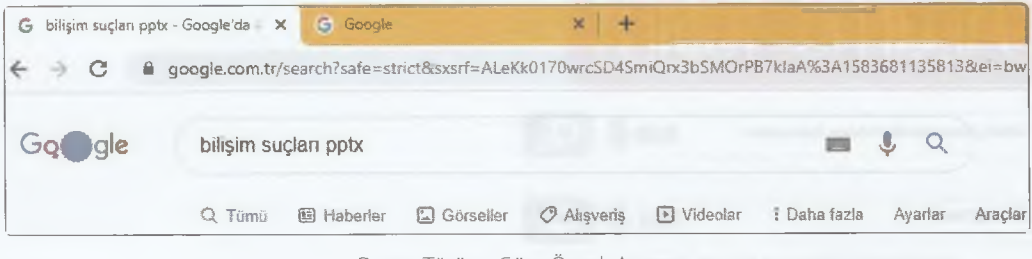

Dosya Türüne Göre Örnek Arama

### **Aradığımız bir konuyu sadece bir site üzerinde aratabiliriz.**

Bunu yapmak için öncelikle arama motoruna **"site:"** yazıp boşluk bırakıp **"sitenin alan adını"** yazıp boşluk bıraktıktan sonra "-" koyup" boşluk bırakarak "**konu**"yu yazmalıyız. Örneğin **"internet tarayıcıları"** konusunu **[www.bilgisayarbilisim.net](http://www.bilgisayarbilisim.net)** adresinde arayacaksak arama motoruna **site: bilgisayarbilisim - internet tarayıcıları** yazıp aratmalıyız.

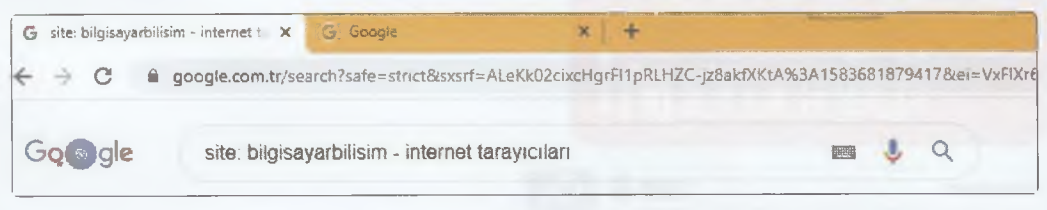

Site Adına Belirterek Örnek Arama

### **Basit kalıplar kullanarak merak ettiğimiz konuya ulaşabiliriz.**

Anahtar kelimeleri kullanarak geniş kapsamlı bir arama yaptırmak için karmaşık kelimeler yerine **daha az kelime ile** arama yaptırmalıyız.

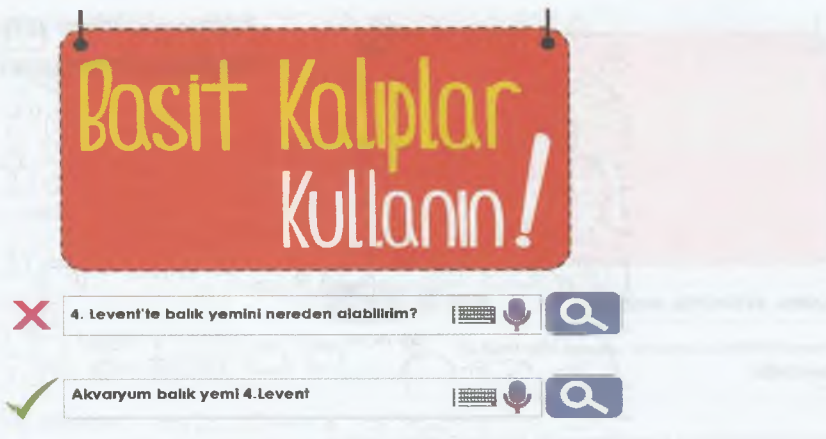

Basit Kalıplar Kullanarak Örnek Arama

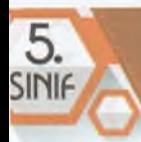

### **İki kelimeli kullanarak aradığımız bilgiye daha kolay ulaşabiliriz.**

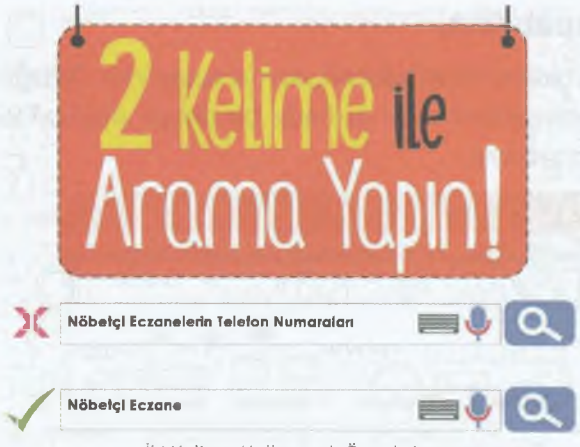

Çok sayıda anahtar kelime kullanarak arama yapmak yerine iki kelimeden oluşan anahtar kelime ile arama yaparsak istediğimiz bilgiye daha hızlı ve daha kolay ulaşabiliriz.

İki Kelime Kullanarak Örnek Arama

### **Aradığımız bilgiye kolayca ulaşmak için anahtar kelimelerde**

### **kısaltma kullanmayalım.**

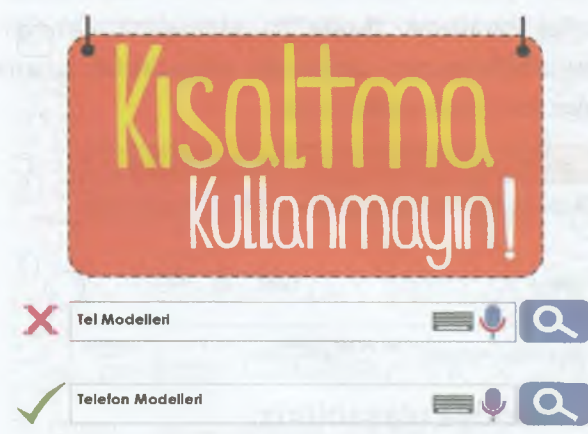

Anahtar kelimeleri kullanırken kısaltma yaptığımızda yanlış sonuçlar ile karşılaşabiliriz.

Kısaltma Kullanarak Örnek Arama

### **Arama yaparken yazım hatalarını önemsemeyelim.**

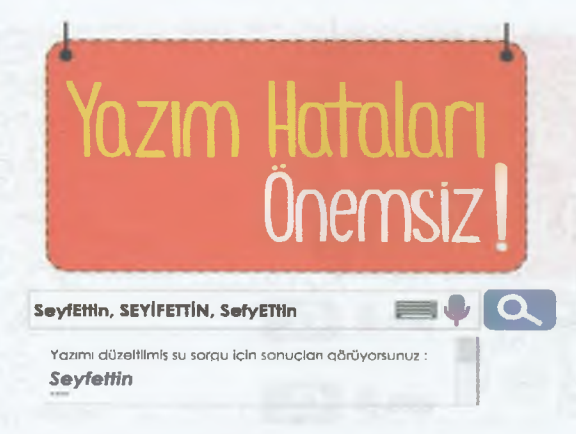

Arama yaparken yazım hataları yapsak bile bu hatalar arama motoru tarafından düzeltilir.

Yazım Hatalarının Düzeltilmesiyle Yapılan Örnek Arama

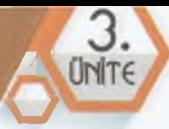

### **Aramalarımızı ile daraltalım.**

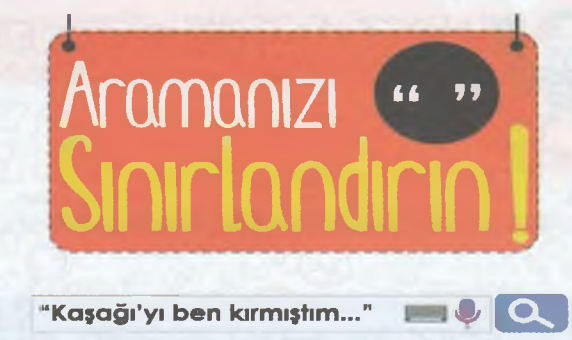

Arama yaparken anahtar kelimelerimizi **tırnak işaretleri** arasına (".............") yazarsak aramamızı daraltabilir ve sadece aradığımız bilgilere *(tırnak içinde yazıldığı şekliyle geçen bilgilerin olduğu sitelerdeki bilgilere)* ulaşabiliriz.

Aralamalarımızda Çift Tırnak (\*') Kullanımı ile Yapılan Örnek Arama

### **Görsel Arama.**

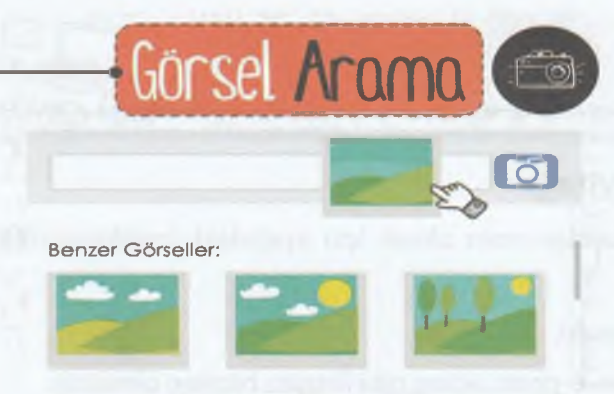

Arama motorlarında, bilgisayarımızdaki resimlerle ve fotoğraflarla da arama yapabiliriz. Bunun için arama motorumuzun "Görsel Arama" bölümüne tıklayarak burayı açar ve bilgisayarımızdaki bir resmi buraya sürükleyip bırakarak bu resmin aynısını veya benzerini bulabiliriz.

### Örnek Bir Görsel Arama

### **Sesli Arama.**

Arama motorlarında anahtar kelimelerle yazılı aramanın yanı sıra sesli arama da yapabiliriz. Bunun için arama çubuğunun sağında bulunan "Sesli Arama" düğmesine tıklayıp konuşarak arama yaparız.

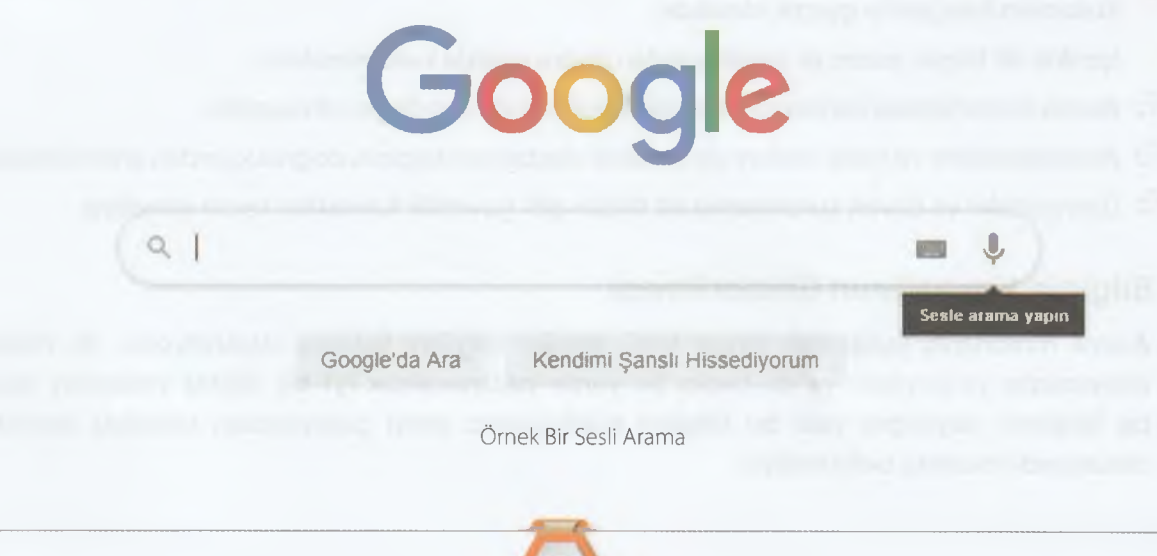

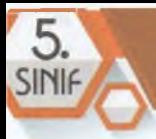

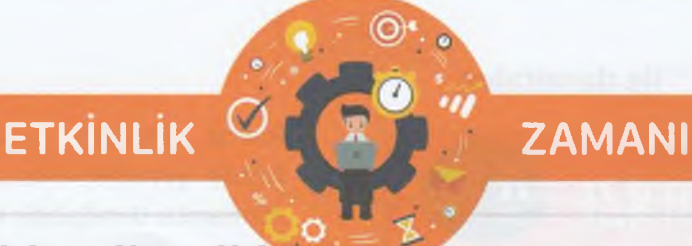

### **İnternet Tarayıcı Mı Arama Motoru Mu?**

İnternete tarayıcılarını ve arama motorlarını uygun yerlere yazıp sonuçları arkadaşlarımızla ve öğretmenimizle paylaşalım.

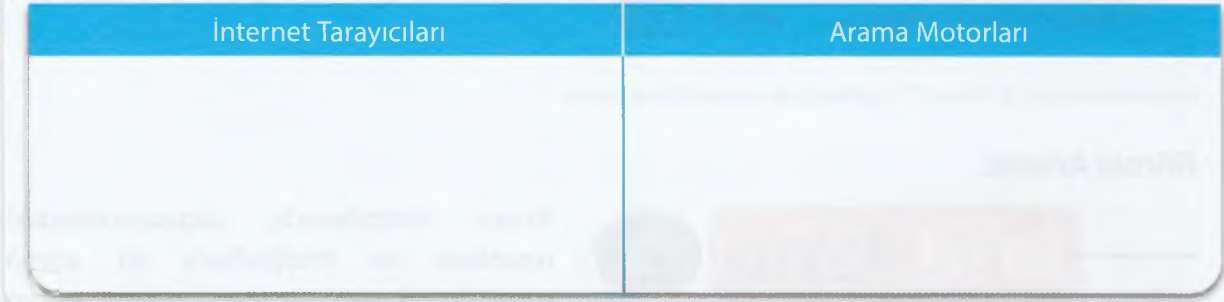

### **Bilginin Doğruluğu ve Bilginin Kaynağı**

İnternette bulduğumuz bilgilerin doğruluğundan emin olmak için aşağıdaki özelliklere dikkat edilmesi gerekir:

- Web sitesinin kime ait olduğu sitede yazmalıdır.
- içerdiği bilgileri doğrulayabileceğim telefon, e-posta, adres gibi iletişim bilgileri olmalıdır.
- **E** İçerikleri kimin yazdığı belirtilmelidir.
- **E** İçeriklerin ne zaman yazıldığını gösteren tarih olmalıdır.
- Web sitesindeki tüm bağlantılar çalışmalıdır.
- <sup>•</sup> "Hakkımızda", "İletişim", "Bize Ulaşın" gibi bölümlerin hepsi çalışıyor olmalıdır.
- G Kullanılan fotoğraflar gerçek olmalıdır.
- **IC** İçerikte dil bilgisi, yazım ve cümle yapıları doğru şekilde kullanılmalıdır.
- Arama motorlarında karşımıza çıkan ilk sonuç her zaman doğru olmayabilir.
- $\cdot$   $\cdot$  Ansiklopedilere ve farklı sitelere de bakarak ulaştığımız bilginin doğruluğundan emin olmalıyız.
- C Üniversiteler ve devlet kurumlarına ait siteler gibi güvenilir kaynakları tercih etmeliyiz.

### **Bilginin Kaynağının Gösterilmesi**

Arama motorlarını kullanarak birçok farklı siteden bilgilere kolayca ulaşabiliyoruz. Bu bilgileri ödevimizde, projemizde ya da başka bir yerde kullanacaksak **iyi bir dijital vatandaş** olarak bu bilgilerin kaynağını yani bu bilgileri bulduğumuz siteyi çalışmamızın sonunda kaynakça bölümünde mutlaka belirtmeliyiz.

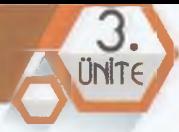

### **EBA (Eğitim Bilişim Ağı) Nedir?**

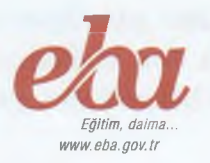

*"W* Milli Eğitim Bakanlığı tarafından geliştirilen ve içerisinde resim, video, animasyon, sunu, eğitici oyun ve daha birçok türden içeriğin bulunduğu bir web sitesidir. EBA'da yer alan bu bilgiler ücretsiz ve güvenilirdir. EBA'yı hem öğretmen hem öğrenci hem de veli kullanabilir.

### **EBA'da Neler Yapabiliriz?**

- 1. Araştırma yapma
- 2. Eğitici videolar izleme
- 3. İnternet ortamında ders kitaplarımıza ulaşma
- **4.** Dergi okuma
- 5. İnternete aktarılmış kitapları okuma
- 6. Ders ve konu tekrarı yapma
- 7. Türkiye genelindeki yarışmalara katılma
- 8. Test ve alıştırma soruları çözme
- 9. Eğitici oyunlar oynama
- 10.Ödev yapma

### **EBA'ya Giriş**

**[www.eba.gov.tr](http://www.eba.gov.tr)** adresine girip sağ üst tarafta bulunan **GİRİŞ** bölümünden **ÖĞRENCİ** bağlantısına tıklıyoruz. Açılan sayfada istenen bilgileri giriyoruz ve Giriş düğmesine tıklıyoruz.

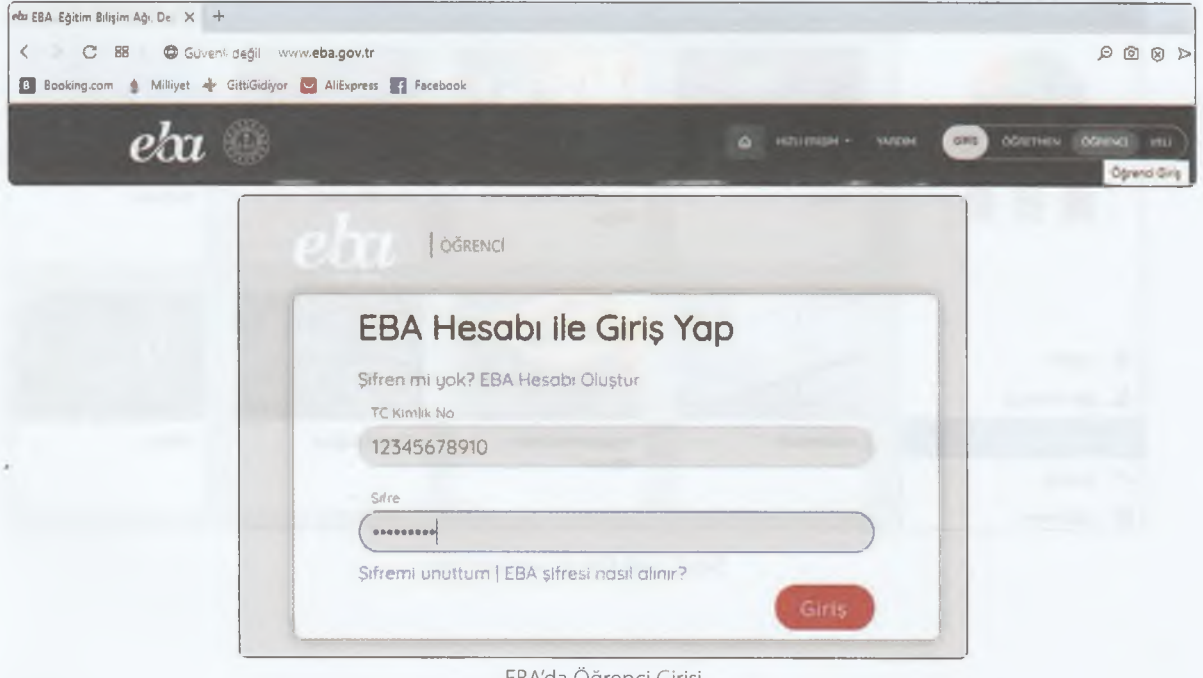

EBA'da Öğrenci Girişi

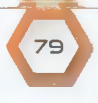

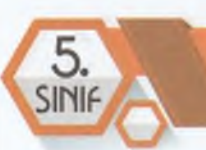

### **EBA Dersler ve Sayfam**

EBA'da sayfamıza ve derslere ulaşmak için yukarıdaki resimlerde görüldüğü gibi Öğrenci Girişi'nden giriş yaptıktan sonra TC Kimlik Numaramızı ve Şifremizi girerek Giriş düğmesine tıklamalıyız. Açılan sayfada alttaki resimde görüldüğü gibi Dersler ve Sayfam bölümünden giriş yapıyoruz.

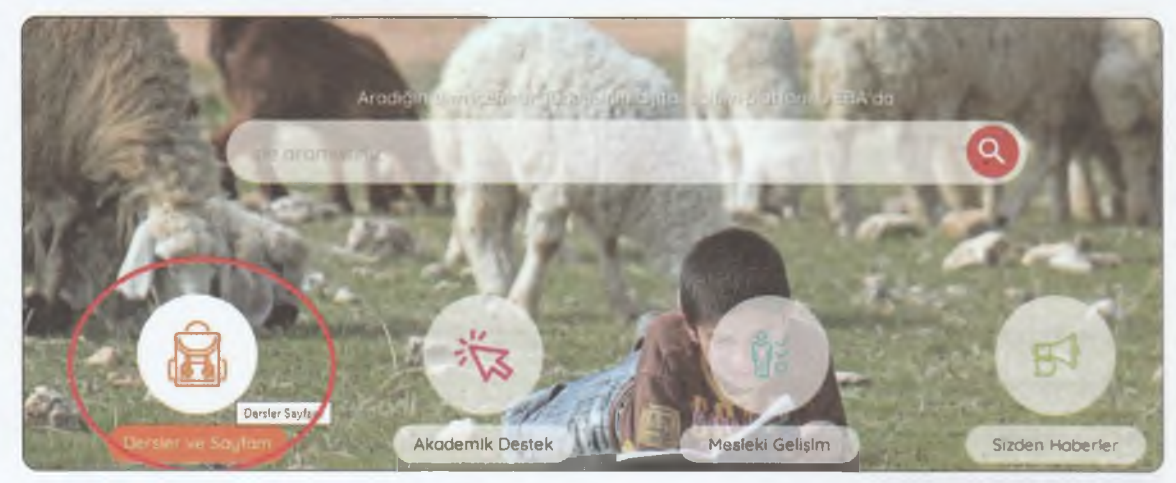

Şekil 3-27: EBA'da Ders ve Sayfam Girişi

### **EBA Konular**

EBA Dersler ve Sayfam üzerinden konu tekrarı yapmak için Sayfam bölümünün altında bulunan Dersler bölümüne giriyoruz. Önce istediğimiz dersi, sonra da üniteyi ve konuyu tıklayıp açıyoruz.

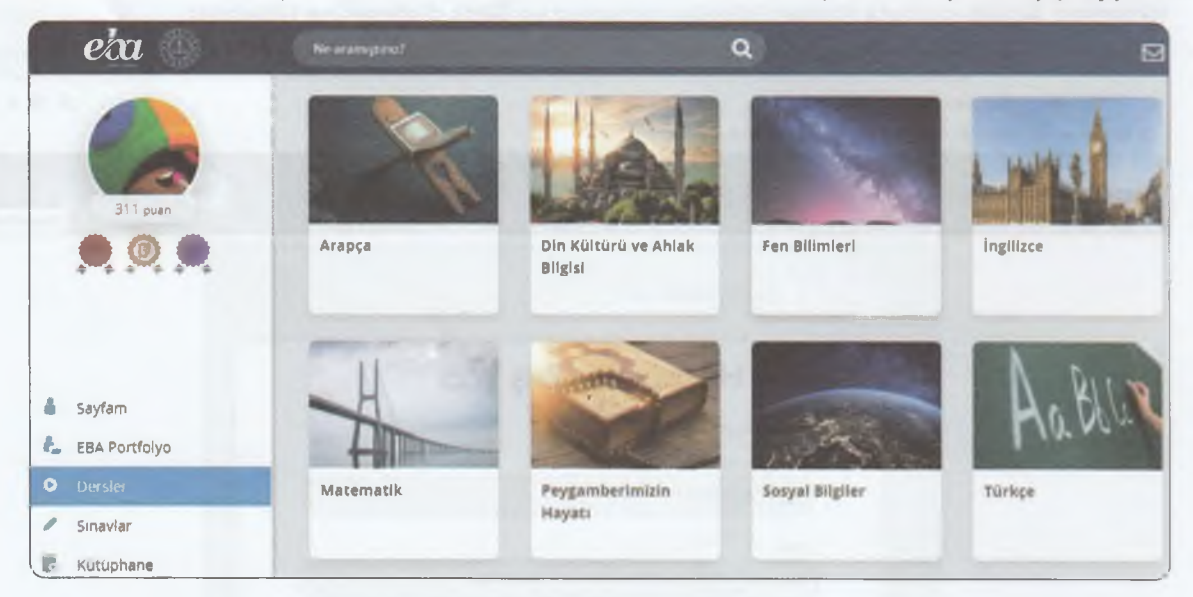

Şekil 3-28: EBA'da Dersler Girişi

BO

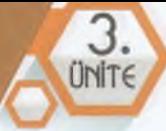

### **EBA Sınavlar**

EBA **Dersler** ve **Sayfam** üzerinden sınav yapmak için **Sayfam** bölümünün altında bulunan **Sınavlar** bölümüne girdikten sonra istediğimiz sınav türünü, sonra sırasıyla okul türü, sınıf seviyesi, ders, ünite ve konuyu seçip açıyoruz.

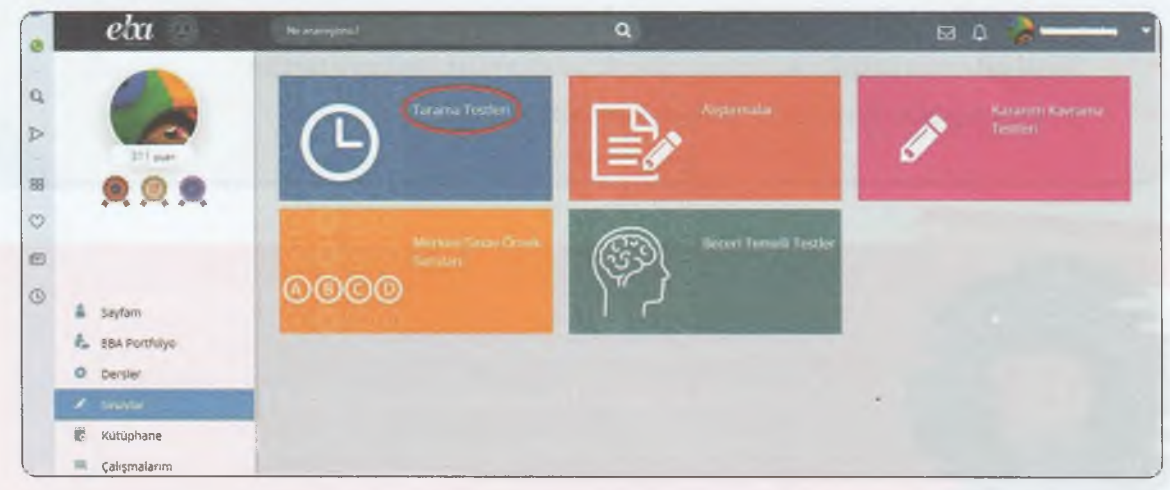

Şekil 3-29: EBA'da Sınavlar Girişi

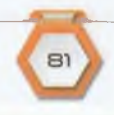
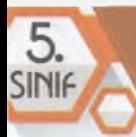

# **İLETİŞİM TEKNOLOJİLERİ VE İŞBİRLİĞİ**

#### **BÖLÜM KAZANIMLARI**

- • $\mathbb{G}$  İletişim teknolojilerini tanımlayarak türlerini listeler.
	- Sanal ortamda iletişim kurmanın olumlu ve olumsuz yanlarını tartışır.
		- E-posta hesabı oluşturur ve iletişim kurmada kullanır.

# **Düşünelim Konuşalım**

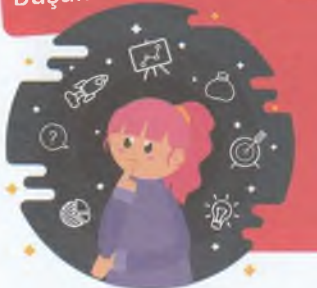

- İletişim kurmak için hangi teknolojik araçlara ihtiyaç duyarız?
- Sizce iletişim kurmanın zararları var mıdır?
- İletişim kurmadan da hayatımızı devam ettirebilir miyiz?
- İnternette elektronik mektup göndermek mümkün müdür?

# **İletişim ve İletişim Teknolojileri**

#### **İletişim**

Duygu, düşünce ve bilgilerimizin çeşitli yollarla veya farklı araçlarla başka insanlara aktarılmasıdır.

#### **İletişim Teknolojileri**

Duygu, düşünce ve bilgilerimizin aktarılmasını sağlayan araçlardır.

İletişim teknolojileri 3'e ayrılır:

- Yazılı İletişim Teknolojileri
- Sesli İletişim Teknolojileri
- Görüntülü ve Sesli İletişim Teknolojileri

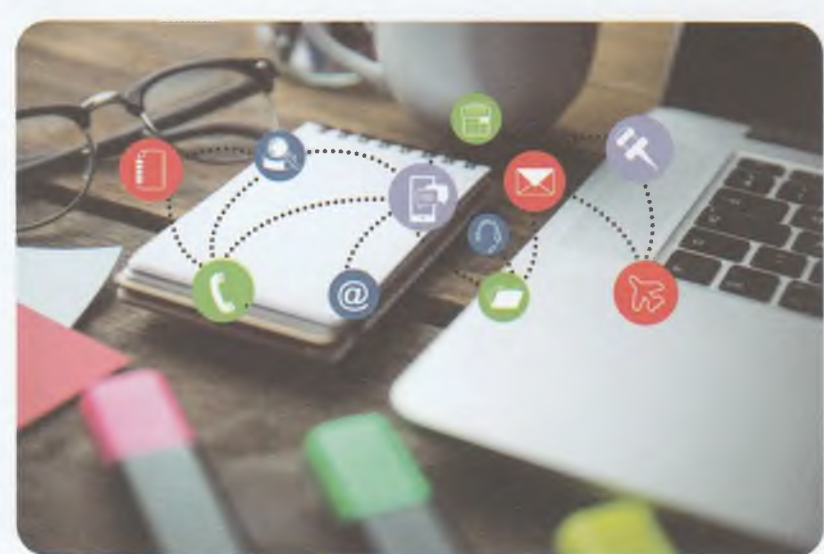

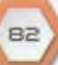

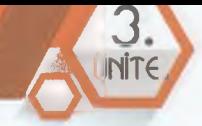

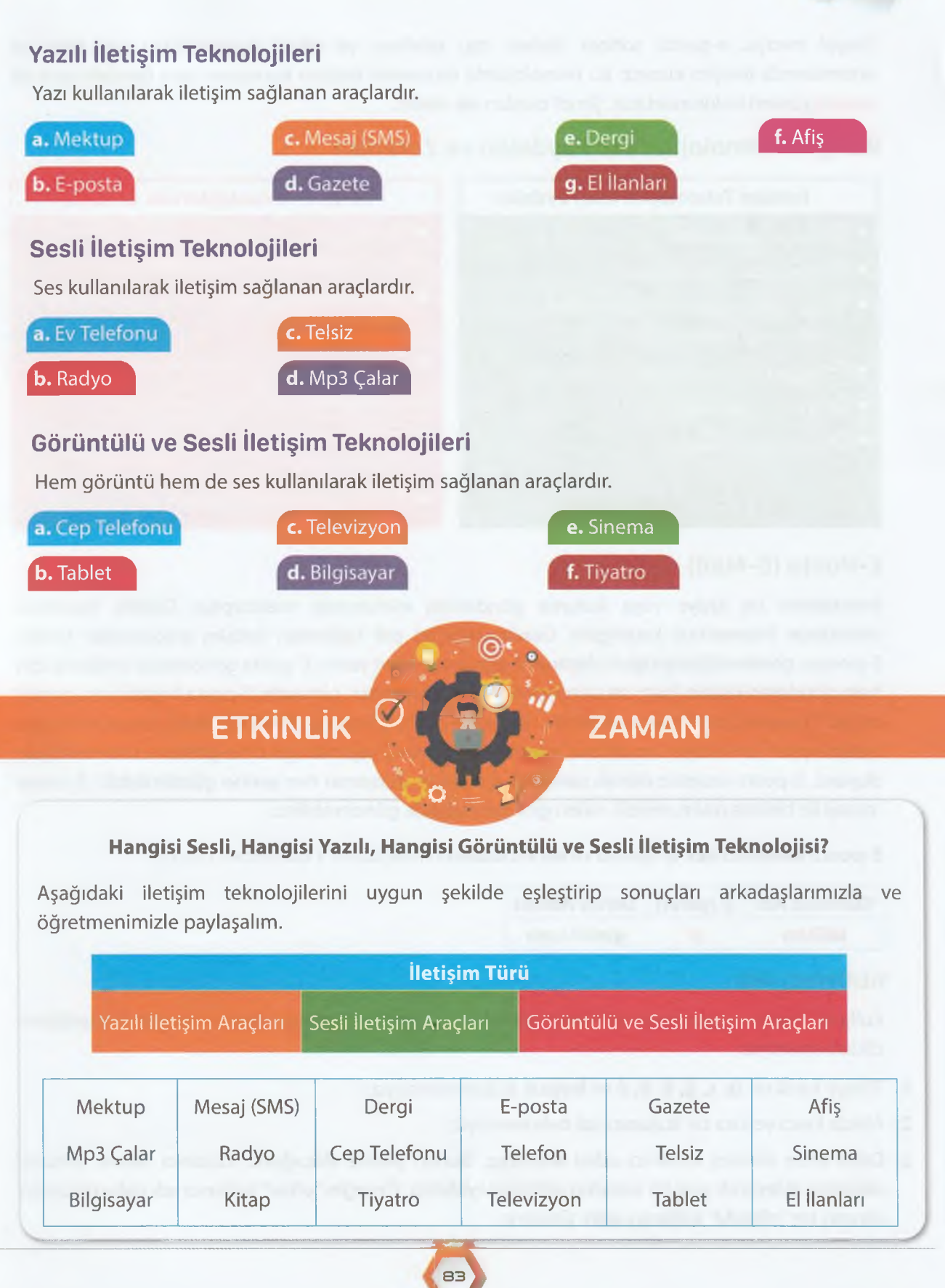

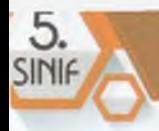

Sosyal medya, e-posta, sohbet siteleri, cep telefonu ve tablet uygulamaları gibi internet ortamlarında iletişim kurarız. Bu teknolojilerle internette iletişim kurmanın hem **faydalı** hem de **zararlı** yönleri bulunmaktadır. Şimdi bunları ele alalım.

#### **İletişim Teknolojilerinin Faydaları ve Zararları**

#### **İletişim Teknolojilerinin Faydaları İletişim Teknolojilerinin Zararları**

- **+ G.** Hızlı iletişim sağlar.
- **E**zamandan tasarruf sağlar.
- Ses, görüntü ve sembollerle (emojilerle) zengin bir iletişim sağlar.
- $\cdot$ G Dünyanın her yerine ulaşmamızı sağlar.
- $\div$  **Ucuz iletisim sağlar.**
- $\bullet$  ' $\leftarrow$ ' Kolay iletişim sağlar.

- **Ailemizle ve arkadaşlarımızla vakit geçir**memizi engelleyerek asosyalleştirir.
- Hareketsiz yaşamdan dolayı aşırı kilo alarak şişmanlatabilir.
- **internetteki kötü niyetli insanlar**
- bizi rahatsız edebilir, zarar verebilir.
- $\mathbb{G}$  Kredi kartı, şifre ve diğer kişisel bilgilerimiz çalınabilir.
- $\begin{array}{ccc} \bullet & \leftarrow & \bullet \\ \bullet & \bullet & \end{array}$  Yasa dışı ve zararlı bilgilerle karşılaşabiliriz.

#### **E-Posta (E-Mail)**

İnternetten bir kişiye veya kuruma gönderilen elektronik mektuptur. Günlük hayattaki mektubun internetteki karşılığıdır. Günümüzde en çok kullanılan iletişim araçlarından biridir. E-postayı gönderdiğimiz kişiye ulaştıran e-posta servisleri vardır. E-posta göndermek ve almak için hem gönderen kişinin, hem de alan kişinin bir e-posta adresi olmalıdır. E-posta hesabı yasa gereği ancak 13 yaş ve üzeri kişilere verilebilir. Sadece e-posta gönderip almak için değil, sosyal medyada hesap açmak, bir siteye üye olmak, internetten alışveriş yapmak için de e-posta hesabına ihtiyaç duyarız. E-posta ücretsiz olarak saniyeler içerisinde dünyanın her yerine gönderilebilir. E-posta mesajı ile birlikte resim, müzik, video gibi dosyaları da gönderebiliriz.

**E-posta kullanıcı adı, @ işareti** ve **servis adresi** olmak üzere 3 bölümden oluşur:

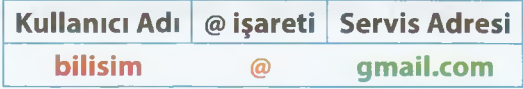

#### **Kullanıcı Adı**

Kullanıcı adını e-posta hesabı alırken biz belirleriz. Kullanıcı adını oluştururken aşağıdaki özelliklere dikkat etmeliyiz:

- **1.** Türkçe karakter **(ş, ç, ğ, ö, ü, ı)** ve **boşluk** kullanmamalıyız.
- 2. Akılda kalıcı ve kısa bir kullanıcı adı belirlemeliyiz.
- 3. Daha önce alınmış kullanıcı adını alamayız. Bunun yerine alacağımız kullanıcı adının sonuna rakamlar ekleyerek yeni bir kullanıcı adı belirleyebiliriz. Örneğin "ofkar" kullanıcı adı daha önceden alınmış ise "ofkar42" kullanıcı adını alabiliriz.

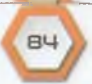

#### **@(Et) İşareti**

E-Posta adresinde mutlaka bulunur. Bu işareti ekrana çıkartmak için Q klavyede Alt Gr+Q, F klavyede Alt Gr+F tuşlarına basılır.

#### **Servis Adresi**

E-posta hizmetini sunan kuruluşun internet adresidir. En çok bilinen e-posta servisleri şunlardır:

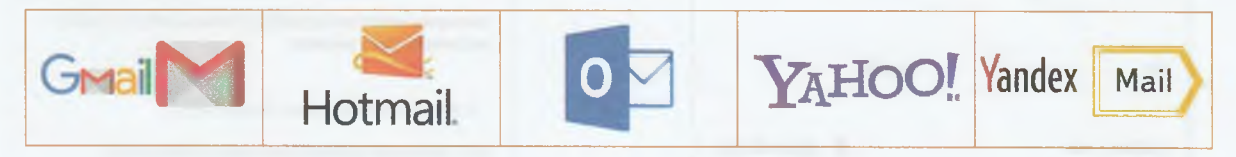

#### **Adım Adım E-Posta Hesabı Oluşturma**

1. Örnek olarak Gmail servisinden bir e-posta hesabı oluşturacağız. Bunun için öncelikle [www.google.com](http://www.google.com) adresinden Gmail düğmesine tıklıyoruz.

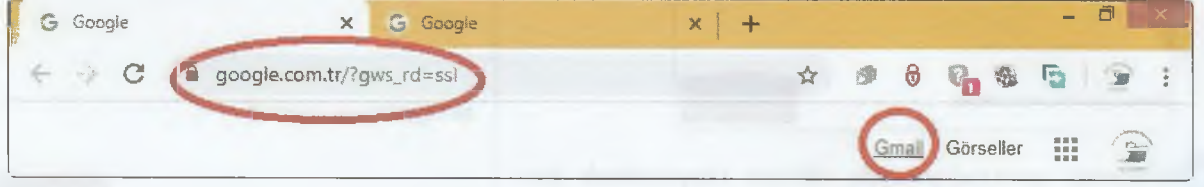

Daha sonra açılan ekranda Hesap Oluşturun düğmesine tıklıyoruz.

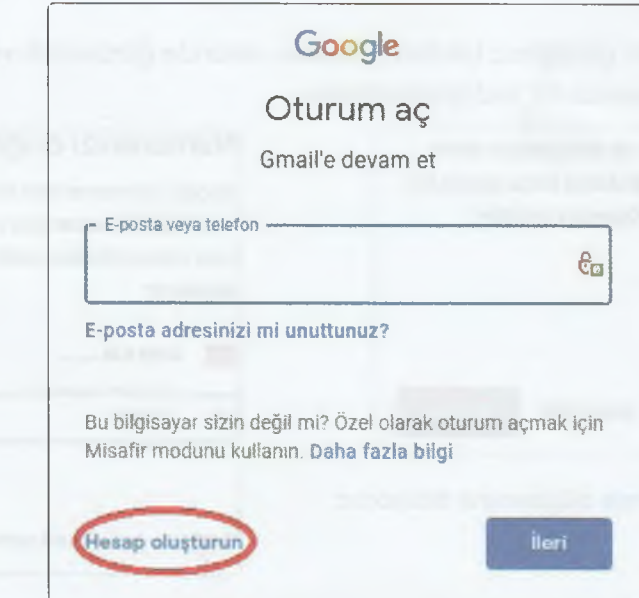

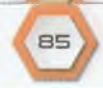

5

*9* Aşağıdaki ekranda ad, soyad, kullanıcı adı, şifre gibi bilgileri girip **İleri** düğmesine tıklıyoruz. **Güçlü bir şifre** oluşturmak için şifremizde özel bilgileri kullanmamalı, şifremizi **en az 8 basamaklı** yapmalı, şifre içinde **büyük ve küçük harf, rakam, sembol** kullanmalıyız.

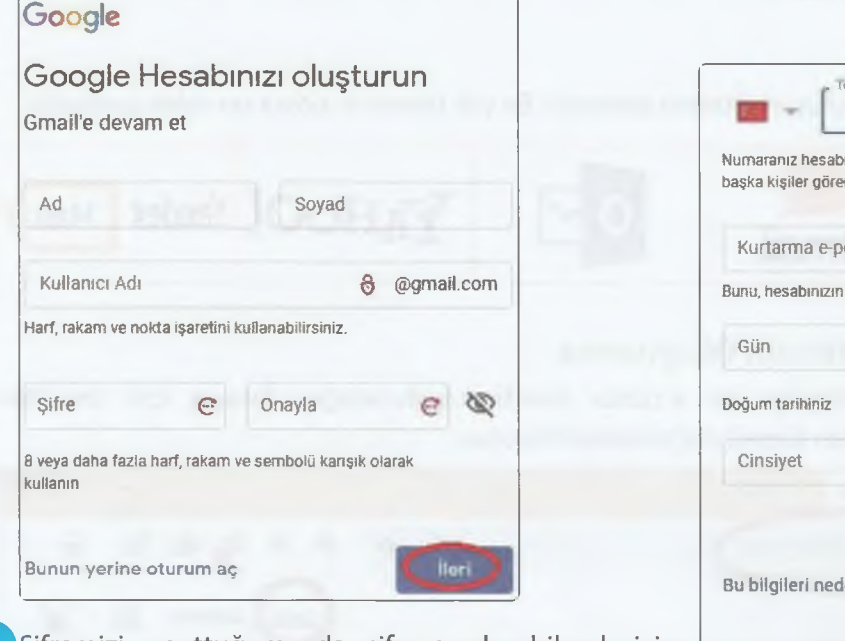

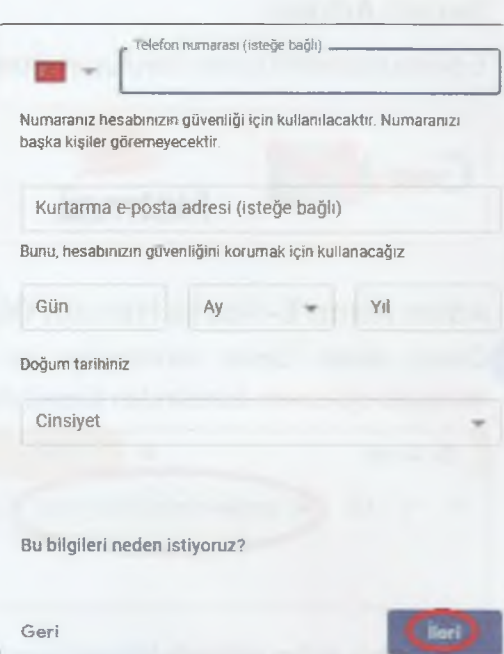

- *9* Şifremizi unuttuğumuzda şifreye ulaşabilmek için **Telefon Numarası** ve diğer bilgileri girip **İleri** düğmesine tıklıyoruz.
- *9* Aşağıda görüldüğü gibi girdiğimiz telefon numarası ekranda görünecek ve **Gönder** düğmesine tıkladığımızda telefonumuza bir kod gönderilecek.

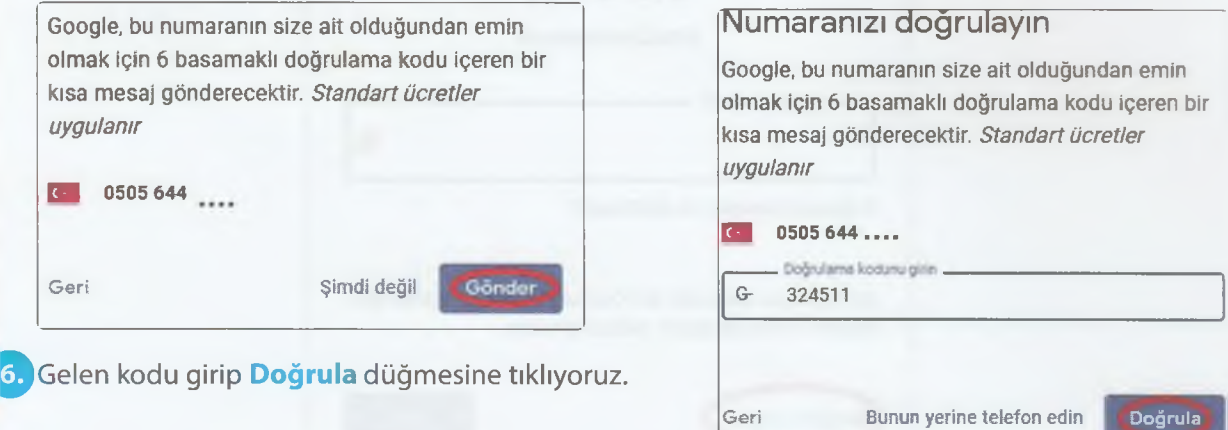

#### ¡LGTİŞÎM, hRkŞTIRMK UG İŞBİRLİĞİ

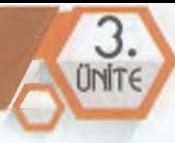

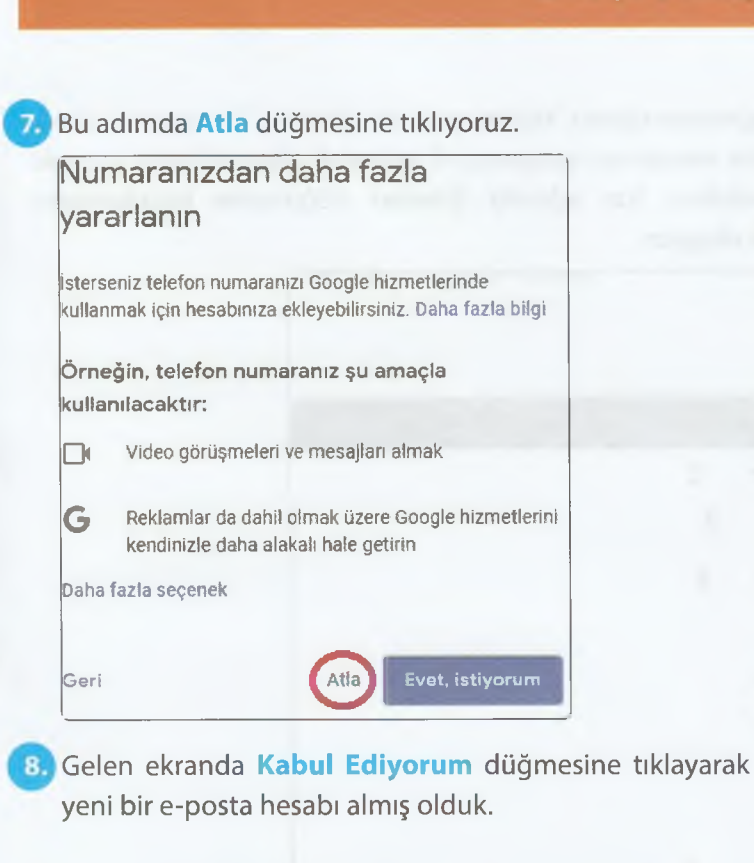

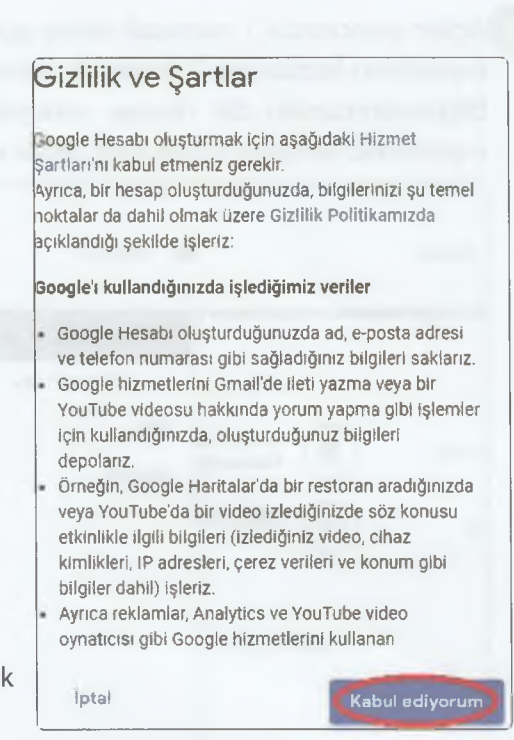

#### **E-posta Gönderme**

1. Öncelikle e-posta alırken belirlediğimiz kullanıcı ve şifre ile e-posta hesabımıza giriyoruz. Daha sonra aşağıdaki resimde belirtilen Oluştur düğmesine tıklıyoruz.

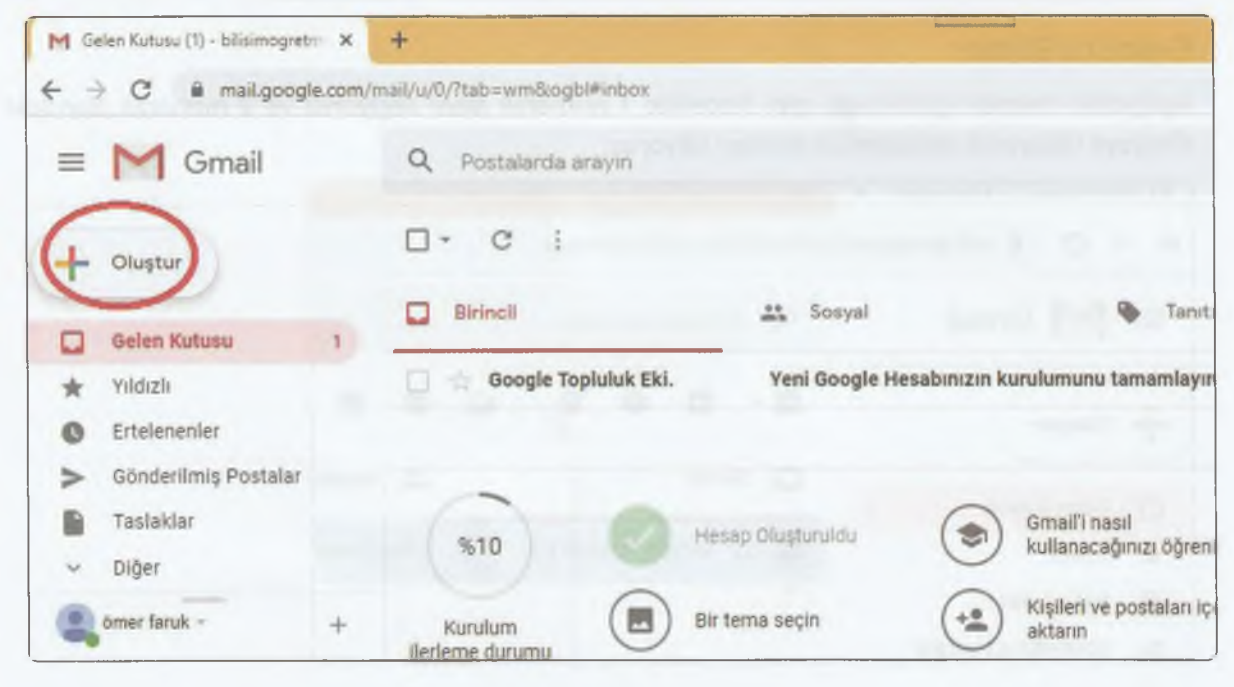

^P'Açılan pencerede 1 numaralı alana göndereceğimiz kişinin e-posta adresini, 2 numaralı alana e-postanın konusunu, 3 numaralı alana mesajımızı yazıyoruz. 4 numaralı alana tıklayıp seçerek bilgisayarımızdaki bir dosyayı ekleyebiliriz. Son adımda **Gönder** düğmesine bastığımızda e-postamız saniyeler içinde karşı tarafa ulaşıyor.

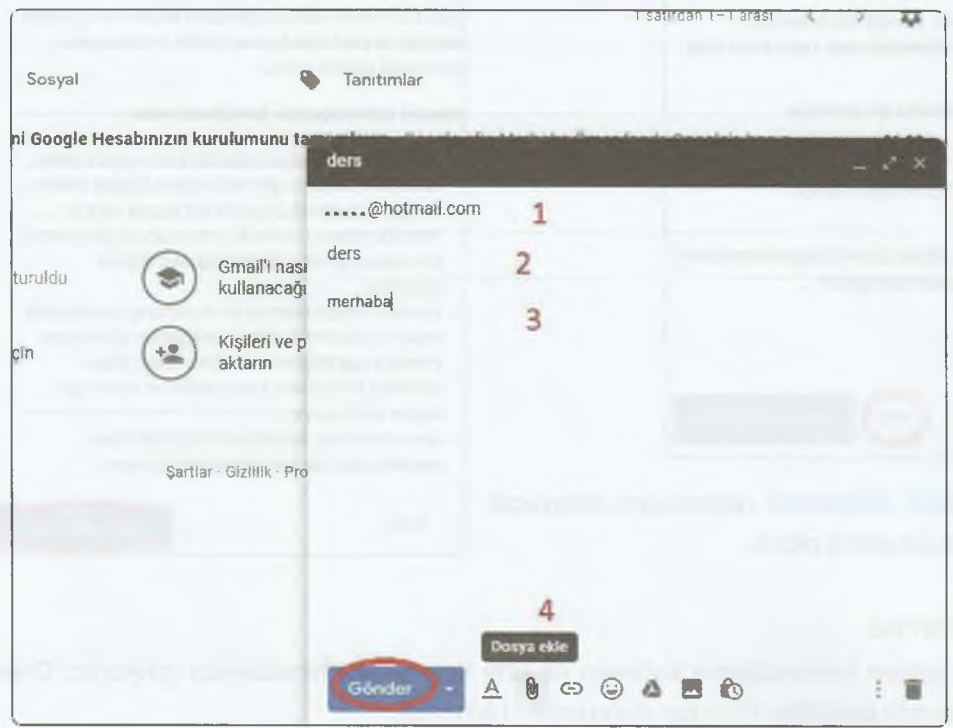

#### **E-posta Silme**

Aşağıdaki resimde görüldüğü gibi öncelikle 1 numaralı alanı seçiyoruz ve 2 numaralı alandaki simgeye tıklayarak seçtiğimiz e-postayı siliyoruz.

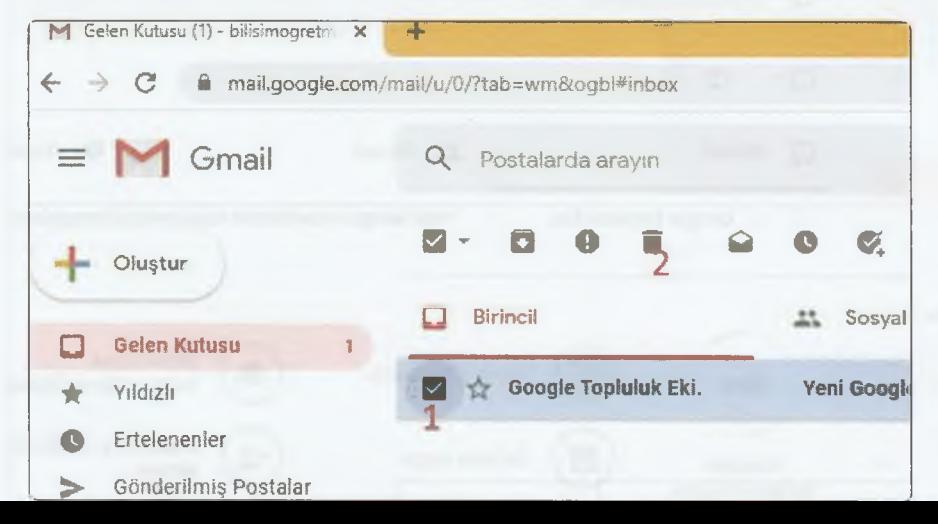

#### ILETISIM, ARASTIRMA VE ISBIRLIĞI

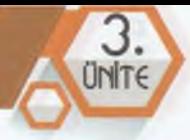

# **BILGIMI WE DE ÖLÇÜYORUM**

#### **Çoktan Seçmeli Sorular**

**Aşağıda çoktan seçmeli olarak verilen soruların doğru yanıtlarını bulalım.**

 $\frac{1}{2}$ 

1. Aşağıdakilerden hangisini bilgisayar ağını kullanarak **yapamayız?**

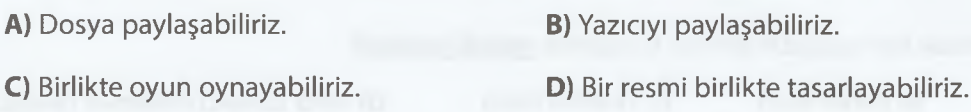

**2.** Bir evde kurulan kablosuz ağ, ağ türlerinden hangisidir?

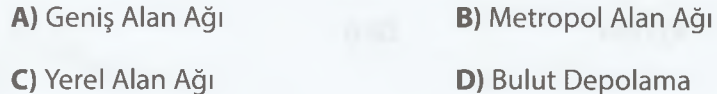

**3.** Bir ağ bağlantısı için aşağıdakilerden hangisine **gerek yoktur? A)** İşletim Sistemi **B)** Ses Kartı **C)** Modem **D)** Kablolar

**4.** "İnternet üzerinde bulunan ve resim, müzik, film, belge gibi çeşitli türden dosyalarımızı yükleyerek saklayabildiğimiz ortamlara .................. denir." cümlesinde boş bırakılan yere aşağıdakilerden hangisi gelmelidir?

**A)** Bulut Depolama **B)** E-posta **C)** Arama Motoru **D)** EBA

**5.** Aşağıdakilerden hangisi bulut depolamanın faydalarından biridir?

**A)** Bulut depolama alanımızın kullanıcı adı ve şifresinin çalınması durumunda tüm dosyalarımız ele geçirilebilir.

**B)** Dosyalarınızı güvenilmeyen kişilerle paylaşmanız durumunda, dosyalarınız herkesin eline geçebilir.

**C)** Bulut depolama hizmeti sunan servis sağlayıcı (OneDrive, Google Drive vb.) hizmeti durdurmasıyla dosyalarınız silinebilir.

**D)** Bulut depoya yüklediğimiz dosyalara internetin olduğu her yerden ve her zaman ulaşılabilir.

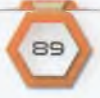

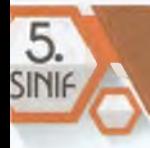

\_\_\_\_\_\_\_\_\_\_\_\_\_\_\_\_\_\_\_\_\_\_\_\_\_\_\_\_\_\_\_\_\_\_\_\_\_\_\_\_\_\_\_\_\_

6. Aşağıdakilerden hangisi bulut depolamanın zararlarından biridir?

**A)** Bulut depoya yüklediğimiz dosyaların boyutu kadar bilgisayarımızın sabit disk alanından yer kazanılabilir.

**B)** Ücretsizdir.

**C)** Bulut depolama kullanıcı ve şifremizin çalınması durumunda tüm dosyalarımız ele geçirilebilir.

**D)** Bilgisayarımız zarar görmesi durumunda bile dosyalar zarar görmez, korunmuş olur.

**7.** İnternete bağlanmak için aşağıdakilerden hangisine **gerek yoktur?**

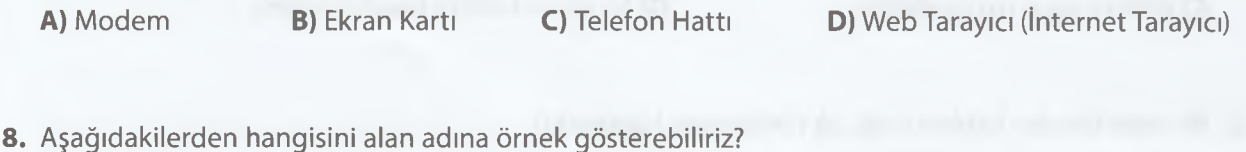

- **A)** Facebook **B)** www **C)** com **D)** tr
- **9.** Aşağıda site uzantıları ile site içerikleri eşleştirilmiştir. Bu eşleştirmelerden hangisi **yanlıştır?**
	- **A)** Edu Üniversite Sitesi
	- **B)** Com Alışveriş Sitesi
	- **C)** Gov Devlet Sitesi
	- **D)** K12 Dernek Sitesi
- **10.** Aşağıda ülke kısaltmaları ile ülke isimleri eşleştirilmiştir. Bu eşleştirmelerden hangisi **doğrudur?**

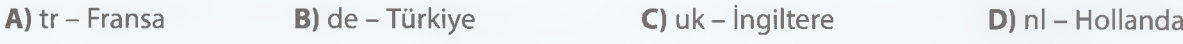

- **11.**Aşağıdakilerden hangisi bir web tarayıcı *(internet tarayıcı)* **değildir?**
	- **A)** Google Chrome
	- **B)** [www.google.com](http://www.google.com)
	- **C)** Mozilla Firefox
	- **D)** Yandex Browser

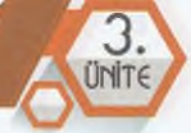

- **12.** Aşağıdakilerden hangisi yerli ve millî bir arama motorudur?
	- A) Yaani B) Google C) Yandex D) Yahoo
- **13.** Aşağıdakilerden hangisi etkili arama yöntemleriyle ilgili verilen bilgiler hangisi **yanlıştır?**
	- **A)** İnternette dosya türüne göre arama yapabiliriz.
	- **B)** Aradığımız bir konuyu sadece bir site üzerinde aratabiliriz.
	- **C)** Basit kalıplar kullanarak merak ettiğimiz konuya ulaşabiliriz.
	- **D)** Aradığımız bilgiye kolayca ulaşmak için anahtar kelimelerde kısaltma kullanabiliriz.
- **14.** EBA'da aşağıdakilerden hangisini **yapamayız?**
	- **A)** Test çözebiliriz.
	- **B)** Eğitici oyunlar oynayabiliriz.
	- **C)** Görüntülü görüşme yapabiliriz.
	- **D)** Derslerimizi tekrar edebiliriz.
- **15.** Aşağıdakilerden hangisi görüntülü ve sesli iletişim araçlarından biridir?
	- **A)** Radyo **B)** Televizyon **C)** Mp3 Çalar **D)** E-Posta
- **16.** Aşağıdakilerden hangisi iletişim teknolojilerinin zararlarındandır?
	- **A)** Kişisel bilgilerimiz çalınabilir.
	- **B)** Hızlı iletişim sağlanır.
	- **C)** Kolay iletişim sağlanır.
	- **D)** Ucuz iletişim gerçekleştirilir.

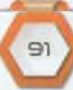

#### BİLİŞİM TEKNOLOJİLERİ VE YAZILIM

- **17.**Aşağıdakilerden hangisi iletişim teknolojilerinin yararlarındandır?
	- **A)** Ailemizden ve arkadaşlarımızla daha az görüşmemize sebep olur.
	- **B)** Kilo alırız ve sağlığımız bozulur.
	- **C)** İnternetteki kötü niyetli kişiler bize zarar verebilir.
	- **D)** Zaman tasarrufu sağlar.
- **18.** Aşağıdaki e-posta adreslerinden hangisi **doğru** yazılmıştır?
	- **A)** biliş[imteknolojileri@gmail.com](mailto:imteknolojileri@gmail.com)
	- **B)** tarıkbuğ[ra@yahoo.com](mailto:ra@yahoo.com)
	- **C)** [yasinturan@yandex.com](mailto:yasinturan@yandex.com)
	- **D)** ömeröztü[rk@hotmail.com](mailto:rk@hotmail.com)
- **19.** Aşağıdakilerden hangisi e-posta servislerinden birisidir?
	- **A)** Yandex Browser (Tarayıcı)
	- **B)** Google Chrome
	- **C)** Mozilla Firefox
	- **D)** Hotmail

20. [www.tbmm.](http://www.tbmm)\_\_\_\_\_.tr adresinde boş bırakılan yere aşağıdaki site uzantılarından hangisi gelmelidir?

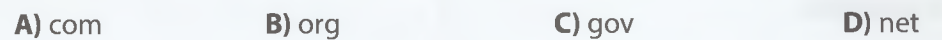

# **ÜRÜN** OLUŞTURMA

A.

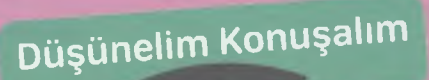

 $\frac{1}{2} \sum_{i=1}^{N}$ 

m

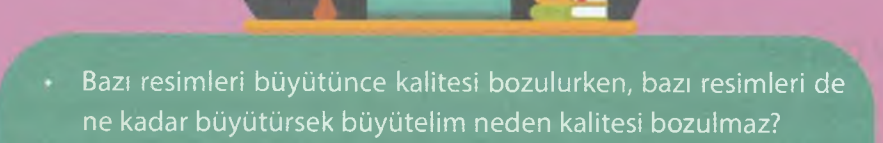

S»

- Resim düzenlemek için hangi programları kullanabiliriz?
- Bu programları kullanmak için lisans satın almamız gerekir mi?
- Resim düzenlemek için ücretsiz programlar var mıdır?

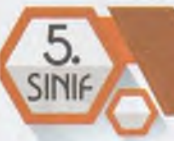

# **GÖRSEL İŞLEME PROGRAMLARI**

#### **BÖLÜM KAZANIMLARI**

- $\cdot$  Görüntü dosyası biçimlerini açıklar.
- Görsellerle ilgili düzenleme işlemlerini yürütür.

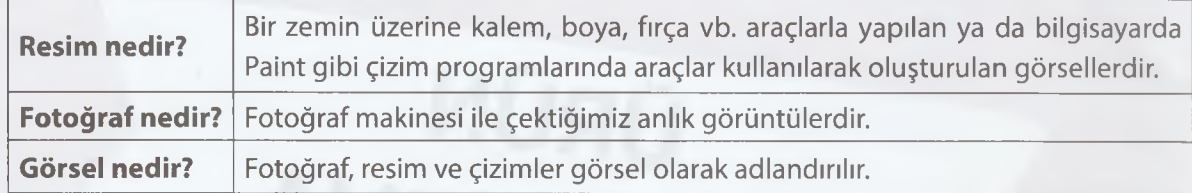

#### **Görsel Türleri**

Görseller iki türdür. Vektörel ve Piksel (Bitmap). **Vektörel** görseller çizimlerden oluşur ve büyütüldüğünde görüntü kalitesi **bozulmaz. Bitmap** görseller ise piksellerden oluşur ve büyütüldüğünde görüntü kalitesi **bozulur.**

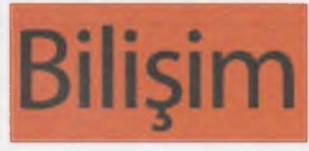

Piksel (BİTMAP) Görsel

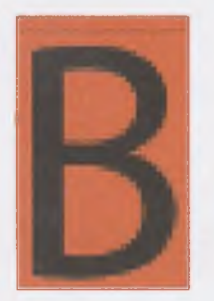

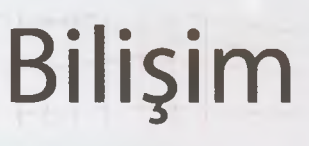

Vektörel Görsel

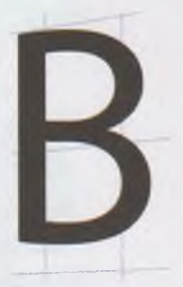

Piksel Görsel Büyütülmüş Hâli Vektörel Görsel Büyütülmüş Hâli

#### **Vektörel Görsel**

Vektörel görselin en önemli özelliği büyütüldüğünde kalitesinin bozulmamasıdır. Bunun nedeni, vektörel görseller büyütüldüğünde yeniden çizilirler. Bu sebeple çizim ve tasarım için uygundur. Örneğin belediyelerin reklam afişlerinde genellikle **vektörel görseller** kullanılır.

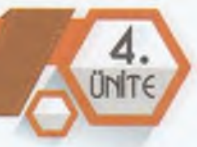

**Vektörel Görsel Oluşturma ve Düzenleme Yazılımları:** Adobe Illustrator, Corel Draw, Adobe Fireworks en popüler vektörel görsel çizim ve düzenleme programlarıdır.

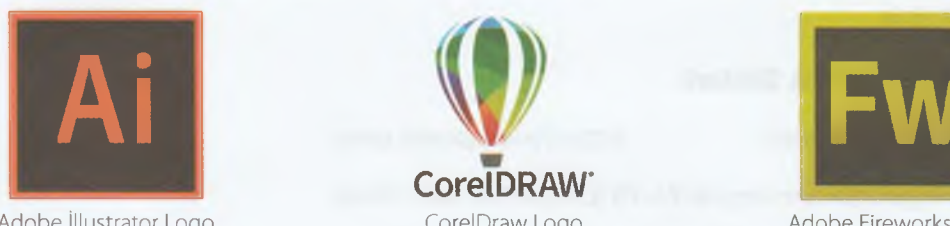

Core**IDRAW** Adobe Illustrator Logo CorelDraw Logo

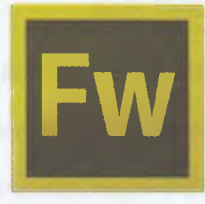

Adobe Fireworks Logo

#### **En Yaygın Vektörel Görsel Dosya Uzantıları: .ai, .cdr, .eps**

**Ücretsiz Vektörel Görsel Paylaşım Siteleri:**

*<https://www.vectorstock.com/><https://www.freevector.com/>*

Vektör arama sitelerinde **ücretsiz vektör grafikler** indirebilirsiniz. Vektörel grafik yazılımları kullanarak bunlar üzerinde düzenleme yapabilirsiniz.

#### **Piksel (Bitmap) Görsel**

Piksel, görüntüyü oluşturan noktalardır. Piksel grafikler binlerce pikselin birleşmesi ile oluşan görsellerdir. Bu piksel görseller çok fazla büyütüldüğünde görüntü kalitesi bozulur. Piksel grafikler genellikle fotoğraf düzenlemek için kullanılır.

**Piksel Görsel Oluşturma ve Düzenleme Yazılımları:** Paint, Adobe Photoshop, PhotoScape, Picasa.

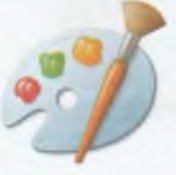

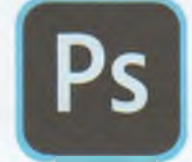

Paint Logo Adobe Photoshop Logo PhotoScape Logo Picasa Logo

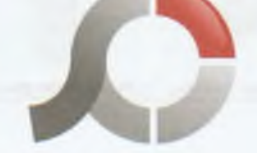

**£ Picasa**

**En Yaygın Piksel Görsel Dosya Uzantıları:** Paint programında bir görsel hazırlayıp kaydetmek istediğinizde aşağıdaki dosya türlerinden bir tanesini seçmeniz istenir.

**JPG :** En yaygın olarak kullanılan resim türüdür. Fotoğrafı iyi kalitede kaydeder ve fotoğraf çok yer kaplamaz.

**.BMP:** Resmi **yüksek kalitede** kaydeder. JPG dosya türüne göre çok daha fazla yer kaplar.

**.PNG:** Fotoğrafı **yüksek kalitede** kaydeder. PNG resimler genellikle web sayfalarında kullanılır.

**.GIF:** Resimleri **düşük kalitede** kaydetmek için kullanılır. Genellikle web sayfalarında kullanılır. 2000'li yılların başında internet bu kadar hızlı değilken web sayfalarının daha hızlı açılması için GIF dosya türündeki resimler tercih edilirdi. **GIF** resmi diğerlerinden ayıran en önemli özellik **hareketli animasyonlar** içerebilmesidir.

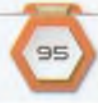

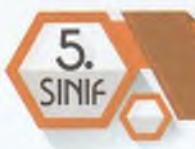

Örneğin Google görseller sitesinde arama kısmına **\*.gif** *(yıldız simgesi .gif)* araması yaparak hareket eden yıldızlı animasyon resimlerine ulaşabilirsiniz. Bu tür resimleri kaydedip, sunu hazırlarken kullanabilirsiniz.

#### **Ücretsiz Piksel Grafik Siteleri:**

*h ttps://www. freepik.com/ h ttps://[www.pexels](http://www.pexels). com/*

*<https://www.google.com/imghp7hhTR> (Google Görseller Sitesi)*

#### **Görseller Bilgisayara Nasıl Kaydedilir?**

**Google Görseller** sayfasında arama kısmına bir nesne yazalım. Arama kısmının altında yer alan **Araçlar** düğmesini tıklayalım. Araçlar düğmesine tıkladığınızda **Boyut, Renk, Kullanım Hakları, Tür, Saat** gibi kriterler, belirleyebileceğiniz seçenekler görüntülenir. Aşağıdaki ekran alıntısında **Kullanım Hakları** seçenekleri görüntüleniyor.

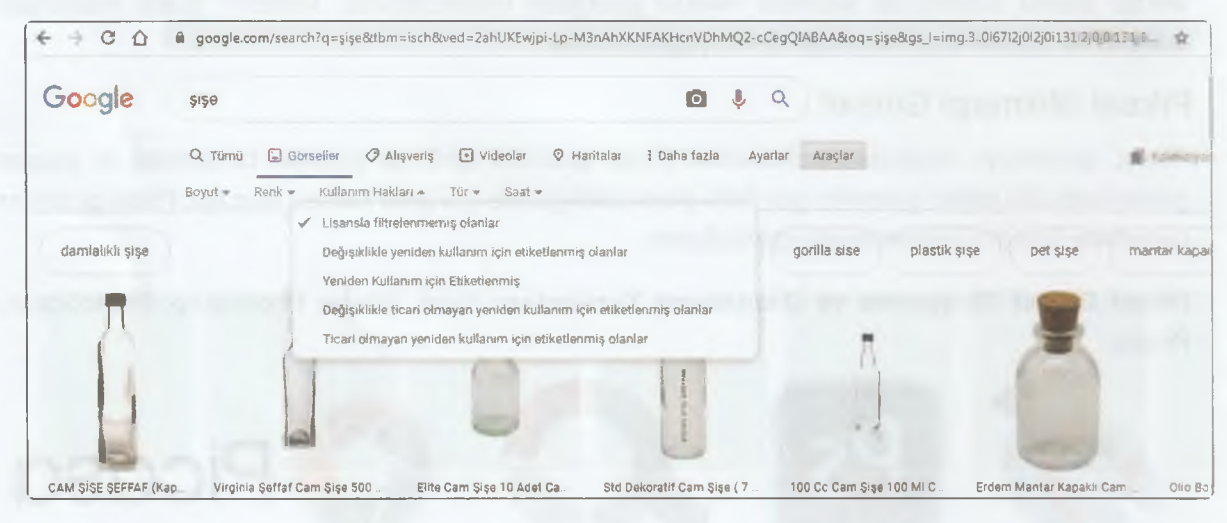

- - - r r < - f - ' O C O C O C C C C !  $\sigma_{\nu}$ Resimlerin üzerine fare ile geldiğinizde resmin en ve boy oranları **piksel** olarak görüntülenir. İkinci resmin üzerine fare ile geldiğinizde **508x441** sayıları bu resmin 508 piksel **yüksekliğinde,** 441 piksel **genişliğinde** olduğunu belirtir.

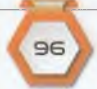

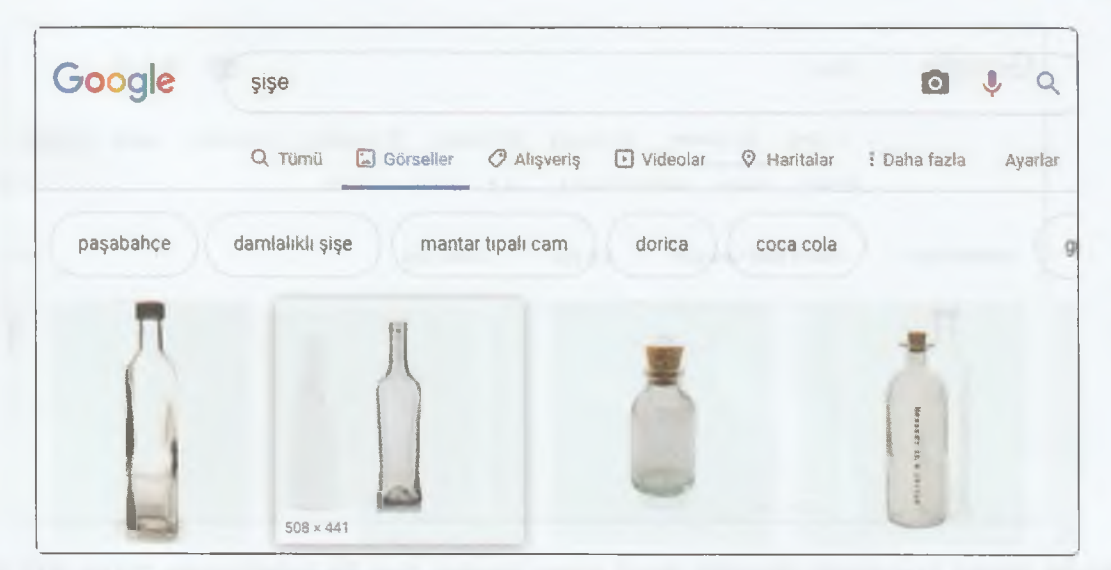

Daha büyük resimlerin arama sonuçlarında görüntülenmesi için Araçlar düğmesini tıkladığınızda açılan filtre seçeneklerindeki Boyut bölümünden Büyük seçmelisiniz.

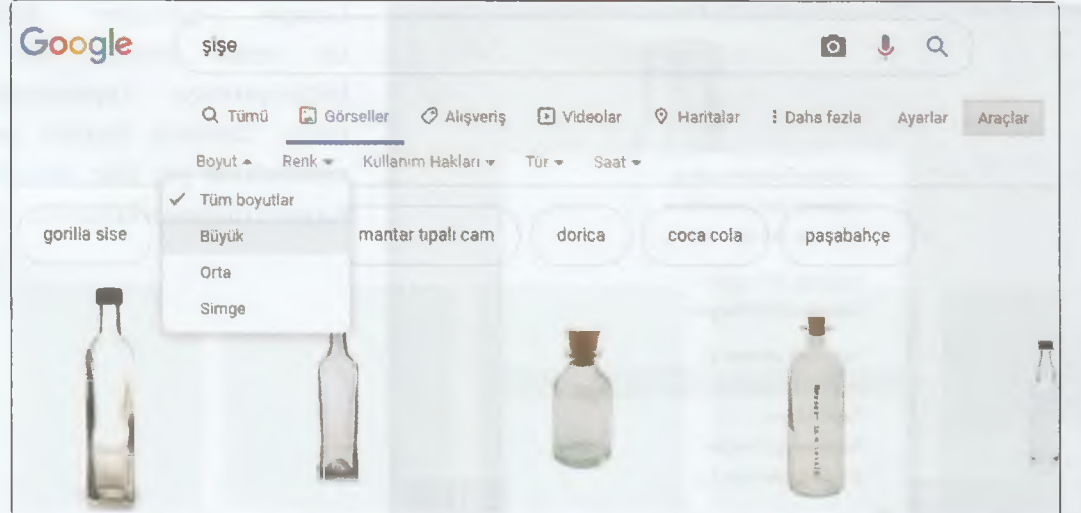

Boyut bölümünden Büyük seçtiğinizde çıkan sonuçlardaki resimlerin piksel değerleri daha yüksek olacaktır. Bu resimleri sunumlarınızda ve ödevlerinizde kullandığınızda daha kaliteli sonuçlar ortaya çıkar.

5.

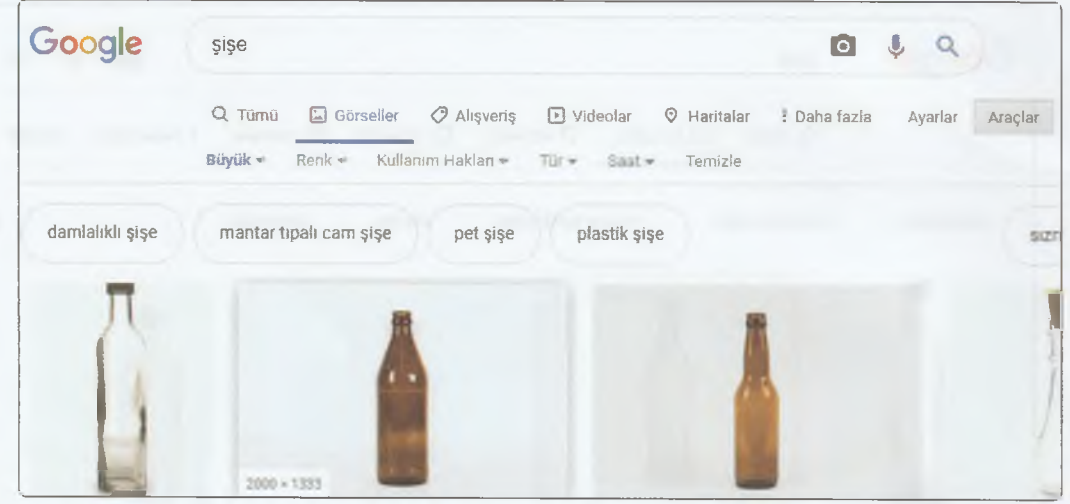

Büyük arama sonucunda örneğin ikinci resim üzerine fare ile geldiğinizde 2000x1333 piksel değerleri ile karşılaşırsınız.

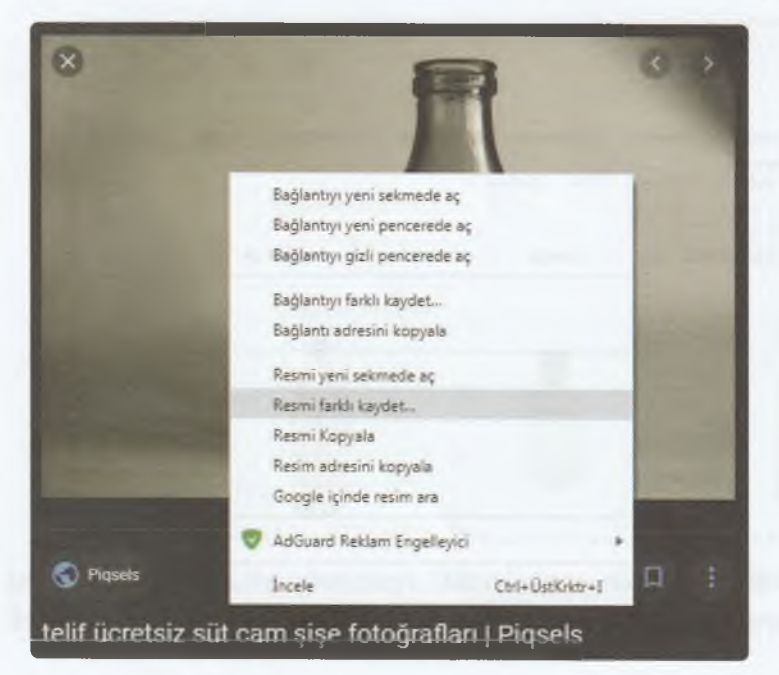

Google görseller kullanarak bir resim bulduk. Bu resmi bilgisayarınıza kaydetmek için resim üzerinde farenin sağ tuş menüsünde yer alan Resmi Farklı Kaydet düğmesi kullanılır.

, Ö O O C O C O O O O C C O O C O C C C O C C C C C C O C Google görseller üzerinden bilgisayarınıza resim kaydetmeden önce resme tıklamalısınız ve resmin büyük hâlinin açılmasını beklemelisiniz. Resmin büyük hâli ödevlerinizde daha kaliteli bir görüntü sağlar.

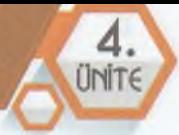

## **Görsel Oluşturalım - Görsel Düzenleyelim**

Görsel oluşturma ve görsel düzenleme işlemleri için Windows işletim sistemi ile birlikte yüklü gelen Paint programını kullanabiliriz.

#### **Programın Başlatılması**

Paint programını başlatmak için Başlat menüsünde arama kısmına Paint yazılır.

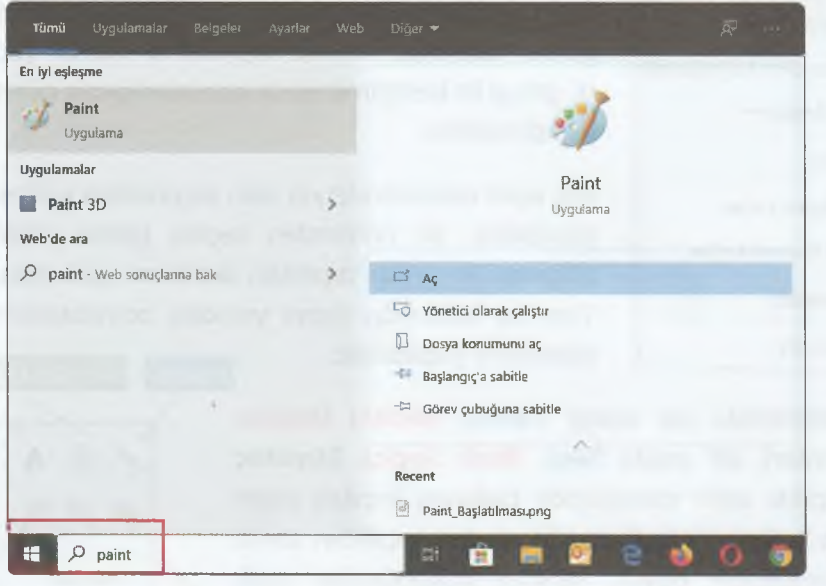

#### **Programın Arayüzü**

Paint programı bizi aşağıdaki arayüz ile karşılar.

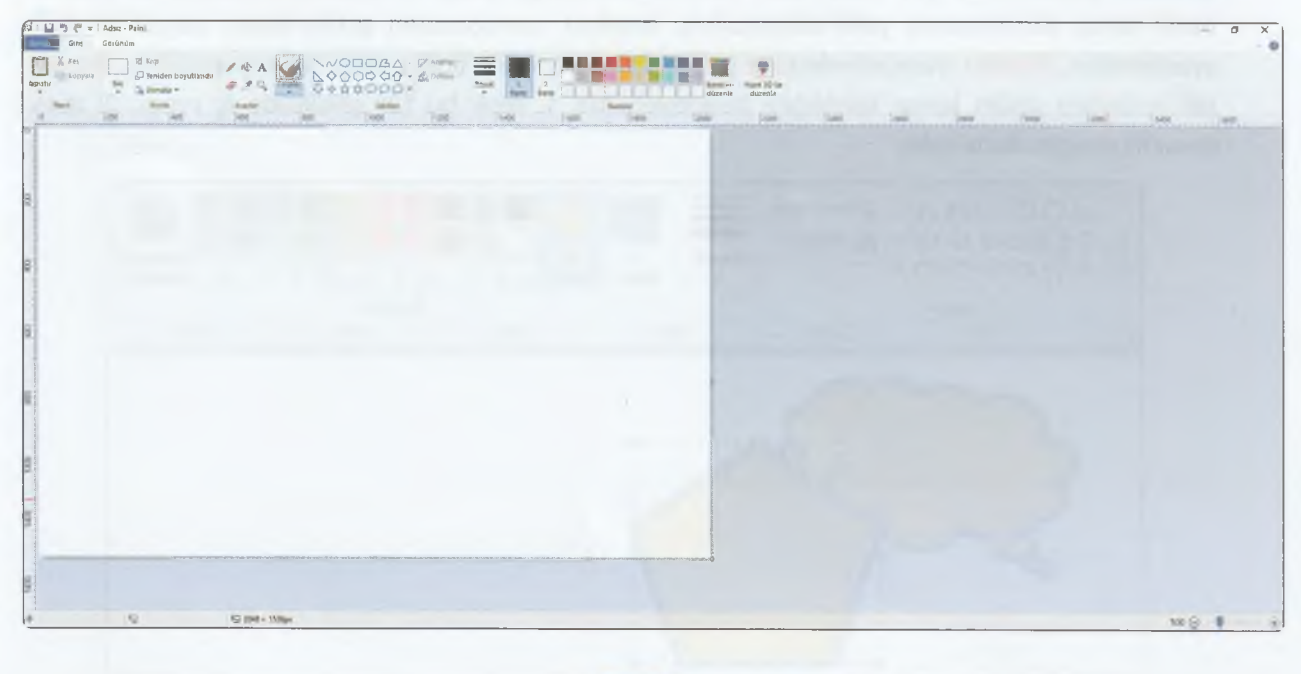

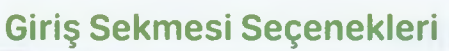

A

5. SINIF

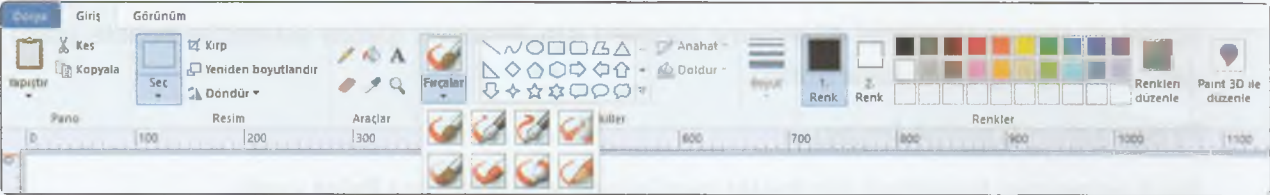

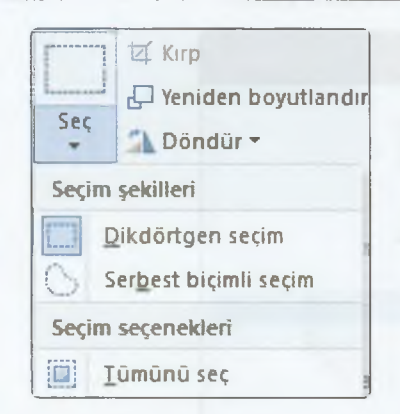

Pano bölümündeki araçları kullanarak seçmiş olduğumuz bir görsel üzerinde kesme-kopyalama işlemi yapabiliriz. **Yapıştır** düğmesi ile kestiğimiz ya da kopyaladığımız görseli çalışma alanına yapıştırabiliriz.

**Seç** açılır menüsünde yer alan seçenekleri kullanarak seçme işlemi yapabiliriz. Bu bölümden seçme işlemi yaptıktan sonra **Kırp** düğmesi ile seçim dışındaki alanların kaldırılmasını sağlayabiliriz. Yine bu bölümde, resmi yeniden boyutlandırma ve döndürme işlemlerini yapabiliriz.

**Araçlar** bölümünde üst sırada **Kalem, Renkle Doldur, Metin işlemleri,** alt sırada **Silgi, Renk Seçici, Büyüteç** yer alır. **Fırçalar** açılır menüsünde bulunan fırçaları çizim yapmak için kullanabiliriz. Buradaki araçları seçtikten sonra boyut bölümünden boyut, renkler bölümünden renk belirlemeliyiz.

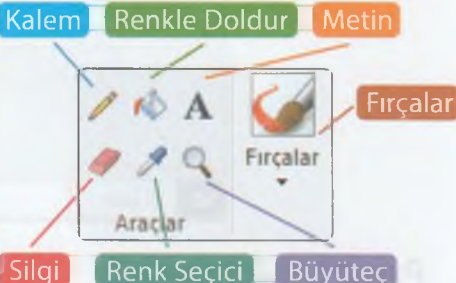

**Şekiller** bölümünde yer alan hazır şekillerden seçip, çalışma alanında farenin sol tuşuna basılı tutup sürükleyerek şekli ekleyebiliriz. **Anahat** menüsünden şeklin kenar çizgisi ile ilgili ayarlamaları, **Doldur** menüsünden ise şeklin dolgu rengi ile ilgili ayarlamaları yapabiliriz. **Boyut** bölümünden şeklin kenar kalınlığını belirleyebiliriz. 1. renk bu tür şekillerde iç rengi, 2. renk kenarlık rengini ifade eder.

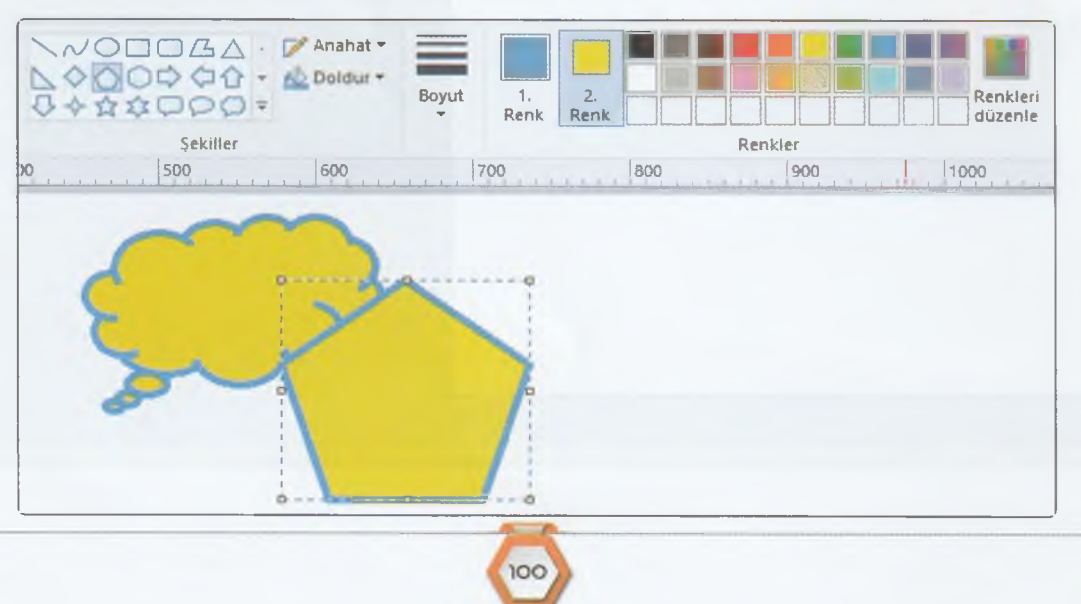

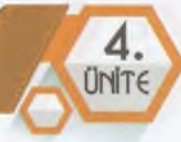

#### **Resme Metin Ekleme**

Resme metin eklemek için **Araçlar** bölümünde yer alan **Metin** aracına tıklayalım. Ardından resmin metin eklemek istediğiniz alanına tıklayalım. Fare ile sürükleyerek bir metin alanı da belirleyebiliriz. Metni yazarken üst bölümde **Metin Araçları** sekmesi görüntülenir. **Bu** sekmeden **yazı tipini, yazı tipi boyutunu, yazı rengini, kalın-italik-altı çizili** vb. ayarlamaları yapabiliriz.

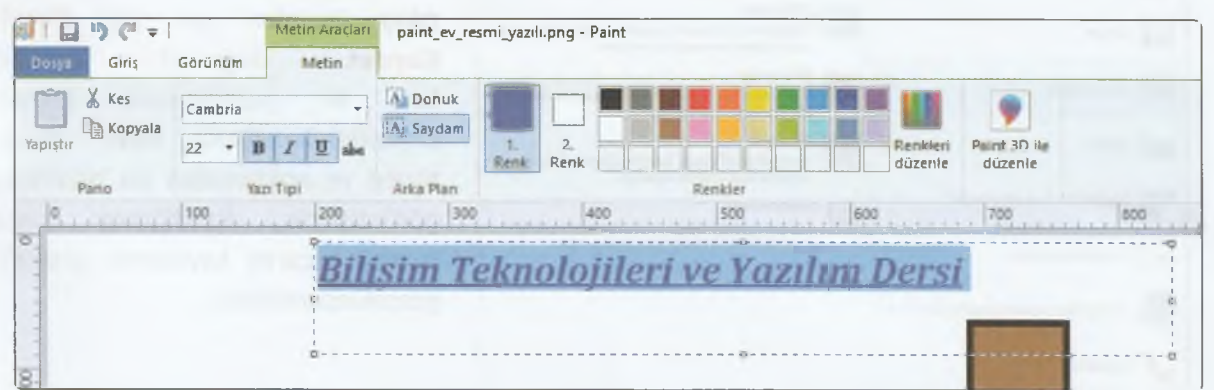

#### **Görünüm Sekmesi**

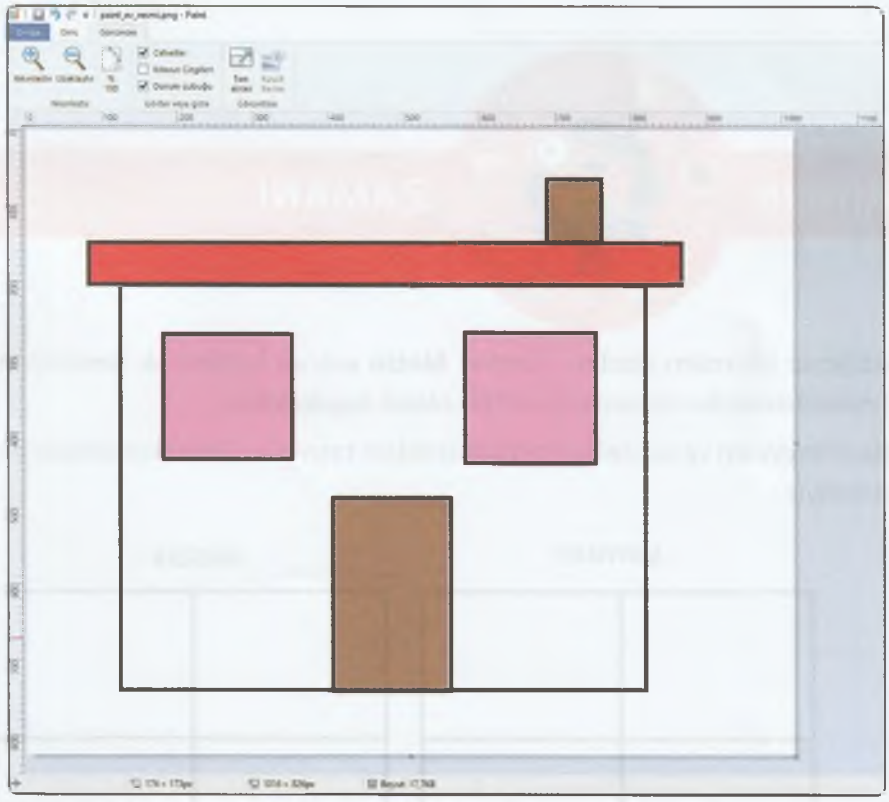

Yakınlaştırma-uzaklaştırma işlemleri bu sekmeden gerçekleştirilir. **Cetvel, kılavuz çizgileri, durum çubuğu gösterme-gizleme** işlemleri de bu bölümde yer alır. Durum çubuğunda resim boyutu piksel ve KB olarak yer alır.

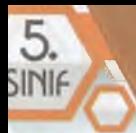

#### **Dosya Menüsü**

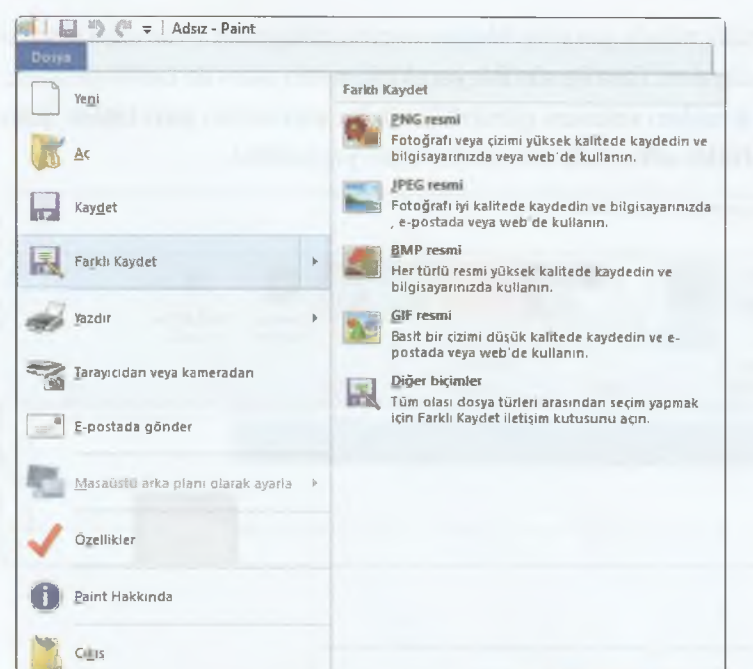

**Dosya** menüsünde **yeni belge oluşturma, kayıtlı resmi açma, kaydetme, yazdırma, masaüstü arka plan resmi ayarlama** ve **çıkış** işlemleri yer alır. **Farklı Kaydet** düğmesi üzerine fare ile geldiğimizde görseli kaydedebileceğimiz farklı dosya türleri ve açıklamaları bu bölümde görüntülenir. İstediğimiz kayıt türünü seçerek kaydetme işlemini gerçekleştirebiliriz.

**ETKİNLİK** 

#### **ZAMANI**

1. Paint programında dilediğimiz bir resim çizelim. Üzerine **Metin** aracını kullanarak ismimizi ve sınıfımızı yazalım. Resmi masaüstüne kendi ismimizle **JPEG** olarak kaydedelim.

О

2. Aşağıdaki görselde yer alan meyveleri ve sebzeleri ilgili kutucuklara taşıyalım. Tablo kenarlıklarının **silinmemesine** dikkat etmeliyiz.

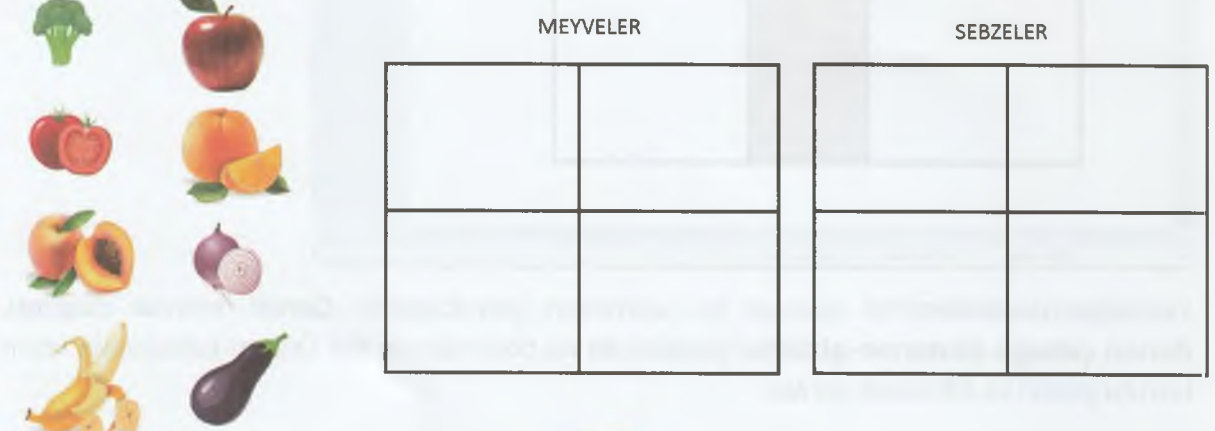

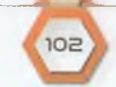

*Æ*

# **KELİME İŞLEMCİ PROGRAMLARI**

#### **BÖLÜM KAZANIMLARI**

Düşünelim Konuşalım

- •<sup>C</sup> Kelime işlemci programının arayüzünü ve özelliklerini tanır.
- •<sup>-</sup> Belirli bir amaç için oluşturduğu belgedeki metni biçimlendirir.
- •<sup>c</sup>: Kelime işlemci programı ile oluşturduğu belgeyi düzenler.
- Metin içinde arama ve değiştirme işlemlerini yapar.
- •<sup>C</sup> Kelime işlemci programı ile oluşturduğu belgenin çıktısını alır.
- $\bullet$  Farklı kelime işlemci programlarını keşfeder.
- **E** İş birliğine dayalı olarak oluşturduğu belgeyi paylaşır.

Bundan 30 yıl önce kelime işlemci programları olmadan resmî belgeler, dilekçeler nasıl yazılıyordu?

## **Kelime İşlemci Programı Hakkında**

Kelime işlemci programları sayesinde belge oluşturabiliriz. Oluşturduğumuz belgelerde yazının yanı sıra resim, grafik, tablo, denklem ve simge gibi öğeler de yer alabilir. Bir başkası tarafından hazırlanan belgeyi görüntülemek ve üzerinde değişiklik yapabilmek için bilgisayarımızda bir kelime işlemci programı kurulu olmalıdır. Belgeyi hazırladıktan sonra bilgisayarımıza kaydedebilir istersek belgenin çıktısını da alabiliriz.

Kelime işlemci programlarından en yaygın olarak kullanılanı Microsoft tarafından yayınlanan Ofis programları paketinde yer alan **Microsoft Word** programıdır. Word programı **lisanslı (ücretli)** bir yazılımdır. Bunun yanı sıra **ücretsiz** kelime işlemci programları da bulunur. **Google Dokümanlar (Çevrimiçi-Ücretsiz), Libre Office Metin Belgesi, Open Office Metin Belgesi.**

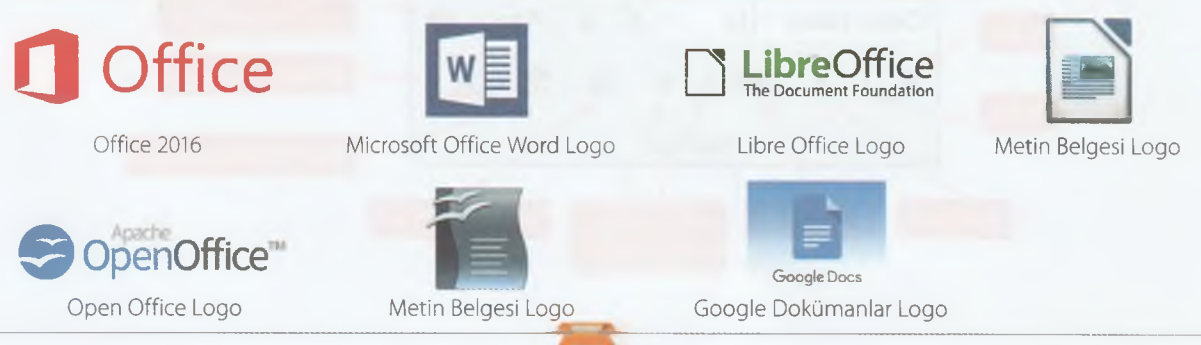

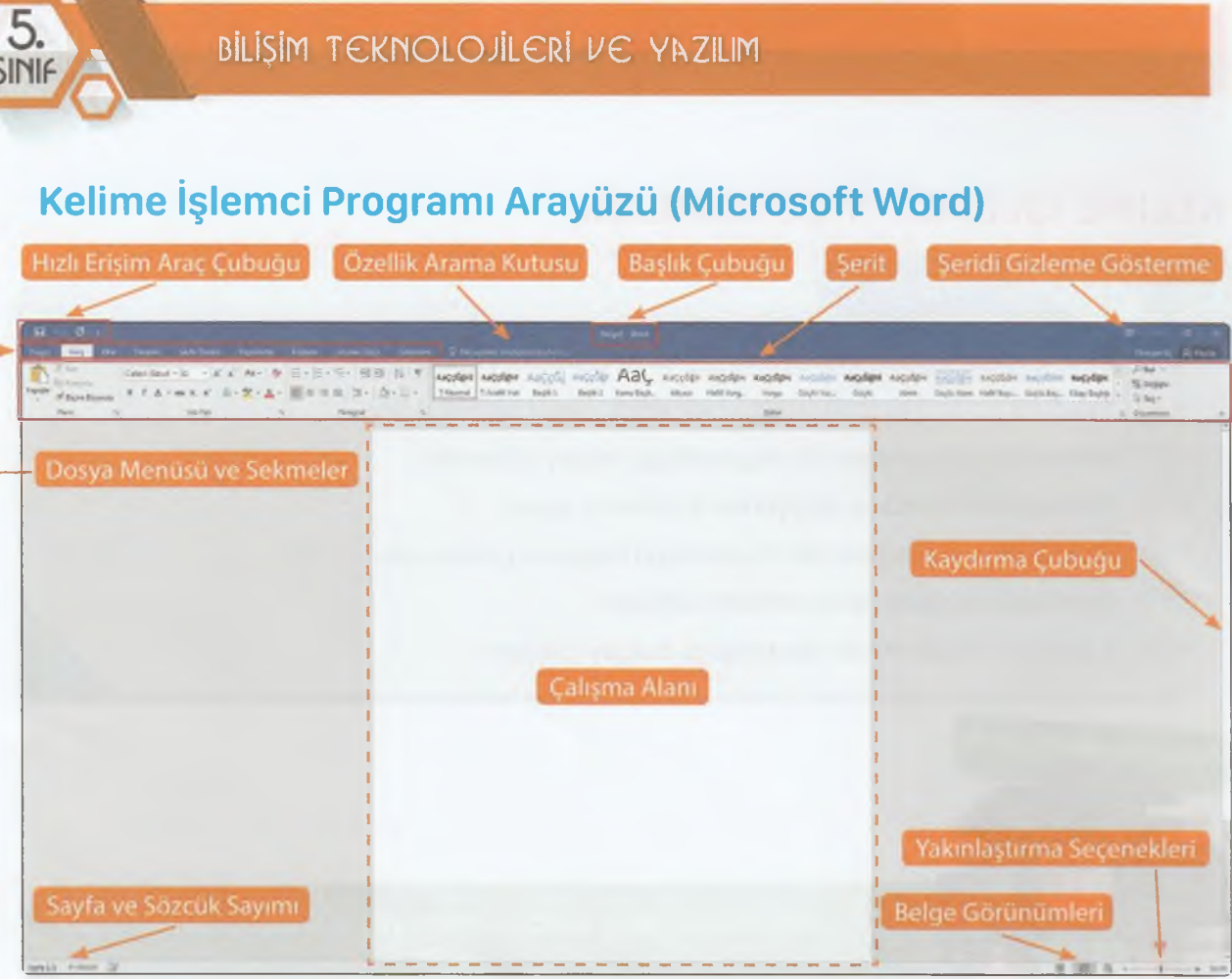

Kelime işlemci Programı Arayüzü

#### **Metni Biçimlendirme**

Metin biçimlendirme işlemleri Giriş sekmesinde bulunan **Yazı Tipi** ve **Paragraf** bölümündeki düğmeler ile yapılabilir. Metne biçimlendirme uygulamak için öncelikle metnin seçilmesi gerekir. Farenin sol tuşuna basılı tutup sürükleyerek metni seçebiliriz. Kelime işlemci programında kelime seçmek için kelime üzerine farenin sol tuşu ile çift tıklamalıyız. 3 kere tıklama işlemi yaptığımızda kelimenin yer aldığı paragraf seçilir.

Hangi düğmenin ne amaçla kullanıldığı fare ile üzerine geldiğinizde yazar.

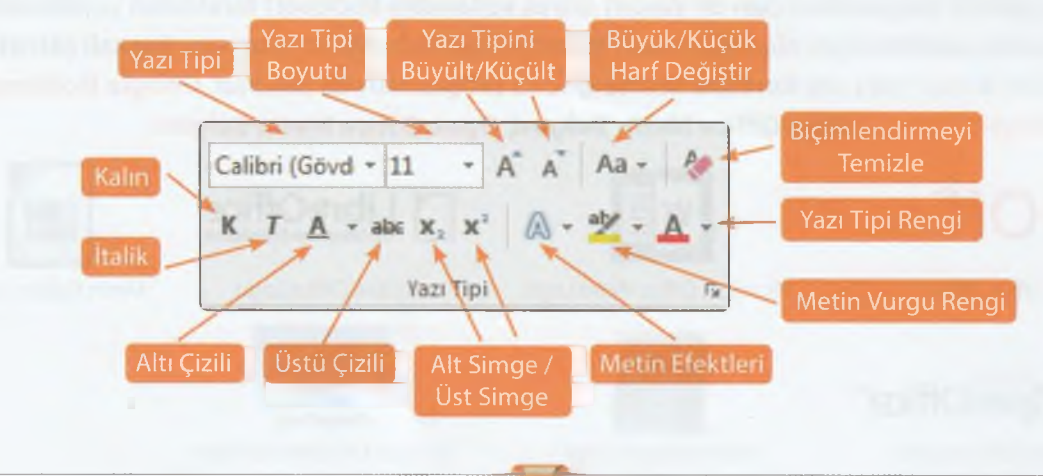

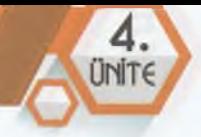

Giriş sekmesinde yer alan **Paragraf** bölümünde yer alan düğmeler yardımıyla paragraf ile ilgili işlemleri yapabiliriz.

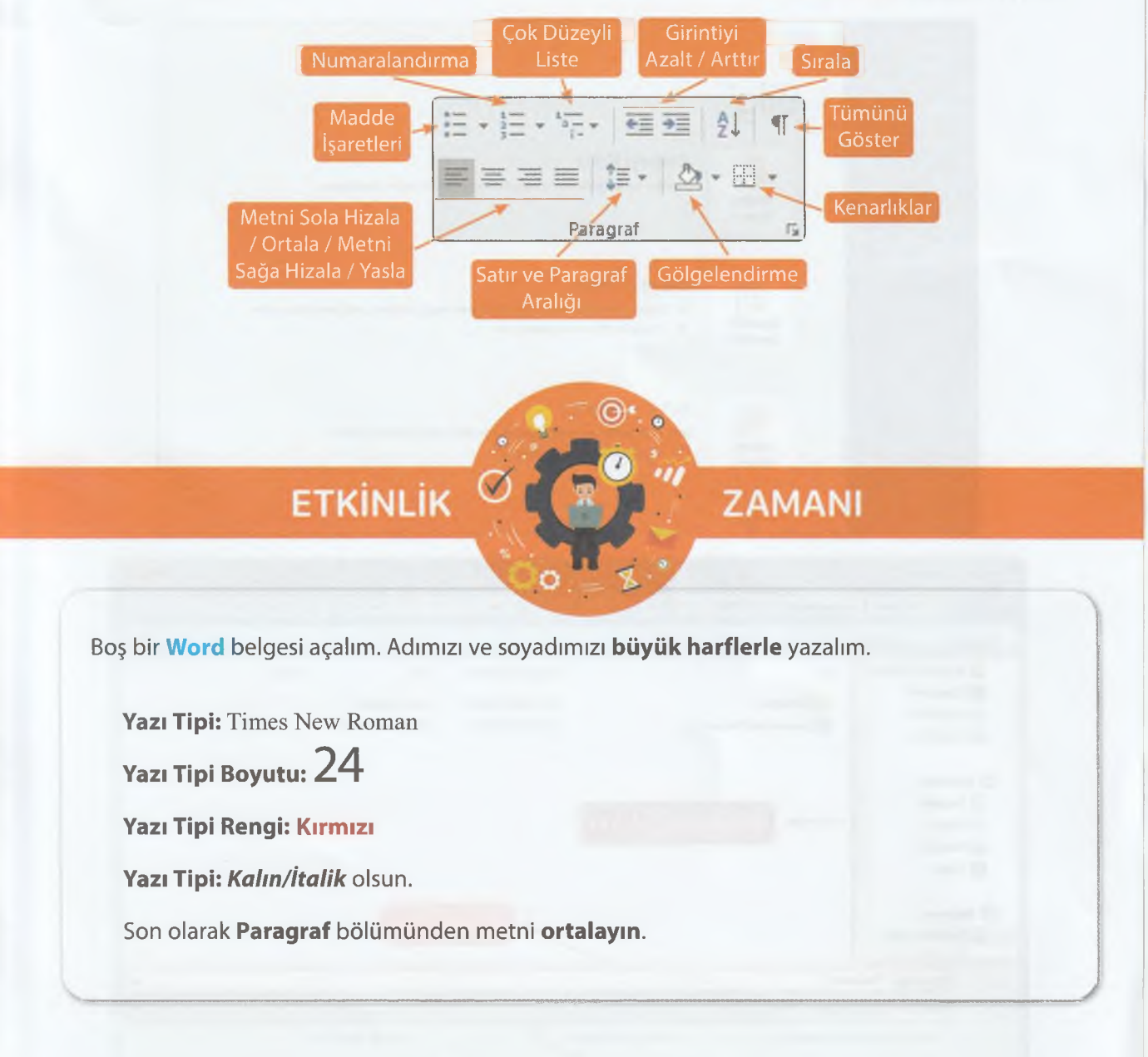

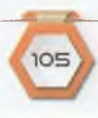

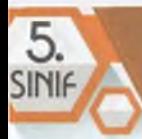

#### **Dosyayı Kaydetme**

Belgeyi kaydetmek için **Dosya** menüsünde yer alan **Kaydet** düğmesini kullanılır. **Kaydet** işleminin klavye kısayolu Ctrl+S'dir.

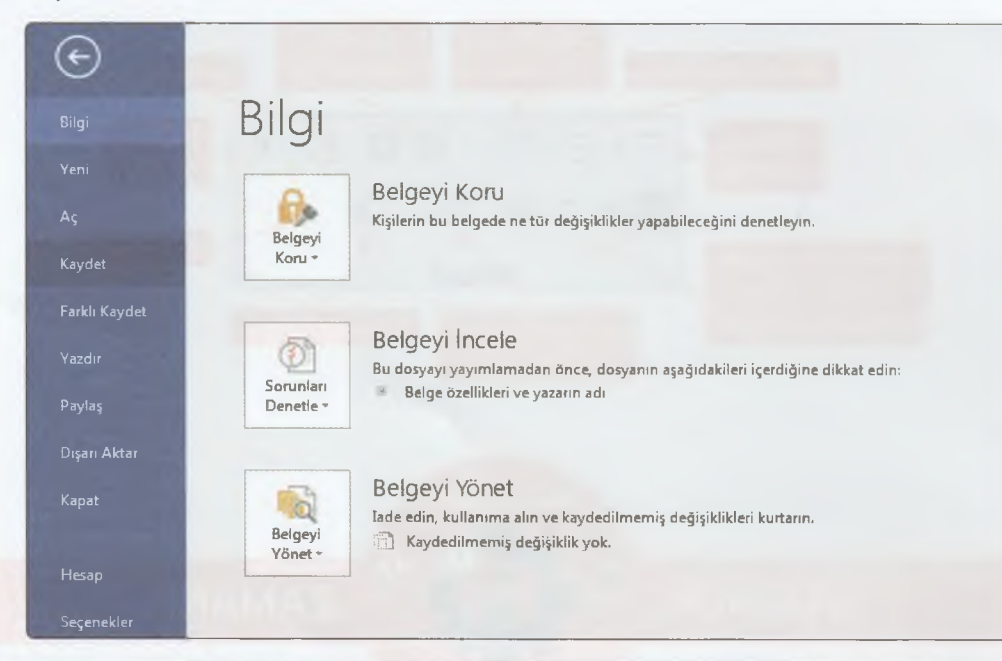

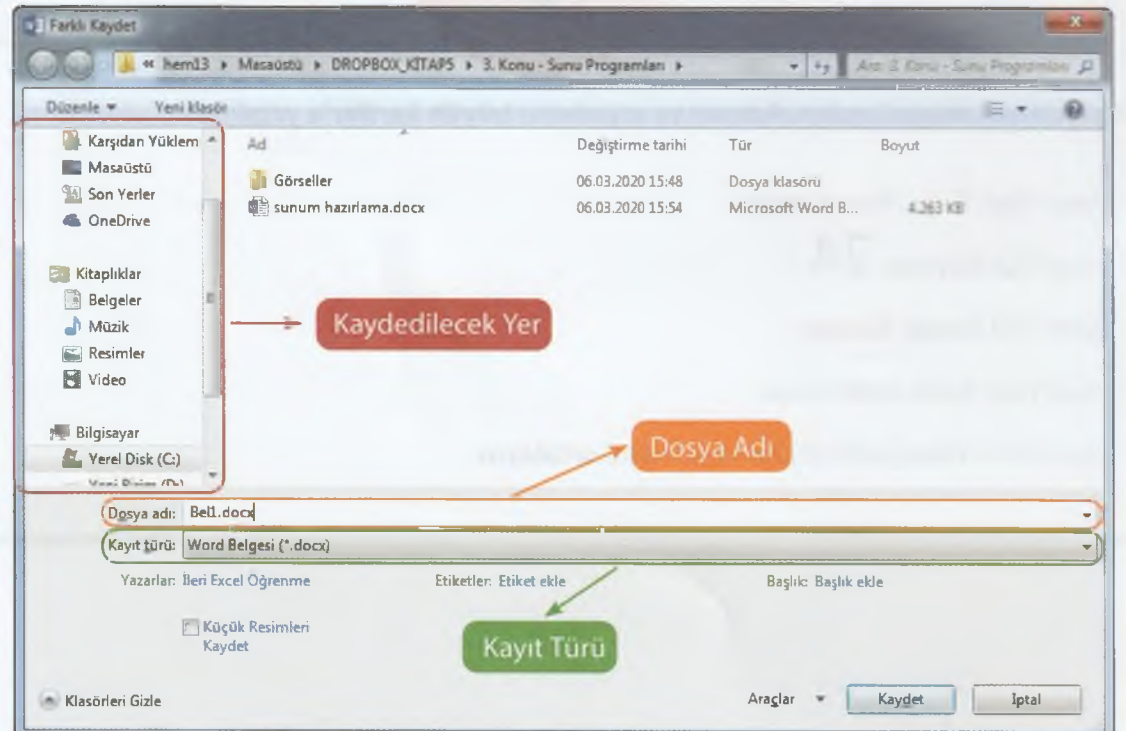

Bu pencereden dosya adı bölümüne belgemiz için bir isim verelim. Kaydedilecek bölümü seçtikten sonra **Kaydet** düğmesi ile belgeyi kaydetme işlemini tamamlayabiliriz.

106

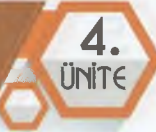

ન્નિક Sec -

Düzenleme

#### **Kaydet düğmesi ile Farklı Kaydet düğmesi arasında ne fark vardır?**

Word programını açtıktan sonra belgeyi ilk defa kaydedecek **Kaydet** ve **Farklı Kaydet** düğmeleri aynı işleve sahiptir.

Bilgisayarımızda kayıtlı bir Word belgesini açıp üzerinde düzenleme yaptıktan sonra **Kaydet** düğmesi ile değişikliğin bu belgede yapılmasını sağlarız. Belgeyi başka bir konuma ya da başka bir isimle kaydetmek istiyorsak **Farklı Kaydet** düğmesini kullanırız.

#### **Metin İçerisinde Arama ve Değiştirme İşlemleri**

**Giriş** sekmesinde **Düzenleme** bölümünde **Bul ve Değiştir** düğmeleri yer alır. **Bulma** işleminin kısayolu klavyedeki **Ctrl+F** tuşlarına birlikte basmaktır. **Değiştirme** işlemi için de **Ctrl+H** tuşları kullanılır. *P* Bul ab<sub>c</sub> Değiştir

**Bul** düğmesine tıkladığımızda bir gezinti bölümü görüntülenir. Bu bölüme belge içerisinde arama yapmak istediğimiz kelime-kelimeleri yazabiliriz.

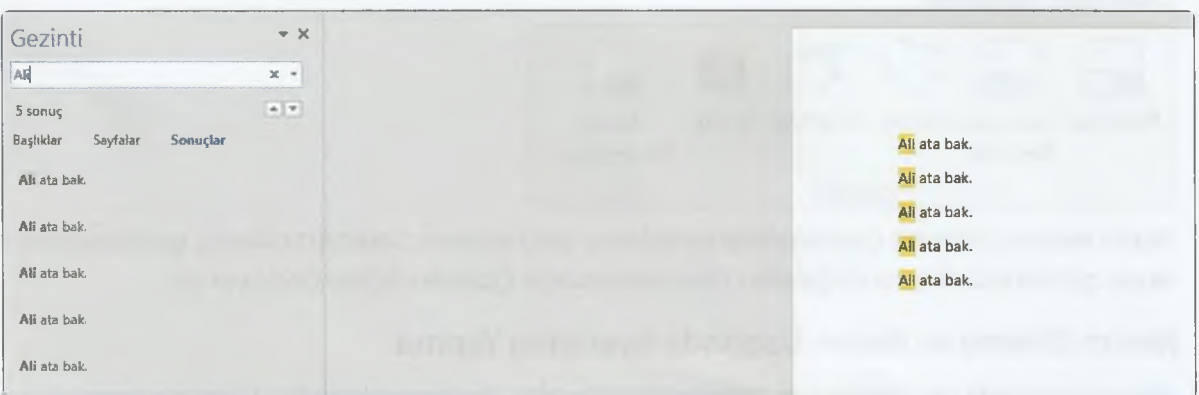

**Gezinti** bölümünde aradığımız kelimenin belgede kaç kez yer aldığı bilgisi de yer alır.

**Değiştir** düğmesine tıkladığımızda **Bul ve Değiştir** penceresi açılır.

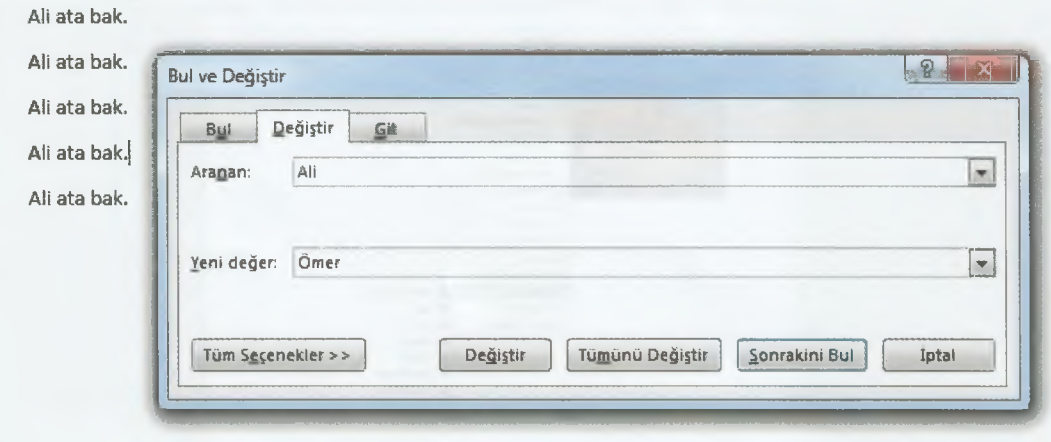

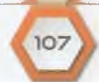

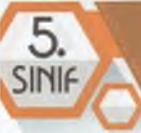

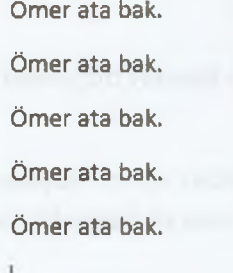

Burada **Aranan** kısmına belge üzerinde aradığımız metni, **Yeni değer** bölümüne ise aradığımız metnin değiştirileceği metni yazalım. **Tümünü Değiştir** düğmesine tıkladığımızda aradığımız metin yeni metin ile değiştirilir.

#### **Ekle Sekmesi ile Çalışma**

Çalışma sayfasına eklemek istediğimiz öğeler için kullanılır. Bu sekmede yer alan düğmeler sayesinde çalışma alanına **resim, tablo, grafik, köprü, üstbilgi-altbilgi, metin kutusu, WordArt**, **denklem, simge** vb. öğeler ekleyebiliriz. Ödevlerimiz veya raporlarımız için ekleyebileceğimiz **örnek kapak sayfaları** da bu sekmede yer alır.

#### **Çizimler Bölümü**

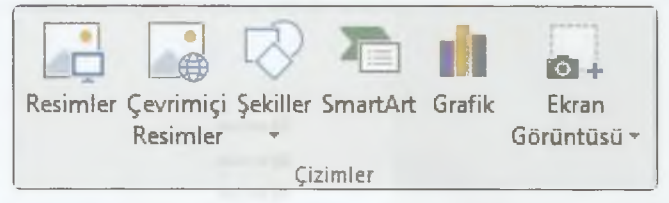

Resim ekleme, internet üzerinden resim ekleme, şekil ekleme, SmartArt ekleme, grafik ekleme ve ekran görüntüsü ekleme düğmeleri **Ekle** sekmesinde **Çizimler** bölümünde yer alır.

#### **Resim Ekleme ve Resim Üzerinde Ayarlama Yapma**

**Ekle** sekmesinde yer alan **Resim** düğmesine tıklayalım. Açılan pencereden bilgisayarımızda kayıtlı bir resmi seçelim ve resmin sayfaya eklenmesini sağlayalım.

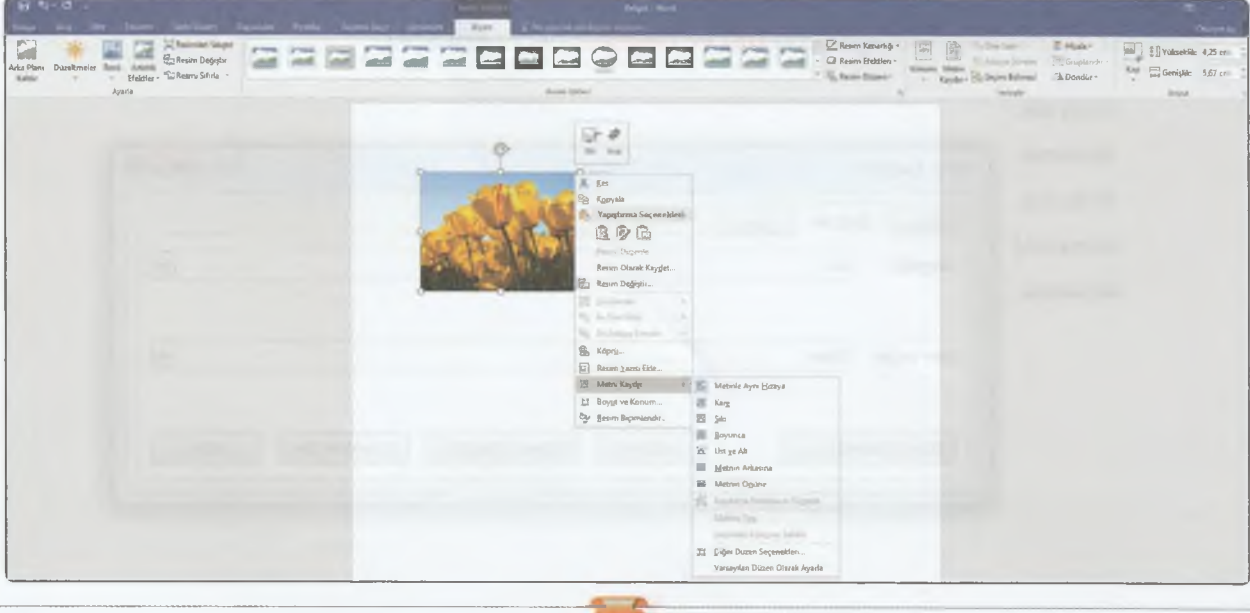

#### ÜRÜN OLUŞTURMA

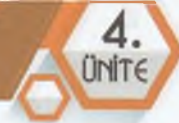

Eklediğimiz resmi, **köşelerinde** yer alan **içi boş yuvarlak düğmelerden** fare ile tutup sürükleyerek boyutlandırabiliriz. Bu işlemi köşelerden yapmamızın nedeni resmi küçültüp-büyüttüğümüzde resmin **en ve boy oranının değişmemesidir.** Resmi ekledikten sonra resim seçili iken üst bölümde **Resim Araçları** sekmesi görüntülenir. Bu sekme altında yer alan **Biçim** sekmesindeki düğmeler sayesinde resim üzerinde düzenleme yapabiliriz.

# *wol cooceococococorcoecocococococo*

Bu işle Bu işlemlerin birçoğu resim üzerinde farenin **sağ tuş** menüsünde de yer alır. Bu menüde **Metni Kaydır** altında yer alan seçenekleri kullanarak resmi çalışma alanında kolayca konumlandırabilirsiniz. Örneğin bu alandan **Sıkı** seçilirse resim çalışma alanında istediğiniz alana sürükleyerek taşınabilir.

Bu sekmede yer alan **Resim Stilleri** bölümündeki çerçevelerden resme ekleyebiliriz. Resme uyguladığımız çerçevenin kenarlık rengi, efekt gibi ayarlarını yine bu bölümden yapabiliriz.

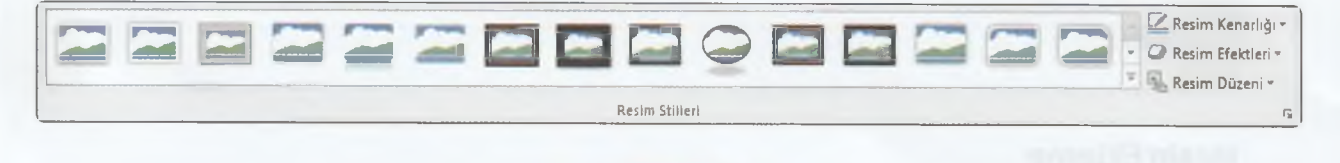

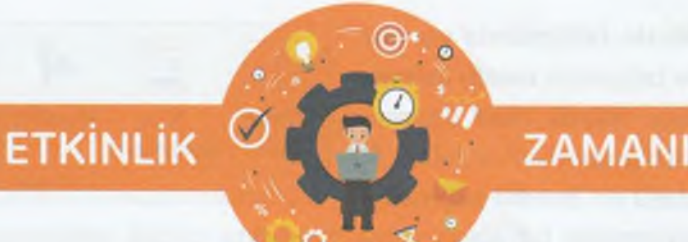

İnternetten bir Atatürk resmi indirelim. Kelime işlemci programını başlatalım. Resmi çalışma alanına ekleyelim. Eklediğimiz Atatürk resmine bir çerçeve ekleyelim. Eklediğimiz çerçevenin rengini değiştirelim. Çalışmamızın A4 kâğıdına çıktısını alıp arkadaşlarımızla ve öğretmenimizle paylaşalım.

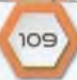

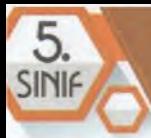

#### **Üst Bilgi, Alt Bilgi, Sayfa Numarası Ekleme**

**Ekle** sekmesinde **Üstbilgi ve Altbilgi** bölümündeki düğmeler sayesinde belgenin üst bilgi, alt bilgi ve sayfa numarası ekleme işlemlerini yapabiliriz.

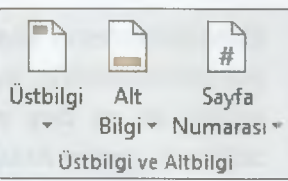

**Üstbilgi - Altbilgi nedir?** Belgenin tüm sayfalarında yer almasını istediğiniz başlık, resim gibi içerikleri üstbilgi ve altbilgi düğmelerini kullanarak ekleyebiliriz. Örneğin her sayfanın üzerinde ve ortasında başlık bilgisi yer almasını istiyorsanız bu başlığı **üstbilgi** olarak ekleyebiliriz.

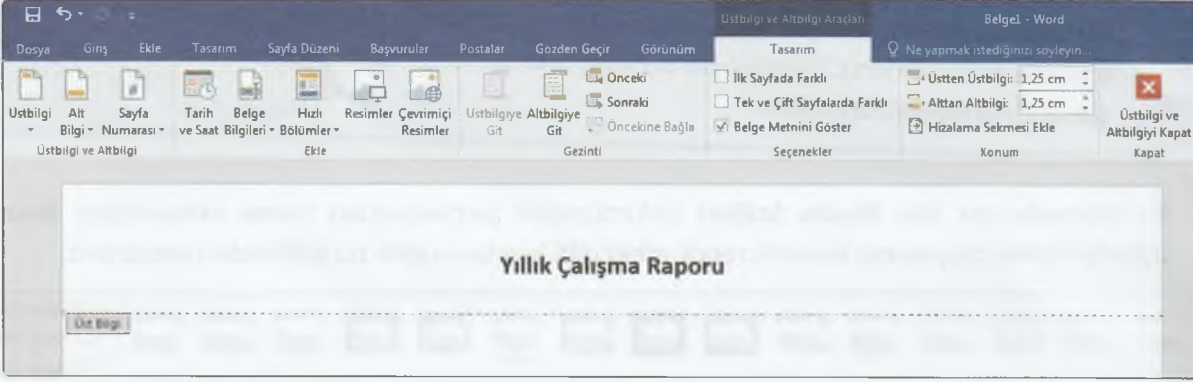

#### **Metin Ekleme**

**Ekle** sekmesinde **Metin** bölümünde yer alan düğmeler sayesinde belgenize **metin kutusu, VVordArt** ekleyebiliriz. **Büyük** Harf düğmesi ile ilk harfin büyük yazılmasını sağlayabiliriz. Bu bölümde metin kutusu en önemli seçenektir.

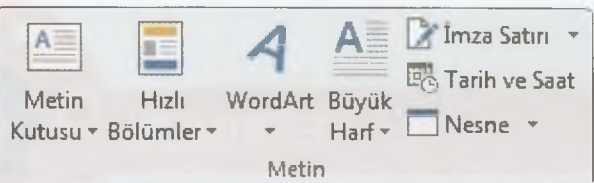

Kelime işlemci programında bir alana yazıyı taşımakta güçlük çekiyorsanız bu metni **metin kutusu** içerisine ekleyebiliriz.

Çalışma alanına bir metin kutusu eklediğimizde, resim ekleme işleminde olduğu gibi metin kutusu üzerinde düzenleme yapabileceğimiz **Çizim Araçları** altında **Biçim** sekmesi görüntülenir.

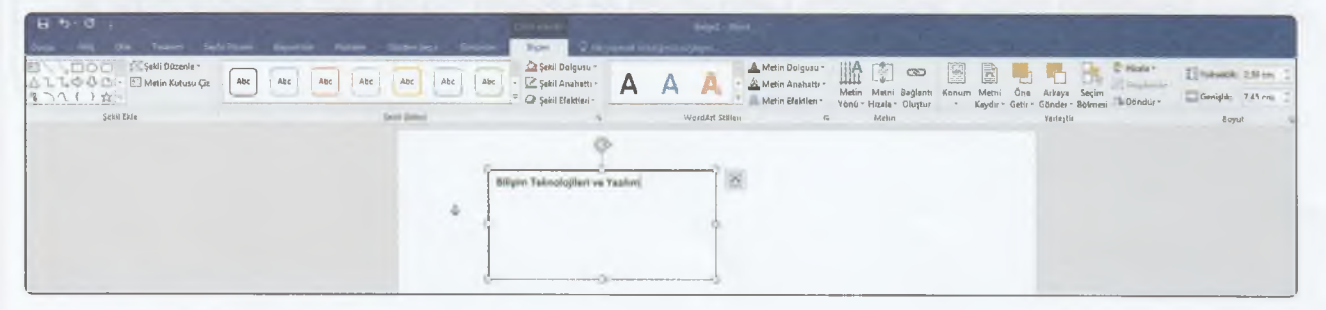

#### ÜRÜN OLUSTURMA

**ZAMANI** 

# **ETKİNLİK**

#### **3 paragraftan oluşan bir belge hazırlayalım.**

- Belgenin başlığı adımız soyadımız olsun. *(26yazı tipi büyüklüğü, kalın, italik, kırmızı renk)*
- İlk paragrafta kendimiz ile ilgili bilgi verelim. *(Paragraf sola dayalı, yazı tipi büyüklüğü 13, yazı tipi Arial, metin vurgu rengi sarı.)*
- İkinci paragrafta en sevdiğimiz dersi ve nedenini anlatalım. *(Paragraf ortala, yazı tipi büyüklüğü 12, Times New Roman yazı tipi, mavi yazı tipi rengi.)*
- Üçüncü paragrafta gelecek ile ilgili hayallerimizi yazalım. *(Paragraf sağa dayalı, yazı tipi büyüklüğü 15, Calibriyazı tipi)*
- Belgenin en altına bilgisayarımızda kayıtlı bir resim ekleyelim. Bilgisayarımızda uygun resim yoksa internet kaydedelim.
- Belgenin sağ üst köşesine bir metin kutusu ekleyip içerisine **"Bilişim Teknolojileri ve Yazılım Dersi"** yazalım. Metin kutusunun dolgu rengi ve anahat rengi **"Renk Yok"** olsun.
- Belgeyi masaüstüne Adımız Soyadımız ile kaydedelim.

#### **Tablo Ekleme**

Kelime işlemci programına tablo da ekleyebiliriz. **Ekle** sekmesinde yer alan **Tablo** düğmesine tıkladığınızda tablonun satır ve sütun sayılarını belirleyeceğiniz kutular görüntülenir. Bu kutucuklar üzerinde fare ile gezindiğinizde tablonuzun bir önizlemesi **çalışma alanında** görüntülenir.

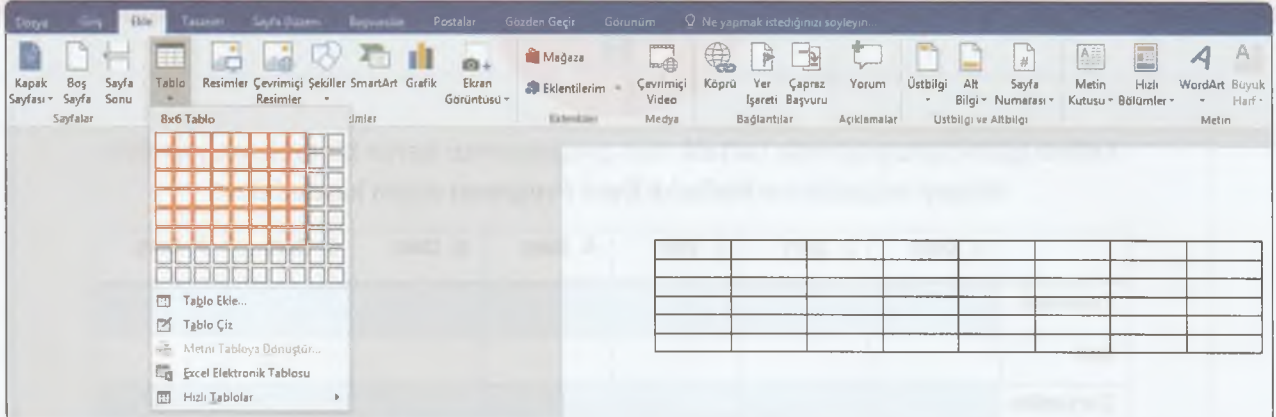

Tablolar; yatay olan satırlar, dikey olan sütunlar ve satır ve sütunların kesiştiği hücrelerden oluşur. Tablonun satır ve sütun sayısını belirlediğinizde **tablo çalışma alanına** eklenir.

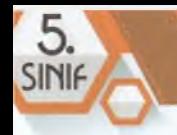

Eklenen tablo seçili iken üst bölümde **Tablo Araçları** sekmesi görüntülenir. Bu sekme altında **Tasarım** sekmesinden tablonun görünüm ayarları değiştirilebilir.

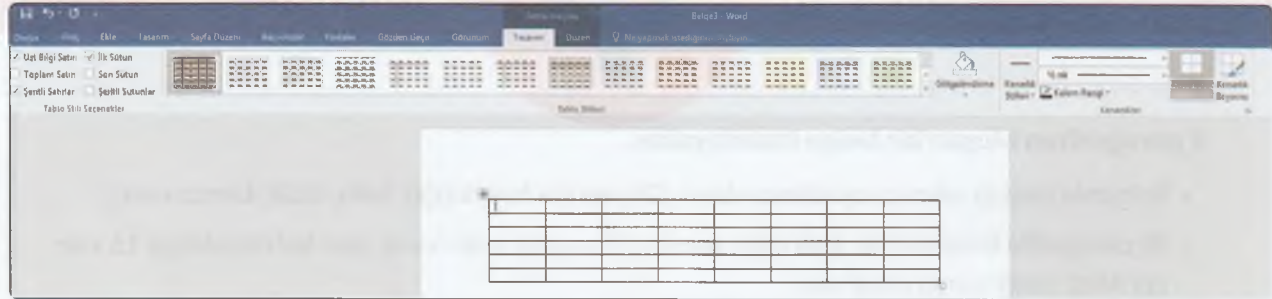

**Düzen** sekmesinden ise **satır-sütun ekleme-silme, hücreleri bölme, tablo bölme, genişlikyükseklik ayarı, hizalama** vb. işlemler gerçekleştirilir.

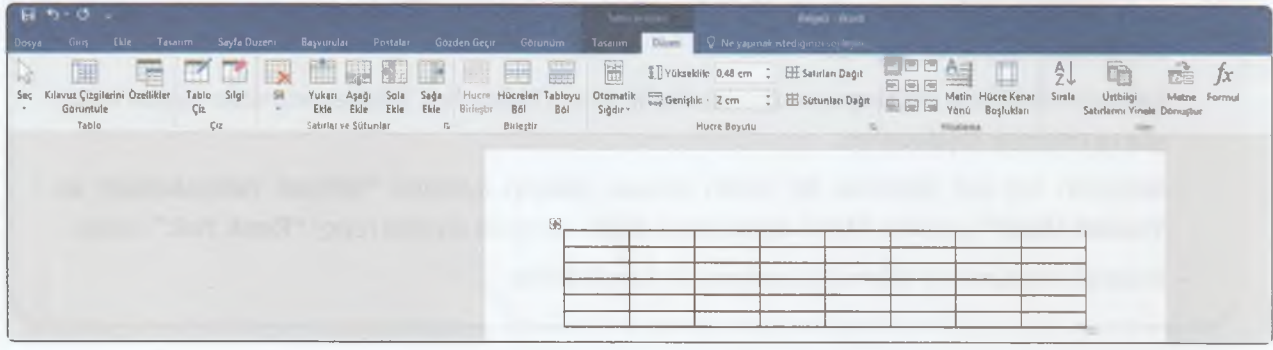

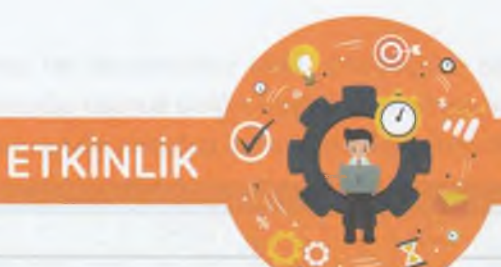

**ZAMANI** 

Kelime işlemci programında haftalık ders programımızı içeren bir tablo oluşturalım. Belgeyi masaüstüne **Haftalık Ders Programı** adıyla kaydedelim.

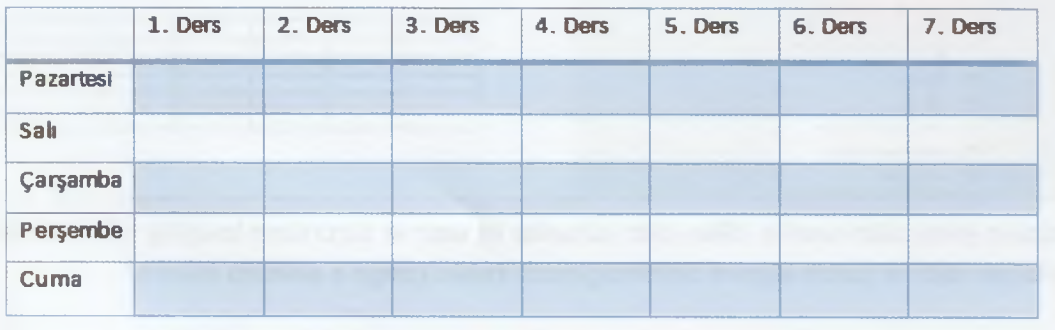

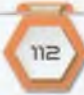

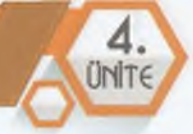

#### **Sayfa Düzeni Seçenekleri ile Çalışma**

**Sayfa Düzeni** sekmesinde **Sayfa Yapısı** bölümünde yer alan düğmelerden ilki **kenar boşluklarıdır.** Bu bölümden sayfanın etrafındaki boşluk miktarını belirleyebiliriz.

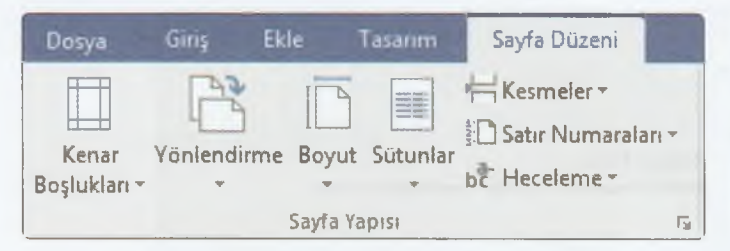

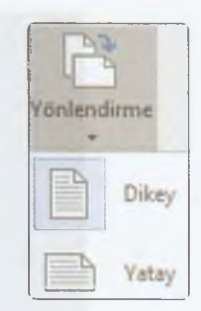

Yönlendirme düğmesine tıklayarak sayfanızı **yatay - dikey** yapabiliriz.

**Boyut** bölümünden **sayfa boyutunu** değiştirebiliriz.

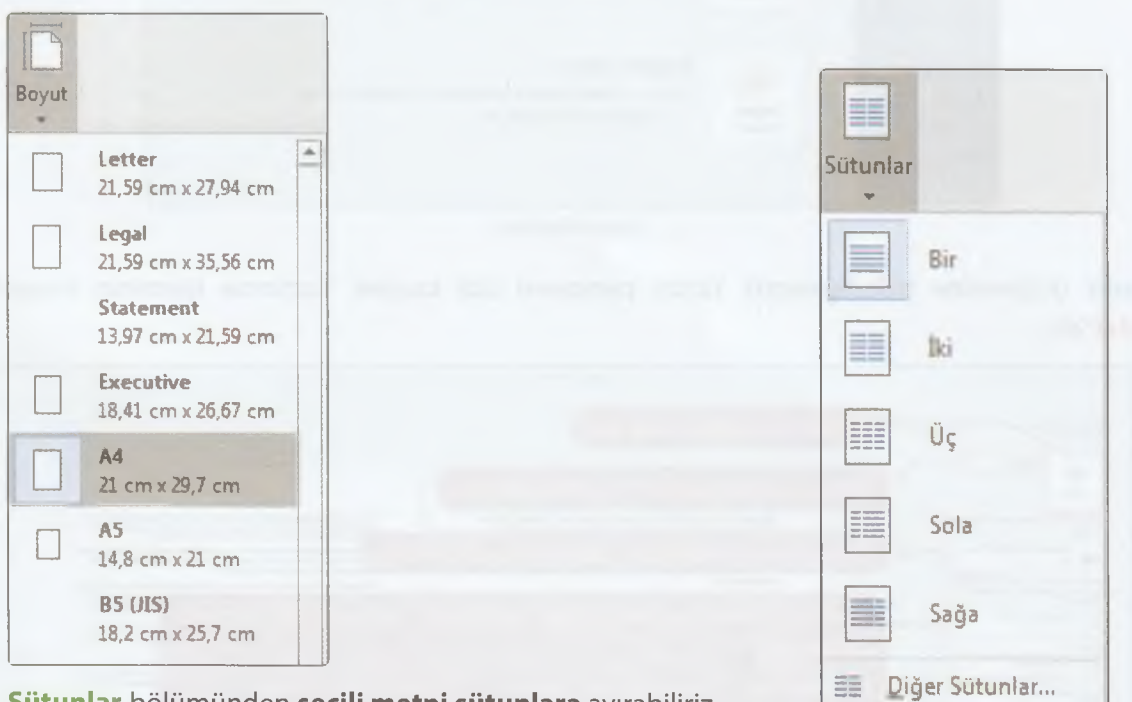

**Sütunlar** bölümünden **seçili metni sütunlara** ayırabiliriz.

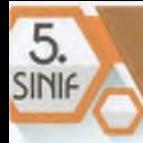

#### **Dosya Menüsü ve Yazdırma İşlemi**

Dosya menüsünde aşağıdaki seçenekler yer alır. Bu bölümden **yeni belge oluşturma, belgeyi kaydetme- yazdırma-paylaşma** gibi işlemleri yapabiliriz.

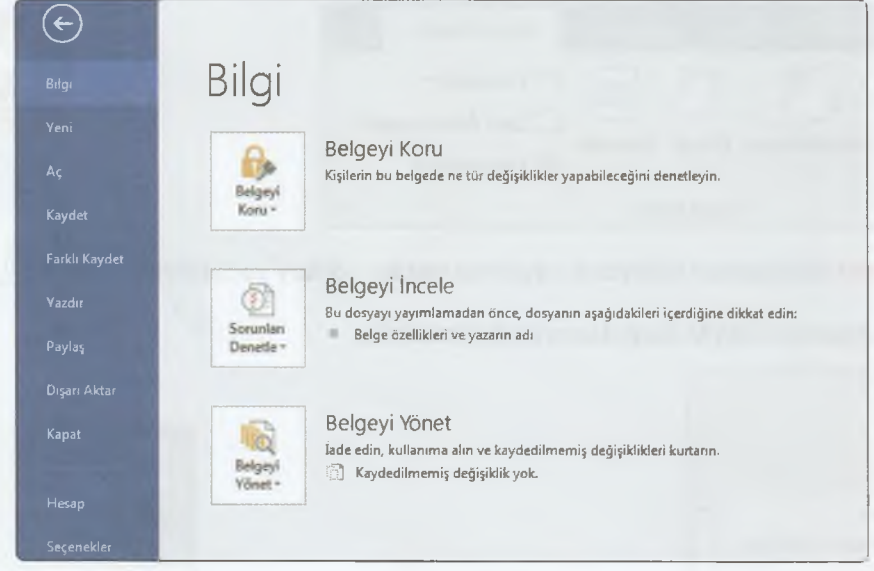

Dosya Menüsü

**Yazdır** düğmesine tıkladığımızda Yazdır penceresi bizi karşılar. Yazdırma işleminin kısayolu **Ctrl+P'dir.**

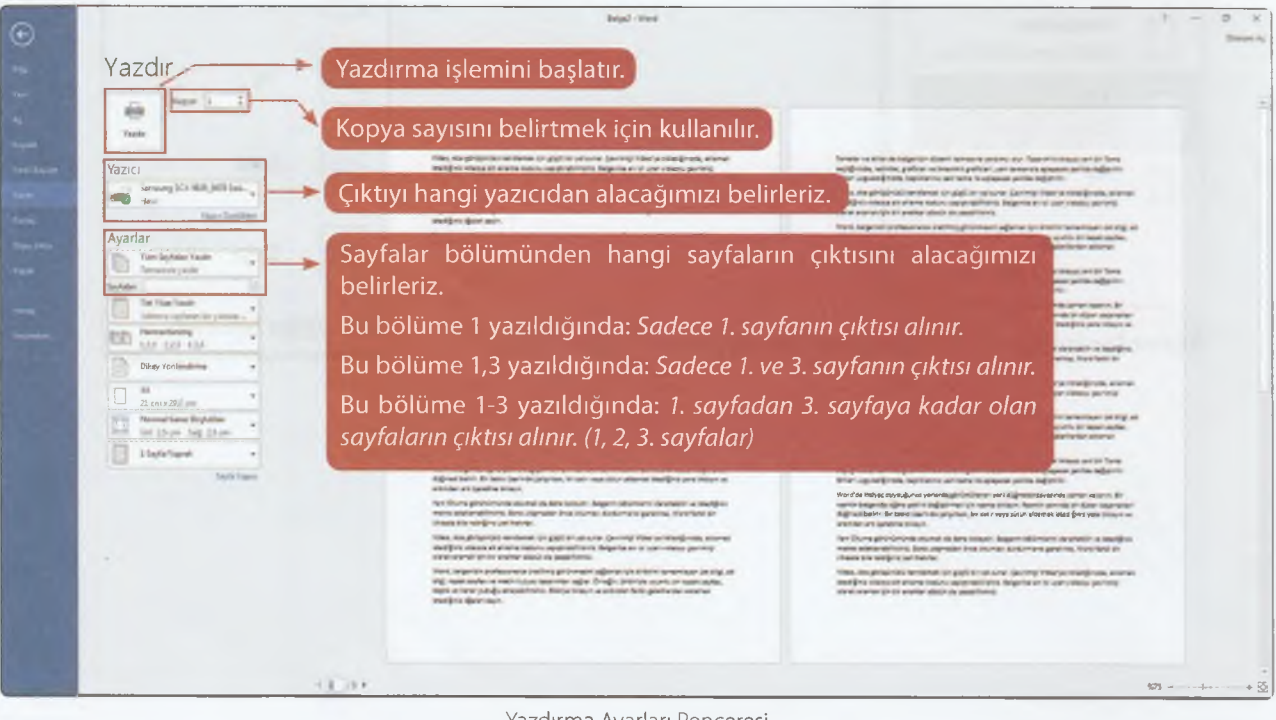

Yazdırma Ayarları Penceresi

# ÜRÜN OLUŞTURMA

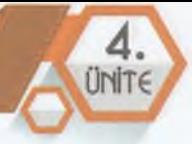

Sayfaların altında yer alan Tek Yüze Yazdır düğmesine tıklayarak diğer yazdırma seçeneklerine ulaşabiliriz. Burada yer alan iki yüze yazdırma seçeneği önlü-arkalı çıktı almak için kullanılır.

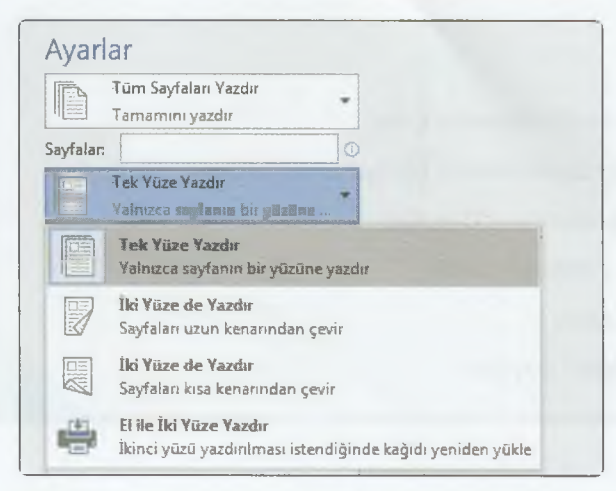

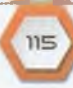

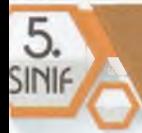

**I**

# **SUNU PROGRAMLARI**

#### *zQz* **BÖLÜM KAZANIMLARI \**

- Sunu hazırlama programının arayüzünü ve özelliklerini tanır.
- Belirli bir amaç için oluşturduğu sununun tasarımını ve bileşenlerini biçimlendirir.
- Sunu hazırlama programı ile oluşturduğu sunuyu düzenler.
- Sunu hazırlama programı ile oluşturduğu sunuyu sunar.
- Farklı sunu hazırlama programlarını keşfeder.
- •<sup>C</sup>: İş birliğine dayalı olarak oluşturduğu belgeyi paylaşır.

**Düşünelim Konuşalım**

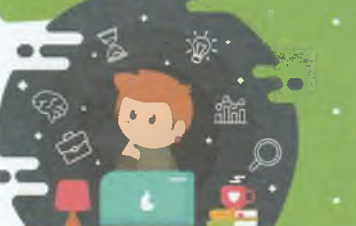

- Gittiğimiz bir konferansta konuşmacının ekrana yansıttığı sunum hangi programda hazırlanmış olabilir?
- Sunu yerine kelime işlemci programında bir belge aynı amaçla kullanılamaz mı?
- Sunu ve slayt aynı şey midir?

## **Sunu Hazırlama Programı Hakkında**

Sunu programları sayesinde bir konu hakkında bir sunu hazırlayabiliriz. Sunular genellikle bir konu hakkında bir kitleye bilgi vermek amacıyla kullanılır. Kelime işlemci programında olduğu gibi hazırlayacağımız sunuya **yazı, resim, şekil, grafik** öğelerini ekleyebiliriz. Kelime işlemci programından farklı olarak sunuya ses, video gibi multimedya öğeleri eklenebilir. Ayrıca animasyonlar sayesinde resimlerin ve yazıların ekrana farklı şekillerde gelmesini de sağlayabiliriz. Kelime işlemci üzerinde hazırladığımız bir belge üzerinden sunum yaptığınızda sunum çok sade olabilir. Sunu programları ile hazırladığımız sunular daha dikkat çekici olur ve daha bilgilendirici öğeler *(ses, video gibi)* içerir.

Bazen sunu yerine slayt kelimesi de kullanılır ancak sunu ve slayt birbirinden farklıdır. **"Arkadaşım bana slayt gönderdi."** ya da **"İnternetten slayt indirdim."** ifadelen **doğru değildir.** Slayt sununun her bir sayfasına denir. Slaytlar bir araya gelerek sunuyu oluşturur.

#### ÜRÜN OLUŞTURMA

4 **ÜNTE** 

Sunu hazırlama programlarından en yaygın olarak kullanılanı, Microsoft tarafından yayınlanan ve Ofis programları paketinde yer alan Microsoft PowerPoint programıdır. PowerPoint programı **lisanslı bir yazılımdır.** Bunun yanı sıra ücretsiz sunu hazırlama programları da bulunur. Google Slides - Slaytlar (Çevrimiçi-Ücretsiz), Libre Office Sunu, Open Office Sunum.

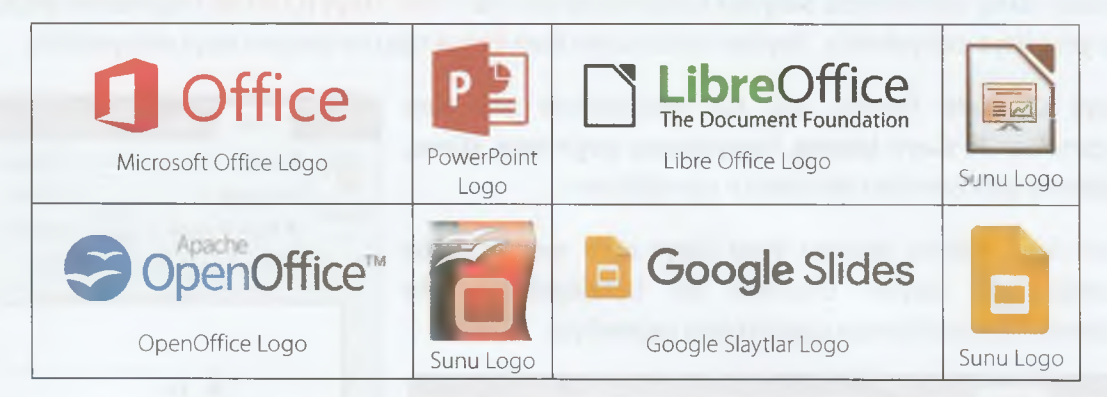

#### **Sunu Hazırlama Programı Arayüzü (Microsoft PowerPoint)**

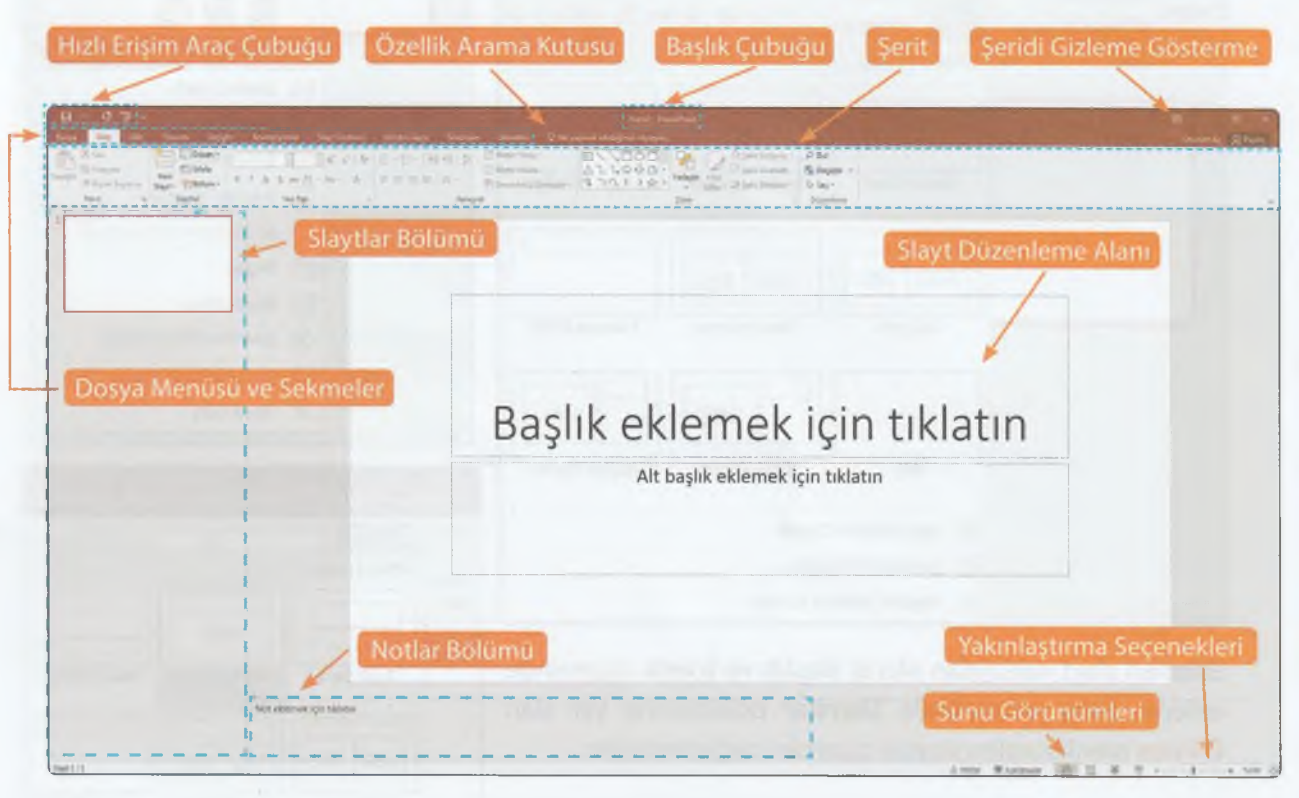

PowerPoint Programının Arayüzü

» .
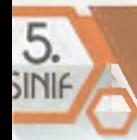

## **Yeni Slayt Ekleme ve Slayt Üzerinde İşlemler**

**PowerPoint** programında varsayılan olarak 1 tane slayt sizi karşılar. Sol tarafta slaytlar bölümünde farenin sağ tuş menüsünde yer alan **Yeni Slayt** düğmesi ile sunuma yeni slayt ekleyebiliriz. Benzer şekilde **Giriş** sekmesinde **Slaytlar** bölümünde yer alan **Yeni Slayt (Ctrl+M)** düğmesine tıklayarak da yeni slayt ekleyebiliriz. Slaytlar bölümünde iken **Enter** tuşu ile de yeni slayt ekleyebiliriz.

Slayt üzerinde farenin sağ tuş menüsünde yer alan seçenekler ile **slaytı kesme, kopyalama, çoğaltma, silme, gizleme** gibi işlemleri de kolayca yapabilirsiniz.

Yeni slayt ekleme işlemini **Yeni Slayt** açılır menüsünden yaptığımızda slaytın düzenini de belirleyebiliriz. Bu düzenlerden içeriğimize uygun olanı seçmeliyiz.

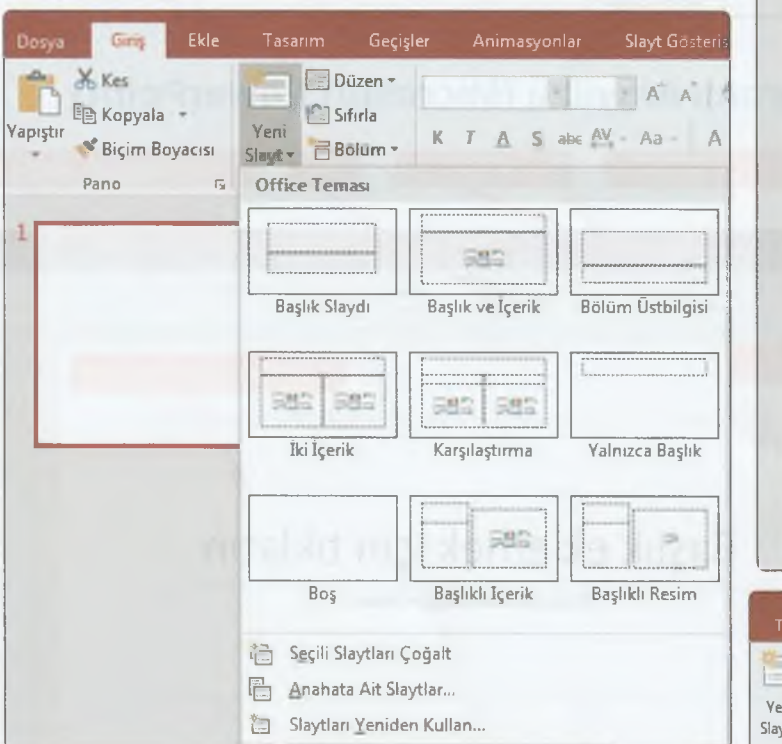

Eklenen slayt varsayılan olarak **Başlık ve İçerik** düzeninde eklenir. **Giriş** sekmesinde **Slaytlar** bölümünde yer alan **Düzen** menüsünden slaytın düzenini değiştirebiliriz.

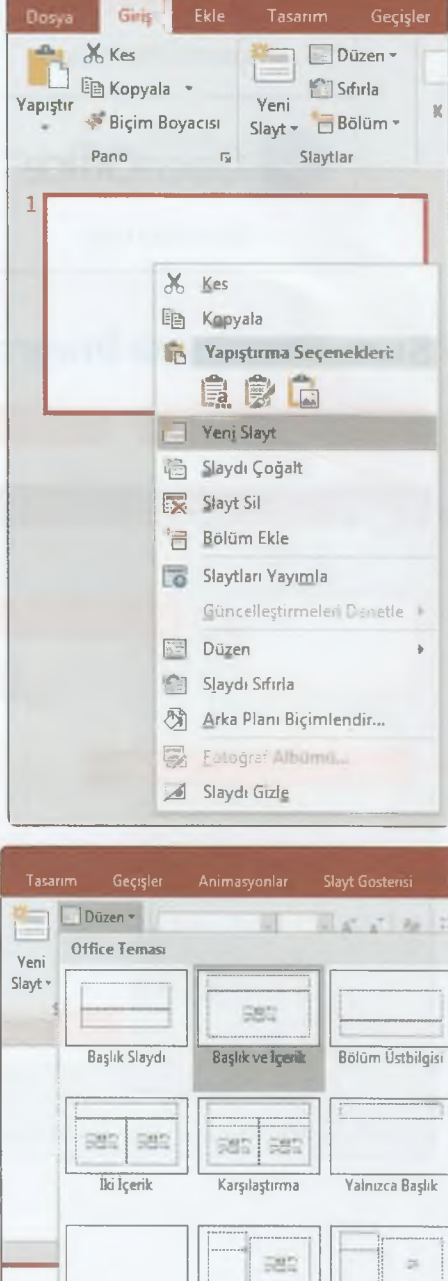

**Boş Başlıklı İçerik Başbkh Resim**

## **İçerik Hazırlama ve İçeriği Biçimlendirme**

Sunu hazırlamanın en önemli bölümü içerik hazırlamaktır. Konu ile ilgili bilgiler, resimler slaytlarda düzgün şekilde yer almalıdır. **Giriş** sekmesindeki seçenekler ile içeriğimize uygun slaytları ekleyelim. Ardından slaytlara eklediğimiz metinlerin biçimini kelime işlemci programından alışık olduğumuz şekilde **Giriş** sekmesindeki **Yazı** Tipi ve **Paragraf** bölümündeki seçenekleri kullanarak yapabiliriz. Metin biçimlendirme işlemini kelime işlemci programında öğrenmiştik.

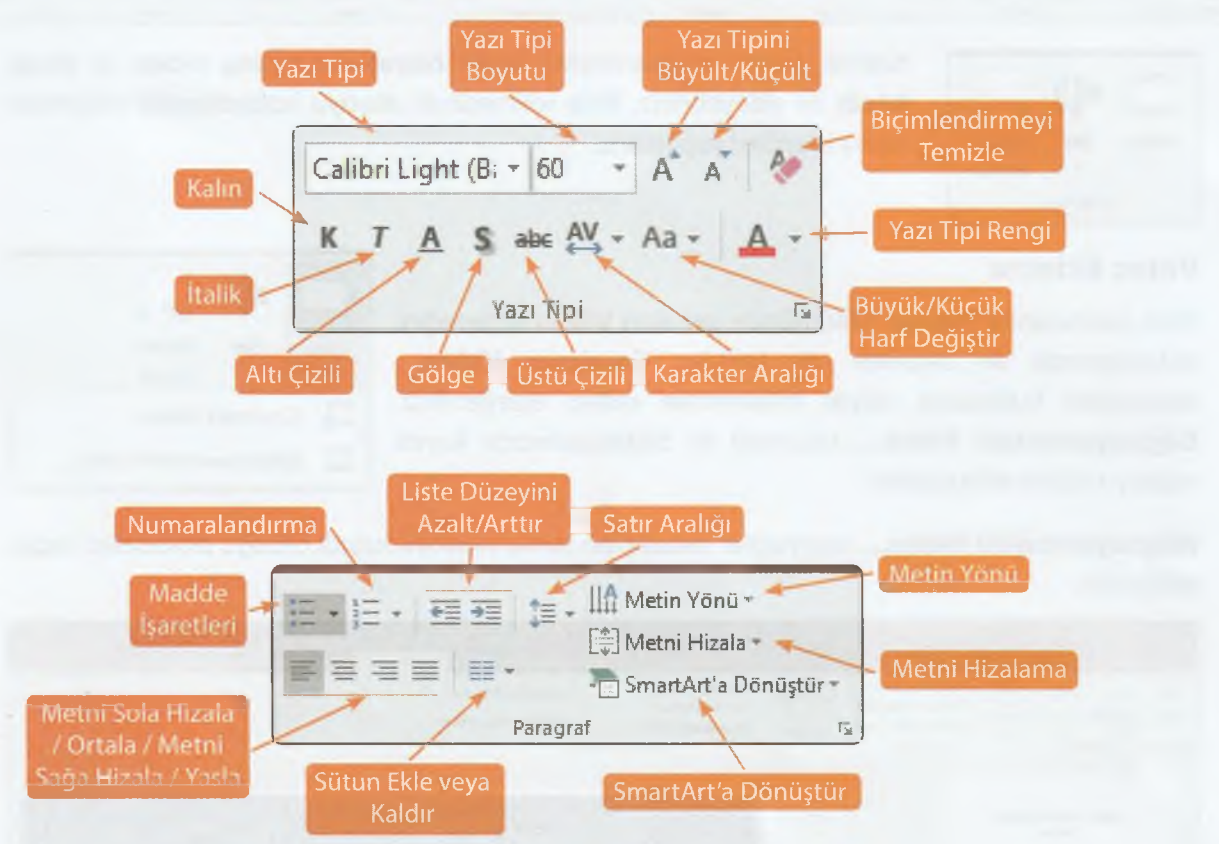

Çizim bölümünde ise **şekil ekleme, şekli yerleştirme, şekle ya da metin kutusuna hızlı stil uygulama** ve **renklendirme** seçenekleri yer alır.

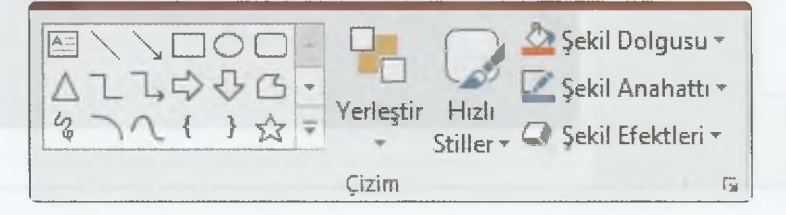

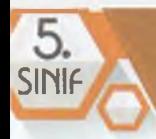

## **Slayta İçerik Ekleme**

Kelime işlemci programında olduğu gibi **Ekle** sekmesini kullanarak slayta **resim, şekil, grafik, metin kutusu** ekleyebiliriz.

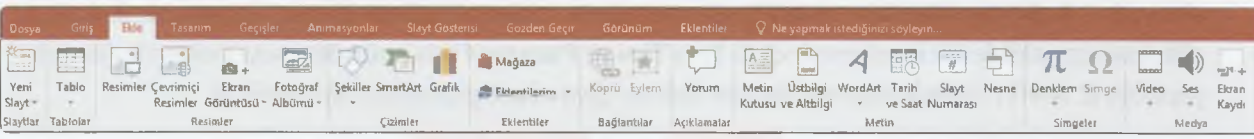

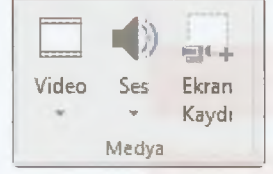

Kelime işlemci programından **farklı olarak** slayta **ses, video** ve **ekran kaydı** da ekleyebiliriz. **Ekle** sekmesinde **Medya** bölümündeki düğmeler ile bu işlemleri yapabiliriz.

#### **Video Ekleme**

**Ekle** sekmesinde **Medya** bölümünde yer alan Video seçeneğini tıkladığınızda iki seçenek sizi karşılar. **Çevrimiçi Video...** seçeneğini kullanarak slayta internetten video ekleyebiliriz. **Bilgisayarımdaki Video...** seçeneği ile bilgisayarınızda kayıtlı videoyu slayta ekleyebiliriz.

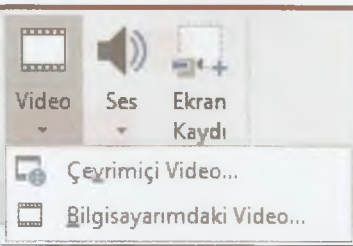

**Bilgisayarımdaki Video...** seçeneğini tıkladıktan sonra videoyu kayıtlı olduğu bölümden seçip, ekleyelim.

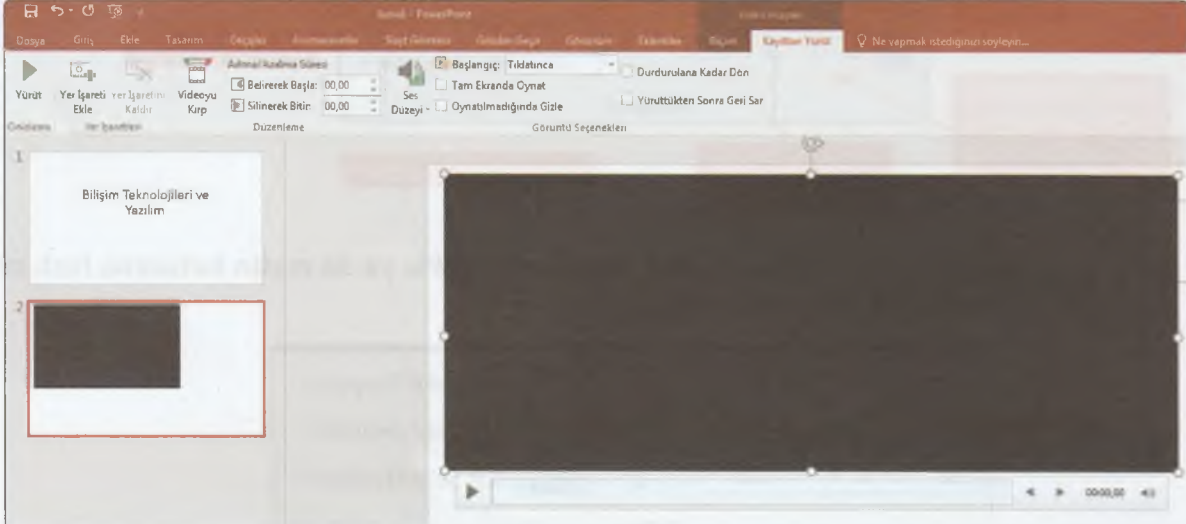

Video eklendikten sonra **Video Araçları** sekmesi görüntülenir. Burada **Kayıttan Yürüt** sekmesindeki seçenekleri kullanarak **videoyu önizleme, kırpma,** başlangıcın **tıklayınca mı otomatik mi** olacağı gibi görüntüleme seçeneklerini ayarlayabiliriz.

#### Ses Ekleme

Slaytın arka planında bir ses çalmasını sağlayabiliriz. Özellikle resimlerden oluşan sunumlarda arka

planda bir fon müziği çalmasını isteyebiliriz. **Ekle** sekmesinde **Medya** bölümünde yer alan Ses seçeneğini tıkladığınızda iki seçenek bizi karşılar. **Bilgisayarımdaki Ses...** seçeneği ile bilgisayarınızda yer alan kayıtlı ses dosyasını slayta ekleyebiliriz. **Ses Kaydet...** düğmesi ile bilgisayarınıza takılı bir **mikrofon** sayesinde kendi ses kaydınızı slayta ekleyebiliriz.

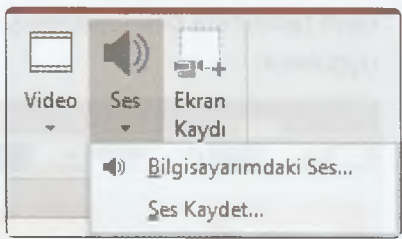

*A*

**UNITE** 

**Bilgisayarımdaki Ses...** seçeneğini tıkladıktan sonra sesi kayıtlı olduğu bölümden seçip, ekleyelim.

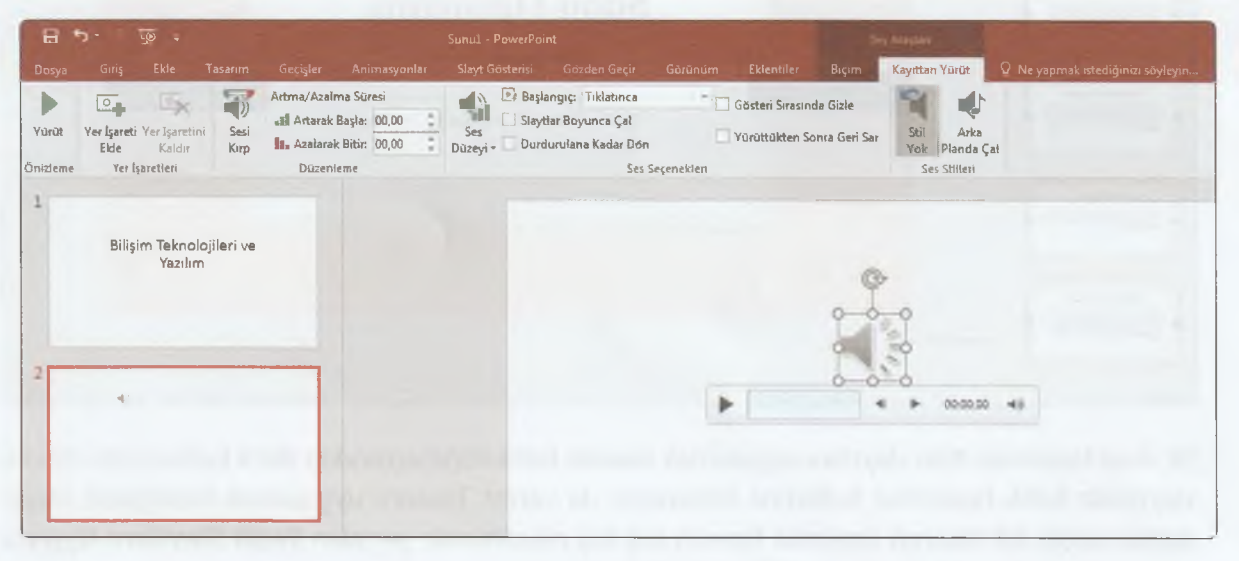

Ses eklendikten sonra **Ses Araçları** sekmesi görüntülenir. Burada **Kayıttan Yürüt** sekmesindeki seçenekleri kullanarak **sesi çalma, kırpma,** başlangıcın **tıklayınca mı otomatik mi** olacağı gibi görüntüleme seçeneklerini ayarlayabiliriz. Burada yer alan **Slaytlar Boyunca Çal** seçili olursa diğer slaytlarda müzik çalmaya devam eder.

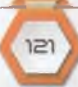

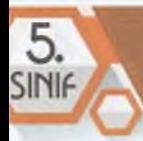

#### **Slayt Tasarımını Belirleme**

Slayta içerik ekleme işlemini tamamladıktan sonra **Tasarım** sekmesindeki seçenekleri kullanarak slayt tasarımını belirleyebiliriz. Burada yer alan bir tasarımı seçtiğinizde tüm slaytlara aynı tasarım uygulanır.

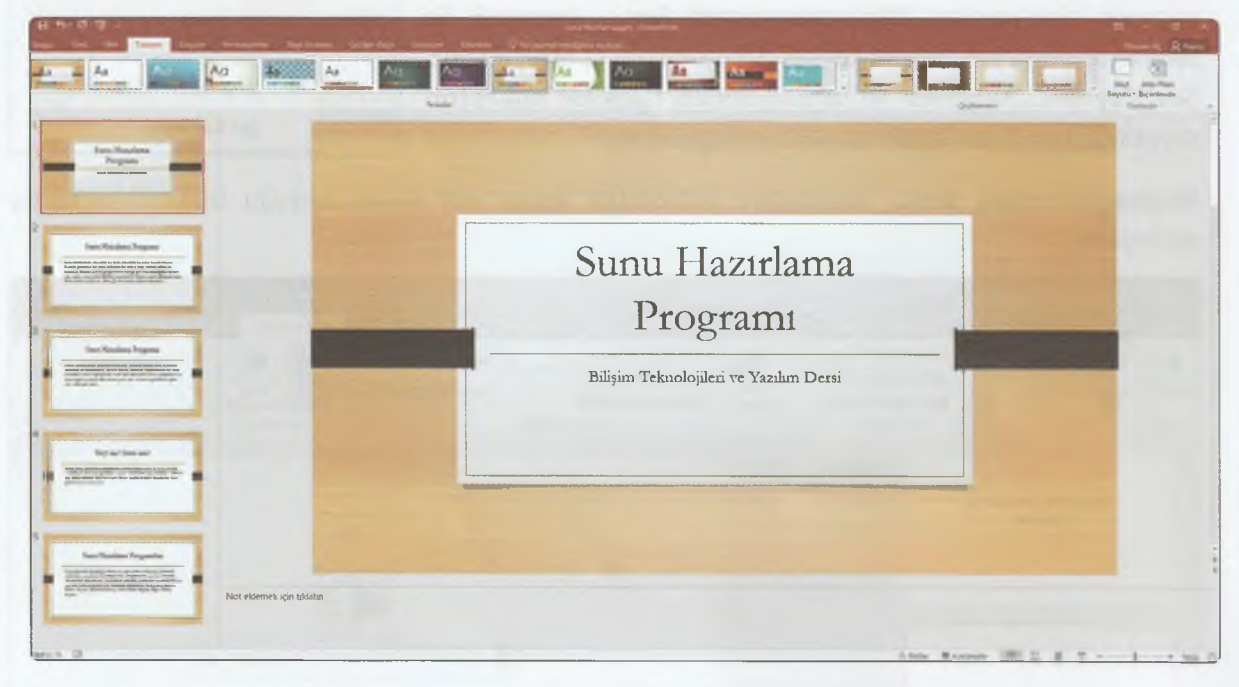

Bir slayt tasarımını tüm slaytlara uygulamak tasarım bütünlüğü açısından daha kullanışlıdır. Ancak slaytlarda farklı tasarımlar kullanma imkanımız da vardır. Tasarım uygulamak istediğimiz slayt/ slayları seçip, bir tasarım üzerinde farenin sağ tuş menüsünde yer alan **Seçili Slaytlara Uygula** seçeneğini kullanarak işlem yapabiliriz.

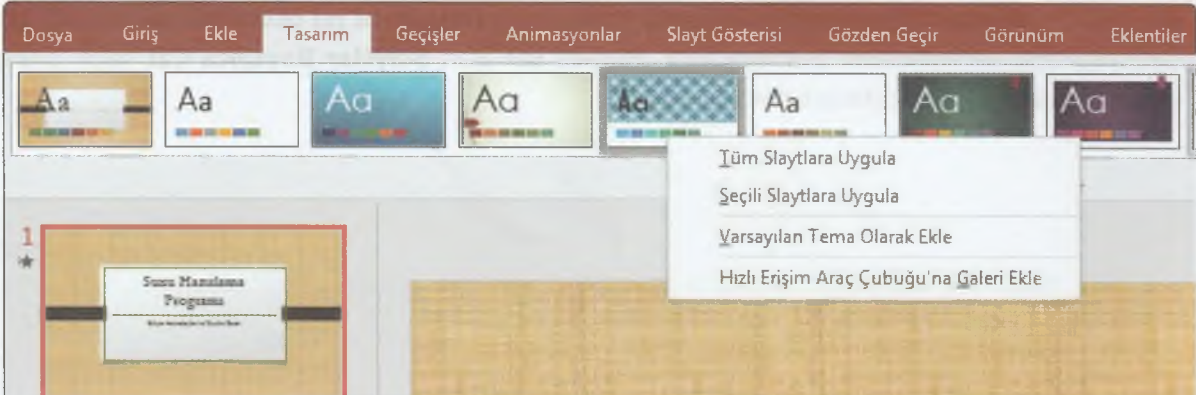

4

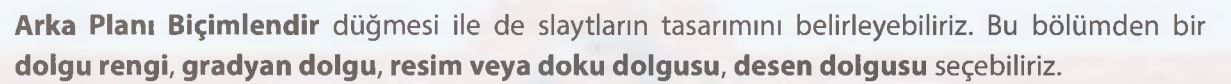

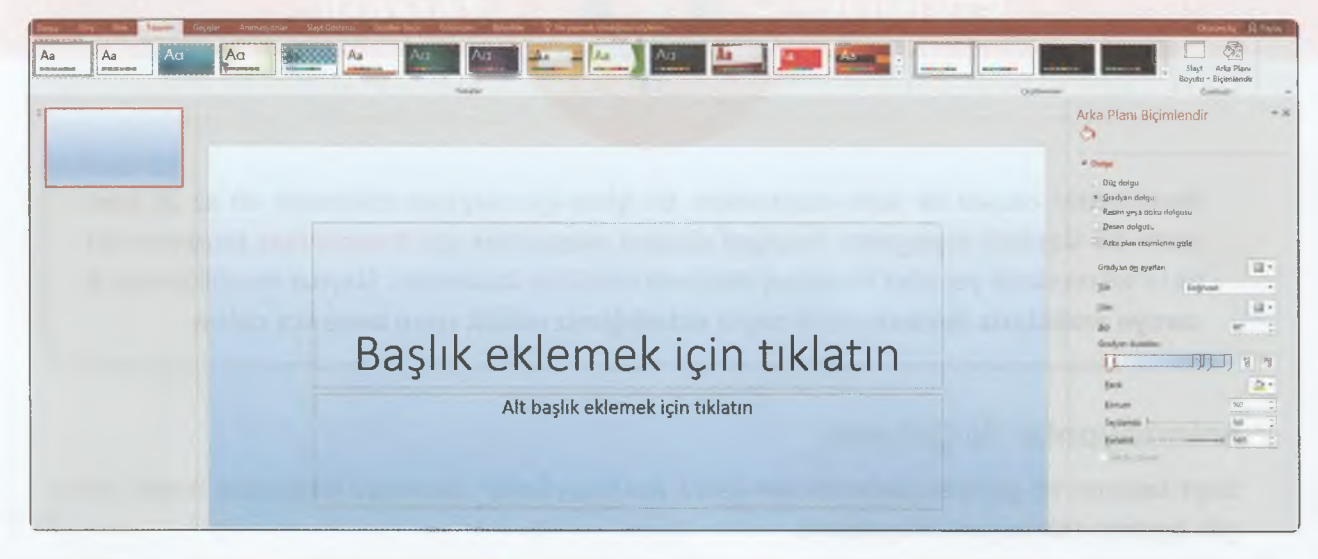

#### **Slaytlar Arası Geçişi Belirleme**

Tasarımı belirledikten sonra **Geçişler** bölümünden slaytlar arası bir geçiş belirleyebiliriz.

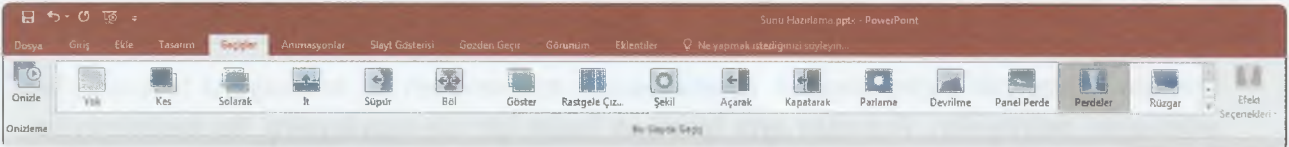

Geçişin zamanlaması **Geçişler** sekmesinde **Zamanlama** bölümündeki seçenekler ile yapabiliriz. Geçiş esnasında bir ses çalınmasını ve **Geçiş süresini** belirleyebilirsiniz. **Tümüne Uygula** düğmesi ile geçişin tüm slaytlara uygulanmasını sağlayabiliriz.

Normalde bu alanda **Slaydı İlerlet** bölümünde "Tıklandığında" seçilidir. Bu kadar saniye sonra bölümünde belirleyeceğiniz bir süre ile geçişin otomatik olarak gerçekleşmesini sağlayabilirsiniz.

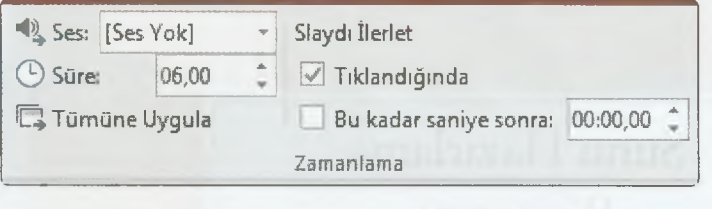

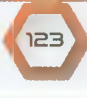

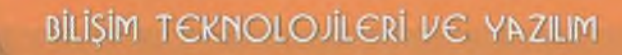

# **ETKİNLİK**

**ZAMANI** 

Resimlerden oluşan bir sunu oluşturalım. Bu işlem için slaytlara eklenecek en az 20 tane resmi bir klasörde toplayalım. Fotoğraf albümü oluşturmak için **PowerPoint** programında Ekle sekmesinde yer alan **Fotoğraf** Albümü özelliğini kullanalım. Slaytlar kendiliğinden **3 saniye aralıklarla ilerlesin** ve ilk slayta **eklediğimiz müzik sunu boyunca çalsın.** ................................... *J*

#### **Animasyonlar ile Çalışma**

5

Slayt tasarımı ve geçişleri belirledikten sonra Animasyonlar sekmesini kullanarak metin, resim gibi öğelere animasyon ekleyebiliriz.

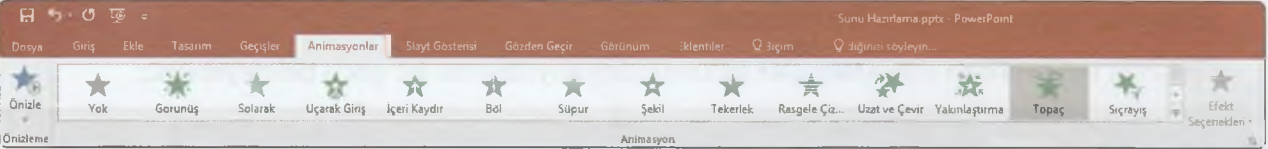

Örneğin ilk slayttaki başlığı seçelim. Animasyonlar sekmesinden bir animasyona tıklayarak bir animasyon belirleyelim. Ardından aynı işlemi alt başlık için de uygulayalım. Bu metinlerin sol üst köşesinde 1,2 şeklinde yer alan rakamlar animasyon sırasını belirtir. Üst bölümde yer alan **Animasyon Bölmesi** ile slaytta animasyon eklenen öğeleri görebiliriz.

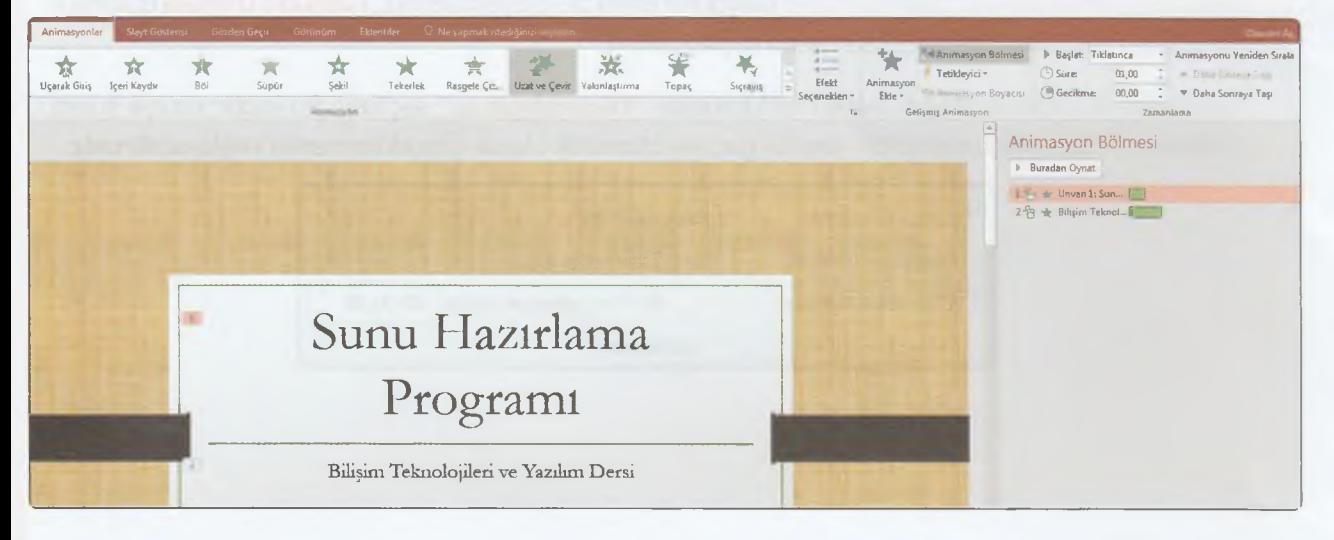

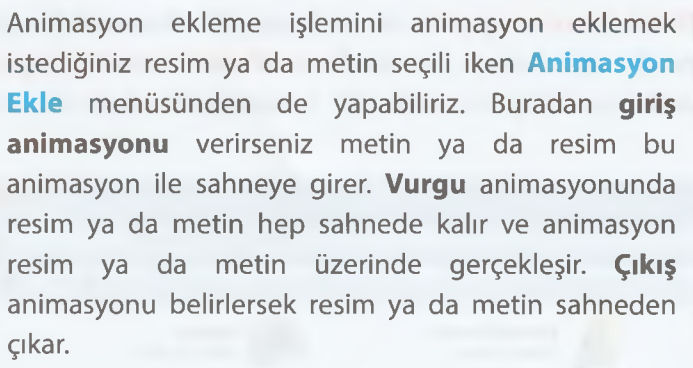

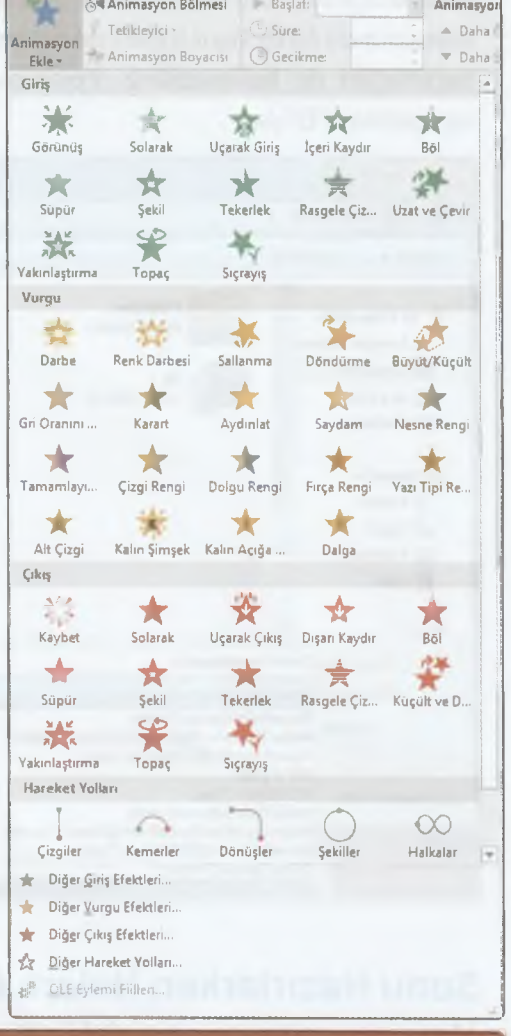

#### **Sunuyu Oynatma**

Sunuyu oynatmak için **Slayt Gösterisi** sekmesinde yer alan Baştan düğmesini kullanabiliriz. Bu işlem için klavyedeki F5 tuşu da kullanılabilir. Gösteri, belirttiğimiz slayttan itibaren oynatılsın istiyorsak Slayt Gösterisi sekmesinde yer alan **Geçerli Slayttan** düğmesini kullanabiliriz. Bu işlem için klavyedeki Shift+F5 tuşlarına birlikte basmalıyız.

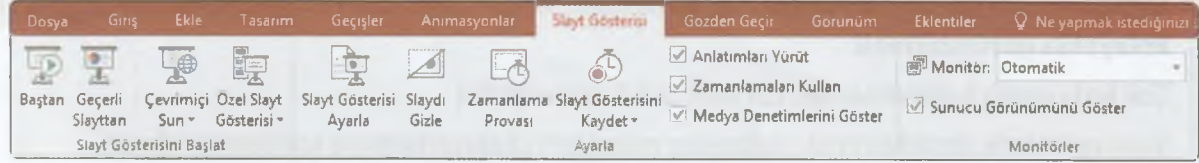

#### **Sunuyu Kaydetme Seçenekleri**

Sunuyu kaydetmek için **Dosya** menüsünde yer alan **Kaydet** düğmesi kullanılır. Kaydet işlemi için klavyedeki Ctrl+S tuşlarına birlikte basmalıyız.

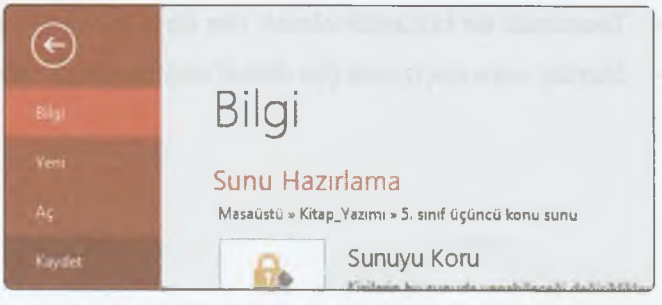

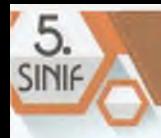

Hazırladığınız sunu varsayılan **PowerPoint Sunusu (.pptx)** olarak kaydedilir. **Kayıt türü** açılır menüsünde farklı kayıt türleri de sıralanır. Örneğin burada yer alan **PowerPoint Gösterisi (.ppsx)** seçeneğini de kullanabiliriz. **Ppsx** olarak kaydettiğimiz sunu çift tıklandığında tam ekranda oynatılmaya başlar.

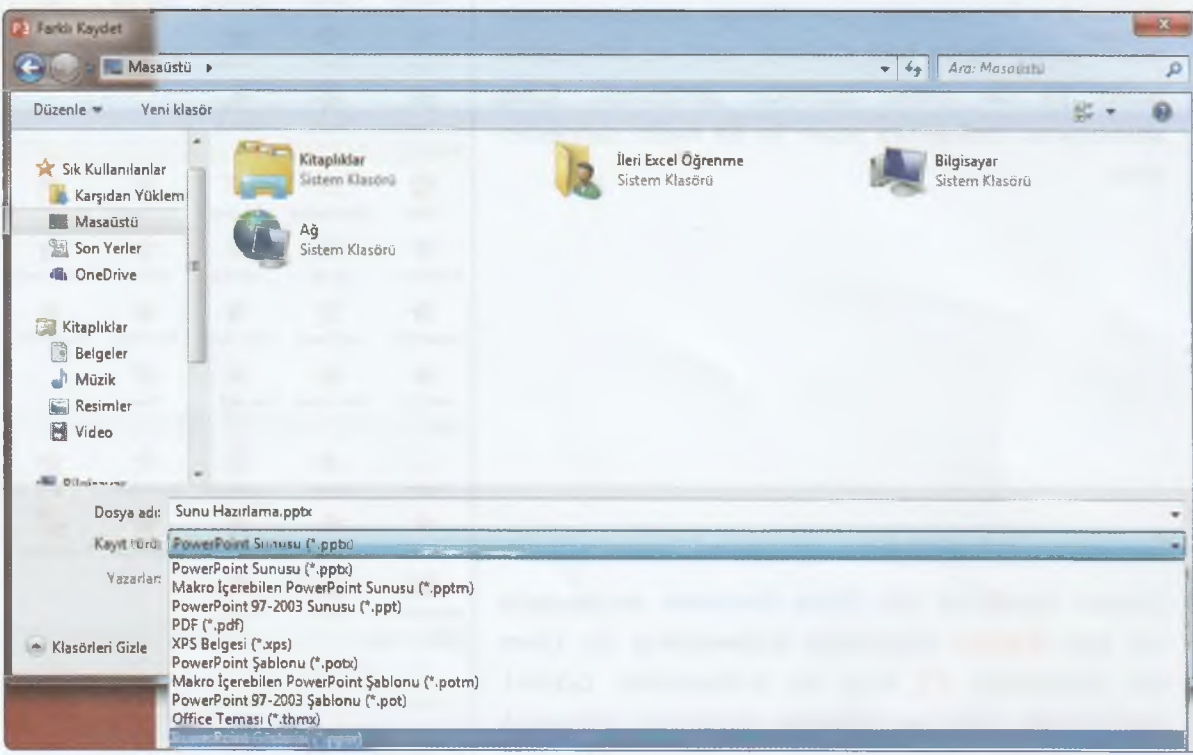

## **Sunu Hazırlarken Nelere Dikkat Etmeliyiz?**

- Metinlerin yazı tipi boyutu **çok küçük olmamalı.** Sunum yapılacak yerdeki dinleyiciler tarafından **kolaylıkla görülebilmeli.**
- Çok fazla metin kullanılmamalı. *(En fazla 5-6-7 satır olabilir.)*
- Sunu resimlerle desteklenmeli. Kullanılan resimlerin **çözünürlüğü ve kalitesi iyi olmalı.**
- Yazılar ile arka plan rengi zıt olmalıdır.
- Çok dikkat dağıtacak animasyonlardan kaçınmalı.
- Tasarımda bir bütünlük olmalı. Her slayt için farklı renkler çok tercih edilmemeli.
- Slaytlar arası geçiş yine çok dikkat dağıtıcı olmamalı. Tüm slaytlar arasındaki geçiş **standart** olmalı.

## ÜRÜN OLUŞTURMA

**ZAMANI** 

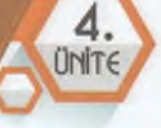

# **ETKİNLİK**

#### **Şehir dışından okulunuza misafirler geldiğini hayal edelim. Onlara yaşadığımız yeri anlatmak için bir sunum hazırlayalım.**

- Sunu en az 5 slayttan oluşmalı.
- İlk slaytta başlık olarak konu, alt başlık olarak adınız soyadınız yazsın.
- İkinci slaytta konu ile ilgili bir başlık ve metin yer alsın.
- Üçüncü slayta konu ile ilgili bir resim ekleyin.
- Dördüncü slaytta konu ile ilgili bir başlık ve metin yer alsın.
- Beşinci slayta konu ile ilgili bir resim daha ekleyin.
- Slaytlara bir tasarım uygulayın.
- Eklediğiniz resimler bir animasyon ile sahneye gelmeli.
- İsteyenler 6. Slaytı ekleyip bu slayta video ekleyebilir ya da ilk slayttan itibaren bir sesin arka planda çalınmasını sağlayabilir. ...... *J*

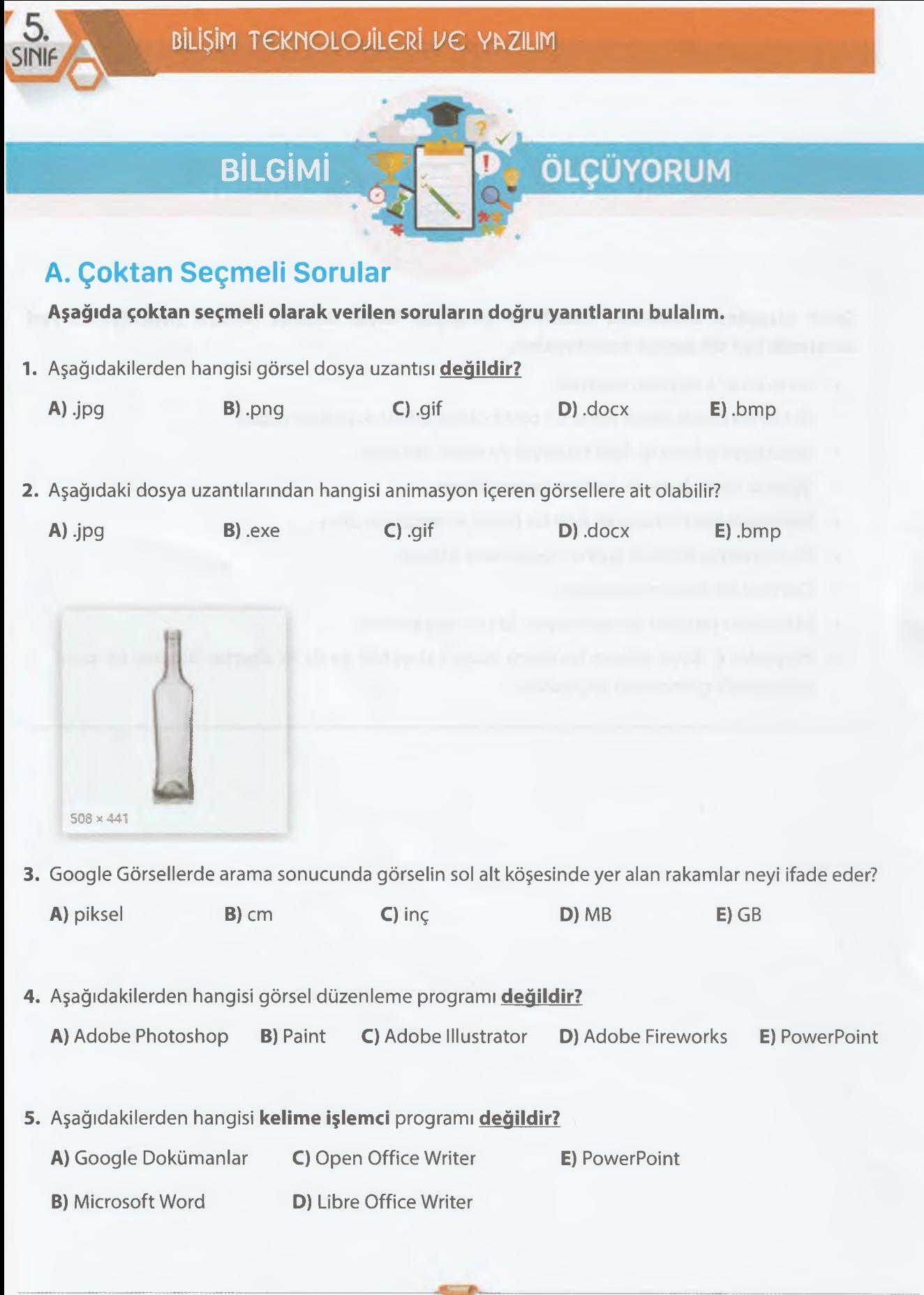

ŧ

 $\overline{a}$ 

ī,

ł, š

 $\label{eq:2.1} \mu_{\rm c} = \mu_{\rm c} = \mu_{\rm c} = \mu_{\rm c}$ 

ļ ļ

ļ

Į

ļ l

ļ

**Contract** 

**»**

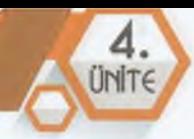

**6.** Kelime işlemci programında çıktı ekranında sayfa aralığı bölümüne aşağıdakiler hangisi yazılırsa 1. 3.4. ve 5. Sayfaların çıktısı alınır?

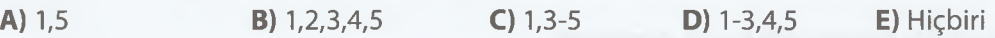

**7.** Aşağıdaki cümlede boş bırakılan bölümlerine sırasıyla hangi seçenekteki metinler gelmelidir?

Kelime işlemci programında çalışma alanına tablo eklemek için ................... sekmesinde yer alan Tablo düğmesi kullanılır. Tablolar yatay olan................... lardan ve dikey olan....................lardan oluşur.

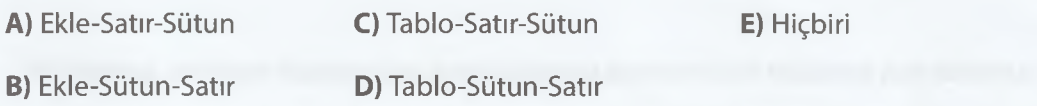

**8**. Görsel Giriş, Ekle, Tasarım... gibi isimlendirilen bölümlere ne ad verilir?

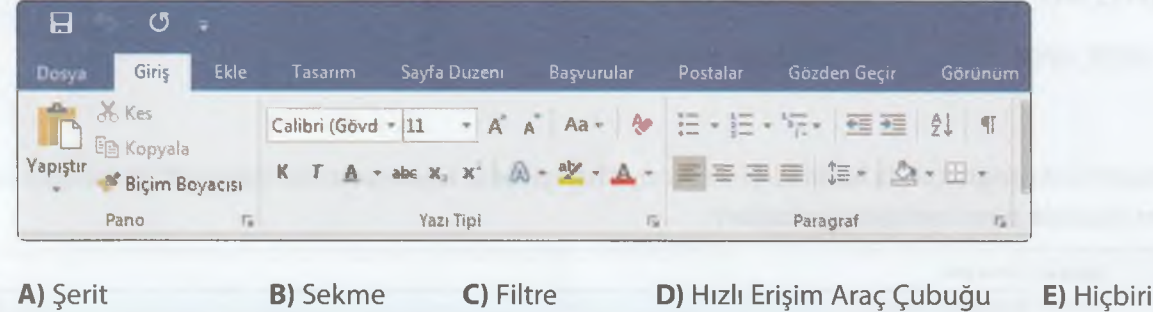

**9.** Aşağıdakilerden hangisi kelime sunu hazırlama programı **değildir?**

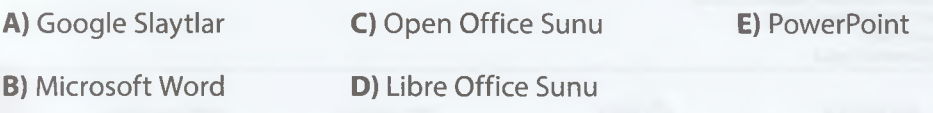

**10.** Aşağıdaki cümlede boş bırakılan bölümlerine sırasıyla hangi seçenekteki metinler gelmelidir?

Sunumu tam ekranda oynatmak için ..... kısayol tuşu kullanılır. Seçtiğiniz slayttan itibaren gösterinin başlatılması için ...... kısayol tuşu kullanılır.

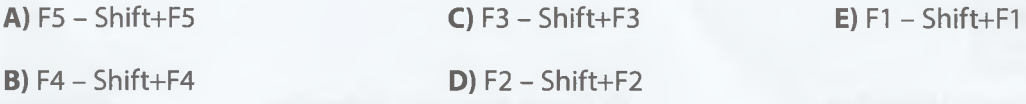

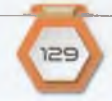

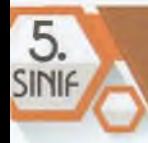

## BİLİSİM TEKNOLOJİLERİ VE YAZILIM

11.Aşağıdakilerden hangisi sunu hazırlarken yapılacak olan **yanlış** bir işlemdir?

- **A)** Konunun tamamını anlatan uzun metinler slaytlara yerleştirilmelidir.
- **B)** Metinlerin yazı tipi boyutu çok küçük olmamalı.
- C) Sunu resimlerle desteklenmeli.
- **D)** Çok dikkat dağıtacak animasyonlardan kaçınmalı.
- **E)** Tasarımda bir bütünlük olmalı.
- **12.** Aşağıdaki cümlede boş bırakılan bölümlerine sırasıyla hangi seçenekteki metinler gelmelidir?

Hazırladığınız sunumu PowerPoint sunusu ya da PowerPoint Gösterisi olarak kaydedebilirsiniz. PowerPoint sunu dosyasının uzantısı ......, PowerPoint Gösteri dosyasının uzantısı ise ....... dir.

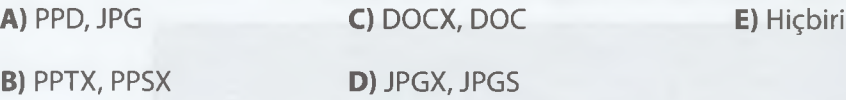

**13.**PowerPoint programında hazırladığınız sunuyu hangi türde kaydederseniz dosya çift tıklandığında tam ekranda sunu oynatılmaya başlar?

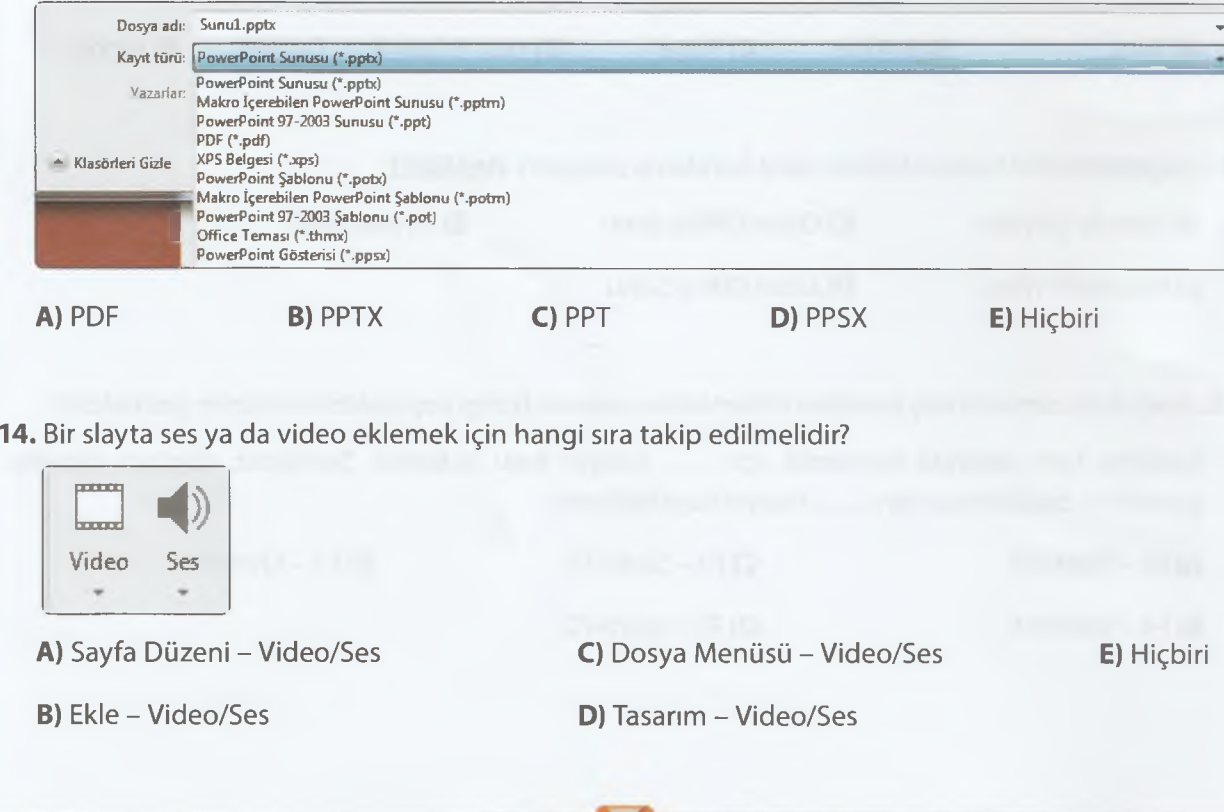

## **B. Doğru Yanlış**

**Aşağıda verilen cümlelerin doğru mu yanlış mı olduğunu bulalım.**

- **1.** Aşağıdakiler ifadelerden **doğru** olanların yanına **D, yanlış** olanların yanına **Y** yazınız.
	- ( ) Vektörel görseller ne kadar büyütülürse büyütülsün görüntü kalitesi bozulmaz.
	- ( ) Bitmap görseller piksellerden oluşur.
	- ( ) Word bir görsel düzenleme programıdır.

( ) Paint programı işletim sistemi ile birlikte yüklü gelmez. Kurulum dosyası üzerinden kurulması gerekir.

**2.** Aşağıdakiler ifadelerden **doğru** olanların yanına **D, yanlış** olanların yanına **Y** yazınız.

( ) Microsoft Word programı işletim sistemi ile birlikte yüklü gelmez. Kurulum dosyası üzerinden kurulması gerekir.

- ( ) Ücretli kelime işlemci programları olduğu gibi ücretsiz kelime işlemci programları da vardır.
- ( ) Word bir görsel düzenleme programıdır.
- ( ) Kelime işlemci programında bir metni bulup belirlediğiniz yeni metin ile değiştirebilirsiniz.
- **3.** Aşağıdakiler ifadelerden doğru olanların yanına **D, yanlış** olanların yanına **Y** yazınız.
	- ( ) Sunu ve slayt aynı anlama gelir.
	- ( ) Ücretli sunu hazırlama programları olduğu gibi ücretsiz sunu hazırlama programları da vardır.
	- ( ) Slayt sunumlardan oluşur.
	- ( ) Yeni slayt ekleme işleminin klavye kısayolu Ctrl+A'dır.

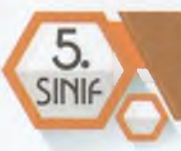

## **C. Eşleştirme**

**Aşağıda verilen şıkların cevaplarını doğru bir şekilde eşleştirelim.**

1. Aşağıdaki kelime işlemci programında kullanılan kısayollar ile görevlerini eşleştirin.

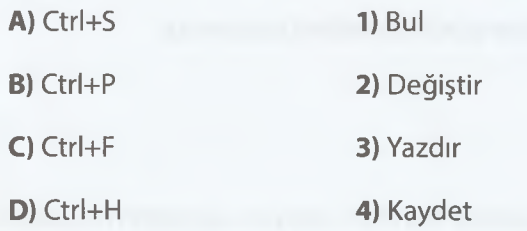

**2.** Aşağıda verilen düğmeler ile görevleri eşleştirelim.

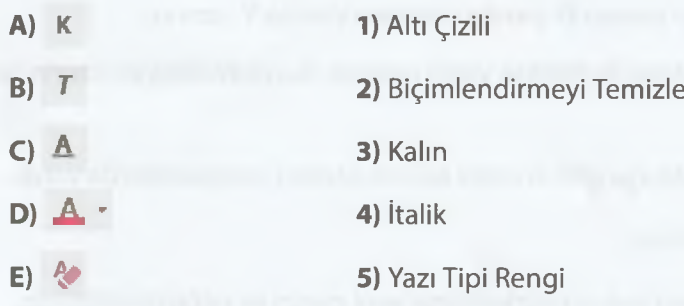

#### 3. Aşağıda verilen düğmeler ile görevleri eşleştirelim.

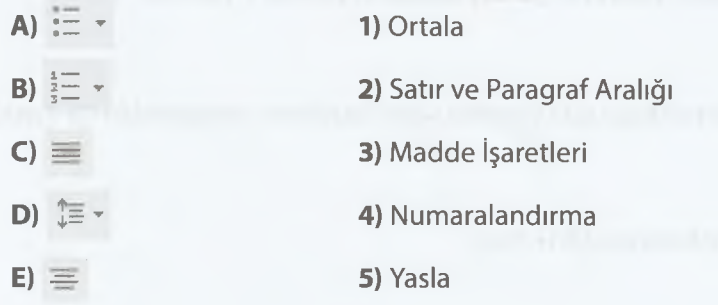

132

# PROBLEM ÇÖZME **VE** PROGRAMLAMA

S.

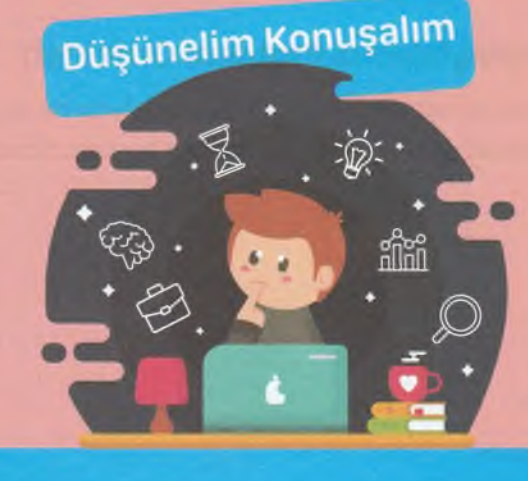

Sizce hayatımızdaki her teknoloji, bir problemden yola çıkarak mı ortaya çıktı?

Bir problemi çözmek için ne gereklidir?

Problem türlerini kaça ayırabiliriz? Bunlar ne olabilir?

## **PROBLEM ÇÖZME**

## **PROBLEM KAVRAMI**

#### *~Qz* **BÖLÜM KAZANIMLARI**

**I**

Günlük hayatta karşılaştığı problemlere çözüm önerileri getirir.

*j*

Problem çözmede temel kavramları tanımlayarak problem türlerini açıklar.

Günlük hayatta karşılaştığımız ve çözülmesi gereken durumlara **problem** denir. Yani, çözüme ulaştırılması gereken her sorun, problem olarak adlandırılır.

**\**

Bir problemi çözmek; bilgi, akıl yürütme, **dikkat** ve **tecrübe** gerektirir. Çünkü bazı problemler **kolay** çözülebilirken bazıları ise **zor** çözülebilir. Yani kolay çözebileceğimiz basit problemler olduğu kadar zor ve uzun bir süreç içinde çözebileceğimiz karmaşık problemlerle de karşılaşabiliriz. Basit problemler kolaylıkla birkaç adımda çözülebilir. Karmaşık problemler ise uzun adımları doğru sıralamada tamamlayarak çözülebilir.

Bir durumun problem olarak tanımlanabilmesi için şu iki şart sağlanmalıdır;

- Can sıkıcı bir durum olmalı
- <sup>2</sup> Birden çok çözüm yolu olmalı

## **Günlük Hayatta Karşılaştığımız Problem Örnekleri**

Günlük hayatta can sıkıcı birçok durum ile karşılaşırız. Bunların hayatımızı olumsuz etkilememesi için çözülmesi gerektiğini düşünürüz ve çözüm aramaya başlarız. Şimdi, bunlara örnekler verelim:

- » Elektriklerin kesilmesi
- » Sabahları okula geç kalma
- Çevre kirliliğinin artması
- » Argo ve kaba konuşma
- » Depremde evlerin yıkılması
- » Sağlıksız ve düzensiz beslenme
- \* Orman yangınlarının artması
- » Araçların kırmızı ışıkta geçmesi
- » Derste öğretmen konuşurken dinlememe
- Cep telefonunun arızalanıp açılmaması

## PROBLEM CÖZME VE PROGRAMLAMA

**ZAMANI** 

# **ETKİNLİK**

#### **"Okul çıkışı evinizde gündüz ders çalışırken saat 15.30 civarında elektrik kesildi."**

- Bu bir problem midir?
- Problem ise neden?
- Problem olabilmesi için değişmesi gereken nedir? Arkadaşlarınız ile tartışınız.

## **Problem Çözme Adımları**

**Q : BÖLÜM KAZANIMLARI**

Verilen bir problemi uygun adımları kullanarak çözer.

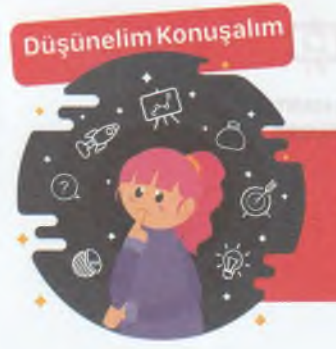

- Bir problemi çözmek için ilk olarak ne yapılmalıdır?
- Problemleri çözmek için hangi yöntem ve teknikleri kullanabiliriz?
- Her problemin birden çok çözüm yolu olabilir mi?

Bazı problemlerin birden çok çözümü varken bazılarının sadece tek bir çözümü vardır. Problemin belirlenerek çözüm yollarının aranması ve problemin çözüme ulaştırılma sürecine **problem çözme** denir. Bir problemi çözme adımları şu sırayla uygulanır:

- Problemi anlama
- Plan yapma
- Planı uygulama
- Çözümü değerlendirme

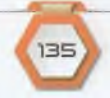

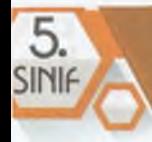

#### **Problemi Anlama**

Problemi anlamak için aşağıdaki soruları kendimize sorabiliriz:

- Problem ile ilgili hangi bilgileri biliyorum?
- Problem ile ilgili bilmediklerim nelerdir?
- Problemde kim veya ne, nasıl etkileniyor?
- Daha önce çözüm üretilen benzer problemler var mı?

## **Plan Yapma**

Problem anlaşıldıktan sonra, farklı çözüm yolları bulunur. Her problemin birden çok çözüm yolu olabilir. Bunun için en iyi çözüm yolu bulunmalı ve en doğrusu tercih edilmelidir.

Bir problemi çözmek için aşağıdaki yöntem ve teknikler kullanılabilir:

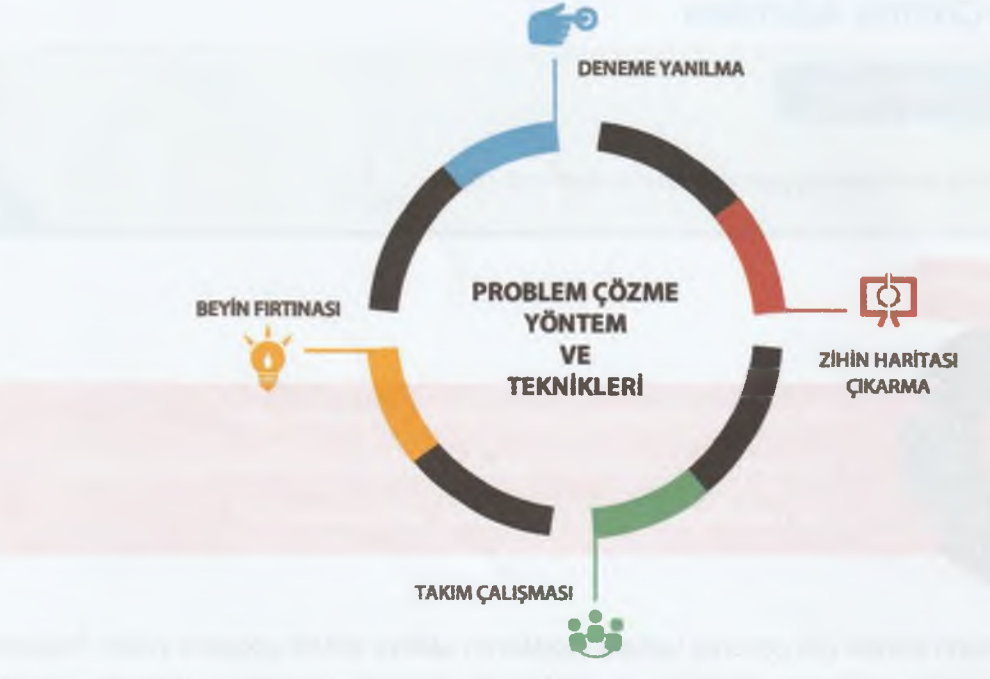

Problem Çözme Yöntem ve Teknikleri

## **Planı Uygulama**

Bu aşamada belirlenen çözüm planı uygulanır. Planın uygulanması sonucunda başarısızlıkla karşılaşılabilir. Fakat başarısızlıkla sonuçlanan denemeler, öğrenme deneyiminin bir parçasıdır. Bu noktada yapılması gereken çözüme ulaşana kadar denemeye devam etmektir.

## **Çözümü Değerlendirme**

Çözümün bulunmasından sonra çözümün en etkili çözüm olup olmadığının değerlendirmesi yapılır. Bulunan çözümün başka problemlere uygulanabilirliği tartışılır.

 $B$ 

#### PROBLEM ÇÖZME VE PROGRAMLAMA

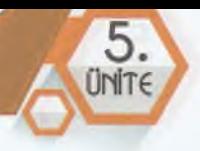

# **ETKINLIK**

**ZAMANI** 

Emrah, özel bir eğitim kurumunda matematik öğretmenidir. Ders için günlük 100 TL ücret alıyor. Buna göre Emrah öğretmen, iki hafta için kaç TL ücret almalıdır?

#### **ÇÖZÜM:**

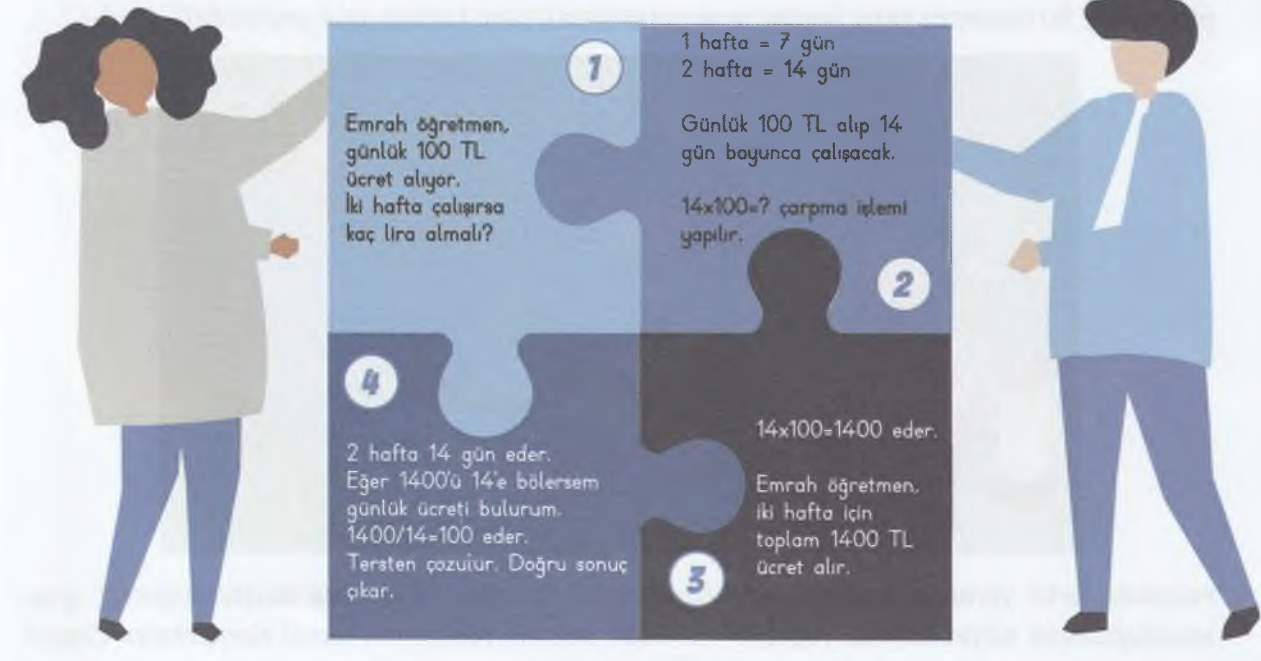

Problem Çözme Adımları

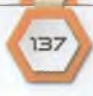

## **BİLİSİM TEKNOLOJİLERİ VE YAZILIM**

**ETKİNLİK** 

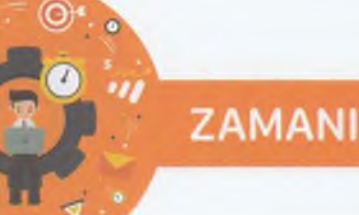

Bir çiftçi, çiftliğine yakın bir derenin kenarındaymış. Çiftçi kuzusunu, kuzusu için topladığı bir miktar otu ve ormandan inen kurdu alıp karşı kıyıya geçirmek istemiş. Fakat karşıya geçmesi için kullanabileceği tek şey ufacık bir kayıkmış. Bu kayık küçük olup çok fazla yük taşıyamadığından hepsinin birlikte karşıya geçmesi mümkün değilmiş. Çiftçi kayığa her seferinde sadece birini alabiliyormuş. Yani, yanına ya kuzuyu, ya kurdu ya da otu alabiliyormuş. Ayrıca bir sorunu daha varmış. Kurt ile kuzuyu birlikte bırakırsa, kurt kuzuyu yermiş; kuzu ile otu birlikte bırakırsa, kuzu da otu yermiş. Bu durumda çiftçi, hiçbiri zarar görmeden üçünü karşıya nasıl geçirebilir?

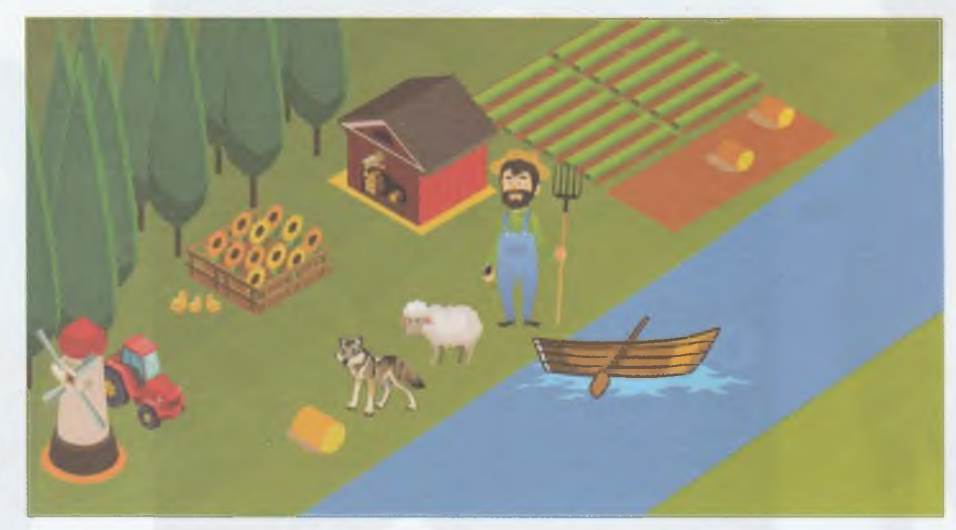

Problemi farklı yöntem ve tekniklerle çözebilirsin. Örneğin, sınıfınızda oluşturduğunuz grup arkadaşlarınızla beyin fırtınası yapabilir, bir kâğıt üzerine problemin temel elemanlarını çizerek **deneme yanılma** yöntemi kullanabilir ya da grup arkadaşlarınızla karar alarak çiftçi, kurt, kuzu ve ot rolü alarak takım çalışması ile çözüme ulaşabilirsin.

- Problemde dikkat edilmesi gereken koşullar var mı? Varsa nelerdir?
- Problem çözme adımları ile bu problemi nasıl çözeriz?
- Problemle ilgili daha öncesinde çözülmüş benzer problemler var mı?
- Problemin birden çok çözüm yolu var mı?

#### **ÇÖZÜM:**

<u>ünite</u>

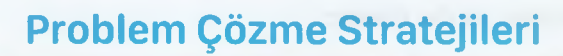

#### *l®=* **BÖLÜM KAZANIMLARI**

**Problem çözme sürecinde takip edilmesi gereken adımları fark eder.** 

● Verilen bir problemi analiz eder.

#### **"Bilgisayarım açılmıyor?"**

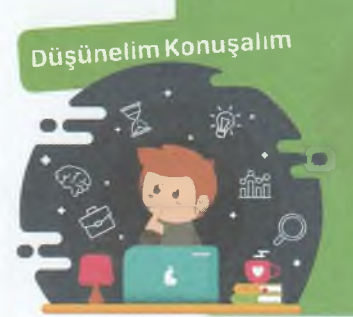

Bu problemin nedenleri "elektrik yok", "güç kablosu fişi prize takılı değil" vb. şeklinde sıralanabilir.

- Peki, bunların dışında başka nedenler olabilir mi?
- Bilgisayarın açılmamasına sebep ne olabilir?
- Problem yazılım mı yoksa donanım mı kaynaklıdır?
- Bilgisayarın açılıp açılmamasında etkili olan donanımlar nelerdir?

Günlük hayatımızda farklı problemler ile karşılaşabiliriz. Bu problemlerin bir kısmının tek bir çözümü varken bir kısmının ise çözümünün daha karmaşık olduğunu fark ederiz. Örneğin, bir matematik problemini çözmeniz gerekiyor. Böyle bir problem türünde aşağıdaki problem çözme stratejisini izleyebilirsiniz:

- 1) Problemi anlayana kadar dikkatlice oku.
- **2)** Önemli yerlerin altını çiz.
- 3) İhtiyaç duyarsan problemin şemasını veya tablosunu çizerek görselleştir.
- 4) Problemde tekrarlayan öğeleri bul.
- 5) Mümkünse problemi küçük parçalara ayır.
- 6) Tersten git ve geriye dönük çalış.
- 7) Mantık yürüt.
- **8)** Bulduğun çözüm için deneme yap.
- 9) Çözümü test et ve değerlendir.

Bir problemi çözmek için farklı problem çözme stratejileri vardır. Bunlar:

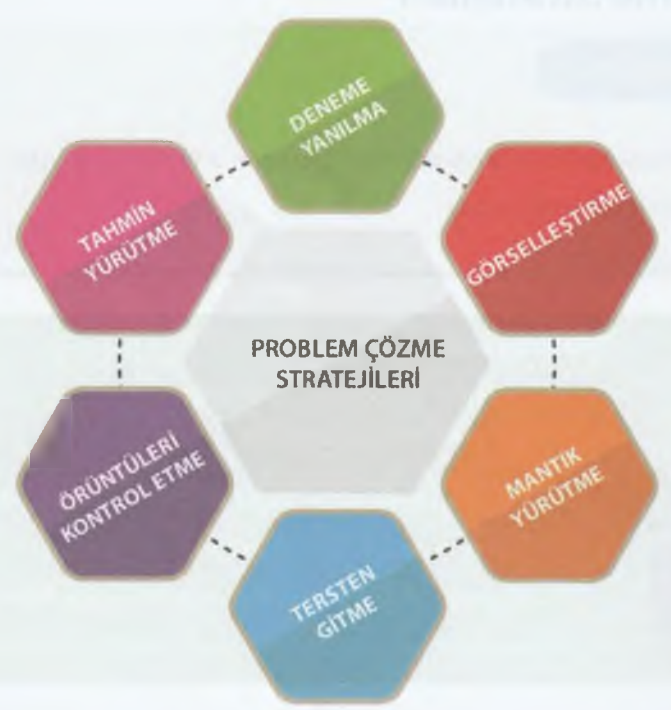

Problem Çözme Stratejileri

Bir problemin çözümünde birkaç önemli bilgiyi kullanabilirsiniz. Bunlar:

- Problemi çözerken başka problemlere neden olmamalısınız.
- Doğru çözümü bulmak için bir plan yapmalısınız.
- Problemin çözümü için stratejiler geliştirmeli fakat bu stratejilerin uygulanabilir olmasına dikkat etmelisiniz.

Farklı mesleklerdeki iş adaylarının problem çözme becerilerini nasıl tanımlayabileceklerine dair birkaç örnek verelim.

**Hemşire:** *"Bir hemşire olarak problem çözme becerilerim; hastaları bakım ve tedavi yöntemleri hakkında bilgilendirmek ve hastalara tedavi planları geliştirmektir. Her hastanın tıbbi geçmişini, hastalık belirtilerini ve farklı hastalıklara maruz kalma durumlarını analiz ederim. Bir bakım planı geliştiririm ve gerekirse acil durumlar için doktor çağırırım."*

**Sanat Yönetmeni:** *"Özel bir firmaya sanat yönetmeni olarak katıldığımda tasarımcılar, tasarım sürecinin her adımını yönetmeye çalışan eski bir yönetmen nedeniyle kendilerini yetersiz hissediyorlardı. Özgün yeni fikirler talep etmek için haftalık yuvarlak masa tartışmaları yaptım ve her tasarımcıya en iyi işi çıkarmaları İçin bağımsız ve özgür bir çalışma fırsatı sundum. Ayrıca, motivasyon sağlamaya, heyecan verici yeni fikirler ortaya çıkarmaya ve İş birliğini geliştirmeye yardımcı olacak aylık yarışmalar başlattım."*

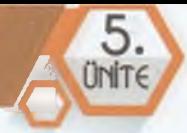

## **Yonca Yaprağı Çözümlemesi**

.......... . ................**\_** *<sup>â</sup>*

Yonca yaprağı çözümlemesi ile bir problemi çözebilirsiniz. Bu teknikte **problem ifadesi yoncanın orta kısmına yazılır.** Daha sonra problemin ortaya çıkmasına neden olan faktörler, yonca yaprakları içine yazılır. Ortaya çıkan şekil bir yoncadır. Eğer problemin nedenleri dörtten fazla ise yaprakların etrafına fazladan yaprak çizerek yazabilirsin.

Bu teknik ile problemi ortaya çıkaran nedenler ayrı ayrı incelenebilir. Böylece nedenlerden yola çıkarak farklı çözümler geliştirebilirsin. Aynı zamanda problemin analizi yonca yaprağı tekniği ile yapıldıktan sonra beyin fırtınası yöntemi ile problemin her bir parçasına nasıl çözüm bulunacağını tartışabilirsin.

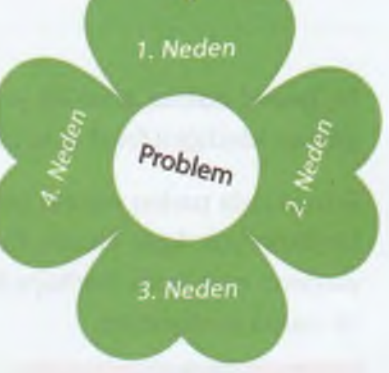

## **ETKİNLİK °** \_\_\_\_\_\_\_\_\_\_\_\_\_\_ \_\_ \_ \_ ..\_ **.u**

## **s ZAMANI**

#### **"Hazırladığım proje ödevi sunumunu evde unuttum."**

**, -©\***

**A**

**1 K :***<sup>W</sup>* ...................................

Bu problemin çözümünü yonca yaprağı tekniği ile çözelim.

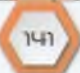

## . BİLİŞİM TCKNOLOJİLCRİ *VC* YAZILIM

**ETKİNLİK** 

**A**

5. SINIF

**ZAMANI** 

Bir **hedef bulma** etkinliği yapalım. Bu etkinliğe göre okuldasın. Arkadaşın, okul çıkışında parka gitmek istediğini fakat yolu bilmediğini söylüyor. Yolu tarif edebilir misin?

Bu noktada parkın yolunu tarif etmek senin için biraz zor olabilir. Çünkü mahallenin planıyla ilgili bir fikrin yok. Eğer elinde, mahallenin kuş bakışı göründüğü bir plan, yani bir harita olursa ona yardımcı olabilirsin. Haritaya bakarak birçok kişi yolu tarif edebilir. Bunun için sana yardımcı olacak bir harita sunuyorum.

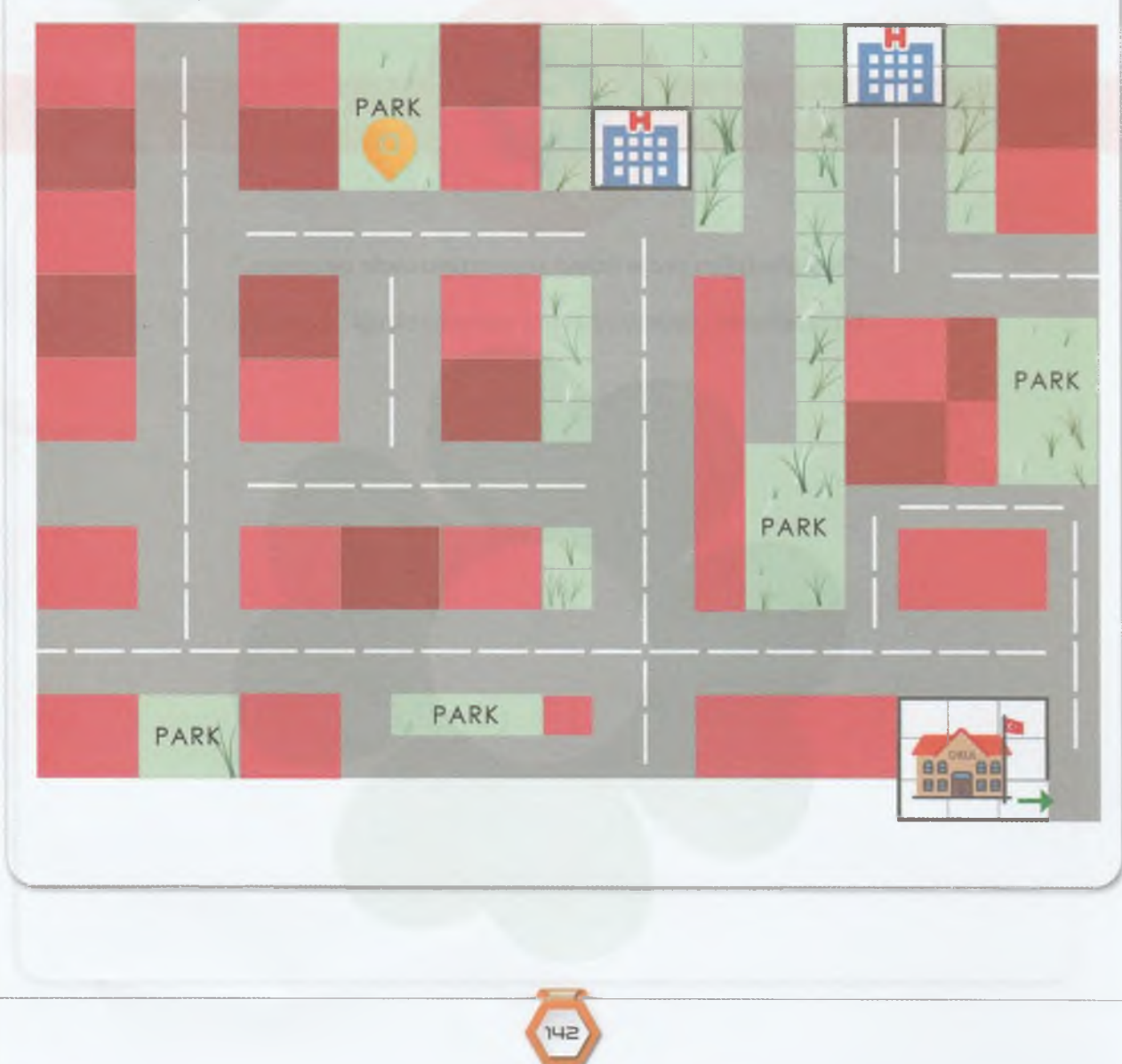

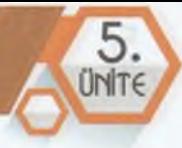

**Park,** sarı renk ile işaretlenmiştir. Şimdi boş bir kâğıda, arkadaşının konumu işaretlenmiş olan parka ulaşması için hangi basamakları takip etmesi gerektiğini doğru sıralamada ve numaralandırarak listeleyin. Bunun için; **sağa dön, sola dön, sokağın sonuna kadar ilerle, ikinci aradan sağa dön** gibi benzer yönergeleri kullanabilirsin.

#### **Örnek bir yol tarifini inceleyelim:**

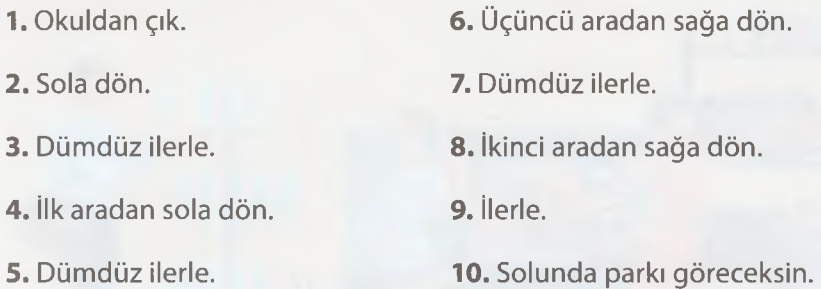

**Şimdi sıra sende!** Kendi çözümünü bul ve aşağıdaki alana yaz.

#### **ÇÖZÜM:**

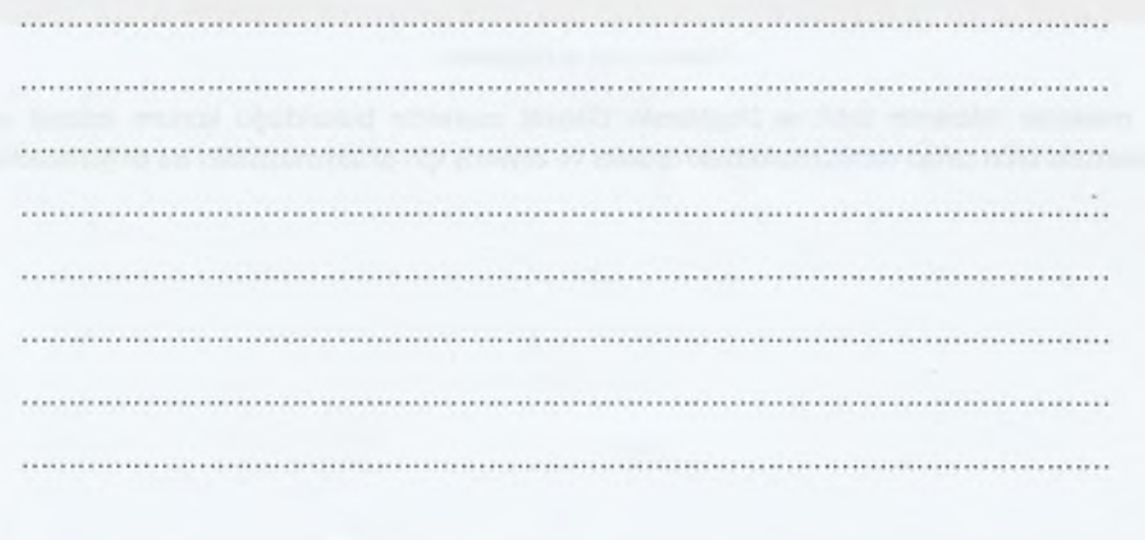

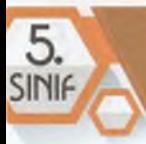

## **Sabit ve Değişkenler**

#### *~-Qz* **BÖLÜM KAZANIMLARI**

• G· Problemi çözmek için gerekli değişken, sabit ve işlemleri açıklar.

Bir problemin çözümünde bazı bilgiler **değişkenlik** gösterirken bazı bilgiler ise **sabit** kalır. Sabit bilgiler, asla değişmeyen ifadelerdir. Değişken bilgiler ise farklı değer alabilen ifadelerdir.

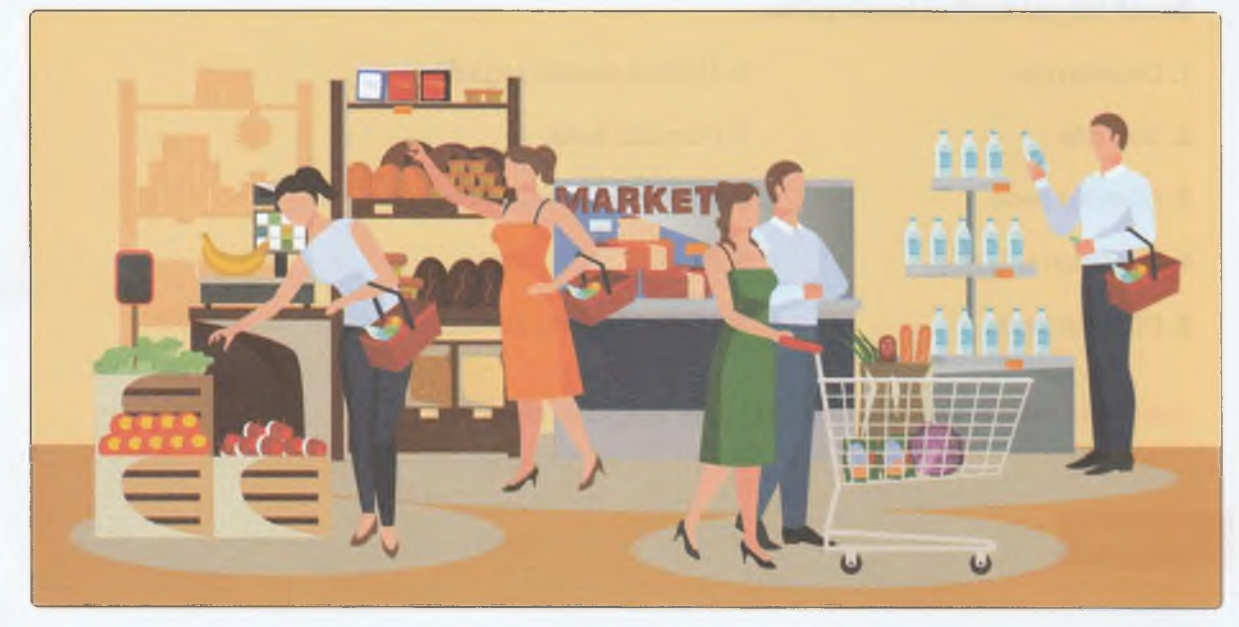

Markette Sabit ve Değişkenler

Bir markette *(Markette Sabit ve Değişkenler Görseli),* marketin bulunduğu konum *(adresi)* ve marketteki ürün rafları sabit, marketteki ürünler ve alışveriş için gelen müşteriler ise değişkendir.

*A*

#### PROBLEM CÖZME VE PROGRAMLAMA

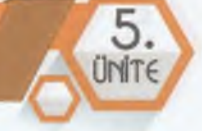

# ETKİNLİK<sup>Q</sup>

## **ZAMANI**

Giyim sektöründe satış yaptığımız bir mağazamız var. Aynı zamanda ürünlerimizin internet üzerinden de satışını yapıyoruz. Buna göre aşağıda verilen bilgilerden sabit ve değişken olanları işaretleyelim.

 $\Omega$ 

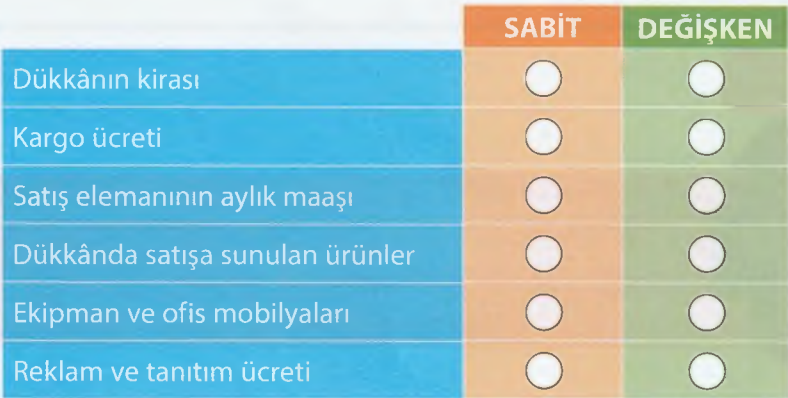

Okulumuzda bu yıl birçok farklı ders alıyoruz. Buna göre aşağıda verilen bilgilerden sabit ve değişken olanları işaretleyelim.

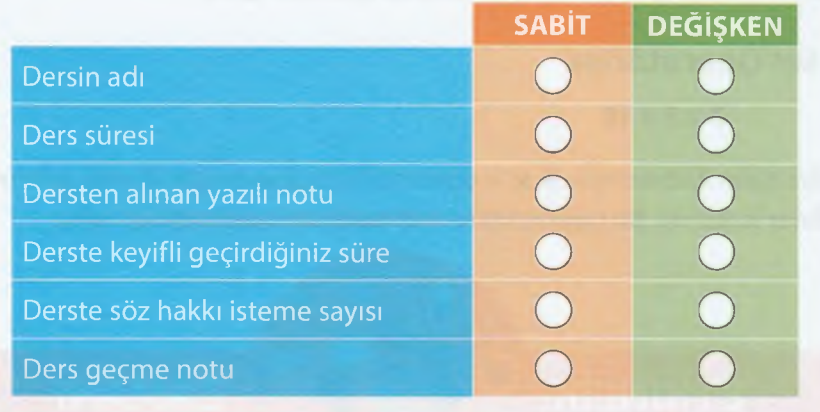

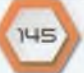

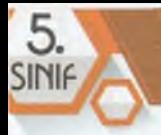

## **Operatörler, İfade ve Eşitlikler**

#### **BÖLÜM KAZANIMLARI**

- Problem çözümünde kullanılabilecek operatörlere örnek verir.
- **Problem çözümünde ifade ve eşitliklere örnek verir.**
- Problem çözümünde işlem önceliğine örnek verir.
- •<sup>C</sup>: Verilen bir problemin çözümünde operatörleri kullanır.
- Verilen bir problemde ifade ve eşitlikleri kullanarak çözüm üretir.

## **Düşünelim Konuşalım**

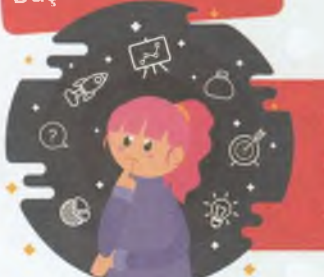

' Çevrenizde kendisine kepçe operatörü denen kişiler hiç duydunuz mu?

- Bilgisayar operatörü sizce ne iş yapar?
- Peki, basit matematik işlemlerinde hiç operatör kavramını duydunuz mu?

Bir aracı, nesneyi ya da sayıyı işletmek/çalıştırmak anlamında kullanılan ifadeye **operatör** denir. Örneğin, bilgisayar operatörü, bilgisayarı işletmek/çalıştırmak için görev yaparken matematiksel operatörler, matematiksel işlemlerin uygulanması için kullanılır.

En çok kullanılan örnekler aritmetik ve mantıksal işlemleri içerir.

#### **Aritmetiksel Operatörler**

 $5 + 14 = 19$   $3 \times 5 = 10$ 

Yukarıdaki dört işlem ifadelerinde +, **x,** = operatörleri kullanılmıştır. Bunun gibi matematikte +, -, **x,** / gibi operatörler kullanılır. Bu operatörlere **aritmetiksel operatörler** denir.

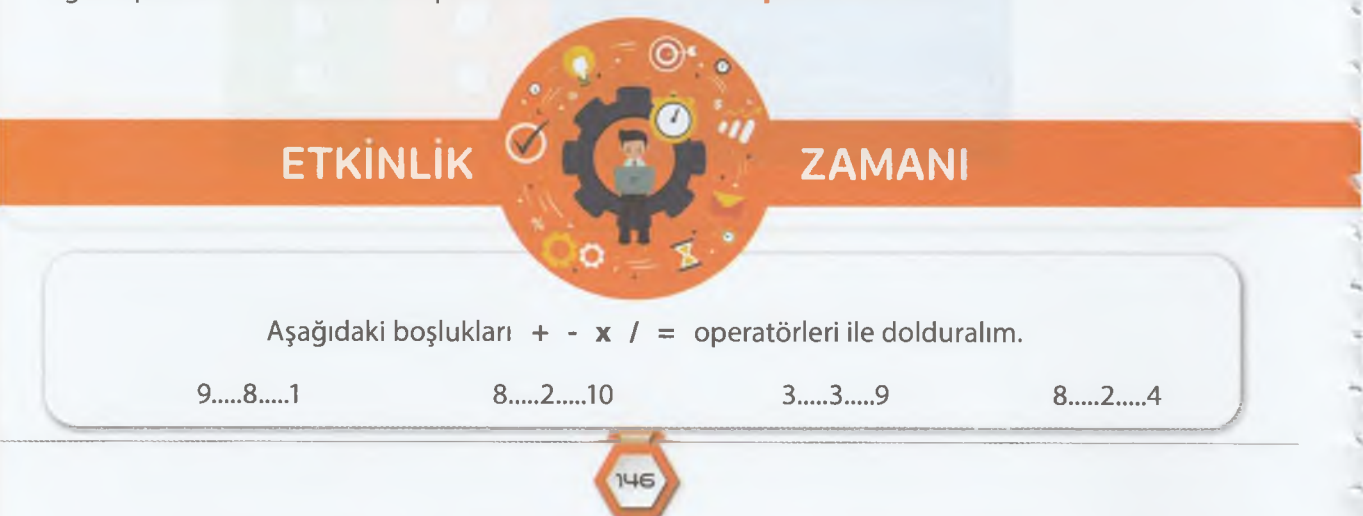

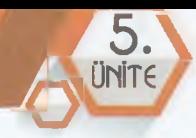

#### **Mantıksal Operatörler ve Eşitlikler**

Günlük hayatta karşılaştığımız problemlerde herhangi bir tercih, karşılaştırma, zorunlu tercih gibi seçeneklerle karşılaşabiliriz. Aynı durumu bir bilgisayar programı oluştururken yönerge olarak kodlayabiliriz. İşte bu **mantıksal operatör** veya **eşitlikler:** VE, VEYA, DEĞİL, KÜÇÜKTÜR, BÜYÜKTÜR, KÜÇÜK EŞİTTİR, BÜYÜK EŞİTTİR.

#### **Bazı Örnekler:**

- Adem'in yaşı 13'ten **BÜYÜK ise** Twitter hesabı açabilir. ö
- Ders ortalaması 45'ten **KÜÇÜK** ise dersten başarısız sayılırsın. ۰
- Kalemin **VE** silgin yanındaysa sınav için hazırsın. ۰
- Fatih Sultan Mehmet köprüsü açık **DEĞİL** ise 15 Temmuz Şehitler köprüsünü kullanabilirsin. ۰
- Genel ortalaman 85'ten **BÜYÜK veya EŞİT** ise takdir belgesi alırsın.
- Genel ortalaman 70'den **KÜÇÜK veya EŞİT** ise teşekkür belgesi alamazsın.

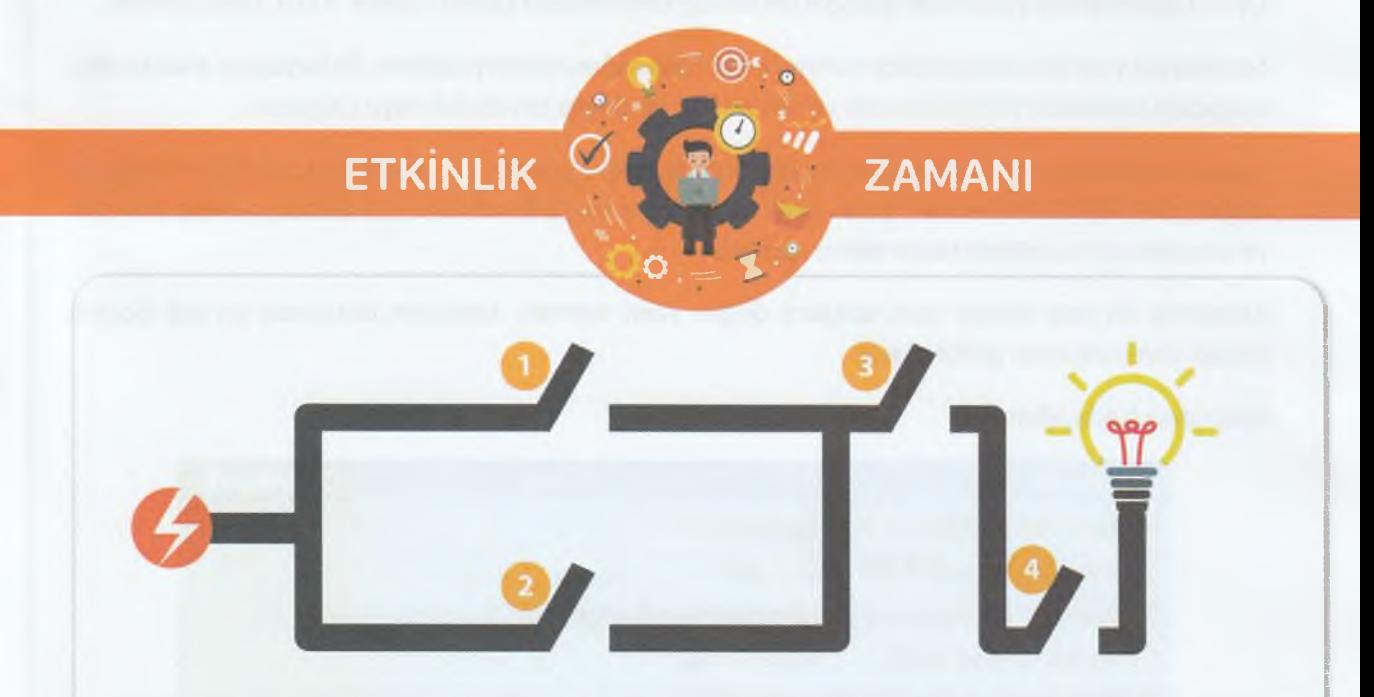

Yukarıdaki görselde lambanın ışık vermesini sağlayan bir elektrik devresi gösteriliyor. Lambanın yanması için aşağıdaki mantıksal ifadelerden hangileri sağlanmalıdır? İşaretleyelim.

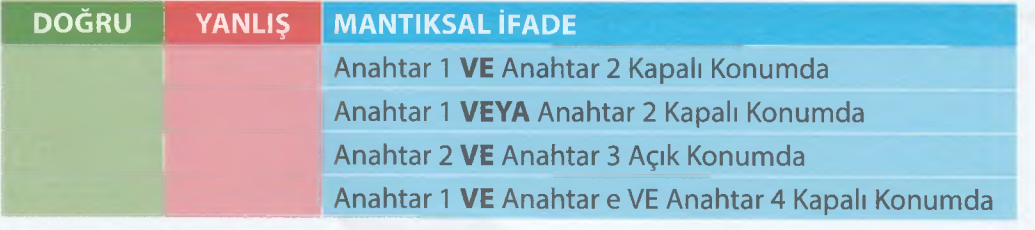

*t- - - S*

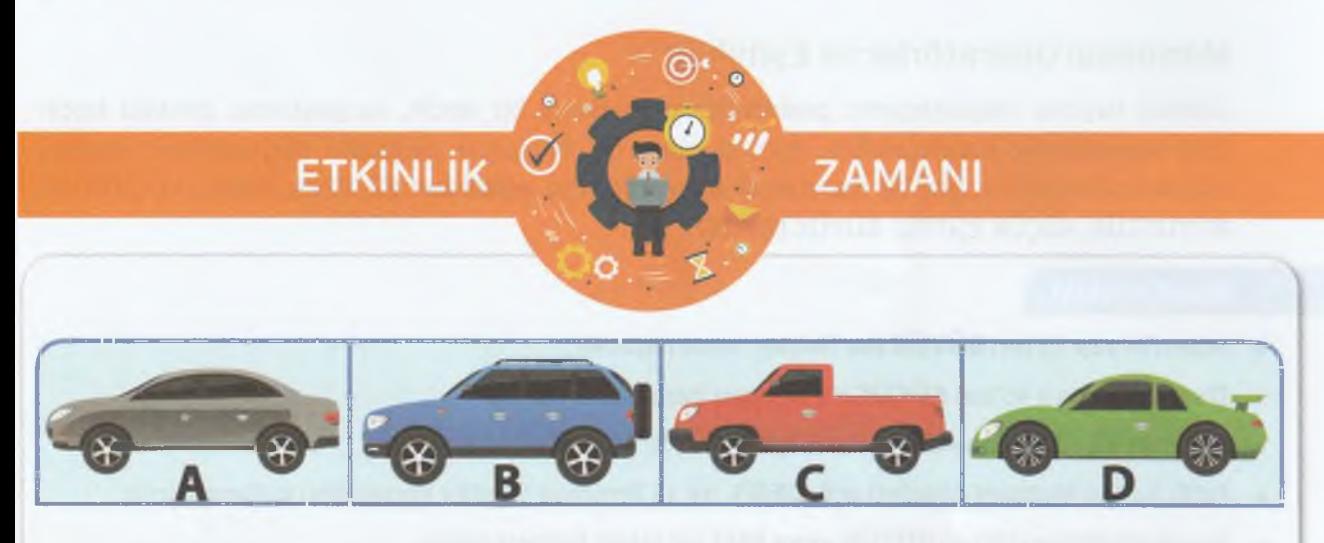

Şimdi keyifli bir oyun oynayacağız. Bu oyunu arkadaşın ile karşılıklı olarak sırayla oynayabilirsin.

Oyun başladığında yukarıdaki görsele dikkatlice bakmalısınız çünkü sadece 10 sn. bakabilirsiniz.

Sonrasında yazı tura atarak önce soruyu kimin soracağını belirleyebilirsin. İlk başlayan arkadaşına, aşağıdaki sorulardan birini soracak ve tek bir hak ile doğru cevabı bilmeye çalışacak.

Soruyu sorduktan sonra arkadaşın en kısa sürede doğru cevabı vermeye çalışacak. Boş bir kâğıda doğru bilen kişinin hanesine 1 puan eklenecek. Daha sonra ikinci soru için arkadaşın sana soracak ve soruların tümü bitene kadar tekrarlanacak.

Amacımız en kısa sürede tüm sorulara doğru yanıt vermek. Soruların bitiminde en çok doğru cevabı veren oyunun galibi olacak.

Hazırsanız başlayalım...

5.

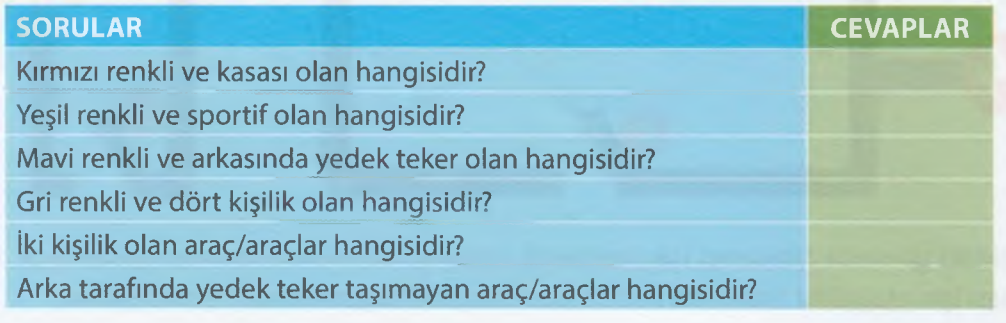

## PROBLEM CÖZME VE PROGRAMLAMA

## **Algoritma**

#### **BÖLÜM KAZANIRLARI** *'cM''*

•<sup>C</sup> Algoritma kavramını açıklar.

 $\overrightarrow{C}$  Bir problemin çözümü için algoritma geliştirir.

## **Düşünelim Konuşalım**

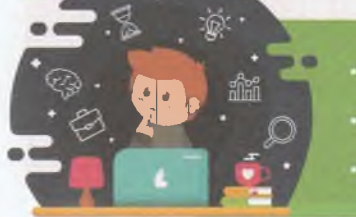

- Neden algoritmalara ihtiyacımız var?
- Bir problemi çözmek için bir algoritma tasarlamak neden önemlidir?
- Programlanabilir bir problem için önce ne yaparsınız?

Bir problemi çözmek veya bir görevi tamamlamak için adım adım listelenmiş talimatlara **algoritma** denir. Farkında olmadan günlük hayatımızda algoritma kullanırız. Örneğin; kek yaparken, sabah kalkıp okula giderken, matematik denklemi çözerken, adres tarifi yaparken vb. Aslında önceden kafamızda belirlediğimiz sıralı işlemleri yerine getirerek bir algoritma uygulamış oluruz. Programcılar da bilgisayarın bir görevi nasıl yapacağını söyleyen algoritmalar yazarlar. Programlamanın ilk adımı **algoritma oluşturmaktır.**

Problem çözme sürecinde işlem basamaklarını sırasıyla, doğru ve net bir şekilde listelediğimizde algoritma hazırlamış oluruz. Çözümün en kısa yolunu bulmak için algoritma mantığını iyi bir şekilde anlamalıyız.

Yandaki örnekte adımlardan birini atladığınızı veya sondan başa doğru yaptığınızı düşünün. Pişireceğiniz bir şeyi önceden belirtmediğiniz zaman bunu nasıl bileceğiz? Tuzu serpiştirip yumurtayı nereye kıracaksınız? Olmaz, değil mi? Dolayısıyla bir algoritma yazarken, doğru sıralama ile kesin, adım adım talimatlar olması gerekir.

Algoritmalar, bir bilgisayarın anlaması için değil insanlar için yazılır. Bu nedenle algoritmalar, programlardan farklıdır. Örneğin, bir pasta nasıl yapılır sorusunun çözümünde, pasta tarifi ile bir kişiye nasıl yapılacağına dair adım adım talimatlar verir ve pastanın yapılıp pişirilmesi sağlanır.

#### **Örnek 1: Omlet Yapma**

ADIM 1- Başla. ADIM 2- Ocağa tava koy. ADİM 3- Ocağın altını yak. ADIM 4- Tavaya yağ dök. ADIM 5- Yumurta kır. ADIM 5- Tuz ekle. ADIM 6- Pişir. ADIM 7- Ocağı kapat. ADIM 8- Bitir.

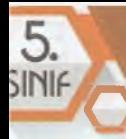

Algoritmada izlenen adımların sırası karıştırılırsa yanlış bir sonuca ulaşırız. Aynı şekilde programcılar, algoritmada her bir adımı sırasıyla gerçekleştirmezse hata ile karşılaşabilir, geliştireceği program doğru çalışmaz.

Algoritma basamaklarının bir başlangıcı ve sonu bulunur. Her adımda yapılacak işlem açıkça ve anlaşılır biçimde kısaca belirtilir.

**Örnek 2: Ödev Hazırlama ADIM 1- Başla. ADIM 2- Bilgisayarını aç. ADIM 3- İnternetten araştırma yap. ADIM 4- Bulduğun içerikleri oku. ADIM 5- Özetleyerek sunuya yaz. ADIM 6- Bitir.**

**Örnek 3: İki Sayının Toplamını Hesaplama ADIM 1- Başla. ADIM 2- Birinci sayıyı gir. ADIM 3- İkinci sayıyı gir. ADIM 4- İki sayıyı topla. ADIM 5- Sonucu ekrana yazdır. ADIM 6- Bitir.**

# **ETKİNLİK <sup>O</sup>**

 $\bullet$  **D** .  $\bullet$  **B** 

**ZAMANI**

Şimdi aşağıda verilen basit iki görev için kendi algoritmamızı yazalım. Adımları **mantıklı** ve **doğru** bir sırayla yazmayı unutmayalım!

**,r< §**

**" /**

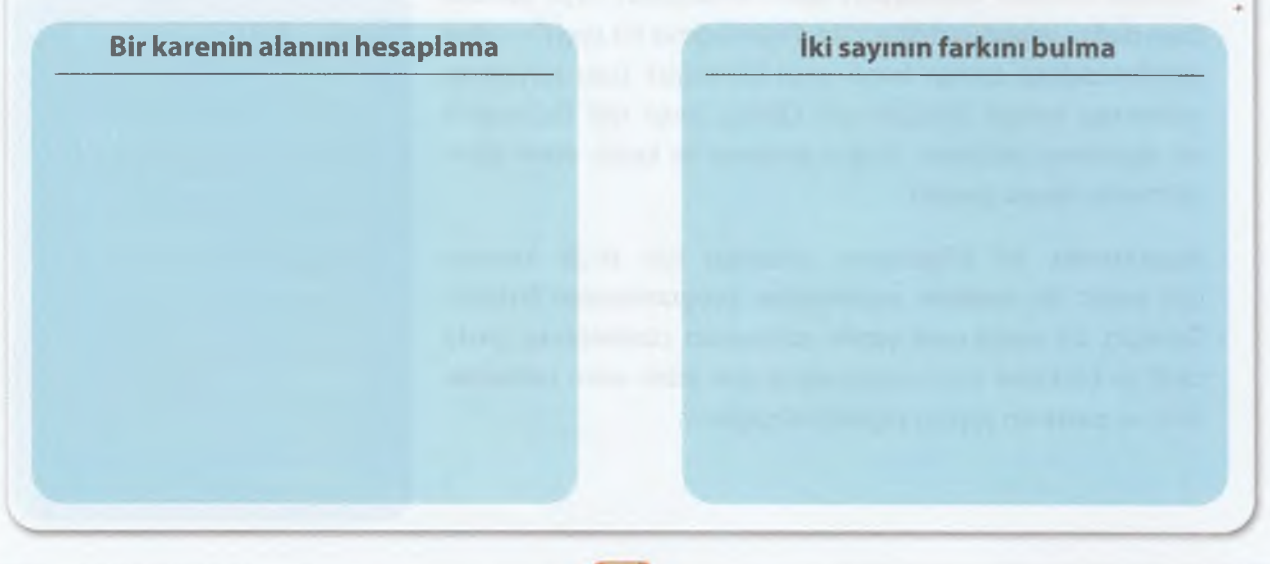

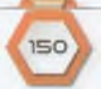

## **PROBLEM CÖZME VE PROGRAMLAMA**

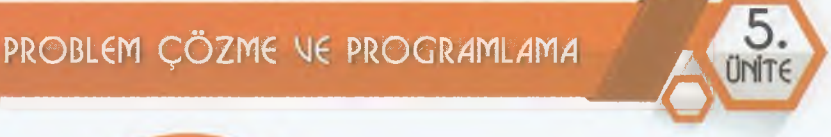

# **ETKİNLİK**

**ZAMANI** 

Aşağıdaki verilen yönergeleri takip edelim. Kareli alandaki noktadan başlayarak verilen sayı kadar ok yönünde çizelim ve şekli tamamlayalım. Bakalım ortaya ne çıkacak?

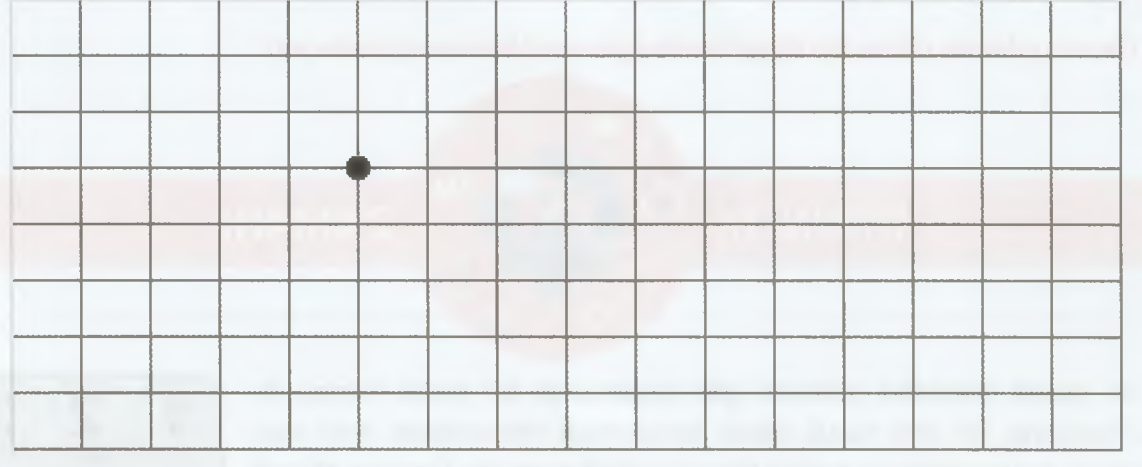

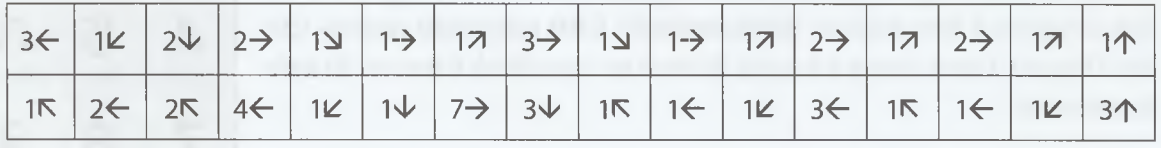

**— :\_\_\_\_\_\_\_\_\_\_\_\_\_\_\_\_\_\_\_\_\_\_\_\_\_\_\_\_\_\_\_\_\_\_\_\_\_\_ ;\_\_\_\_\_\_\_\_\_\_\_;\_\_\_\_\_\_;\_\_\_\_\_\_\_\_\_\_\_-\_\_\_\_\_\_\_\_\_\_\_\_ - \_\_\_\_\_** *— — r ^*

#### **Algoritmik Düşünmenin Faydaları**

Bir problemi çözmek için gerekli olan talimatları doğru sıralamada yaptığınızda problemi **parçalara** ayırmış olursunuz. Böylece her bir adımı kontrol edebilir, varsa hatanızı kolaylıkla tespit edebilirsiniz. Özetle bir problemi çok daha basit parçalara ayırarak daha kolay anlaşılmasını ve çözülmesini sağlarız.

Algoritmik düşünmek, hata yapma riskini azaltır. Problem çözebilme yeteneğinizi arttırır. Ayrıca **algoritmik düşünce,** bilgisayar biliminin anahtar parçalarından biridir. Programlama yapmayı düşünenler öncelikle algoritma yazar. Bir programcı ortaya çıkaracağı yazılım öncesinde, yapacağı işlemleri belirten adımları ve kuralları içeren bir algoritma tasarlar.

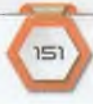

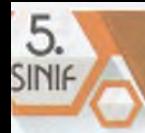

#### **Bilge Kunduz ile Tanışıyorum**

Bilge Kunduz, bilgisayar bilimini ve bilgi işlemsel düşünmeyi her yaştan öğrenciye öğretmek amacı ile oluşturulmuş uluslararası bir etkinliktir. Her yıl düzenlenen etkinlik ile birçok ülke aynı dönemde çevrimiçi olarak katılır. Etkinlikteki, kısa sorulara **Bilge Kunduz** görevleri denir. Bu görevleri çözebilmek için hesaplama yapılır, neden-sonuç ilişkisi kurulur, analitik düşünme ve problem çözme gibi üst düzey düşünme becerileri kullanılır.

Bilge Kunduz resmî web sitesini ziyaret etmek istiyorsanız web tarayıcınızın adres çubuğuna **[www.bilgekunduz.org](http://www.bilgekunduz.org)** yazın.

*Geçmiş yıllarda çıkmış bir Bilge Kunduz görevini beraber çözelim mi?*

## **ETKİNLİK**

Ali, yanda gösterilen şekildeki gibi tuşları olan bir mobil telefon ile arkadaşına, bir ismi mesaj olarak göndermek istemektedir. Aynı tuşa birkaç kez basıldığında harfler ekranda gözükmektedir. Örneğin, **C** harfi için 2 tuşuna 3 kere basmak gerekmektedir. **CAN** kelimesini yazmak için ise 2 tuşuna 3 kere, sonra 2 tuşuna bir kere ve son olarak 6 tuşuna iki kere basılmalıdır.

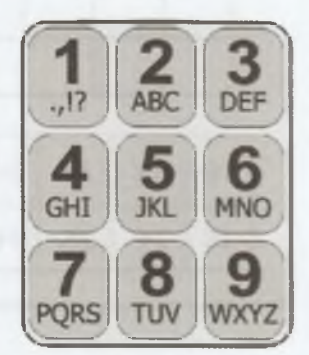

Ali, 7 kez tuşa basarak arkadaşının ismini mesaj olarak göndermiştir. Aşağıdaki seçeneklerden hangisi gönderdiği isimdir?

**A)** KAYA **B)** IRMAK **C)** MELEK **D)** TUFAN

**ZAMANI** 

#### **[52220**

**Doğru yanıt A seçeneğidir.**

**A)** KAYA ismi için K=2, A=1, Y=3, A=1 toplamda 7 tuşa basmak gerekir.

**B)** IRMAK ismi için 1=3, R=3, M=1, A=1, K=2 toplamda 10 tuşa basmak gerekir.

**C)** MELEK ismi için M=1, E=2, L=3, E=2, K=2 toplamda 10 tuşa basmak gerekir.

**D)** TUFAN ismi için T=1, U=2, F=3, A=1, N=2 toplamda 9 tuşa basmak gerekir.

**ZAMANI** 

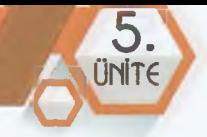

*Geçmiş yıllarda çıkmış Bilge Kunduz etkinliğinde, sıralama ve algoritma içeren bir problemi şimdi sen çöz.*

## **ETKİNLİK**

Her 7 dakikada yeni bir siyah araba üretim hattından geliyor. Her 5 dakikada diğer bir hattan yeni bir beyaz araba geliyor. Bir sürücü araba taşıyıcısına bırakılacak şekilde sırayla üretim hattına arabaları park ediyor. İlk olarak araba taşıyıcının üst katına yükleme oluyor. İki üretim hattında aynı anda çalışmaya başlıyor.

#### **Yükleme sonrasında araba taşıyıcısı nasıl gözükür?**

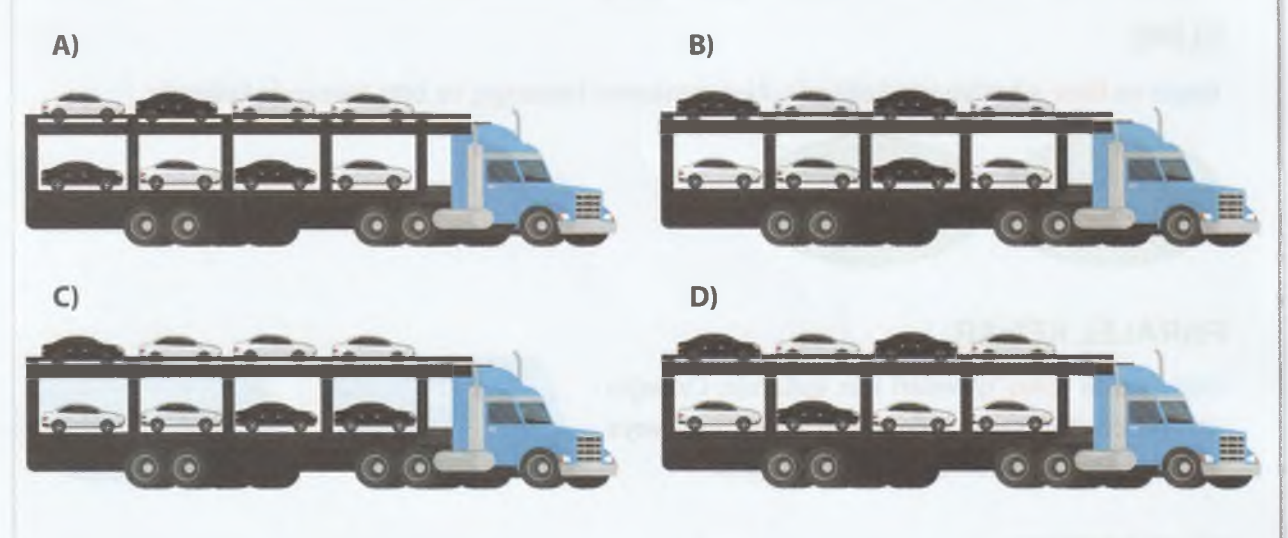

#### **Sorudaki Enformatik Kavramı**

Modern araba fabrikalarında, işçilerin yerini artık robotlar ve bilgisayarlar tarafından kontrol edilen sistemler aldı. Bu durum üretimin daha planlı ve senkronize bir şekilde yapılması anlamına gelmektedir. Soruda üretim önceliğine sahip olan araçlarla ilgili koordinasyonu kolaylaştıracak öncelikli kurallar bulunmaktadır ve farklı zamanlarda üretilen araçlar sıraya girmektedir.
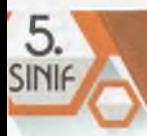

# **Akış Şeması**

#### *-.Qz* **BÖLÜM KAZANIMLARI**

- • $\mathbb{G}$  Akış şeması bileşenlerini ve işlevlerini açıklar.
- Bir algoritma için akış şeması çizer.
- Bir algoritmayı test ederek hataları ayıklar.

Algoritmaların adım adım yazılmış talimatlar olduğunu öğrendik. Bu adım adım listelenen talimatları, görsel olarak daha kolay takip etmek için akış şemaları kullanılır.

Bir sürecin adımlarını geometrik şekillerle gösteren çizime **akış şeması** denir. Yani, algoritmanın daha rahat anlaşılabilmesi için şemalarla gösterilmesidir. Şemadaki her şeklin bir kullanım amacı vardır. Şimdi akış şemasında kullanılan şekilleri ve görevlerini öğrenelim.

#### **ELİPS**

**Başla** ve **Bitir** adımları için kullanılır. Akış şemasının başlangıç ve bitiş kısmında kullanılır.

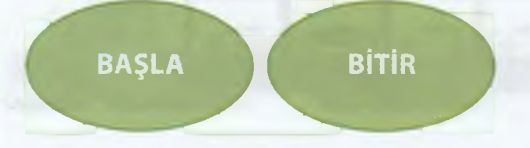

#### **PARALEL KENAR**

Giriş ya da Çıkış işlemleri için kullanılır. Örneğin klavyeden bir sayı girilmesinin istenmesi veya ekrana işlem sonucunun yazdırılması gibi.

## **DİKDÖRTGEN**

**Hesaplama** ya da **Değişkene Değer Atama** işlemleri için kullanılır. Örneğin; iki sayıyı topla veya girilen ilk sayıyı A olarak kabul et.

#### **EŞKENAR DÖRTGEN**

**Karşılaştırma** ya da **Karar Verme** işlemleri için kullanılır. Örneğin; girilen sayı 5'ten büyük mü? /

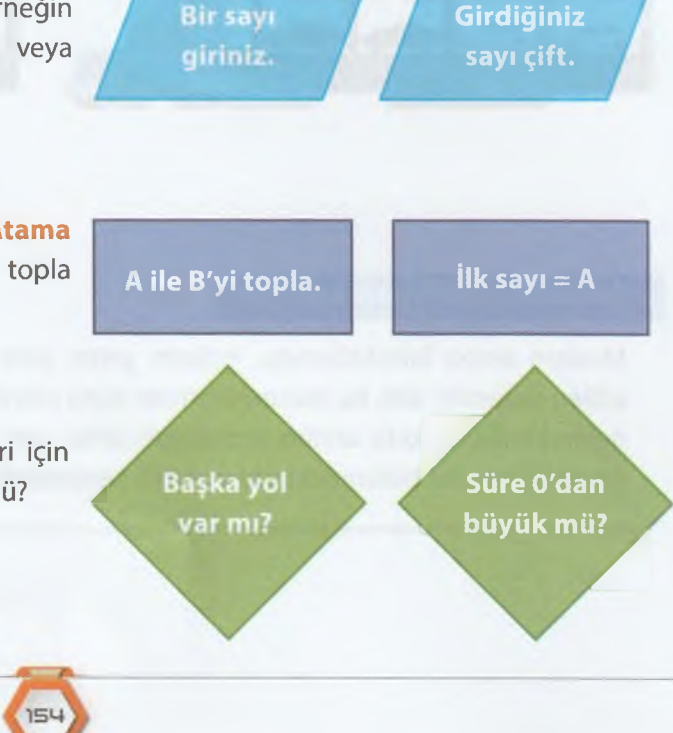

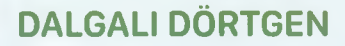

Sonucu ekrana yazdırmak için kullanılır. Örneğin; Ekrana "geçti" yaz.

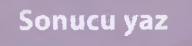

## **OK İŞARETLERİ**

Talimatların yürütülme sırasını gösterir. Oklar, aynı zamanda akış şemasının diğer şekilleri arasındaki ilişkiyi temsil eder.

#### Örnek 1

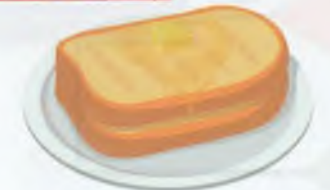

Ayşe, sabahları okula gitmeden önce tost yapmak istiyor. Fakat nasıl yapıldığını bilmiyor. Ona yardımcı olmak için problemin algoritmasını yazalım ve akış şemasını çizelim.

#### **ALGORITMA**

Adım 1: Başla. Adım 2: Ekmeği dilimleyerek kes. Adım 3: Birinci dilimin üstüne kaşar koy. Adım 4: İkinci dilimi üstüne kapat. Adım 5: Üzerine biraz tereyağı sür. Adım 6: Tost makinesinde biraz kızart. Adım 7: Bitir.

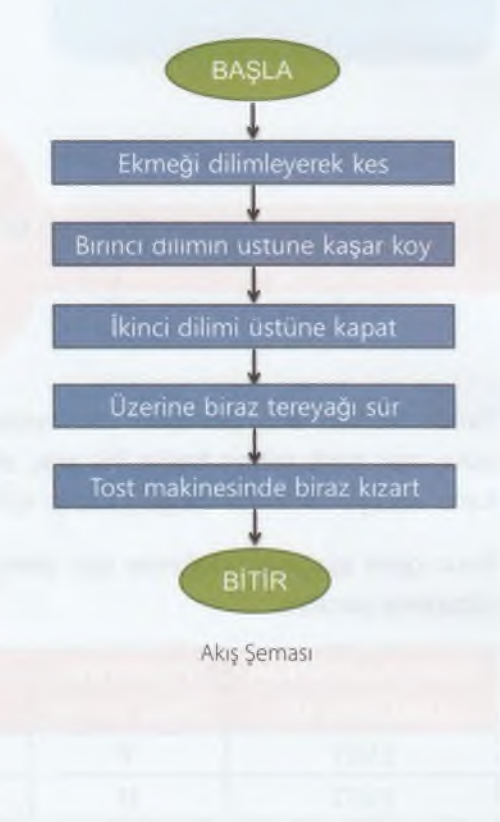

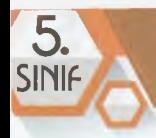

## **BİLİSİM TEKNOLOJİLERİ VE YAZILIM**

#### Örnek<sub>2</sub>

Hava yağmurlu ise bizi şemsiye almamız konusunda uyaran programın algoritmasını yazalım ve akış şemasını çizelim.

#### **ALGORİTMA**

#### Adım 1: Başla.

- Adım 2: Hava yağmurlu mu?
- Adım 3: Evet ise Adım 5'e git.
- Adım 4: Hayır ise Adım 6'ya git.
- Adım 5: Yanına şemsiye al.
- Adım 6: Şemsiyeyi evde bırak.
- Adım 7: Bitir.

**BASLA** Hayır Yanına şemsiye al. Şemsiyeni ovde bırak Evet BİTİR

Akış Şeması

# **ETKİNLİK <sup>O</sup>L RIMALI** ZAMANI

Yanda verilen akış şemasını inceleyelim. Belirtilen değere göre araç park yerine başka bir araç alınıp alınmayacağına karar veriliyor. Sonrasında giriş kapısı açılıyor veya kapatılıyor.

Buna göre aşağıdaki değerler için işlem sonuçlarını **SONUÇ** sütununa yazalım.

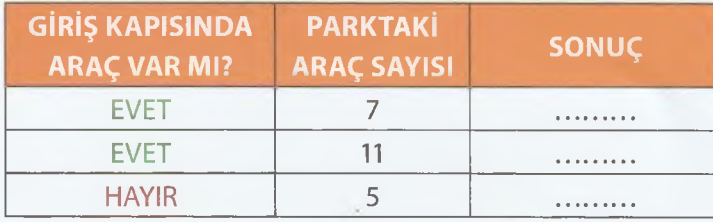

 $156$ 

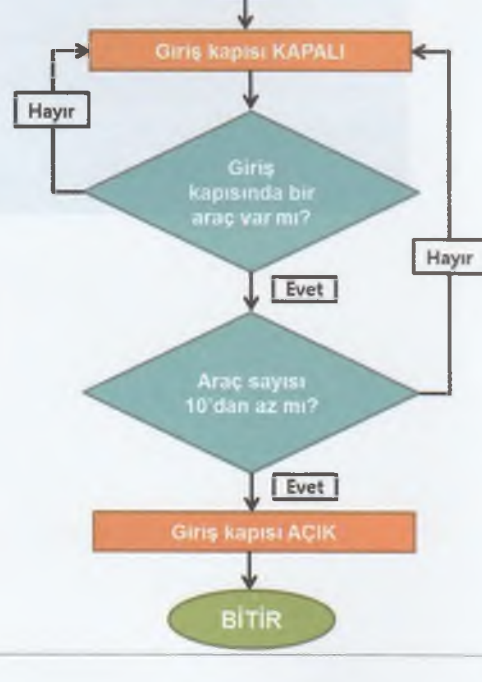

**BASLA** 

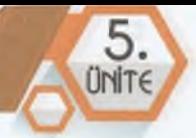

^ Elif bir tohum ekmek için ne yapması gerektiğini öğrendi. Size de bu konuda yardımcı olmak için işlem basamaklarını aşağıda karışık bir şekilde verdi. Tohum ekme algoritmasını yazabilir ve akış şemasını çizebilir misin?

— 1

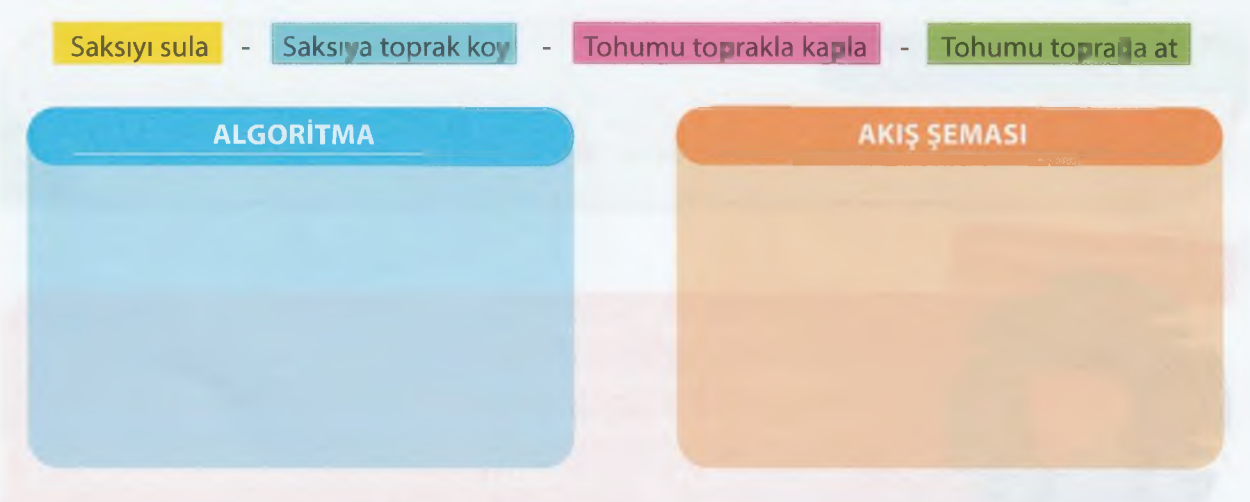

Bir öğrencinin klavyeden girilen iki notun ortalamasını hesaplayan ve ortalama 45'ten büyük ise GEÇTİ, küçük ise **KALDI** diye ekrana yazdıran programın algoritmasını ve akış şemasını hazırlayalım.

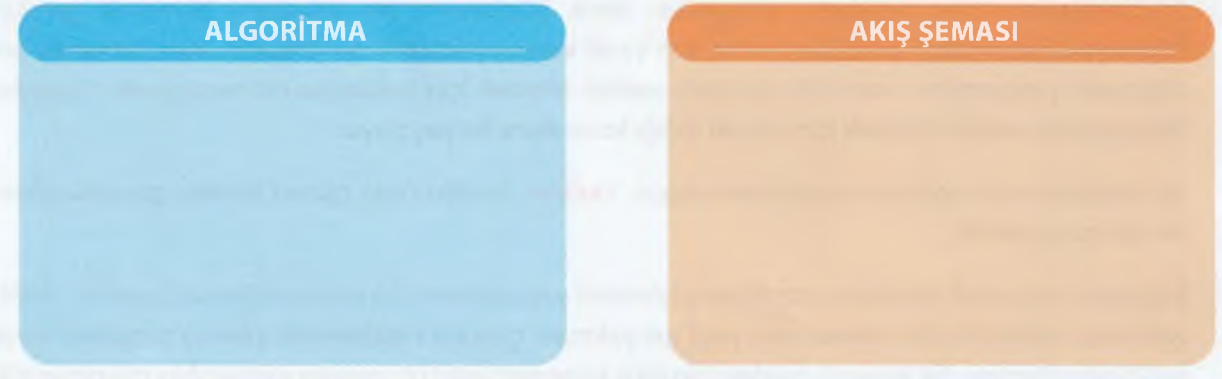

Kullanıcıdan iki sayı girmesini isteyip bu iki sayıdan en büyüğünü ekrana yazdıran programın algoritmasını ve akış şemasını hazırlayalım.

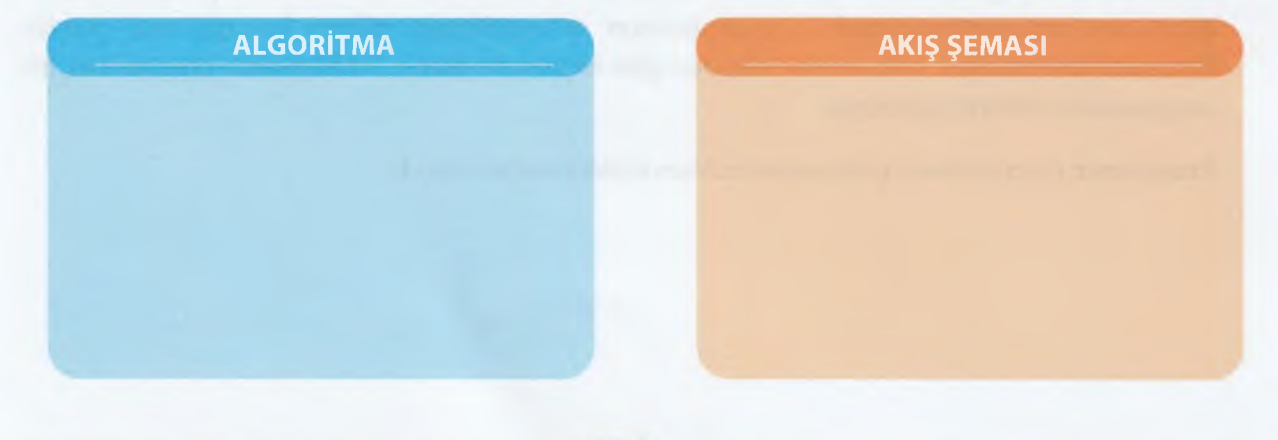

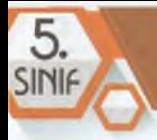

# **PROGRAMLAMA**

## **Programlama Kavramı**

**BÖLÜM KAZANIMLARI** 

**PG** Programlamayla ilgili temel kavramları açıklar.

#### Düşünelim Konuşalım

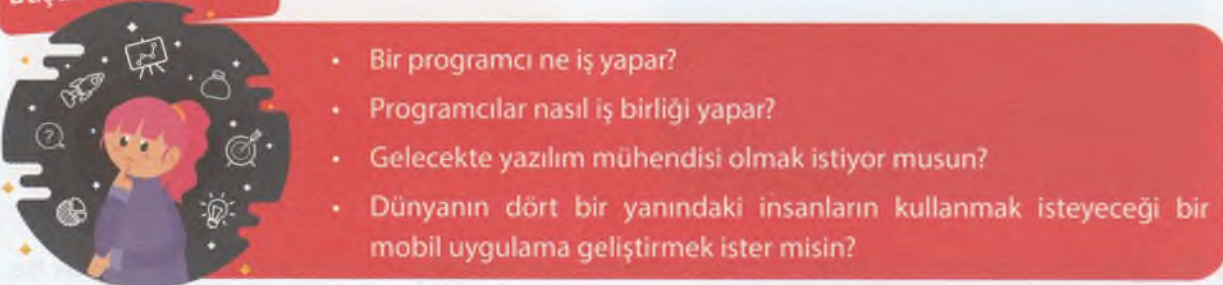

Programlamanın ne olduğunu anlamadan önce, bilgisayarın ne olduğunu bilmemiz gerekir. Bilgisayar, bazı verileri alan, işleyen ve ona yanıt veren elektronik bir cihazdır. Aynı zamanda bir bilgisayar programının kontrolü altındaki verileri işlemek için kullanılan bir hesaplama cihazıdır. Bilgisayarlar, verileri işlemek için sizden aldığı komutlara ihtiyaç duyar.

Bir bilgisayar, donanım ve yazılımdan oluşur. Yazılım, birden fazla görevi birlikte gerçekleştiren bir dizi programdır.

Bilgisayar veya akıllı cihazların istediğimiz işlemleri yapabilmesi için programlanması gerekir. Trafik ışıklarının belirli bir süre kırmızı veya yeşil ışık yakması, çamaşır makinesinin yıkama programı sona erdiğinde durması, bir alışveriş merkezinin giriş kapısına belirli bir mesafe yaklaştığınızda otomatik olarak açılması gibi olaylar mekanik olarak bir cihazın programlanmasını ifade etmektedir.

Belirli bir işlemi gerçekleştirmek için bir bilgisayara verilen talimatlar dizisine **program** denir. Bilgisayarı programlayabilmek için bilgisayarın anlayabileceği dilden konuşmamız gerekir. Program yürütülürken, ham veriler istenilen çıktı biçiminde işlenir. Bu bilgisayar programları, bir programlama dilinde yazılmıştır.

**Programcı:** Programlama işini meslek edinen kişilere verilen isimdir.

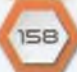

#### **Programlama Dilleri**

Programcının bilgisayara hangi veri üzerinde işlem yapacağını, hangi koşullarda hangi işlemlerin yapılacağını anlatmasını sağlayan komut yapılarına programlama dili denir.

Günümüzde yüzlerce programlama dili bulunuyor. Hatta yeni programlama dilleri ortaya çıkıyor. **Kotlin, Rust** ve **Julia.** Bunlar, evcil köpek adları değil, günümüzde kullanılan çok sayıdaki programlama dilinden yalnızca üçü. Toplamda ise 250'den fazla dil bulunuyor.<br>Python ile Yazılmış Bir Kod Yığını

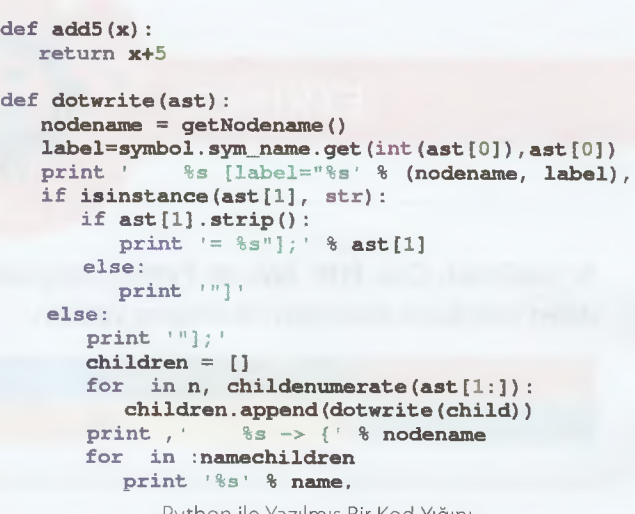

**UNITE** 

Farklı kültüre sahip insanlar, birbirleri ile iletişim kurmak için farklı dillere *(İngilizce, Arapça, İspanyolca, Almanca vs.)* sahip olduğu gibi bilgisayarlarla iletişim kurmak için **ActionScript, C++, PHP, Java, Python** vb. gibi farklı diller kullanılır.

Peki, bilgisayarlarla iletişime geçmek için neden bu kadar fazla dile ihtiyacımız var? Bunun nedeni, her şey için tek bir dili kullanmaktansa, belirli görevler için tasarlanan dillerde iletişim kurmanın çok daha pratik olmasıdır.

Kodlamanın temellerini kavramak için en sık kullanılan uygulamalara göz atalım. Bilgisayarların anladığı en temel dile, makine dili denir. Makine dili, sadece 0 ve 1'lerden oluşur. Makine dilinde, yalnızca bu karakterler kullanılır. Bu dili anlamak, bilgisayarlar için kolay fakat insanlar için gerçekten zordur. Bu sebeple, en iyi programcılar bile bu dille program yazmaz. Bunun yerine, tercih ettikleri programlama dilini kullanırlar. Kullanılan kodlar ise makinenin anladığı dile dönüştürülür.

**Dünyada en çok kullanılan programlama dili, JavaScript'tir.**

#### **En Popüler Programlama Dillerinden Bazıları**

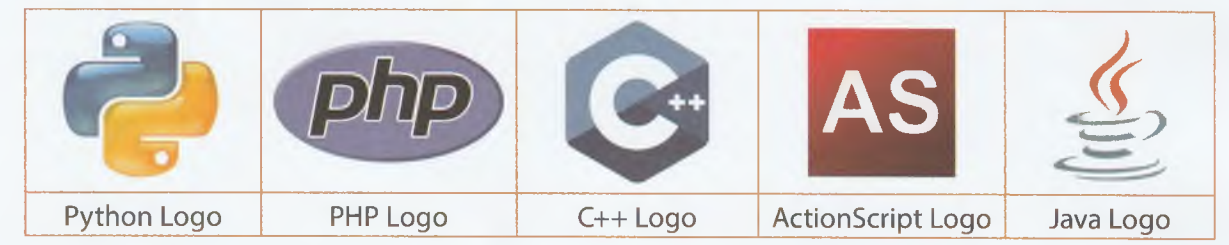

Bu örneklerin dışında daha birçok programlama dili mevcuttur.

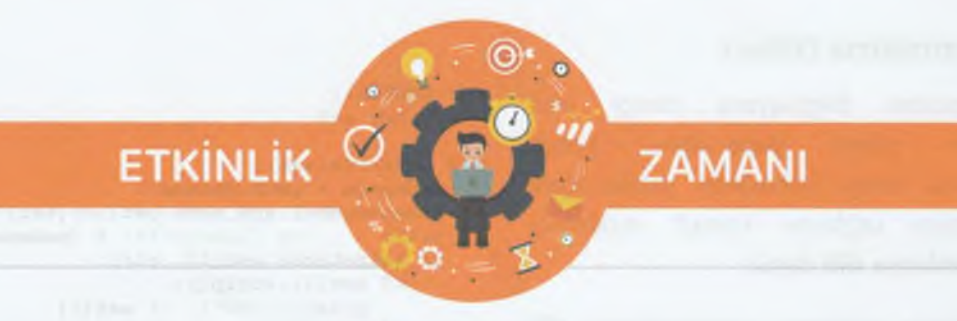

ActionScript, C++, PHP, Java ve Python programlama dilleri dışında başka hangi programlama dilleri olduğunu araştıralım ve adlarını yazalım.

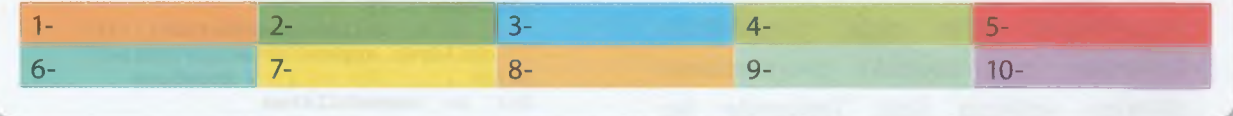

#### **Neden Programlama Öğreniyoruz?**

Programlama; geleceğimizin insan davranışlarını şekillendirecek, alışkanlıklarımızı, gündelik işlerimizi belirli önceliklere göre sıralayarak yapmamızı sağlayabilen, elektronik makineler ile aramızdaki iletişimi sağlayan **yeni bir dildir.** Her birimiz programlanmış cihazlar kullanıyoruz ve bu gelecekte daha inanılmaz bir boyutta gerçekleşecek. Hepimiz programcı olmasak dahi becerilerimizi desteklemek için kodlamanın bazı unsurlarını gerektiren işlere sahip olacağız. Bu yüzden yaklaşmakta olan bu geleceği kaçırmamak, gelişmiş toplumların gerisinde kalmamak için programlama öğrenmeliyiz. Çünkü toplumlar artık geçmişte toprak için yaptığı savaşlarla değil, sahip oldukları teknolojileri ile var olacaklardır.

Programlama ile şu kazanımları sağlayabiliriz:

- Faydalı ve eğlenceli projeler üretebiliriz.
- Analitik ve tasarım odaklı düşünme becerimizi geliştirebiliriz.
- Problem çözebilme, olaylar arasında ilişkiler kurabilme becerisi kazanabiliriz.
- Geleceğin popüler mesleklerinden birinde kendimize yer ayırabiliriz.

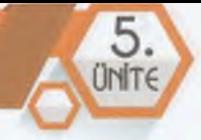

# **Blok Tabanlı Programlama**

#### *lQz* **BÖLÜM KAZANIMLARI**

- Blok tabanlı programlama aracının arayüzünü ve özelliklerini tanır.
- Blok tabanlı programlama ortamında sunulan hedeflere ulaşmak için doğru algoritmayı oluşturur.
- **Doğrusal mantık yapısını açıklar.**
- **Doğrusal mantık yapısını kullanan algoritmalar geliştirir.**
- Karar yapısını ve işlevlerini açıklar.
- Karar yapıları içeren algoritmalar geliştirir.
- Döngü yapısını ve işlevlerini açıklar.
- Döngü yapısı içeren algoritmalar oluşturur.
- $\cdot$   $\cdot$  Farklı yapılar için oluşturduğu algoritmaların sonucunu yordayarak hatalarını ayıklar.

Bilgisayar programlama dilleri, yabancı dil gibidir. Yani öğrenilmesi zaman alan ve karmaşık dillerdir. Bu dillerin daha kolay öğrenilmesini sağlamak amacıyla çeşitli blok tabanlı programlama araçları geliştirilmiştir. Blok tabanlı programlama araçlarının işlevi, bir program dilinde kullanılan kodun görevini anlatan bloklara çevirmektedir. Bu şekilde kullanıcıya kullanım kolaylığı sağlar. Daha iyi anlaşılabilir olması için aşağıdaki örneği inceleyelim.

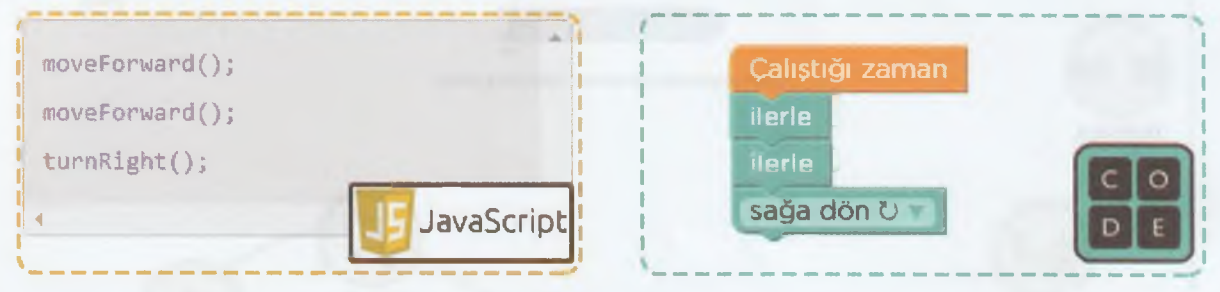

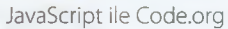

Kod blokları iç içe geçebilen yapıdadır, alt alta sıralanır ve programınızın istediğiniz şeyleri yapmasını sağlarlar. Örneğin, bir karakterin hareket etmesini, konuşmasını, çizim yapmasını, müzik çalmasını vs.

Blok tabanlı programlama araçları arasında en yaygın olanları arasında **Code.org, Google Blockly** ve **Scratch** yer alıyor. Şimdi Google Blockly, Code.org ve diğer blok tabanlı kodlama platformlarına bir göz atalım.

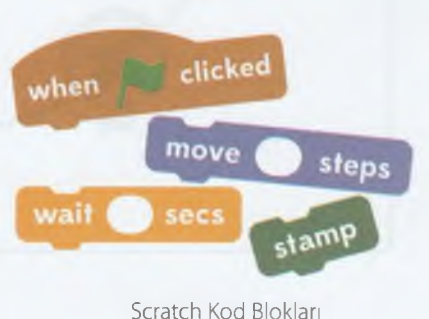

## **Google Biockly**

Google Biockly, programlamayı öğreten bir dizi eğitsel oyundan oluşur. Programlama konusunda önceden deneyimi olmayan çocuklar için tasarlanmıştır. Google tarafından tasarlanan Biockly Games, yarının programcılarının gelişimini teşvik etmektedir. Kendi hızınızda ilerlemenize yardımcı olacak şekilde tasarlanan **Biockly Games,** hem çevrimiçi hem de çevrimdışı kullanım için indirilebilir olarak sunulmaktadır. Dolayısıyla tam erişilebilirlik sağlar. Tüm kodlar açık kaynaklıdır, yani ücretsizdir. Blocky Games, kodlamayı öğretmek için çeşitli oyunlar kullanır.

 $h = h - f$  is  $f = h - f$ 

Google Biockly platformunu **çevrimiçi** kullanmak istiyorsanız aşağıdaki web sitesine ulaşın:

**C û «<https://blockly.games>☆** ۷ ⇒

Google Biockly web sayfasına bağlandığınızda aşağıdaki gibi bir ekranla karşılaşacaksınız. Karşınıza gelen ekran İngilizce ise sağ üst köşedeki dil kutusundan **Türkçeyi** seçmeyi unutmayın!

Google Biockly platformunu **çevrimdışı** kullanmak için de aşağıdaki web sitesine ulaşın:

 $\rightarrow$ O û ® github.com/google/blockly-games/wiki ☆

Açılacak olan web sayfasındaki listede Türkçe seçeneğini bulup tıklayın. Sonrasında bilgisayarınıza **blockly-games-tr.zip** adında bir **dosya** indirilecek. İndirilen dosyayı bir sıkıştırma programı aracılığıyla dışarı çıkartın ve klasör içindeki **index.html** dosyasını çift tıklayarak bir **web tarayıcı programında** açın. Artık kodlamaya başlayabilirsin.

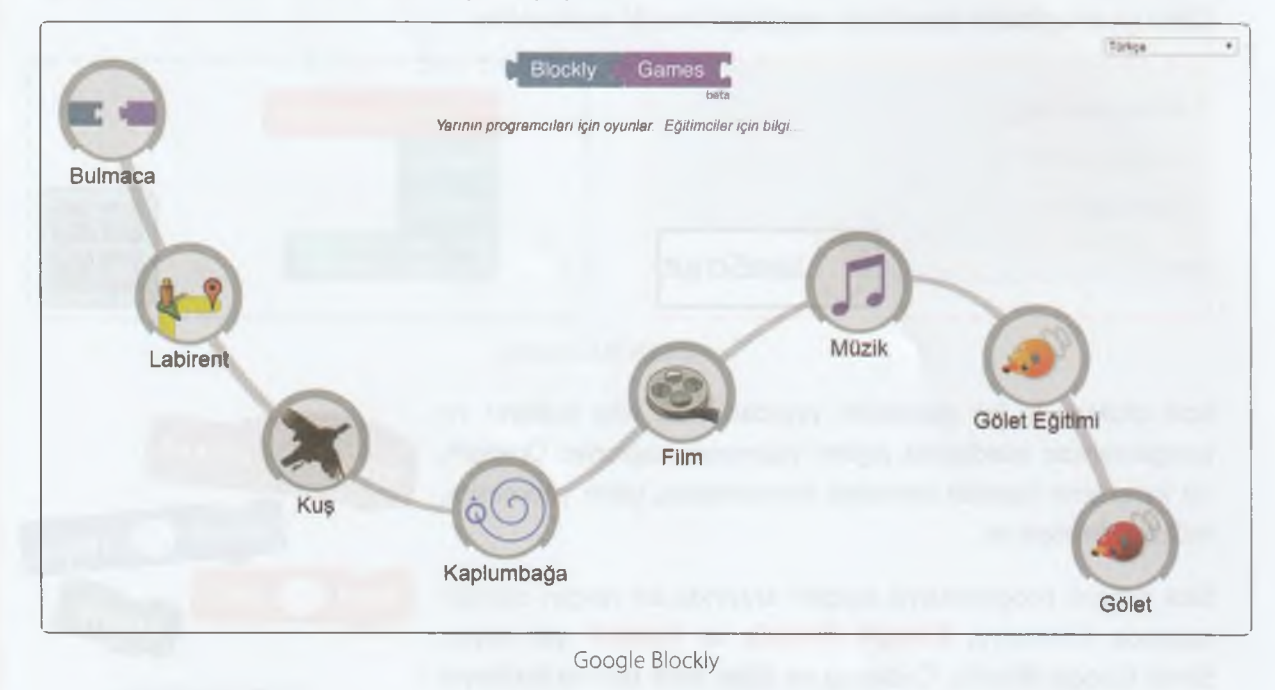

## PROBLEM CÖZME VE PROGRAMLAMA

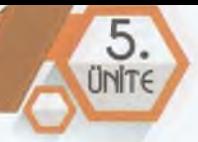

#### **Şimdi ekrandaki simgelerin ne anlama geldiğini öğrenelim.**

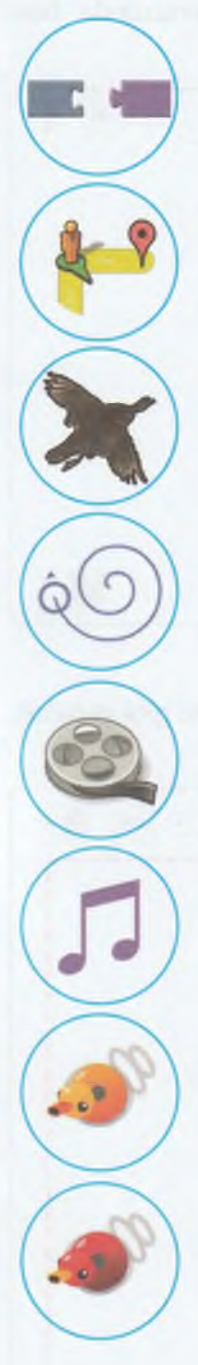

**Bulmaca,** Blockly parçalarının nasıl birleştirildiği ile ilgili etkinlik içerir.

Labirent, döngülere ve koşullara bir giriş niteliğindedir. Kolay seviye ile başlar, ancak her seviye bir öncekinden daha zordur.

**Kuş,** koşullu ifadelere giriş niteliğini taşır. Oyun akışı, giderek karmaşıklaşan koşullarla çözülür.

**Kaplumbağa,** döngülere derinlemesine bir dalış yapar. Bu bölümde bir resmi boyamak için iç içe döngüler kullanırsınız.

**Film,** matematiksel denklemlere giriş niteliğindedir. Matematik kullanarak basit şekiller çizmeniz istenir.

**Müzik,** beste yapmak için fonksiyonları kullanmanız istenir.

Gölet Eğitimi, metin tabanlı programlama sunar. Seviyeler, hem blokları hem de bir metin düzenleyicide görüntülenen JavaScript kodları arasında geçiş yapar.

**Gölet,** en akıllı ördeği programlamak için açık uçlu bir yarışmadır. Bu kısımda ister blokları ister JavaScript'i kullanabilirsiniz.

Blok tabanlı programlama araçlarından biri olan Google Blockly ile şimdi birkaç örnek uygulama yapalım.

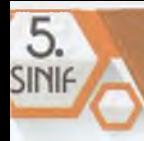

İlk olarak **Labirent** simgesine tıklayarak oyunu açalım. Oyun açıldıktan sonra karşımıza gelen ekrandaki uyarıyı dikkate alalım. Çünkü oyunda ne yapmamız gerektiği konusunda bize yönlendirme yapar.

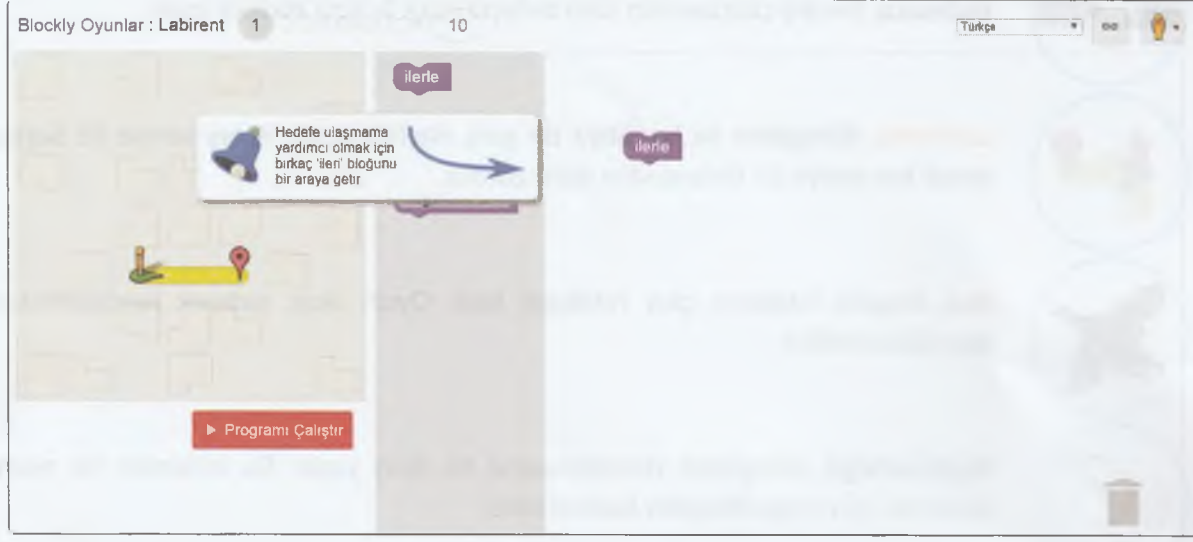

Labirent 1. Seviye

Uyarıyı dikkate alarak ilk seviyedeki yani 1. seviyedeki oyunun çözümünü aşağıdaki gibi yapalım. Ne olduğunu görmek için **Düğmesine düğmesine tıklayalım.** 

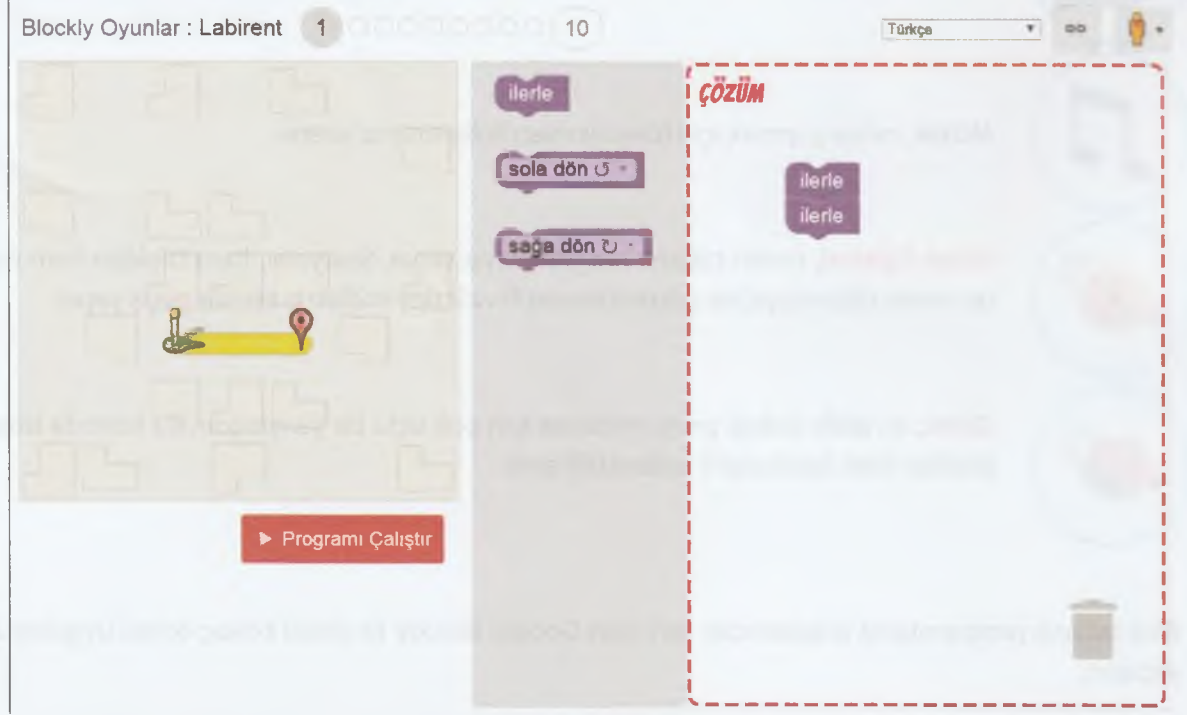

Labirent 1. Seviye Çözümü

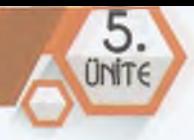

Kodlar tamamlandığında, ekrana bir **"Tebrikler"** penceresi gelir. Bu pencerede gördüğünüz kodlar, blokların yerleştirilmesiyle oluşturulan kod bloklarının JavaScript programlama dili ile yazılmış hâlidir.

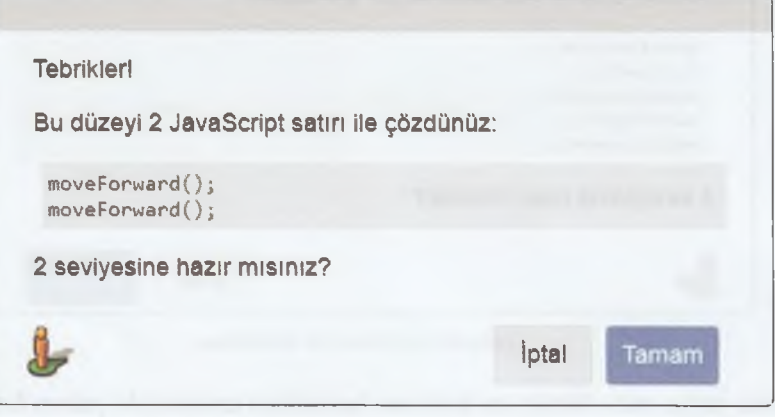

Çözümün JavaScript ile Kodlaması

Şimdi, **2. seviye** ile devam edelim. Burada karakterin konumuna göre **"ilerle"** bloğunun haricinde **"sağa dön"** ve **"sola dön"** bloklarını kullanmamız gerekiyor. Görseldeki gibi kod bloklarını oluşturduktan sonra Derogramı çalıştır düğmesine tıklayalım.

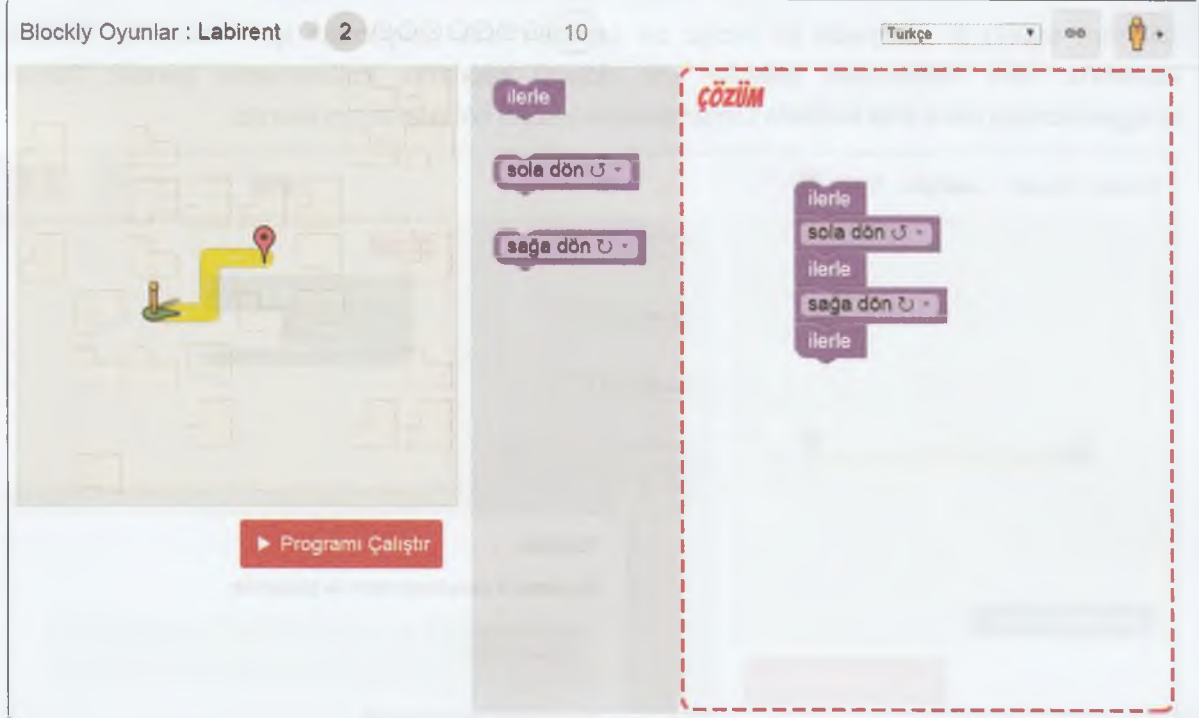

Labirent 2. Seviye Çözümü

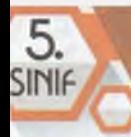

Ardından gelecek **"Tebrikler"** penceresindeki JavaScript kodlarını inceleyelim:

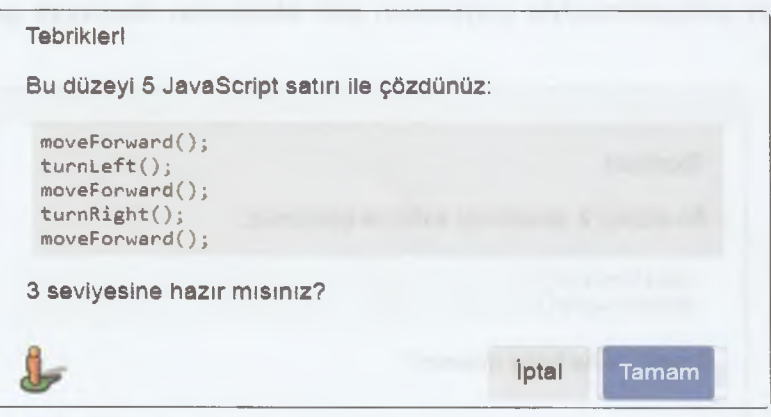

Çözümün JavaScript ile Kodlaması

Kodlama üzerinde sağa-sola dönüş ve ilerleme komutları arasındaki yazım farklılıkları dikkatinizi çekti mi? JavaScript ile her bir komutun yazımı farklılık gösterir. Bu yüzden **temel seviye İngilizce** bilmeniz gereklidir.

Labirent oyununda ilk iki seviyede ileri git, sağa dön ve sola dön komutlarını kullandık. Böylece bir karakteri yönlendirerek ilerlemesini sağladık. Şimdi 3. ve 4. seviyeleri inceleyelim.

Labirent oyunu **3. seviyede** bir bloğu bir kereden fazla çalıştırmak için "tekrarla" bloğunu kullanırız. Yani tekrarlanan işlemler için döngü yapılarını kullanmamız gerekir. Böylece programlamayı daha kısa kodlarla tamamlayarak yazımı kolaylaştırmış oluruz.

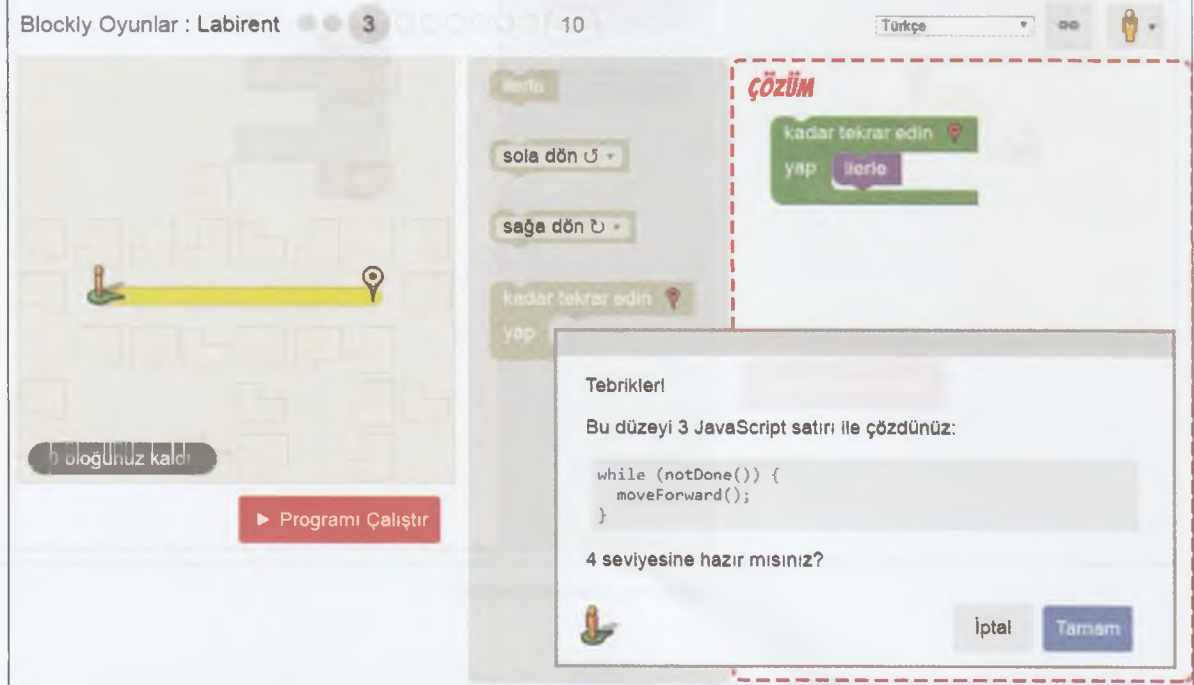

Labirent 3. Seviye Çözümü

**IGE** 

## PROBLEM CÖZME VE PROGRAMLAMA

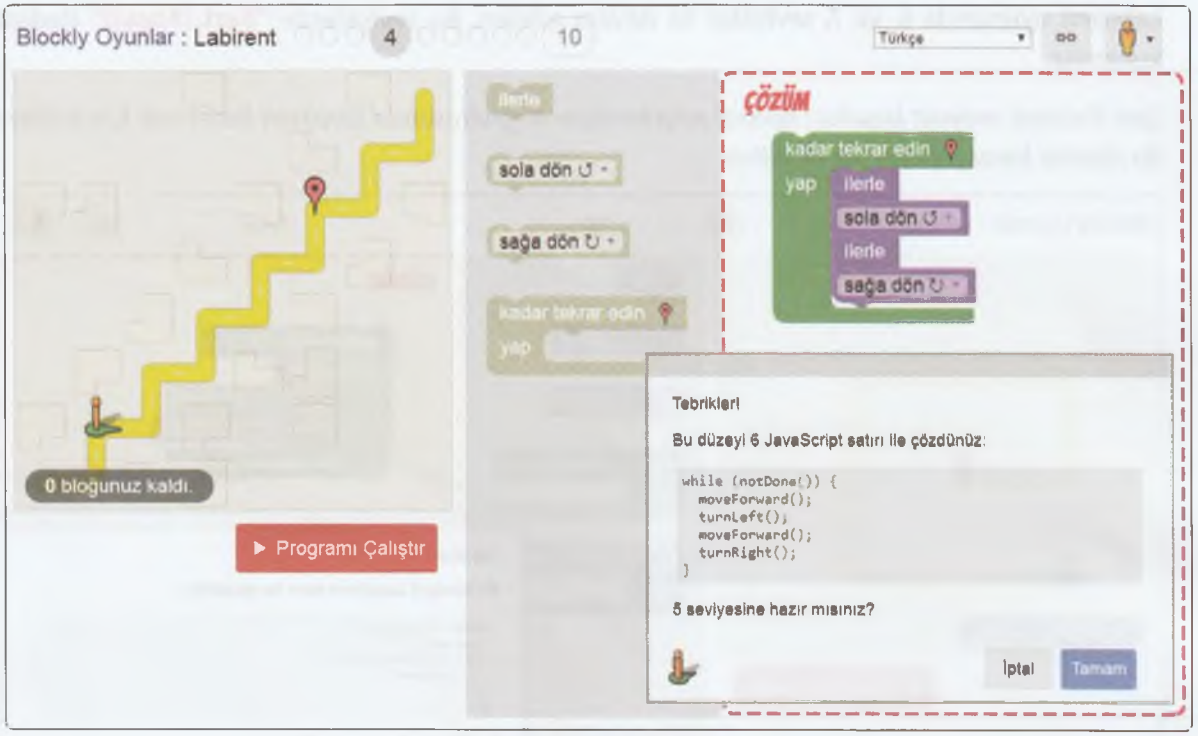

Labirent 4. Seviye Çözümü

Labirent oyunda 3. ve 4. seviyede döngüleri kullandık ve döngü yapısını uyguladık. 5. seviyede de döngü yapısı kullanılıyor.

**5. seviyeyi sen çözmeye ne dersin?** Çözümü bulduktan sonra aşağıdaki görselde ilgili boşluklara yazabilirsin.

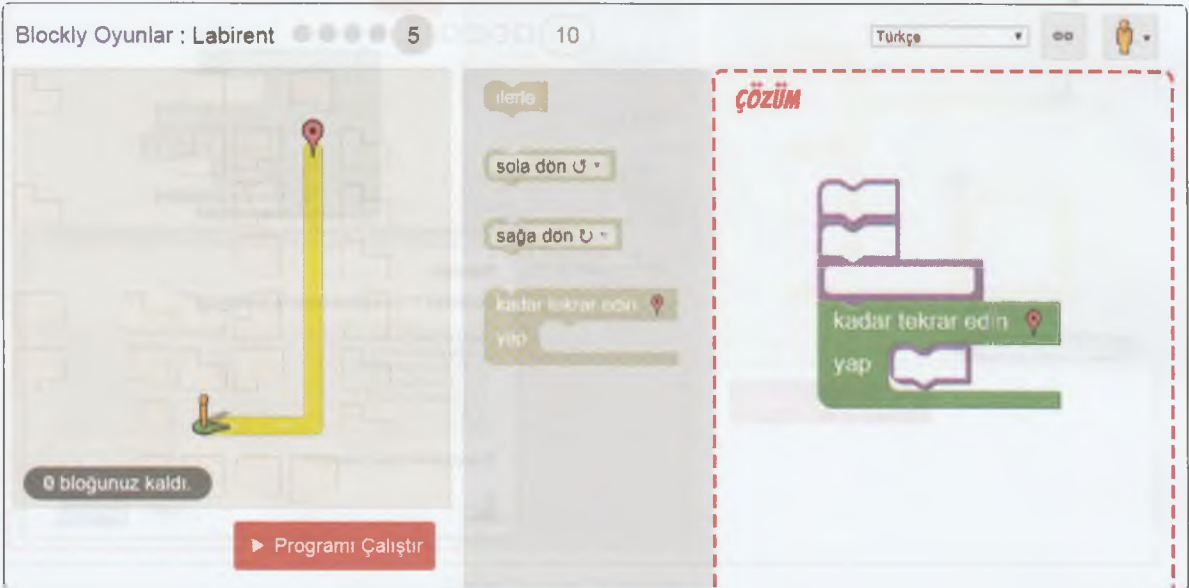

Labirent 5. Seviye

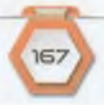

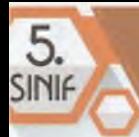

Labirent oyununda **6.** ve **7.** seviyeler ile devam edelim. Bu seviyelerde **"Şart (Koşul)"** ifadesini kullanırız.

*Şart ifadeleri, mevcut koşullan kontrol edip tercihler doğrultusunda karakteri ilerletmek için kullanılır. Bu ifadeler karar yapıları olarak bilinir.*

 $A - A - A - A$ 

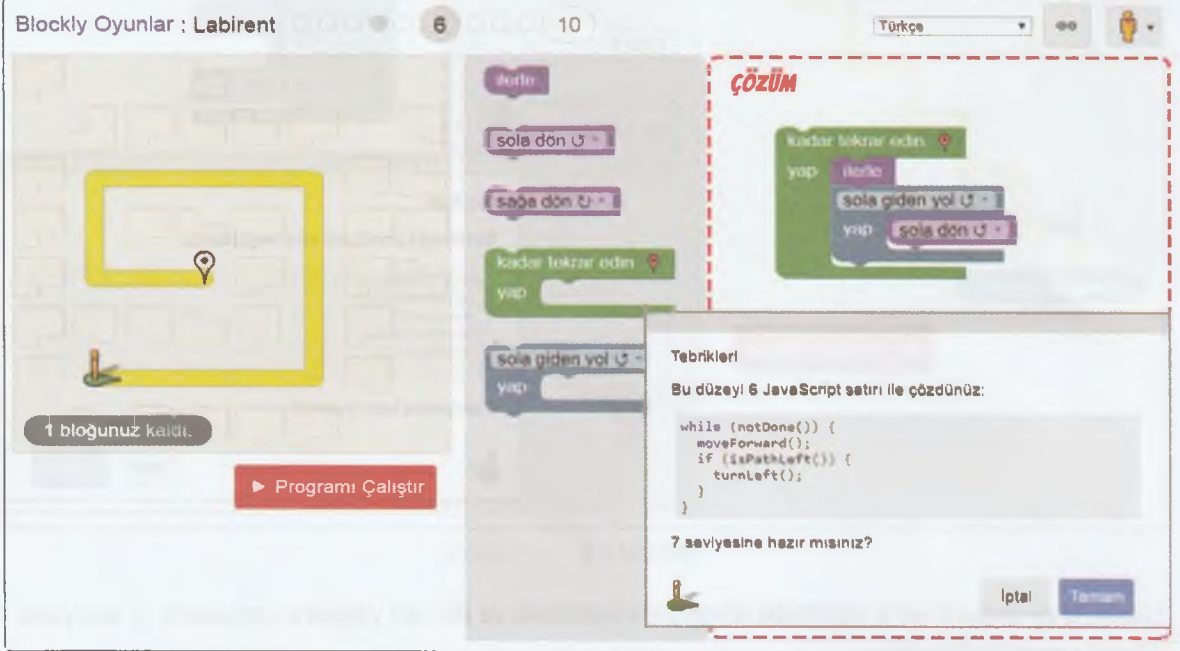

Labirent 6. Seviye Çözümü

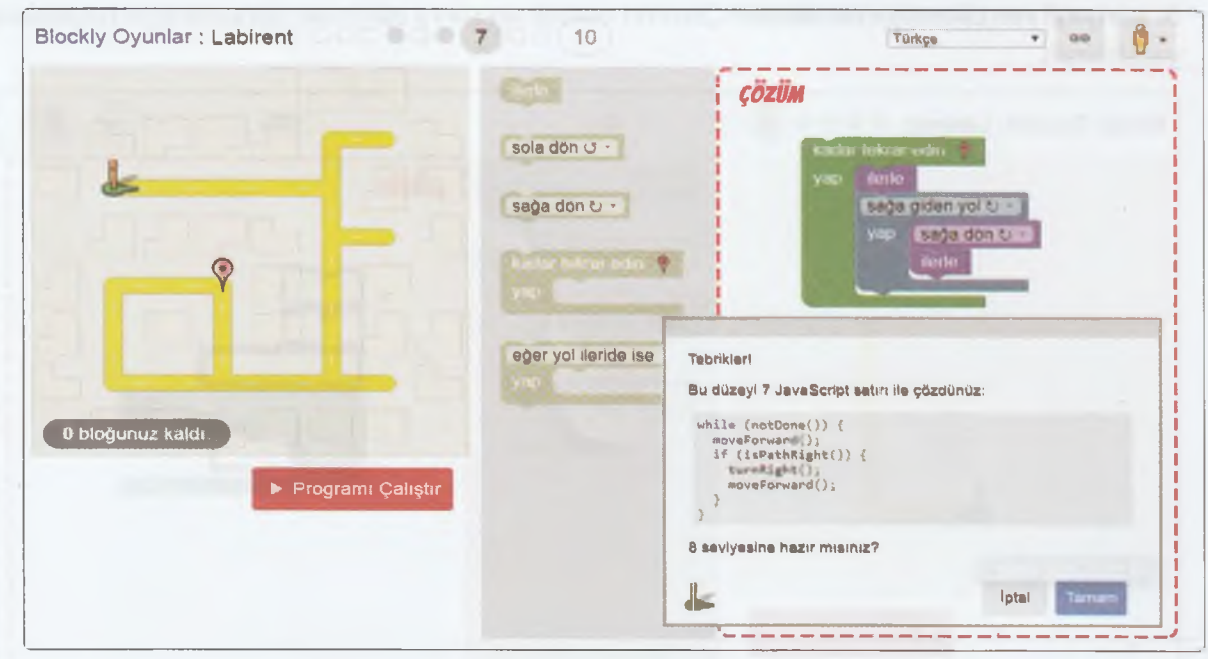

Labirent 7. Seviye Çözümü

168

**Sıra sizde! Diğer oyunları da açıp çözümleri bulmayı dene.**

#### **Mobil Kod**

Kodlama becerisi kazandırma amaçlı olarak tasarlanan **Mobil Kod** uygulaması, blok tabanlı bir kodlama oyunudur. **Yerli ve millî** bir blok tabanlı programlama platformu olan Mobil Kod uygulaması, YEĞİTEK *(Yenilik ve Eğitim Teknolojileri Genel Müdürlüğü)* tarafından tasarlandı. Mobil Kod uygulaması aynı zamanda İOS ve Android üzerinden indirilerek akıllı telefon ve tablet gibi mobil cihazlarda kullanılabiliyor.

Uygulamaya erişmek için web tarayıcınızdaki adres çubuğuna *<http://mobilkod.eba.gov.tr>* yazın. Sizi aşağıdaki ekran karşılayacaktır.

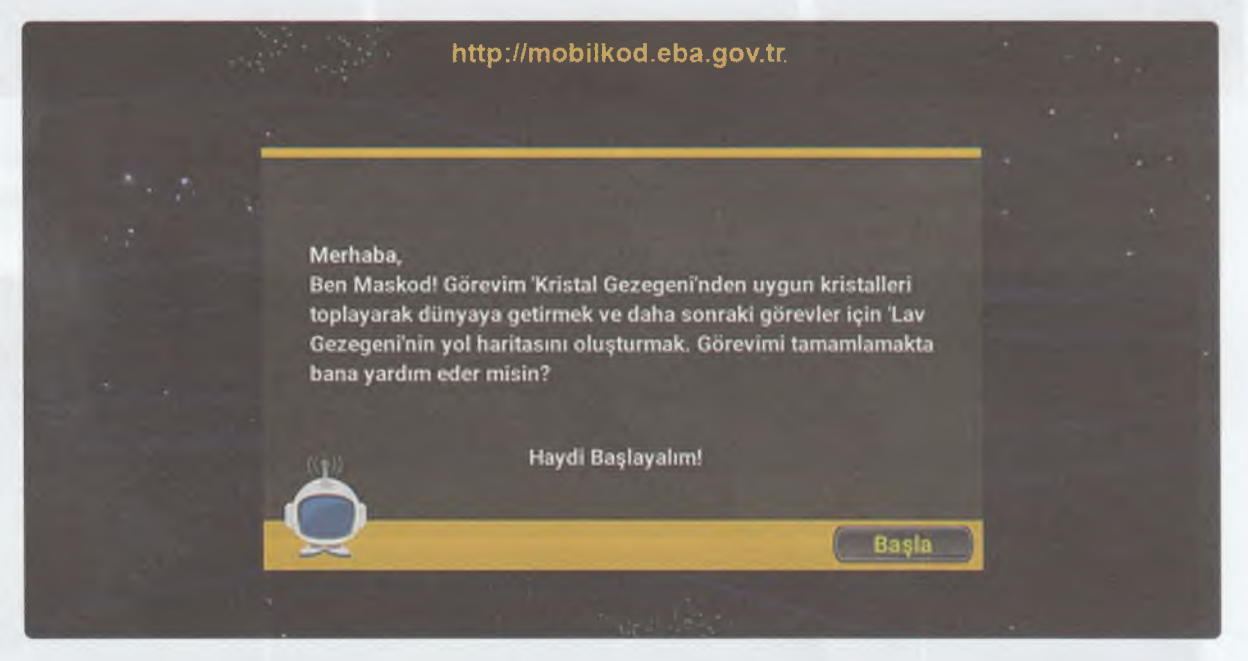

Mobil Kod uygulamasında oyunun ana karakteri **Maskod.** Maskod'a kod blokları yardımı ile komut vererek görevlerini tamamlamasını sağlamalısınız.

Oyun; Kaya, Buz, Kristal ve Lav Gezegeni olmak üzere dört gezegenden oluşuyor. Her gezegende 30 bölüm bulunuyor. Toplamda 120 bölümlük bir uzay görevinden sonra oyun karakteri Maskod dünyaya dönerek görevini başarı ile sonlandırıyor.

Mobil Kod uygulamasında sizi karşılayan ekrandaki **"Başla"** düğmesine tıklayınız. Sonraki ekranda sol üst köşede yer alan **"Giriş Yapınız"** düğmesine tıklayarak ve kullanıcı girişi yaparak farklı cihazlardan da uygulamaya erişebilir ve kaldığınız yerden devam edebilirsiniz. Eğer giriş yapmadan devam ederseniz bilgileriniz sadece oyunu oynadığınız bilgisayar veya cihazda saklanır. Haydi başlayalım!

Oyuna **"Kaya Gezegeni"** ile başlıyoruz. Tıkladığımızda karşımıza gelen açıklamaları dikkatlice okuyalım. Çünkü burada bize oyun ile ilgili bazı yönergeler veriliyor. Biz de bu yönergelere uygun olarak hedeflere nasıl ulaşacağımıza karar vermeliyiz. Böylece oyunu tamamlayabiliriz.

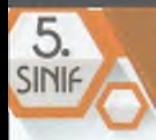

## BİLİSİM TEKNOLOJİLERİ VE YAZILIM

Her seviyede sol tarafta verilen kod bloklarını fareyi kullanarak sürükle bırak yöntemiyle doğru bir kod akışı oluşturmalısınız. Kod bloklarını taşıyıp tamamladıktan sonra "Çalıştır" düğmesiyle Maskod'u hedefe ulaştırman gerekiyor. Kod bloklarını doğru yerleştirmen durumunda sonraki seviyeye geçebilirsiniz.

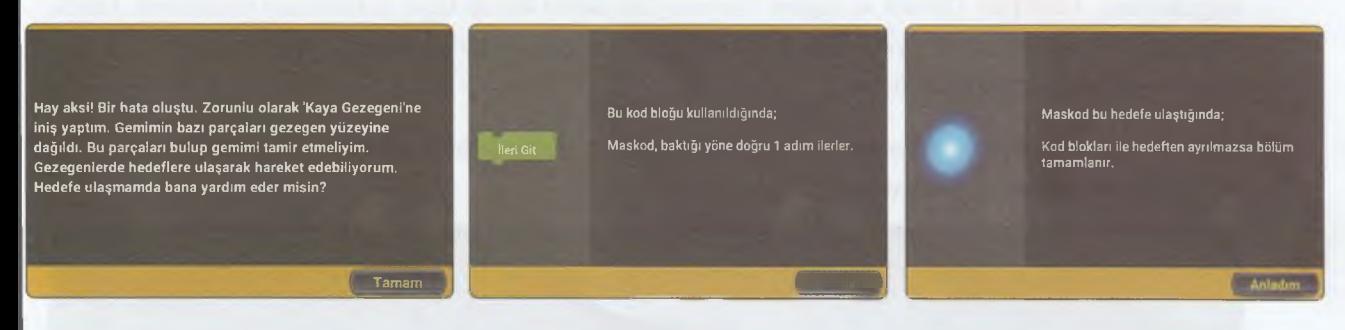

Yukarıdaki gibi karşınıza gelen yönergeleri dikkatlice okuyup kodlamayı doğru bir şekilde yaptığında aşağıdaki mesaj, ekranda görüntülenir. Bu, ilgili seviyenin kodlamasını **başarıyla** yaptığın anlamına gelir.

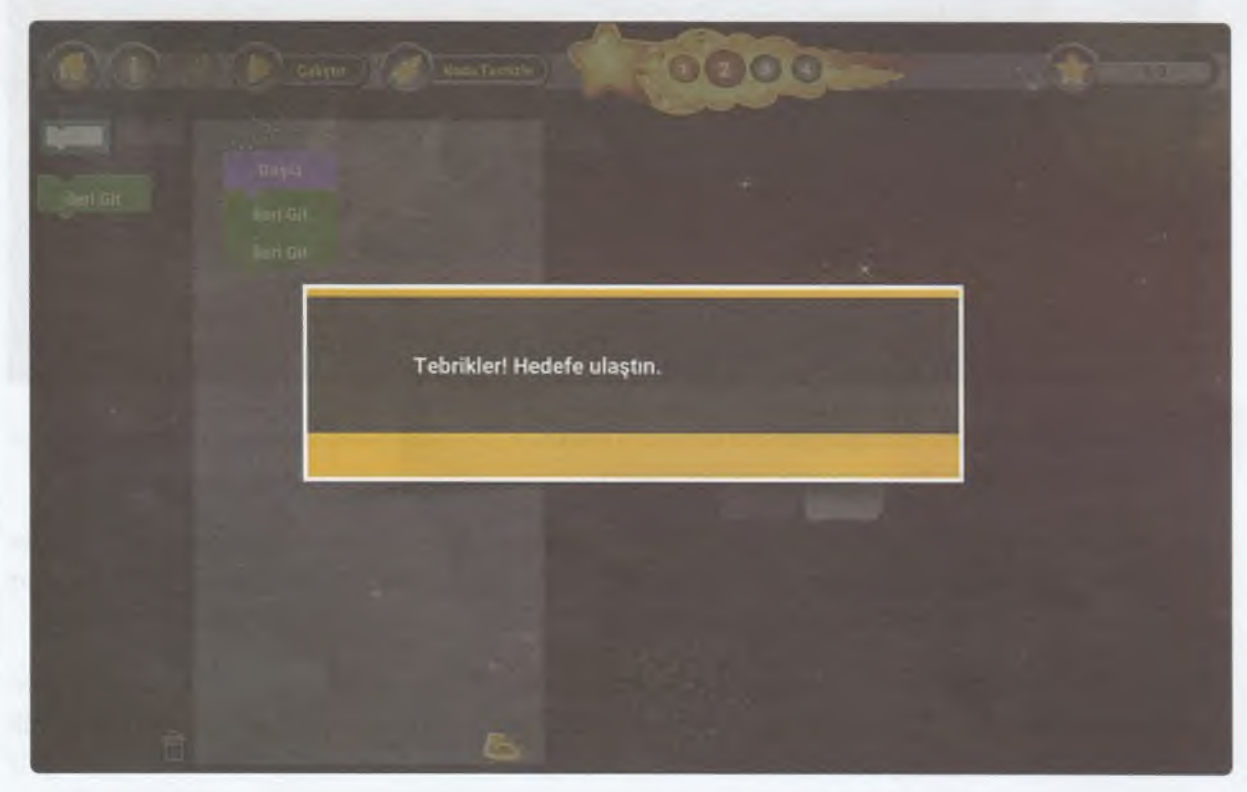

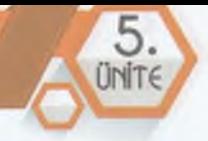

Şimdi, farklı seviyelerdeki oyunların çözümlerini beraber inceleyelim. Böylece diğer seviyelerin nasıl çözülebileceğini keşfedebilirsiniz.

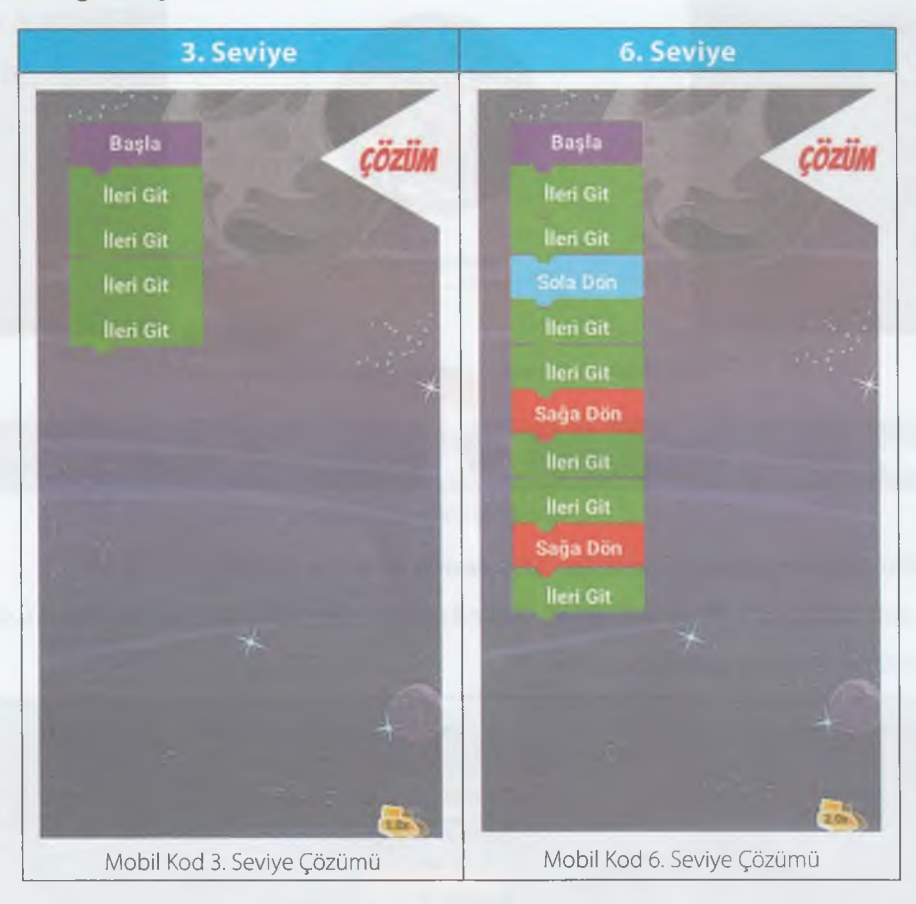

Mobil Kod uygulamasında 6. seviyeden sonra 7. ve 8. Seviyeler karşınıza gelecektir. Bu seviyelerde kod blokları yanlış verilecek olup sizin bu hataları düzeltmeniz istenecektir. Bazı bölümlerde ise hedefe ulaşabilmeniz için sizden en az sayıda kod bloğu kullanarak en kısa yolu bulmanızı isteyecek. Bunu göz önünde bulundurarak kodlama yapmanız gerekiyor. Diğer seviyelerdeki yönergeleri dikkatli bir şekilde okuyarak kodlamaları yapabilirsiniz.

#### **Code Studio**

Code Studio uygulaması da Google Blocky oyunları gibi kodlamayı öğretmek için çeşitli oyunlar kullanır. Size bilgisayar bilimlerini öğrenme fırsatı sunar. Üstelik içerisinde ücretsiz olarak birçok kurs barındırıyor. Ayrıca dünyadaki tüm öğrencilerin katılabildiği **Hour of Code** *(Kodlama Saati)* adlı bir etkinlik düzenler.

**Code Studio sitesini Türkçe olarak kullanabilirsiniz.**

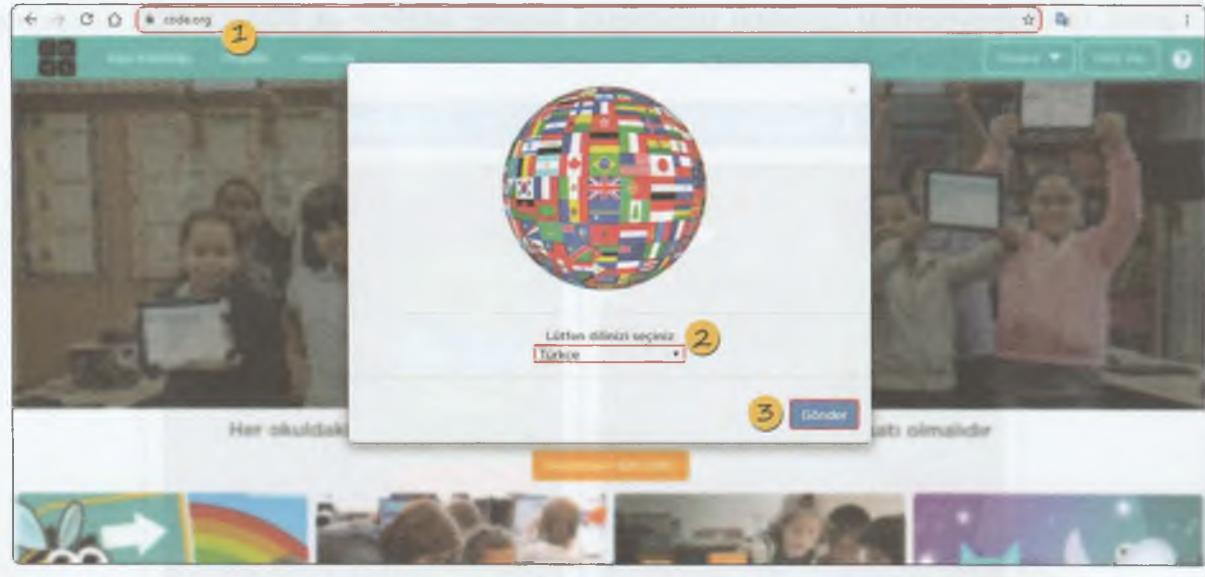

Code.org Karşılama Sayfası

- 1) Code Studio sitesine erişmek için *<https://code.org>* adresine gidin.
- **2)** Karşınıza gelen ekranda dil seçimi yapın. *(Liste kutusunu açarak Türkçe dil seçeneğini seçin.)*
- *3)* Son olarak **Gönder** düğmesine tıklayın.

5

**INIF** 

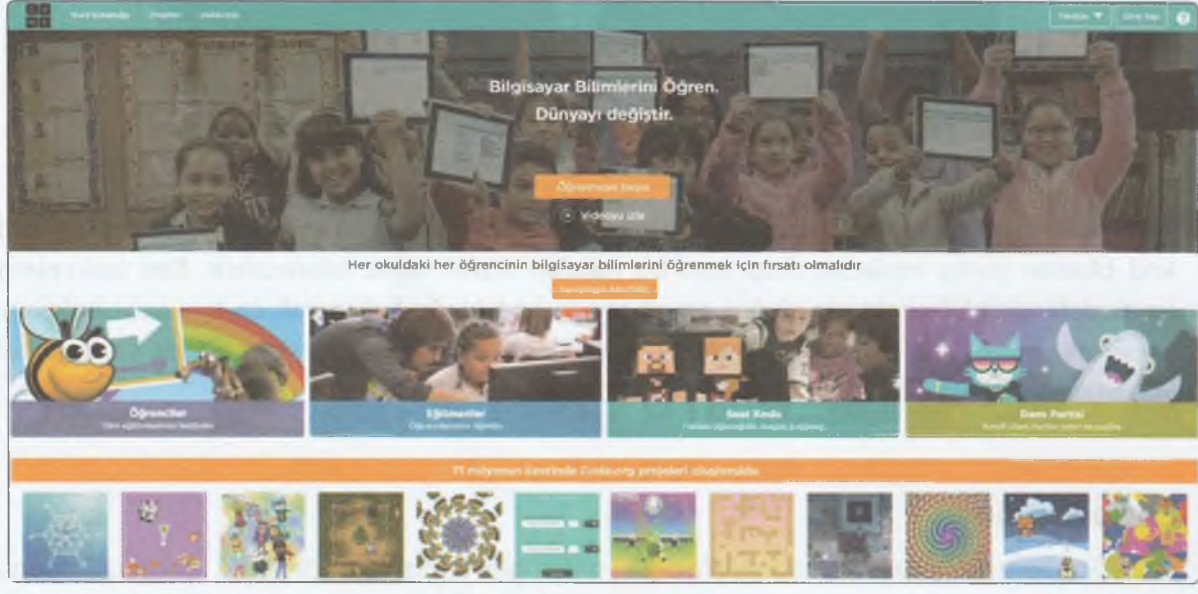

Code.org Web Sitesi

Code.org üzerinde ilk programımızı yapmaya başlayalım. Öncelikle ana sayfada, orta bölümde yer alan soldaki "Öğrenciler" seçeneğine tıklıyoruz. Sonraki sayfada **"Saat Kodu"** kısmına gelerek **"Klasik Labirent"** seçeneğine tıklıyoruz. Sonrasında kodlamaya başlayabiliriz.

*Klasik Labirent, her yaş için tasarlanmış bir saatlik etkinliktir.*

**Saat Kodu** O äh a fazla kod saati e ğitimlerini görüntüle ve a a tarihinde bir ile bir in insan tarihinde yarandı. Daha fazla kod saati eğitimlerini görüntüle ve a tarihinde bir ile əl

Tam bir kurs için zamanınız yoksa, her yaş için tasarlanmış bir saatlik Kod Saati'ni deneyin. Kod Saati ile başlayarak 180 ülkede milyonlarca öğrenci ve öğretmenin arasına katılın.

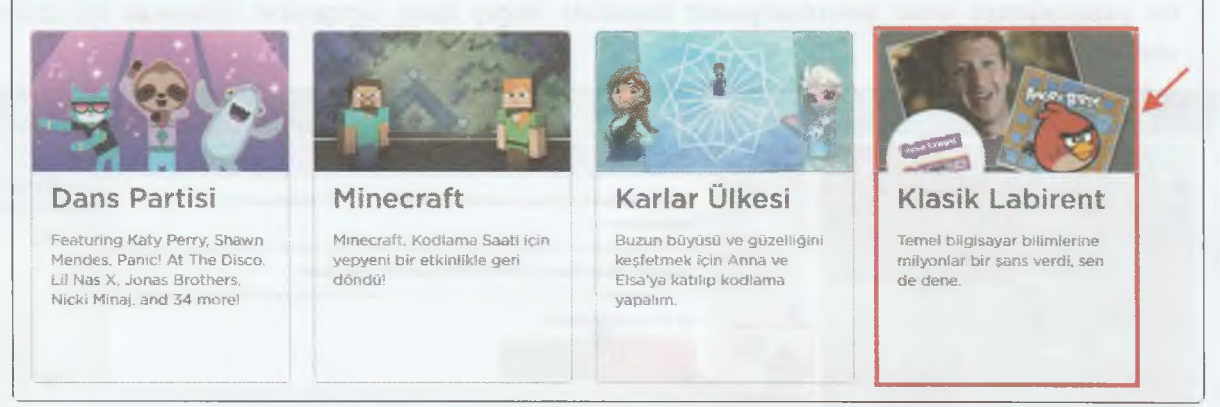

Klasik Labirent Kursu

Klasik Labirent oyununun karakterleri, **Angry Birds** ve **Yaramaz Domuz.** Oyunda Angry Birds, yaramaz domuzu yakalamak zorundadır. Bu yüzden o hedefe ulaşmak için kod bloklarını birleştirmeli ve "Programı Çalıştır" tuşuna basmalısın. Şimdi bu oyundaki bazı seviyeleri beraber inceleyelim.

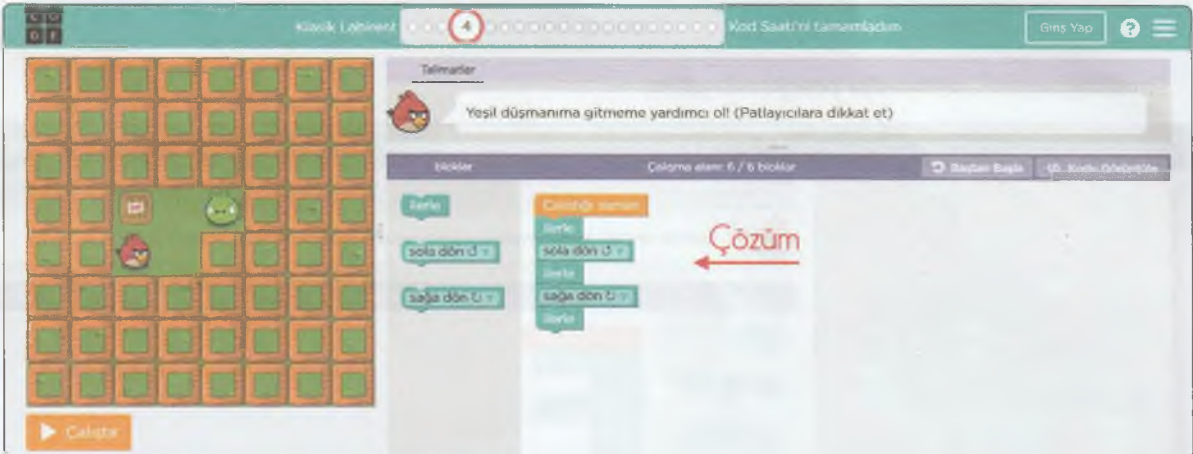

Code.org 4. Seviye Çözümü

Yukarıdaki görselde **Angry Birds** karakterinin yönüne göre **sola dön, sağa dön** ve **ilerle** kod bloklarını kullanarak hedefe ulaştık. "Çalıştır" düğmesine tıkladığınızda başarılı olursanız sizi Google Blockly uygulamasındaki gibi bir "Tebrikler" penceresi karşılar. Bu pencerede yine Google Blockly de olduğu gibi birleştirdiğiniz bloklar dünyanın en yaygın kullanılan kodlama dili olan JavaScript dilinde de görüntülenir. Tebrikler penceresinde "Devam" düğmesine tıklayarak bir sonraki seviyeye geçebilirsiniz.

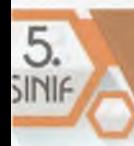

#### BİLİSİM TEKNOLOJİLERİ VE YAZILIM

Oyunda TNT yazan kutulara çarpmamalısınız. Çarptığınızda Angry Birds yok olur ve yanlış bir kodlama yapmış olursunuz. Böyle bir durumda size yardımcı olması için ekranın üstünde yer alan **"Talimatlar"** bölümüne göz atıp buradaki açıklamalara göre hareket edebilirsiniz. Eğer ne yapacağınıza karar veremediyseniz buradaki Angry Birds simgesine tıklayarak bir ipucu alabilirsiniz:

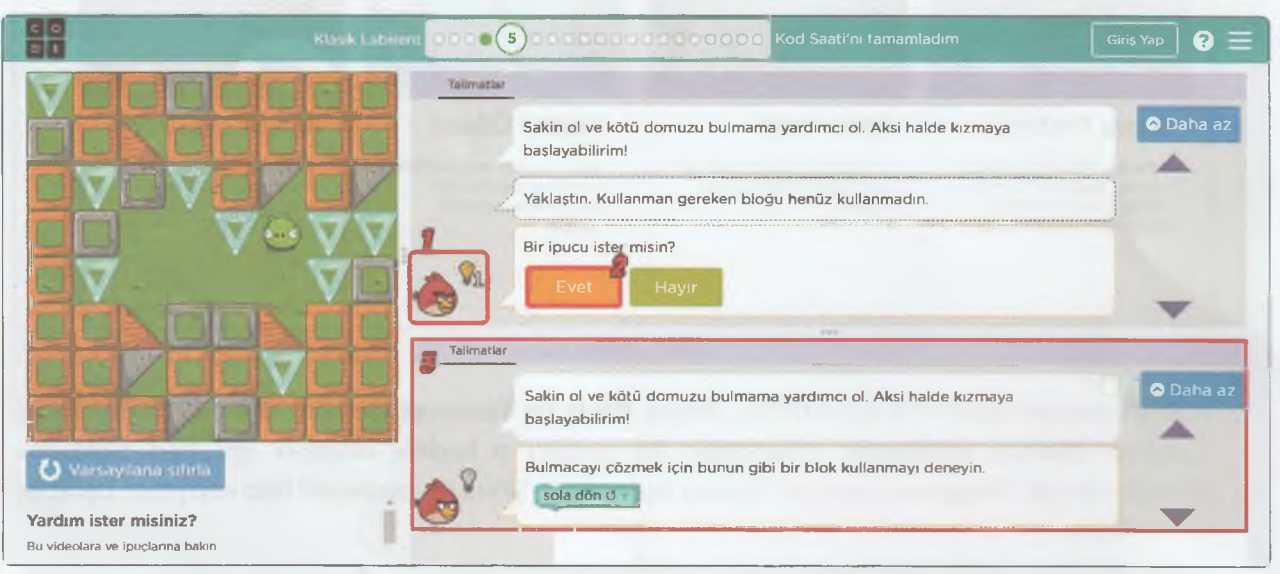

Code.org Talimatlar

Şimdi oyunun 5. seviyesini programlayalım.

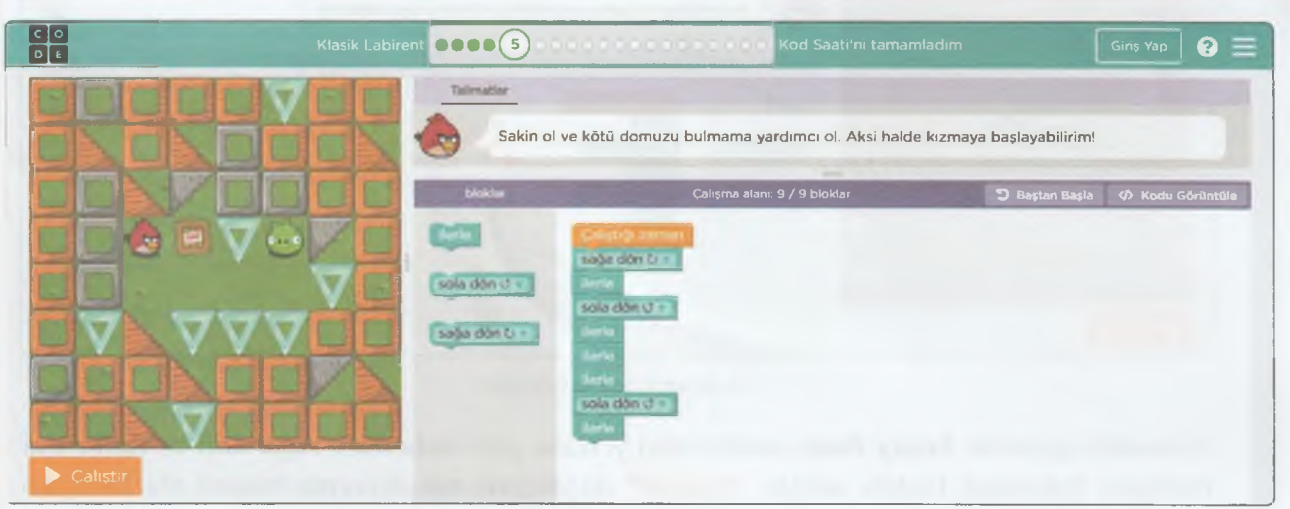

#### Code.org 5. Seviye Çözümü

## PROBLEM CÖZME VE PROGRAMLAMA

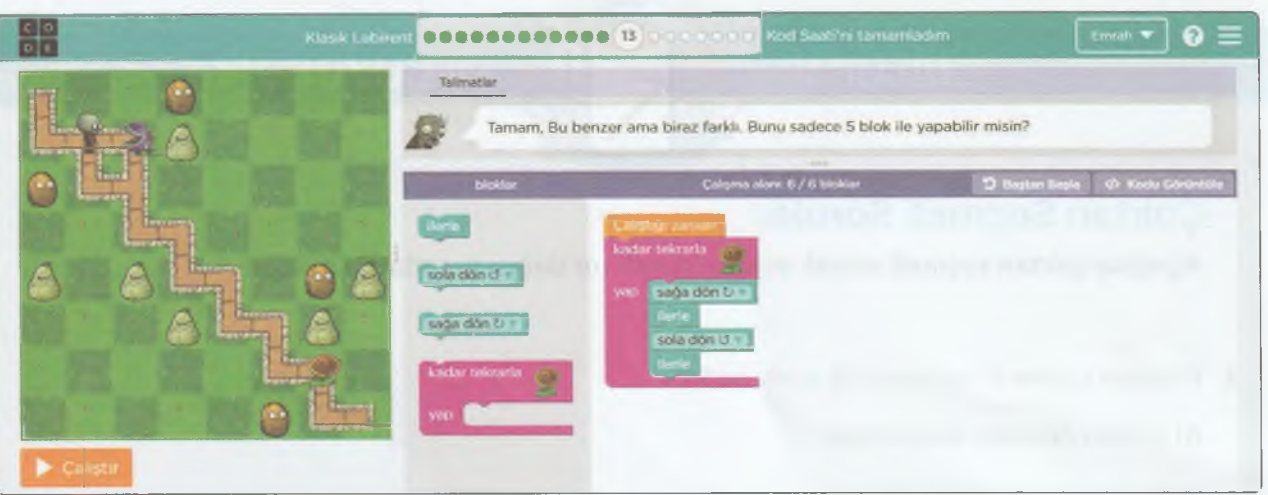

Code.org 13. Seviye Çözümü

Oyunda her seviyeyi doğru programladığınızda ekranın en üstündeki ikonlar, **içi yeşil renkle** dolu görünecektir. Bu her içi yeşil renkle dolu ikon, ilgili seviyeyi hatasız olarak programladığını gösterir.

Seviye durumunu gösteren tablo ve açıklamaları şu şekildedir:

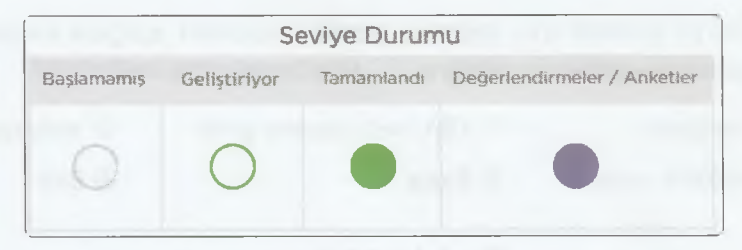

*r f f f"'* **i" f"** *o c* **O** *C'* **c € ' ,r C i ' f ' \* ■** 1 NOT Blok tabanlı programlama araçları kullanarak kod ezberlemenize ve yazmanıza ihtiyaç yoktur. Kod bloklarını kullanarak sürükle ve bırak yöntemiyle programlama hem daha keyifli hem daha kolaydır.

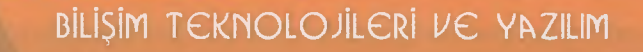

# **BİLGİMİ**

## **Çoktan Seçmeli Sorular**

**Aşağıda çoktan seçmeli olarak verilen soruların doğru yanıtlarını bulalım.**

*¿T i:,*

**I Viy**

**PLÇUYORUM** 

- 1. Problem çözme sürecindeki ilk adım nedir?
	- **A)** Çözüm önerileri oluşturmak
	- **B)** Problemi anlamaya çalışmak
	- **C)** Önerilen çözümleri değerlendirmek
	- D) Çözümleri gözden geçirip düzeltmek
- **2.** Bir öğrencinin EBA'ya girmesi için yapması gereken işlemler aşağıda karışık olarak verilmiştir. Bunun için bir algoritma yazılacaksa **doğru** sıralama hangi şıkta verilmiştir?

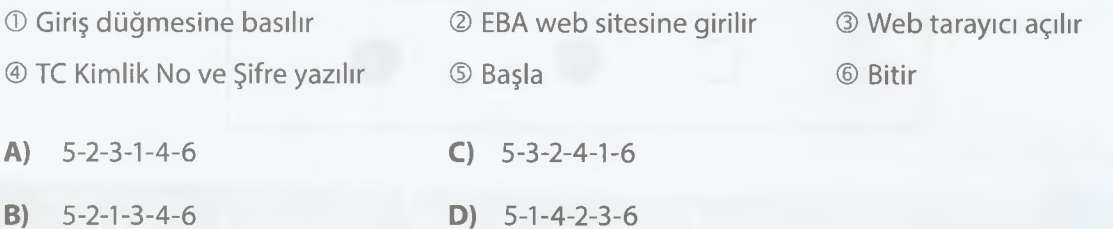

- **3.** Aşağıdakilerden hangisi bir problem **olamaz?**
	- **A)** Yazın sıcaktan bunalınca dondurma almak.
	- **B)** Araçla yoldayken benzinin bitmesi.
	- **C)** Sokakta yürürken düşüp yaralanmak.
	- D) Saksıda bakılan çiçeğin solması.
- **4.** Aşağıdakilerden hangisi bir programlama dili **değildir?**

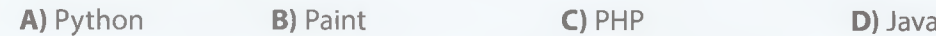

#### PROBLEM CÖZME VE PROGRAMLAMA

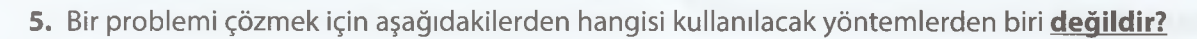

- **A)** Basit parçalara ayırma
- **B)** Takım çalışması yapma
- **C)** Problemi bir kâğıda not alma
- **D)** Beyin fırtınası yapma
- **6.** Aşağıdakilerden hangisinde blok tabanlı programlama **yapılamaz?**
	- **A)** Google Blockly **C)** Mobil Kod
	- **B)** Code.org **D)** Microsoft Word
- **7.** Ortaokul öğrencileri için blok tabanlı programlama araçlarının tercih edilmesinin sebebi nedir?
	- **A)** Kod ezberleme
	- **B)** Metin tabanlı kod yazabilme
	- **C)** Kod yazmadan sürükleyip bırakarak kolay kullanım
	- **D)** Çok karmaşık ve her türlü animasyon yapabilme yeteneği
- **8.** Programlama dillerinde yazılan ifadelerin genel adına ne denir?
	- **A)** Kod **C)** Program
	- **B)** Algoritma **D)** Değişken

- **9.** Bir problemi çözmek için adım adım detaylandırılmış talimatlara ne denir?
	- **A)** Akış şeması **C)** Algoritma

**B)** Basit problem **D)** Kodlama

**10.** Aşağıdakilerden hangisi metin tabanlı bir programla dili veya aracı **değildir?**

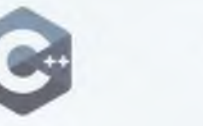

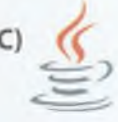

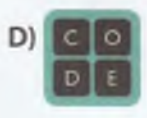

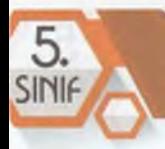

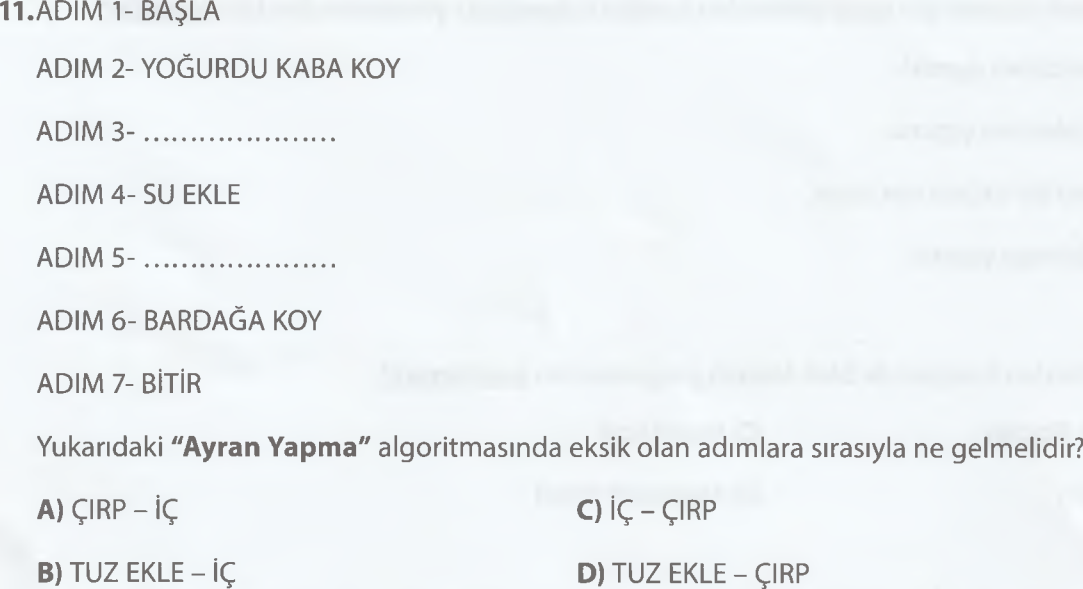

**12.** Melek ile Elif farklı lezzetlerde kek yapmışlardır. Melek, kakaolu kek yapmışken Elif de limonlu kek yapmıştır. Kek tariflerinde kullandıkları malzemeler ise aşağıdaki tabloda verilmiştir.

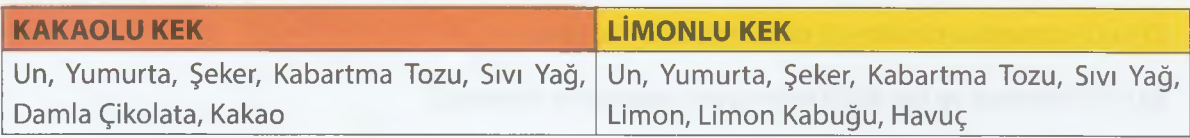

Buna göre aşağıdakilerden hangi malzeme, Melek ve Elif'in kek tariflerinde kullandıkları değişkenlerden biri **değildir?**

- **A)** Kakao **C)** Limon Kabuğu
- 

**B)** Yumurta **D)** Damla Çikolata

**13.** İki sayının farkını bulan bir algoritmanın akış şemasını oluşturursak Başla adımını gösteren elips şeklinden sonraki şekil aşağıdakilerden hangisi olmalıdır?

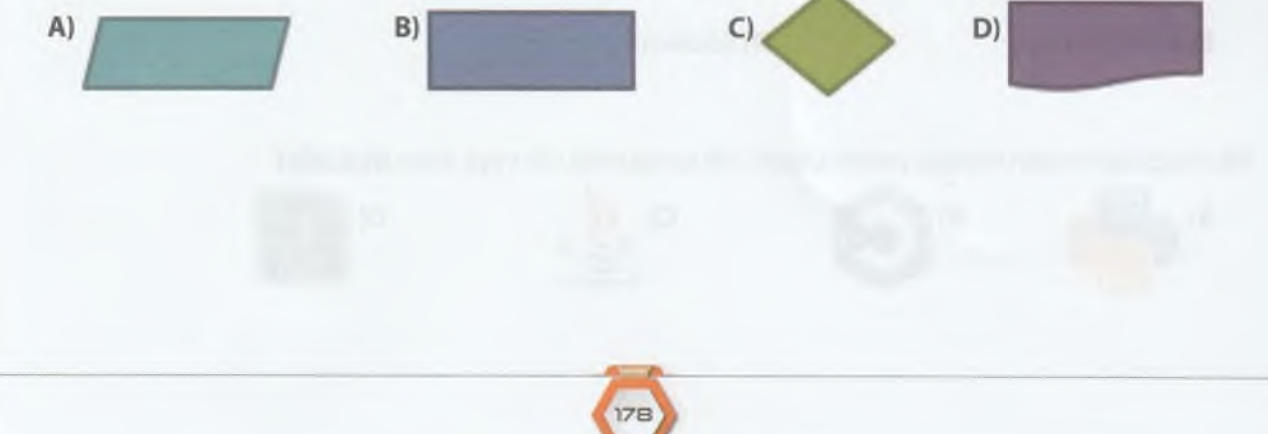

*A*

**5 .** ÜMİT€

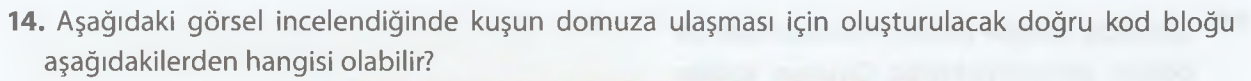

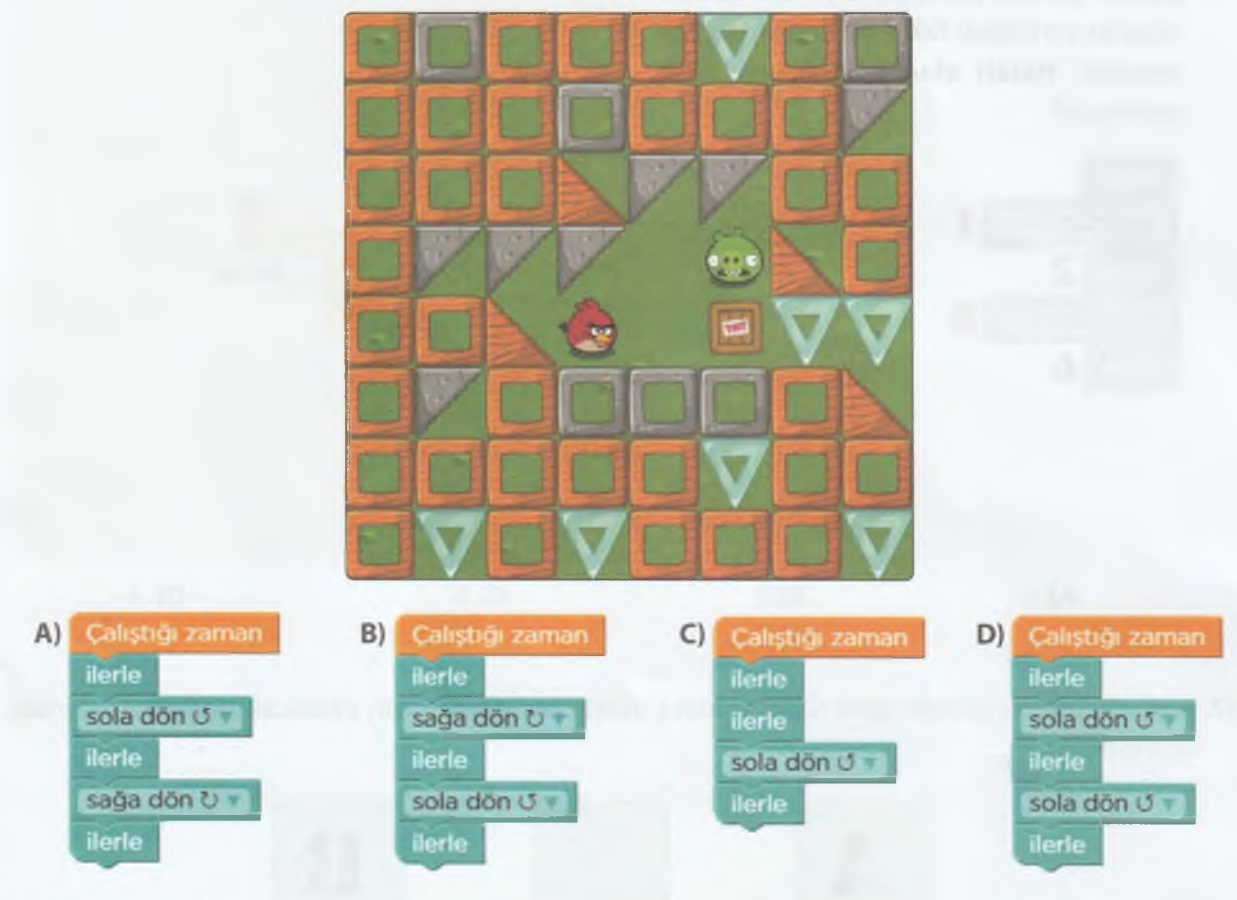

15. Yandaki görsele göre kuşu domuza ulaştırmak için gerekli olan kodlar verilmiştir. Buna göre soru işareti (?) ile gösterilen kısma kaç yazılmalıdır?

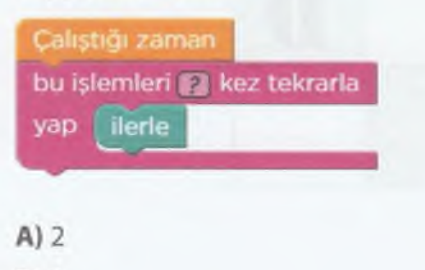

- $B)$  3
- $C$ ). $4$
- $D)$  5

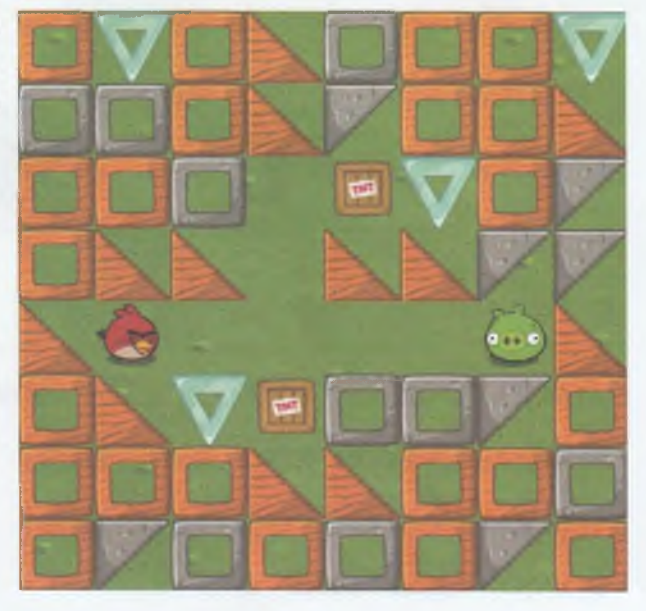

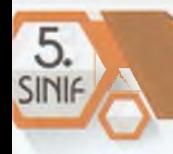

16. Görselde Google Blockly oyunlarından bir bölüm gösterilmektedir. Oyunun kodları aşağıda verilmiştir fakat bu kodlardan biri hatalıdır. **Hatalı olan kod,** hangi şıkta verilmiştir?

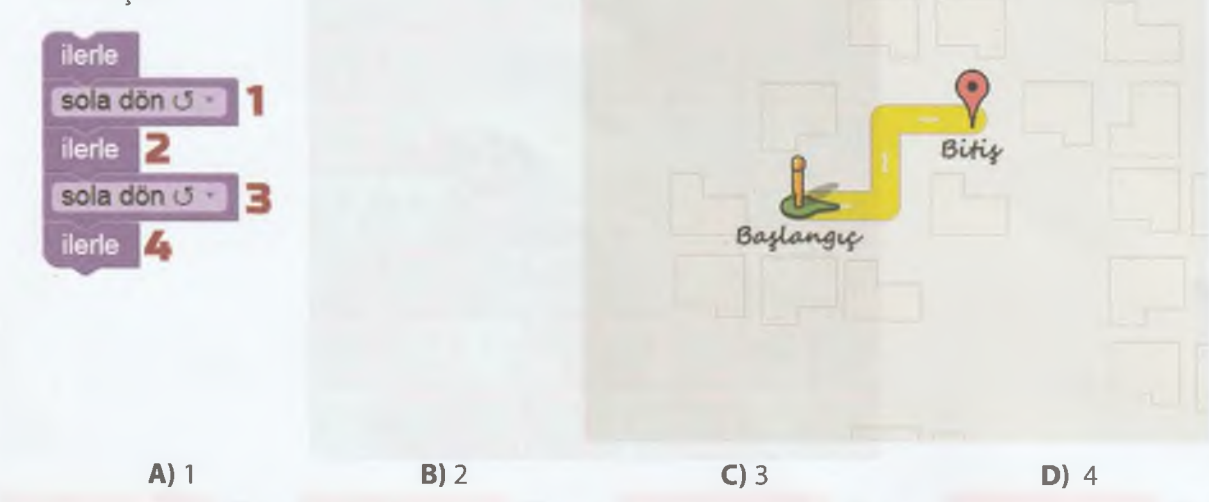

**17.** Aşağıda verilen görsele göre robot aracın C noktasına gitmesi için yazılacak algoritma adımları nasıl olmalıdır?

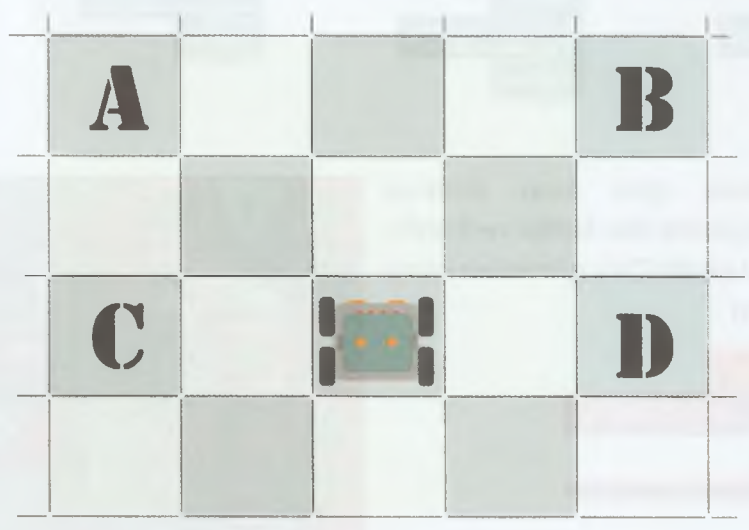

**180** 

**A)** BAŞLA - SAĞA DÖN - SOLA DÖN - İLERLE - BİTİR **B)** BAŞLA - SOLA DÖN - İLERLE - İLERLE - BİTİR

**C)** BAŞLA - SAĞA DÖN - İLERLE - İLERLE - BİTİR

**D)** BAŞLA - İLERLE - İLERLE - BİTİR

**18.** Aşağıda akış şemaları ile ilgili verilenlerden hangisi **yanlıştır?**

- **A)** Çeşitli geometrik şekillerle gösterilir.
- **B)** Elips şekli ile başlar ve biter.
- **C)** Bir problemin çözümünü farklı şekillerle bir akış hâlinde gösterir.
- **D)** İstenilen adımda istenilen şekil kullanılabilir.

**19.** Aşağıdakilerden hangisi aritmetiksel operatörlerden biri **değildir?**

- $A$ ) = (eşittir)  $C$ ) + (artı)
- **B)** VE **D)**  (eksi)
- **20.** *"Satranç oyunu, karşılıklı olarak iki kişi ile oynanır. Taşların dizilişi oyun başlangıcında her zaman aynıdır. Farklı türdeki taşların her birinin kendine özgü bir ilerleme şekli vardır. Oyun, oyuncuların oynama şekline göre uzun veya kısa sürebilir. Bu yüzden her oyunun toplam hamle sayısı farklı olabilir."*

Bu bilgilere göre aşağıda verilen ifadelerden hangisi **yanlıştır?**

- **A)** Oyuncu sayısı Değişken
- **B)** Hamle sayısı Değişken
- **C)** Oyun süresi Değişken
- **D)** Başlangıçtaki taşların dizilişi Sabit

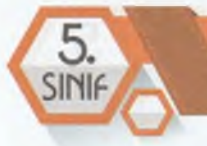

# **KAYNAKÇA**

#### **ÜNİTE 1**

- 1. [www.eba.gov.tr](http://www.eba.gov.tr) (Dersler, Bilişim Teknolojileri ve Yazılım, Destek Anlatımlar, Bilgisayar Sistemleri) (Erişim Zamanı: 20.02.2020)
- 2. <https://dergipark.org.tr/tr/download/article-file/160458>(Erişim Zamanı: 21.02.2020)
- 3. <https://www.bloomberg.com/billionaires/>(Erişim Zamanı: 14.03.2020)
- 4. KKTC, Milli Eğitim ve Kültür Bakanlığı, Bilgi ve iletişim Teknolojisi 6 Kitabı

#### **ÜNİTE 2**

- 1. Vikipedi, URL: <https://tr.wikipedia.org/wiki/Ethos> (Erişim Zamanı:19.02.2020)
- 2. Vikipedi, URL: <https://tr.wikipedia.org/wiki/Etik>(Erişim Zamanı:19.02.2020)
- 3. Güvenli Web, URL: <https://www.guvenliweb.org.tr/dokuman-detay/internet-etigi>(Erişim Zamanı:19.02.2020)
- 4. Güvenli Web, URL: <https://www.guvenliweb.org.tr/dokuman-detay/dijital-vatandaslik> (Erişim Zamanı:19.02.2020)
- 5. Ribble, M. Digital Citizenship in Schools, 2nd ed., Washington DC: The International Society for Technology in Education (ISTE), 2011**.**
- 6. internet Yardım Merkezi, URL: <https://internetyardim.org.tr> (Erişim Tarihi: 19.02.2020)
- 7. Çubukçu, A., Bayzan, Ş., Türkiye'de Dijital Vatandaşlık Algısı ve Bu Algıyı internetin Bilinçli, Güvenli ve Etkin Kullanımı ile Artırma Yöntemleri, Middle Eastern & African Journal of Educational Research, Issue5,2013.

**College** 

- 8. E-Devlet Kapısı, URL: <https://www.turkiye.gov.tr>(Erişim Tarihi: 26.02.2020)
- 9. MHRS, URL: <https://www.mhrs.gov.tr>(Erişim Tarihi: 26.02.2020)
- 10. EOkul, URL: <https://eokul.meb.gov.tr>(Erişim Tarihi: 26.02.2020)
- 11. 10 Şubat 2020 tarihli Hürriyet Gazetesi
- 12. BTK, URL: <https://internet.btk.gov.tr>guvenligi (Erişim Tarihi: 26.02.2020)
- 13. 13 Şubat 2020 tarihli Euronews internet Haber Gazetesi

#### **ÜNİTE 3**

- 1. [www.ozgurseremet.com](http://www.ozgurseremet.com)
- 2. [www.freepic.com](http://www.freepic.com)
- 3. <https://www.google.com.tr/imghp?hl=tr&tab=wi&ogbl>
- 4. Google Kitabı Bilişim Teknolojileri ve Yazılım Dersi 5. Sınıf Öğretmen Rehberi

#### **ÜNİTE 5**

- 1. 5. Sınıflar Bilişim Teknolojileri ve Yazılım Dersi Öğretmen Rehberi. MEB ve Google
- 2. E. Delebe, 5. ve 6. Sınıf Bilişim Teknolojileri ve Yazılım Dersi Kodlama Kılavuzu. MEB, 2018.
- 3. <http://www.ozelogretim.hacettepe.edu.tr/grup3/problem.php>(Erişim Tarihi: 12.02.2020)
- 4. <https://www.thebalancecareers.com/problem-solving-skills-with-examples-2063764>(Erişim Tarihi: 13.02.2020)

 $182$ 

- 5. <https://dergipark.org.tr/en/download/artlcle-file/432160>(Erişim Tarihi: 12.02.2020)
- 6. <http://www.bilgekunduz.org/gecmis-gorevler-2/>(Erişim Tarihi: 29.02.2020)
- 7. <https://www.geeksforgeeks.org/introduction-to-programming-languages/>(Erişim Tarihi: 01.03.2020)
- 8. [https://tr.wikipedia.org/wiki/Programlama\\_dili](https://tr.wikipedia.org/wiki/Programlama_dili) (Erişim Tarihi, 01.03.2020)
- 9. <https://learndigital.withgoogle.com/dijitalatolye/course/basics-code/>(Erişim Tarihi, 05.03.2020)
- 10. <https://blockly.games>(Erişim Tarihi, 01.03.2020)
- 11. <https://www.eba.gov.tr/haber/1558515695> (Erişim Tarihi, 07.03.2020)
- 12. <https://code.org>(Erişim Tarihi, 01.03.2020)
- 13. <https://www.freepik.com/>(Erişim Zamanı: 11.02.2020)

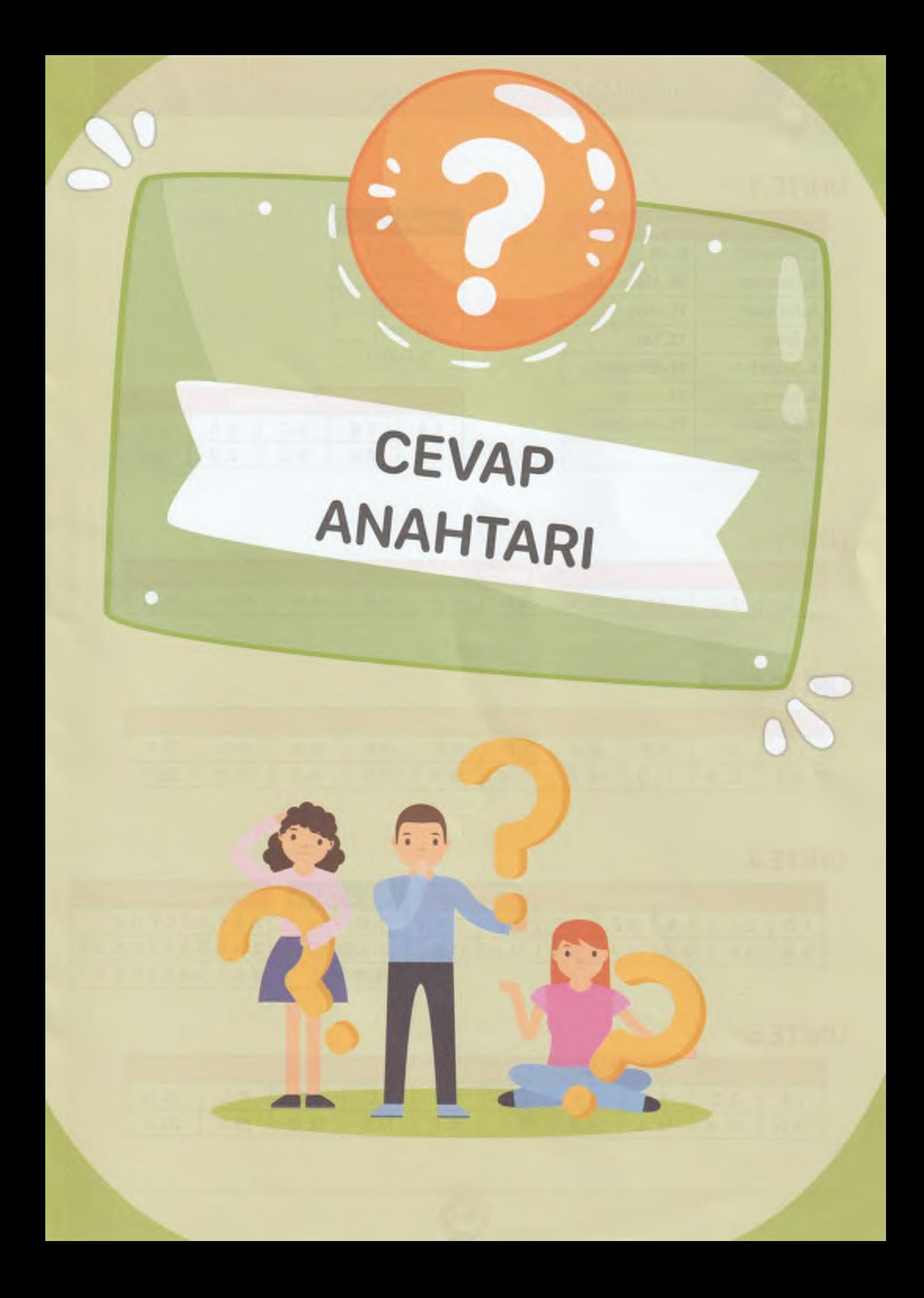

# **UNITE 1**

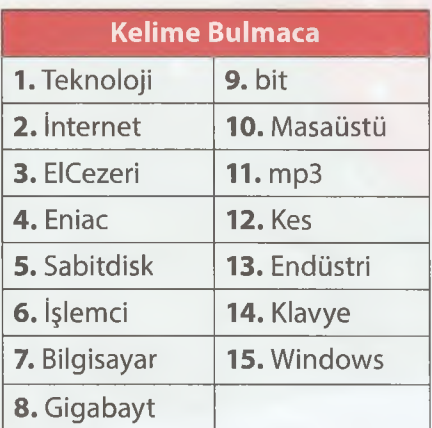

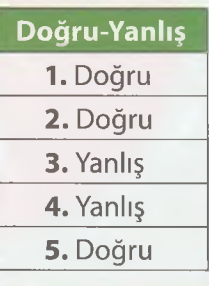

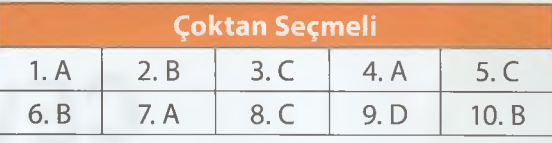

# **ÜNİTE 2**

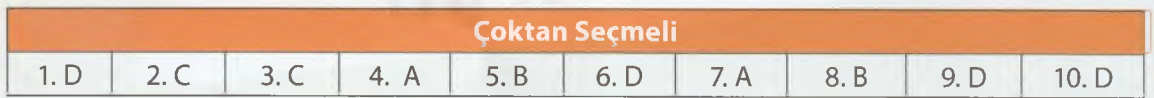

# **ÜNİTE 3**

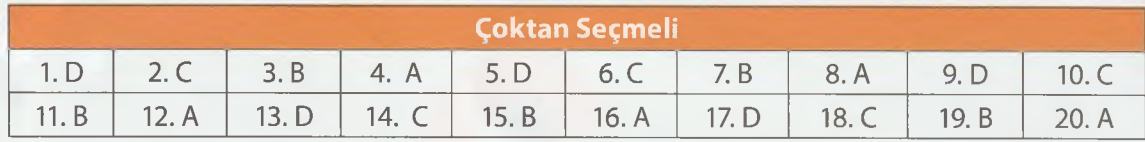

# **ÜNİTE 4**

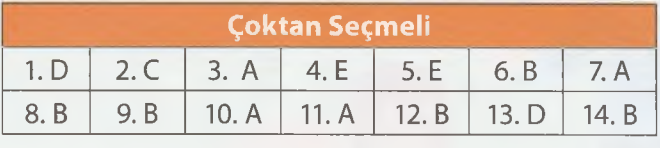

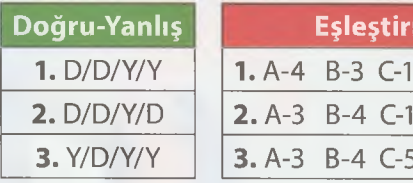

me  $D-2$ 

> $D-5$  E-2  $D-2$  E-1

# **UNITE 5**

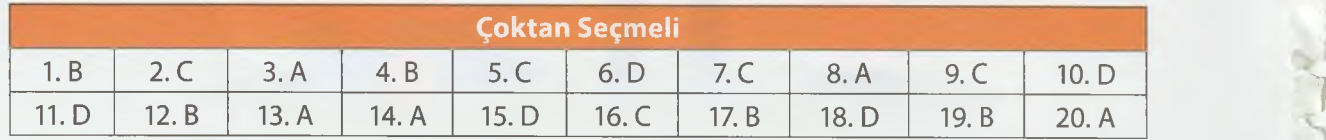

**•K**

**V,**

**."I**

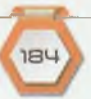